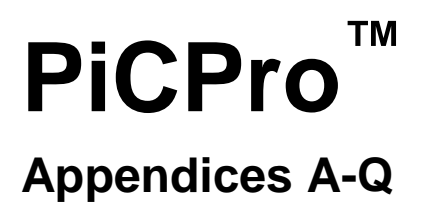

Version 15.1

**G&L Motion Control** 

### **NOTE**

Progress is an on going commitment at G & L Motion Control Inc. We continually strive to offer the most advanced products in the industry; therefore, information in this document is subject to change without notice. The illustrations and specifications are not binding in detail. G & L Motion Control Inc. shall not be liable for any technical or editorial omissions occurring in this document, nor for any consequential or incidental damages resulting from the use of this document.

DO NOT ATTEMPT to use any G & L Motion Control Inc. product until the use of such product is completely understood. It is the responsibility of the user to make certain proper operation practices are understood. G & L Motion Control Inc. products should be used only by qualified personnel and for the express purpose for which said products were designed.

Should information not covered in this document be required, contact the Customer Service Department, G & L Motion Control Inc., 672 South Military Road, P.O. Box 1960, Fond du Lac, WI 54936-1960. G & L Motion Control Inc. can be reached by telephone at (920) 921-7100 or (800) 558-4808 in the United States or by e-mail at glmotion.support@danahermotion.com.

Release 1220 Catalog No. (Order No.) M.1300.7592 Printed Version Part Number (Volume 1 and 2) M.1302.8703 Electronic Version Part Number (Volume 1) M.1302.8702 Electronic Version Part Number (Volume 2) M.1302.8921 © 1995-2005 G & L Motion Control Inc.

PiCPro software is the property of G&L Motion Control and is copyrighted. For additional copies of the software, please contact G&L Motion Control.

PiC900, PiC90, PiC9, MMC, are registered trademarks of G&L Motion Control.

IBM is a registered trademark of International Business Machines.

ARCNET is a registered trademark of Datapoint.

Windows 95,Windows 98,Windows ME, Windows NT, Windows 2000, Windows XP and MS-DOS are registered trademarks of Microsoft Corporation

# **Table of Contents**

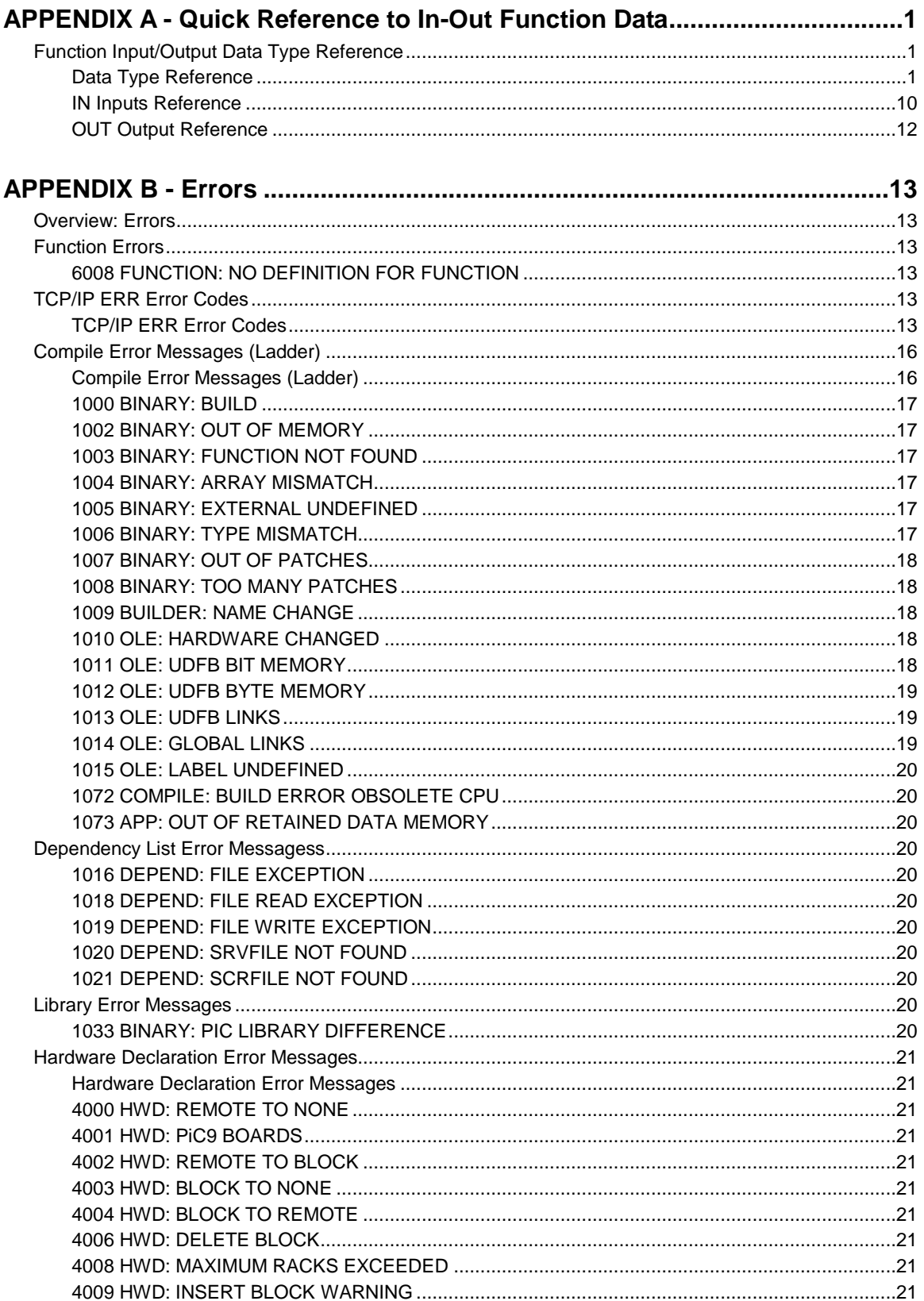

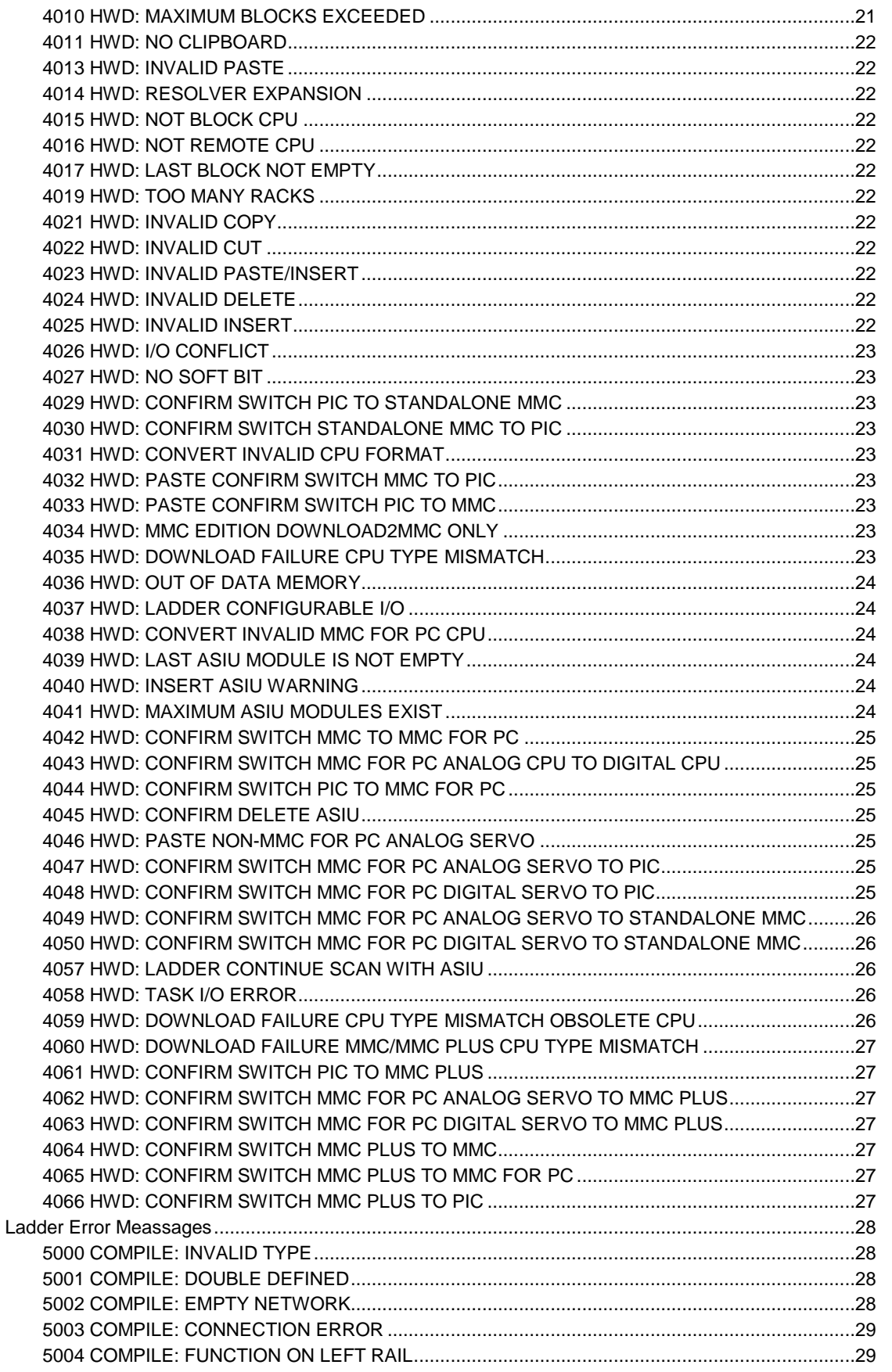

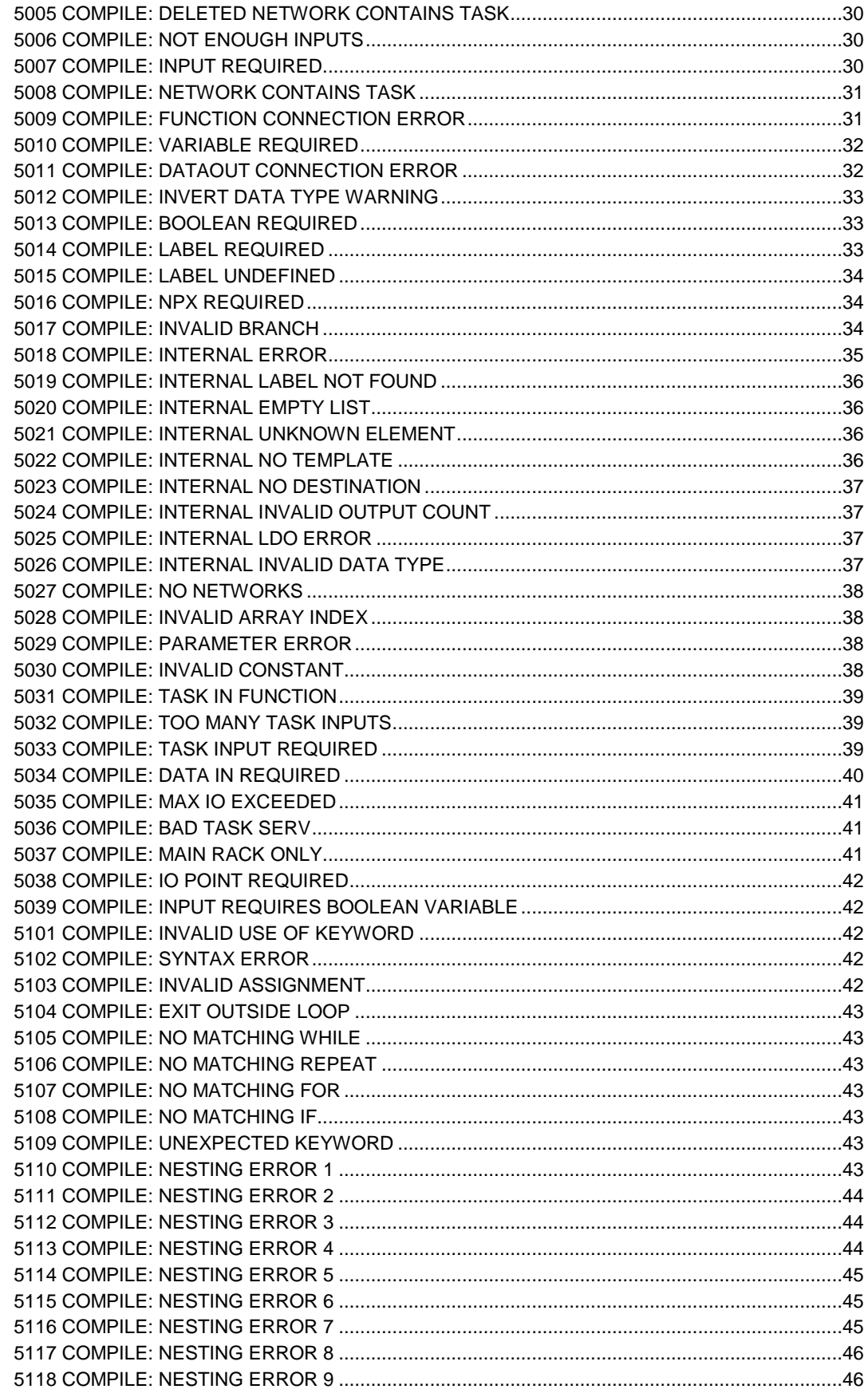

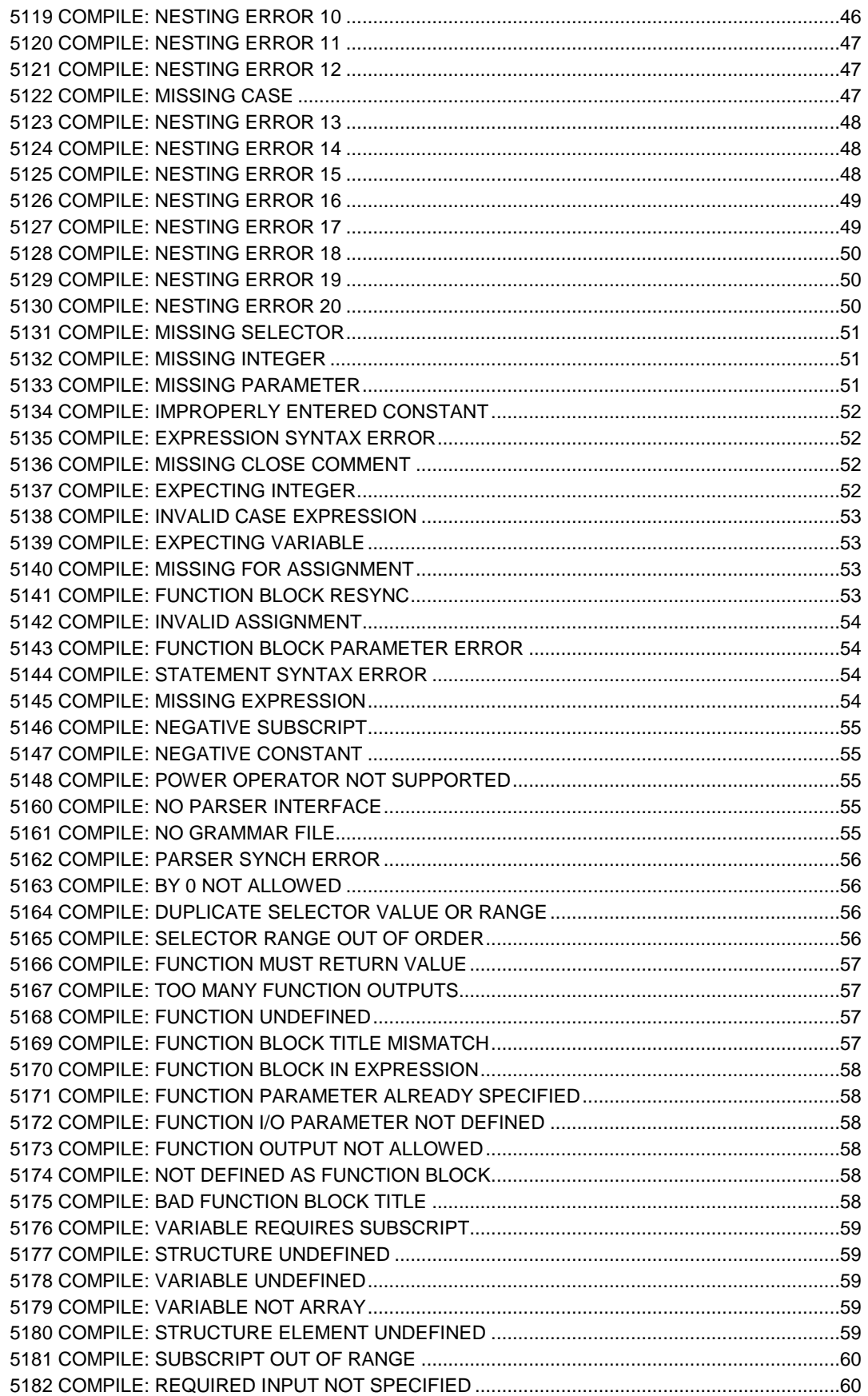

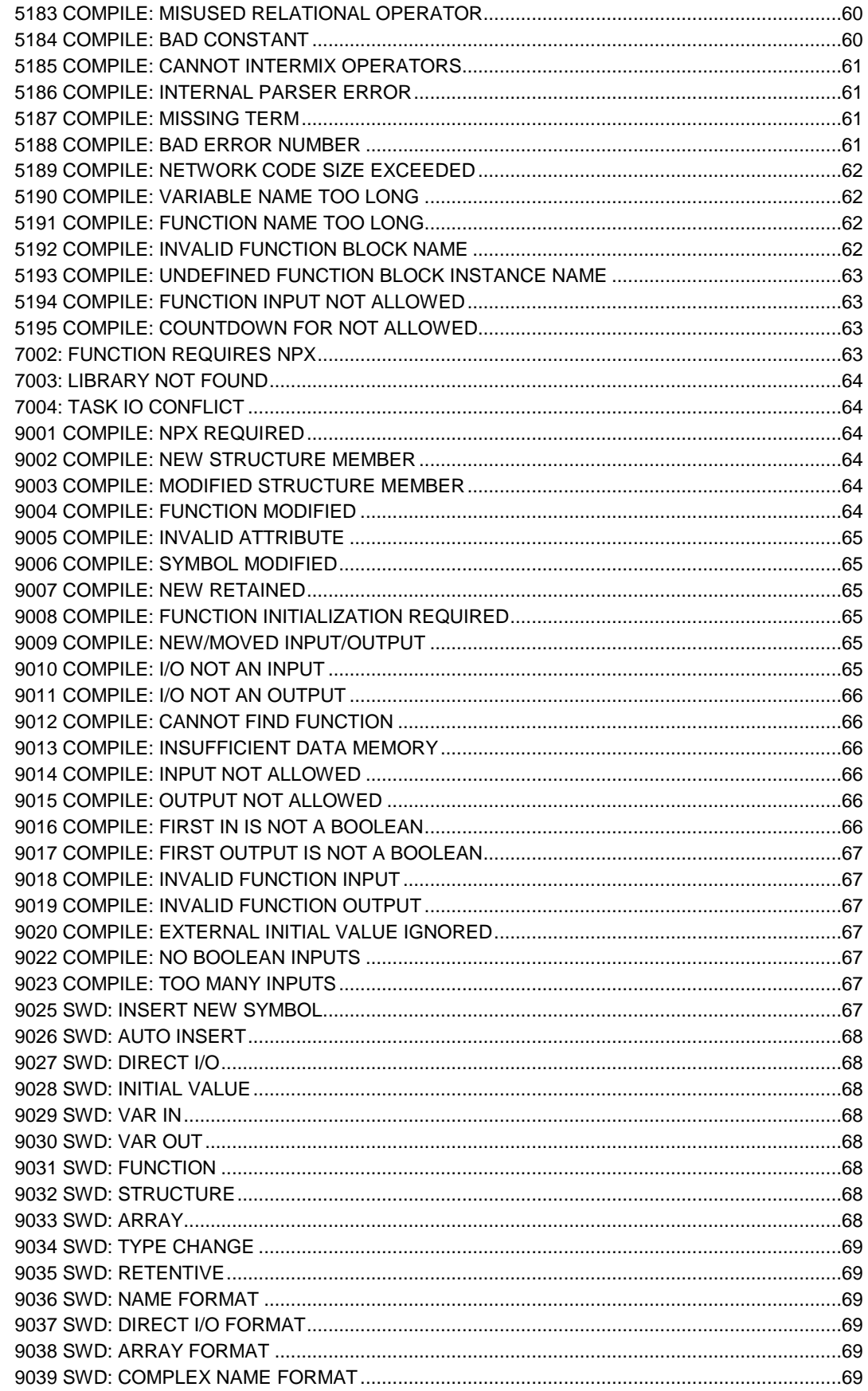

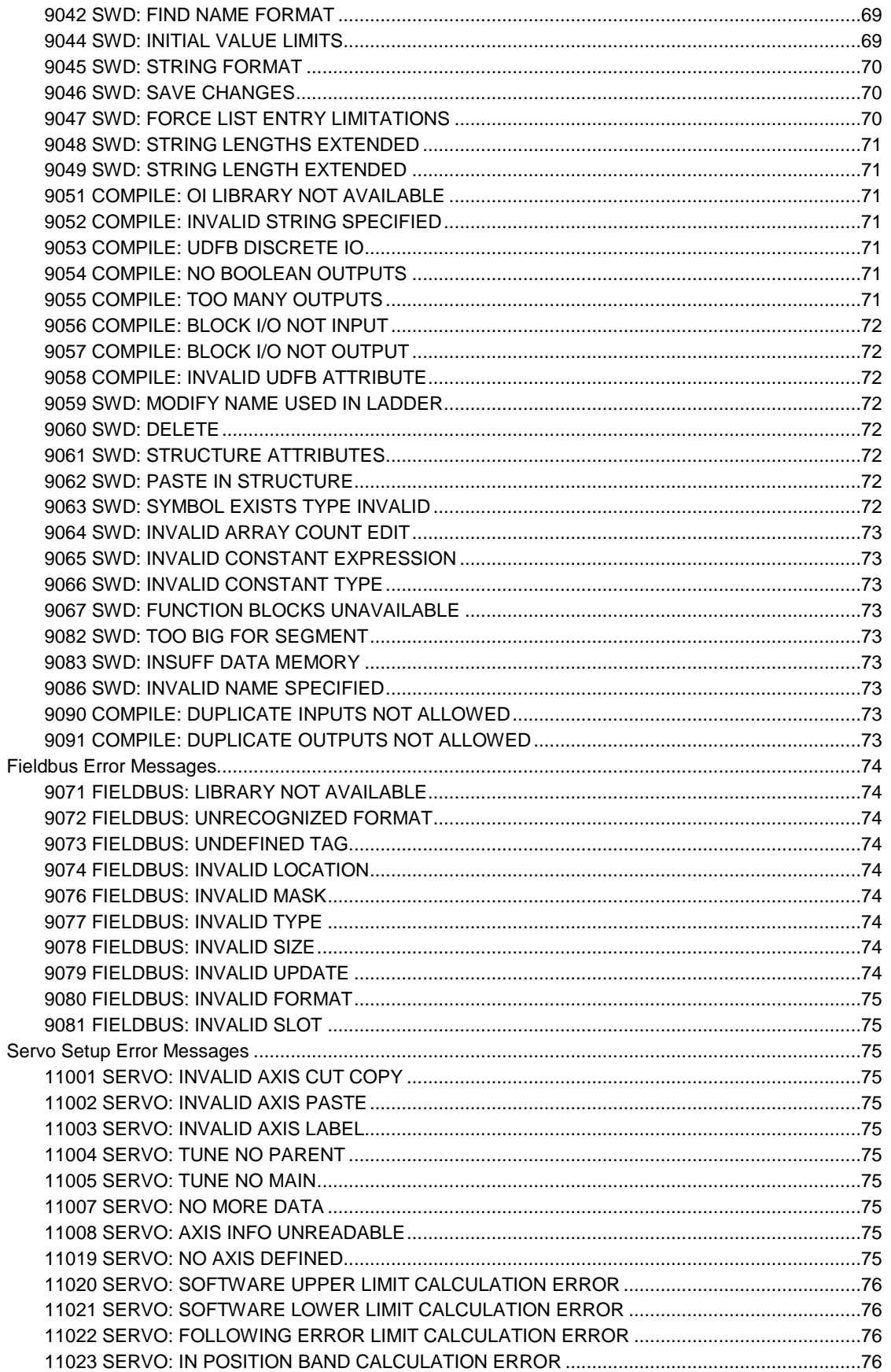

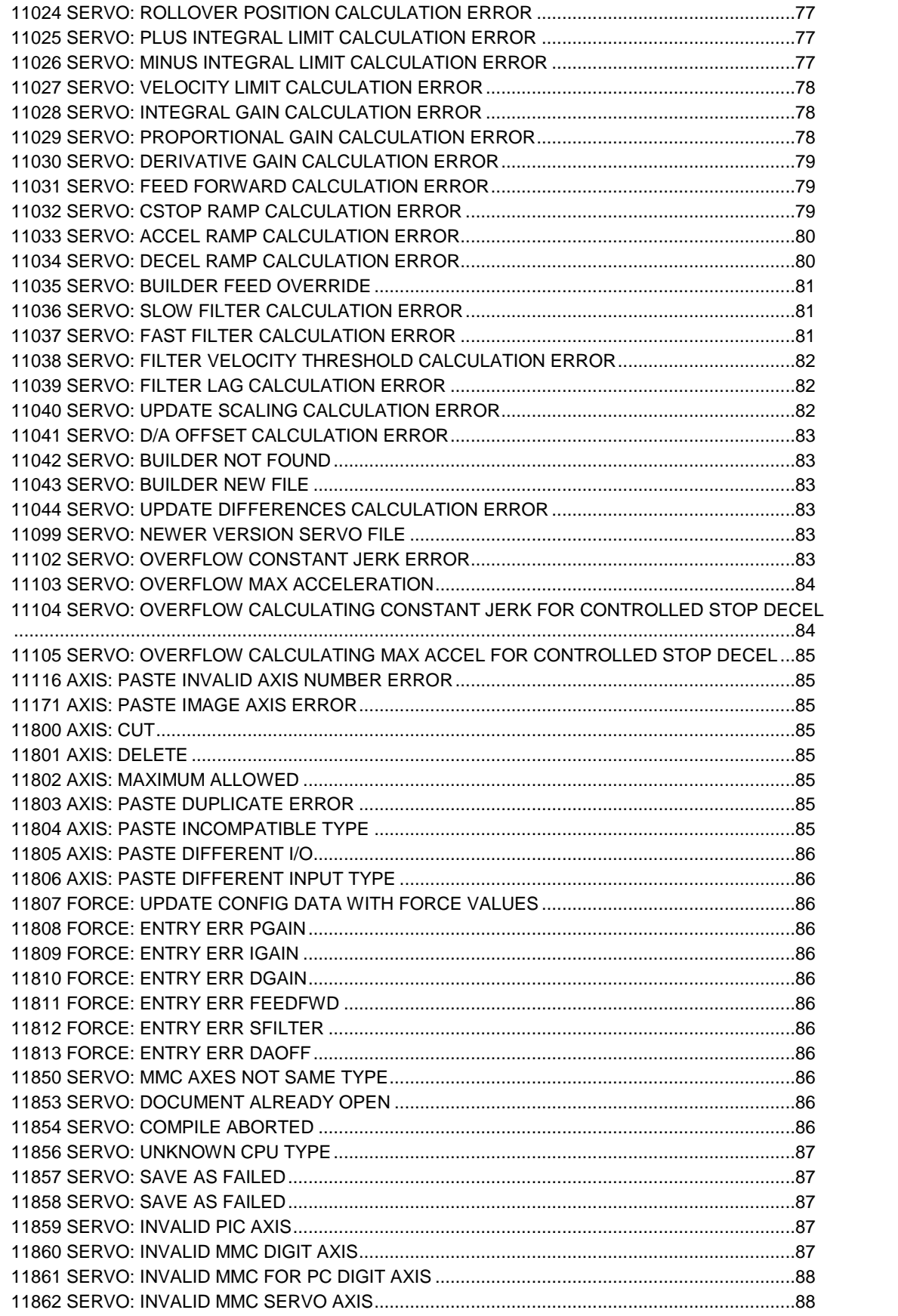

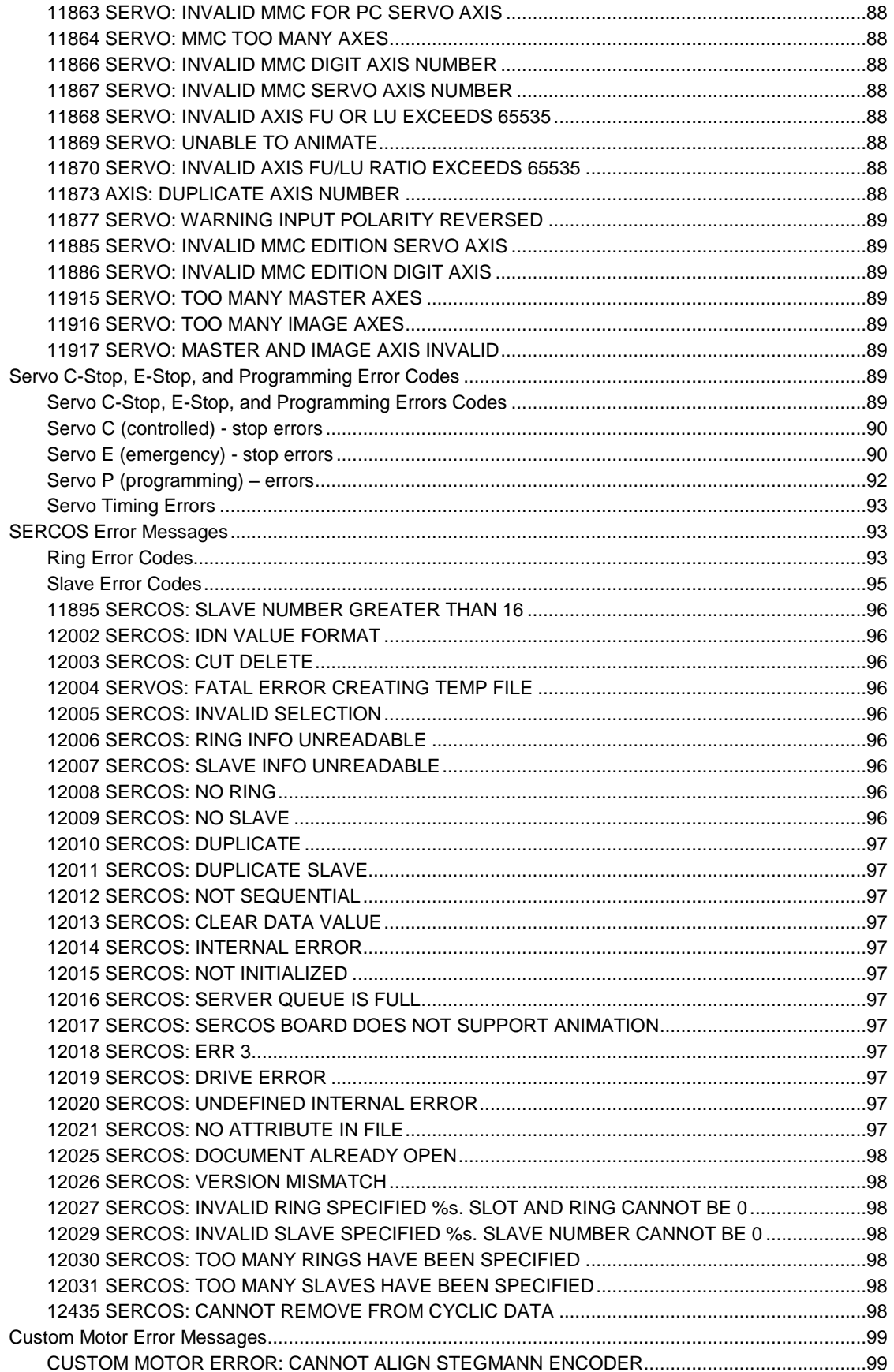

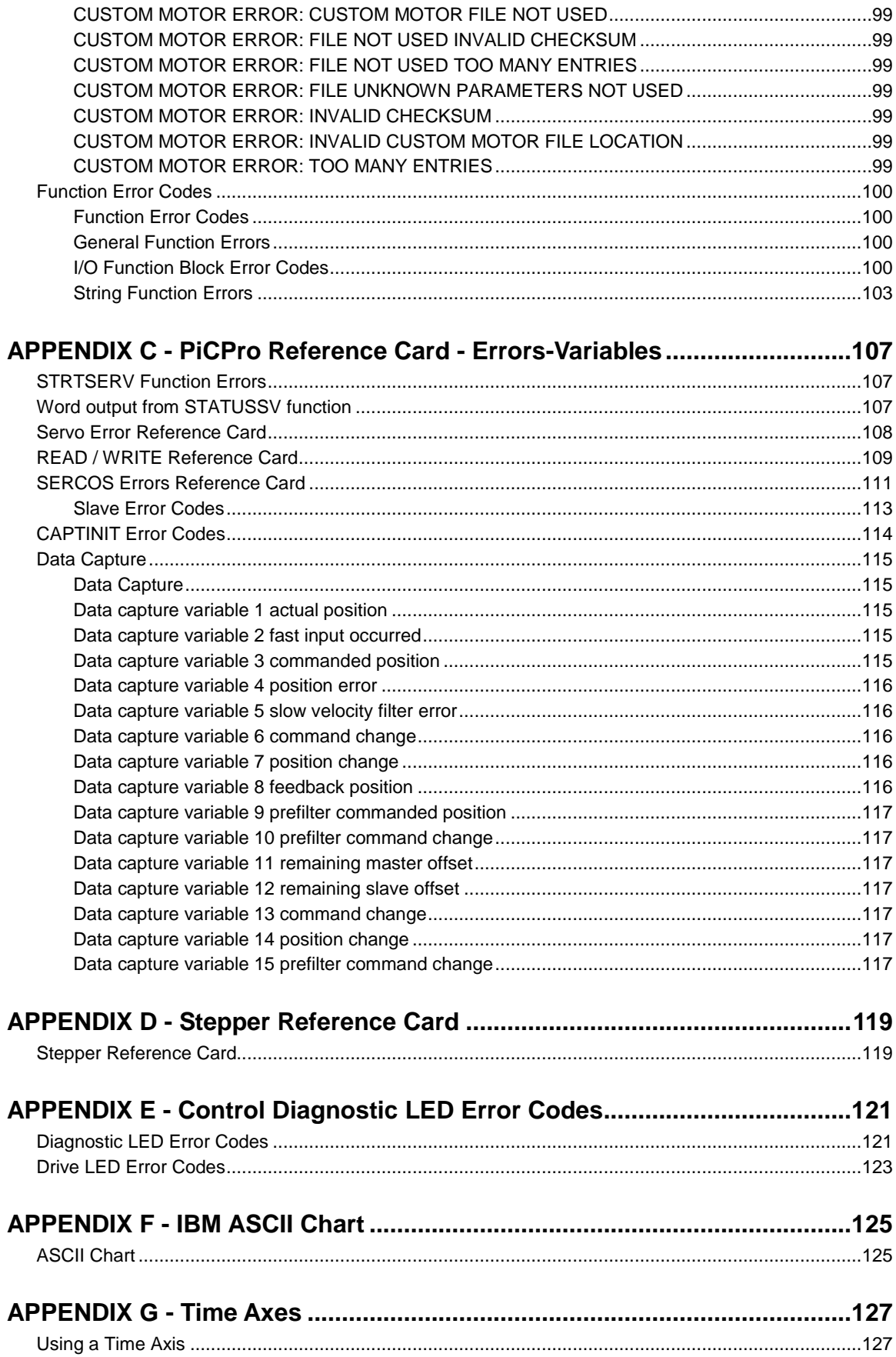

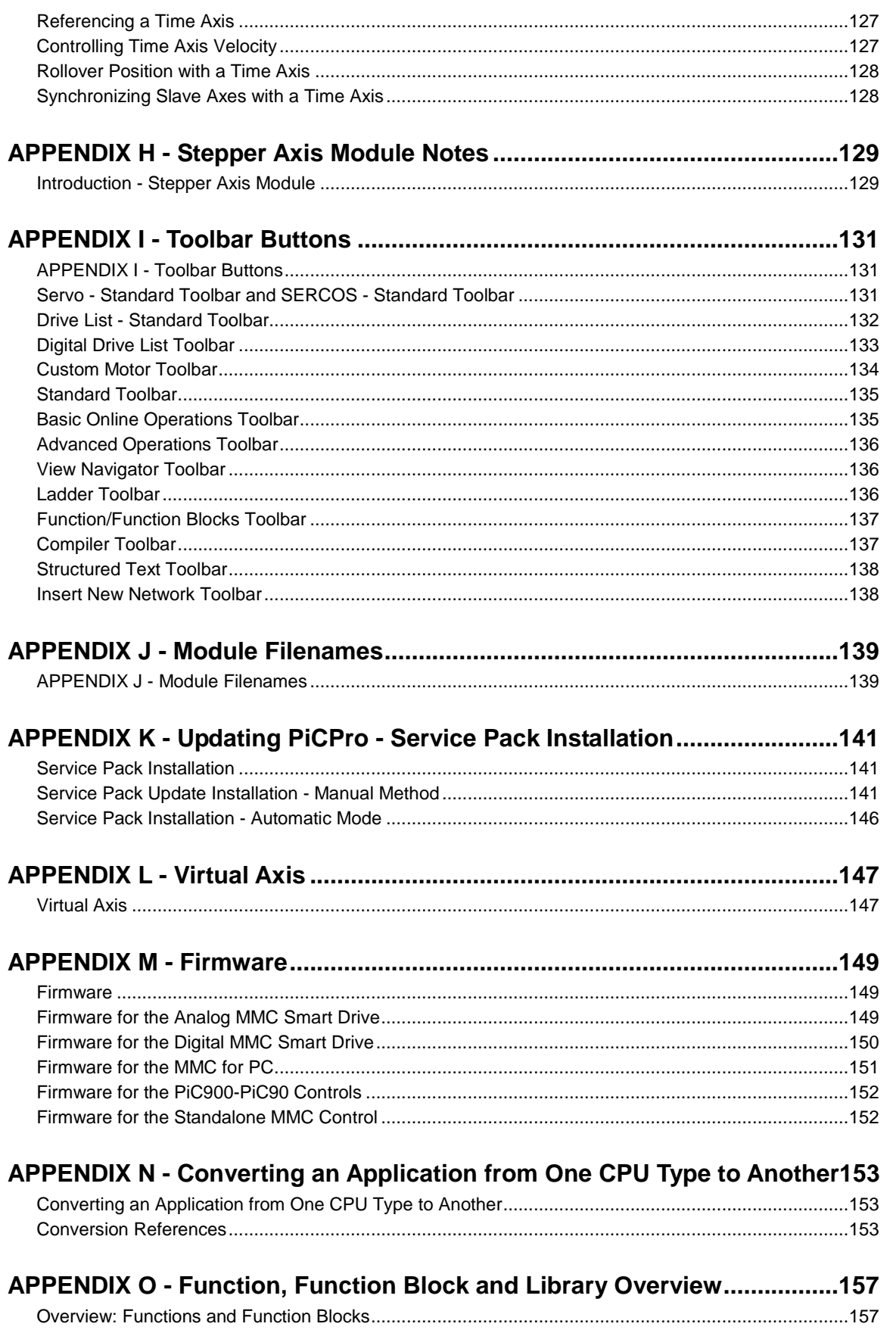

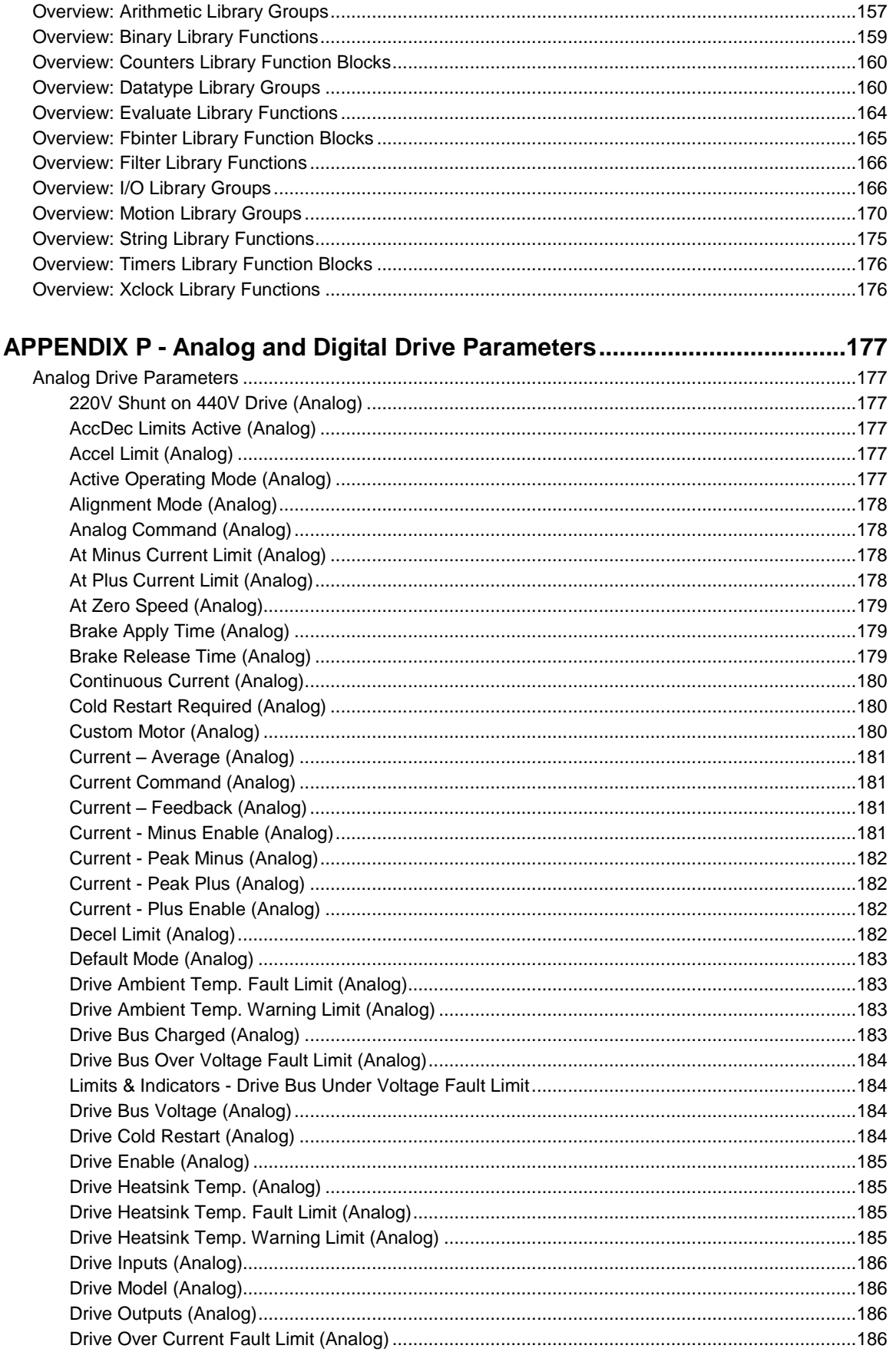

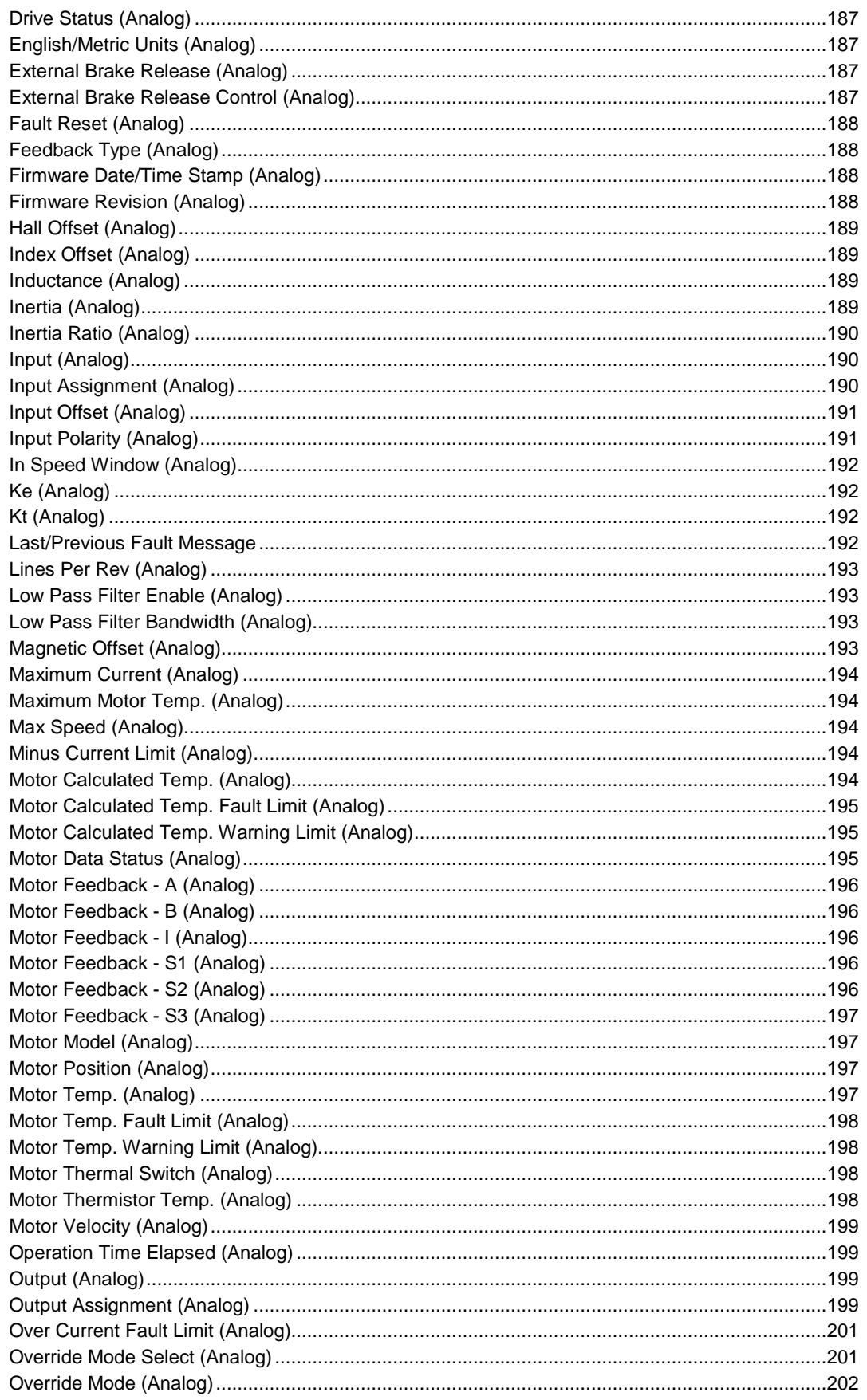

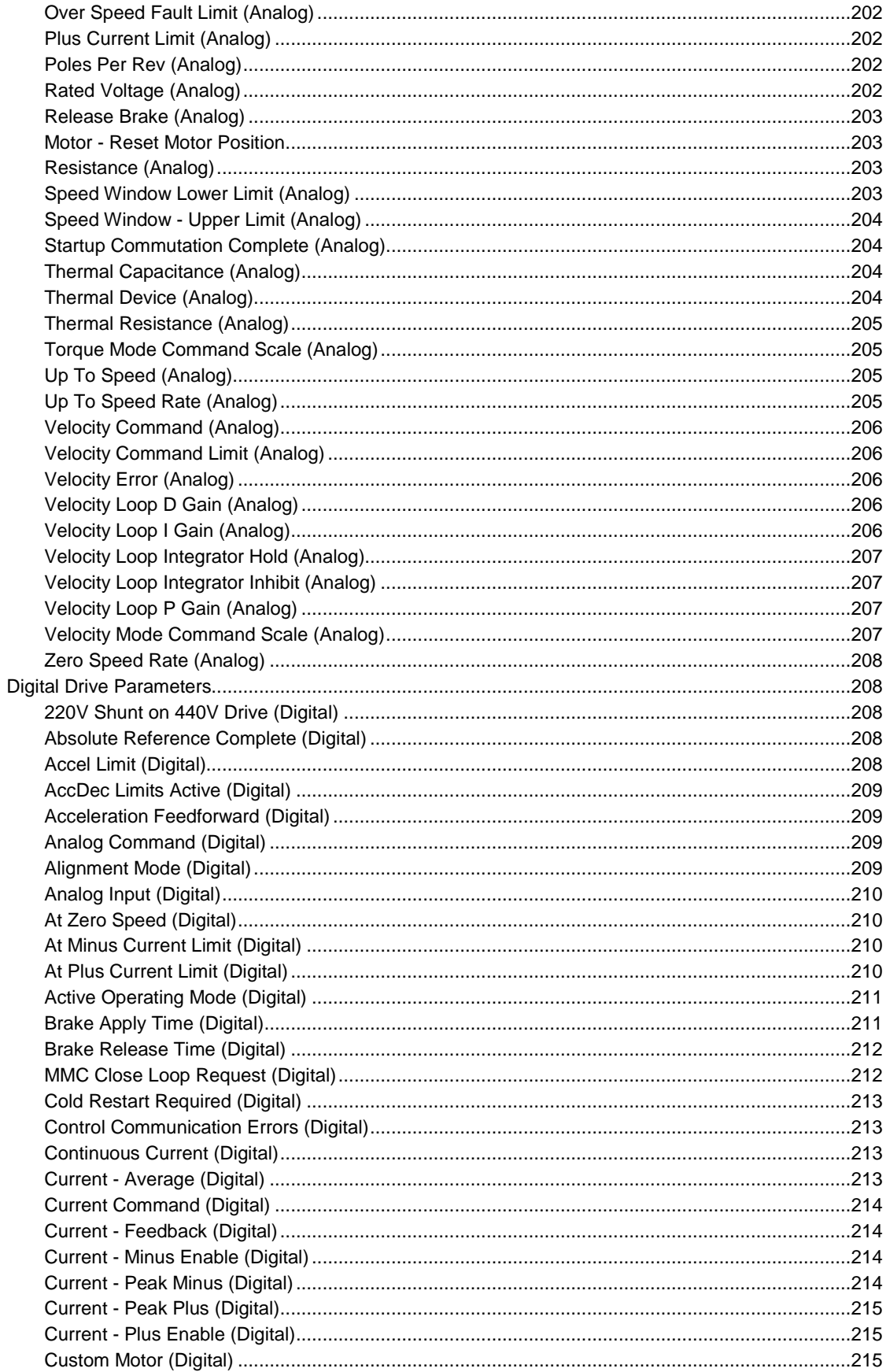

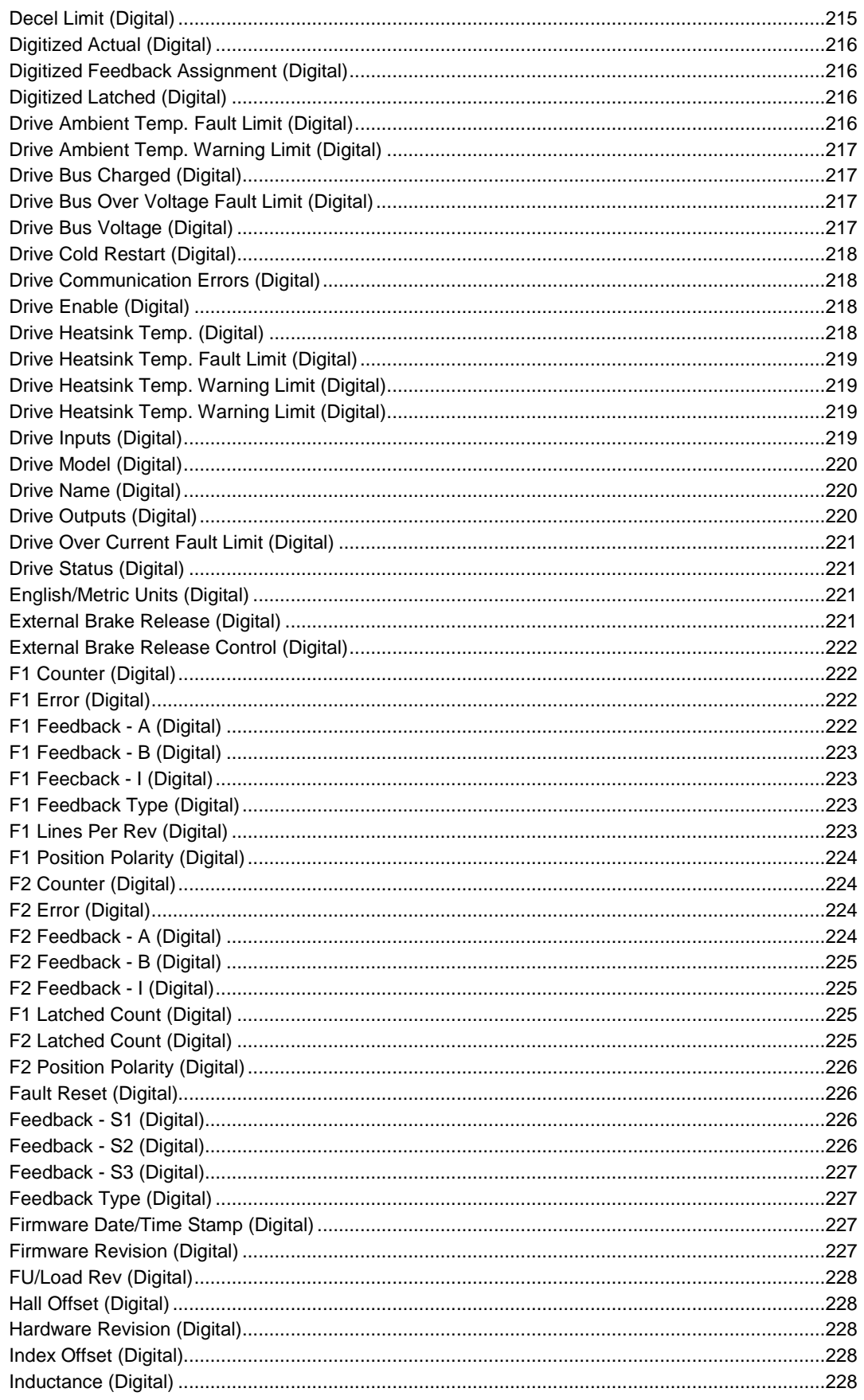

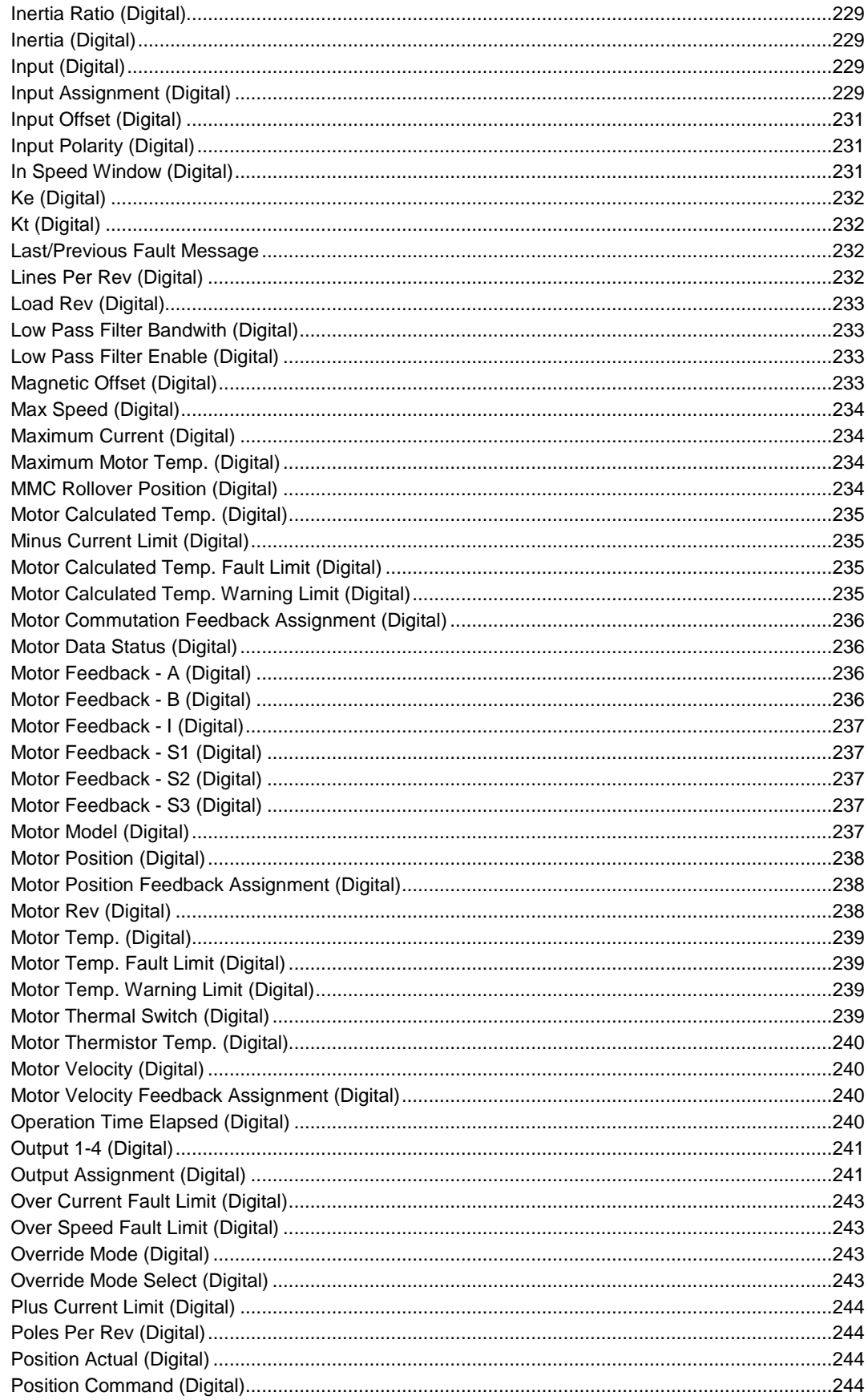

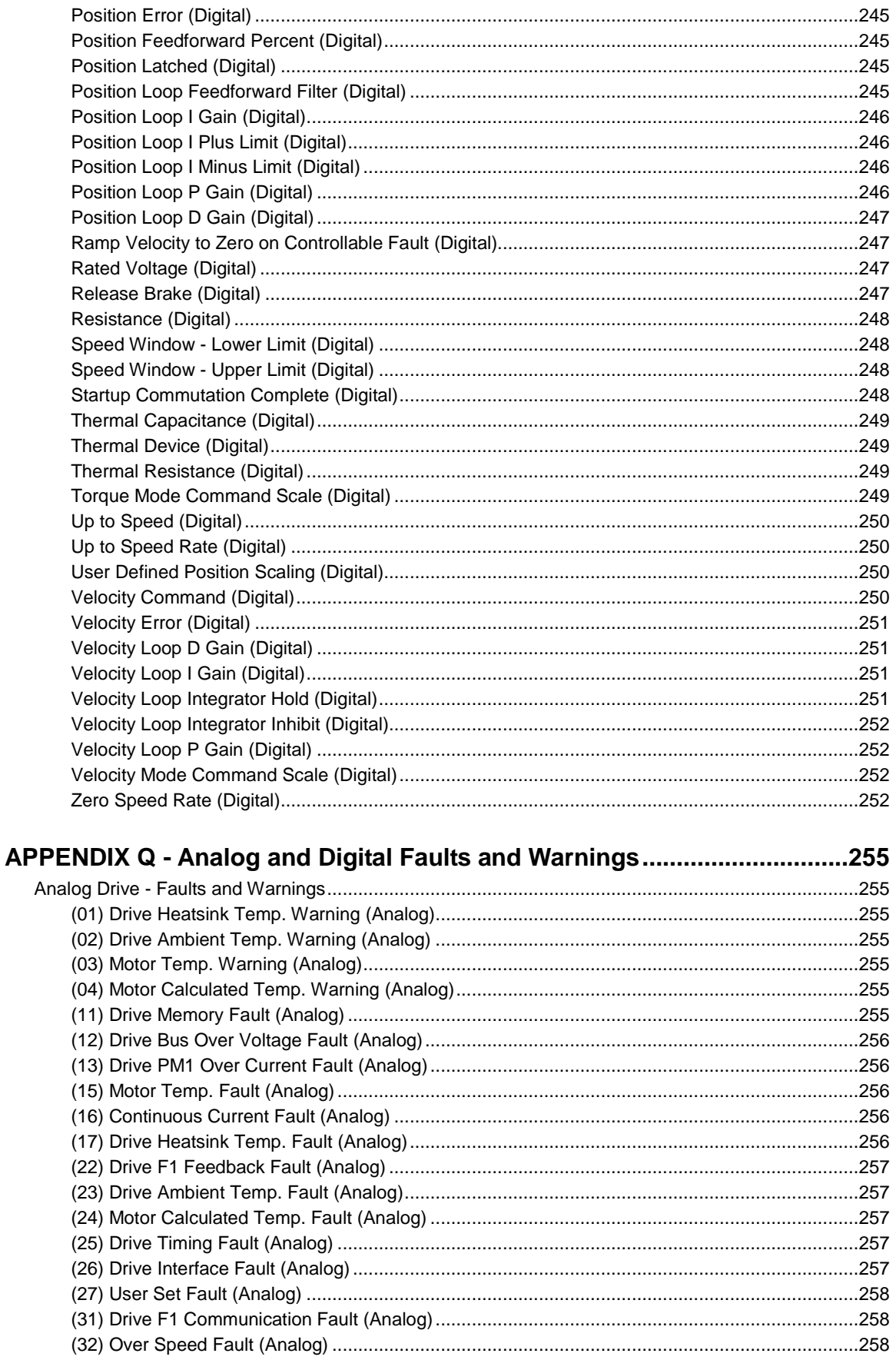

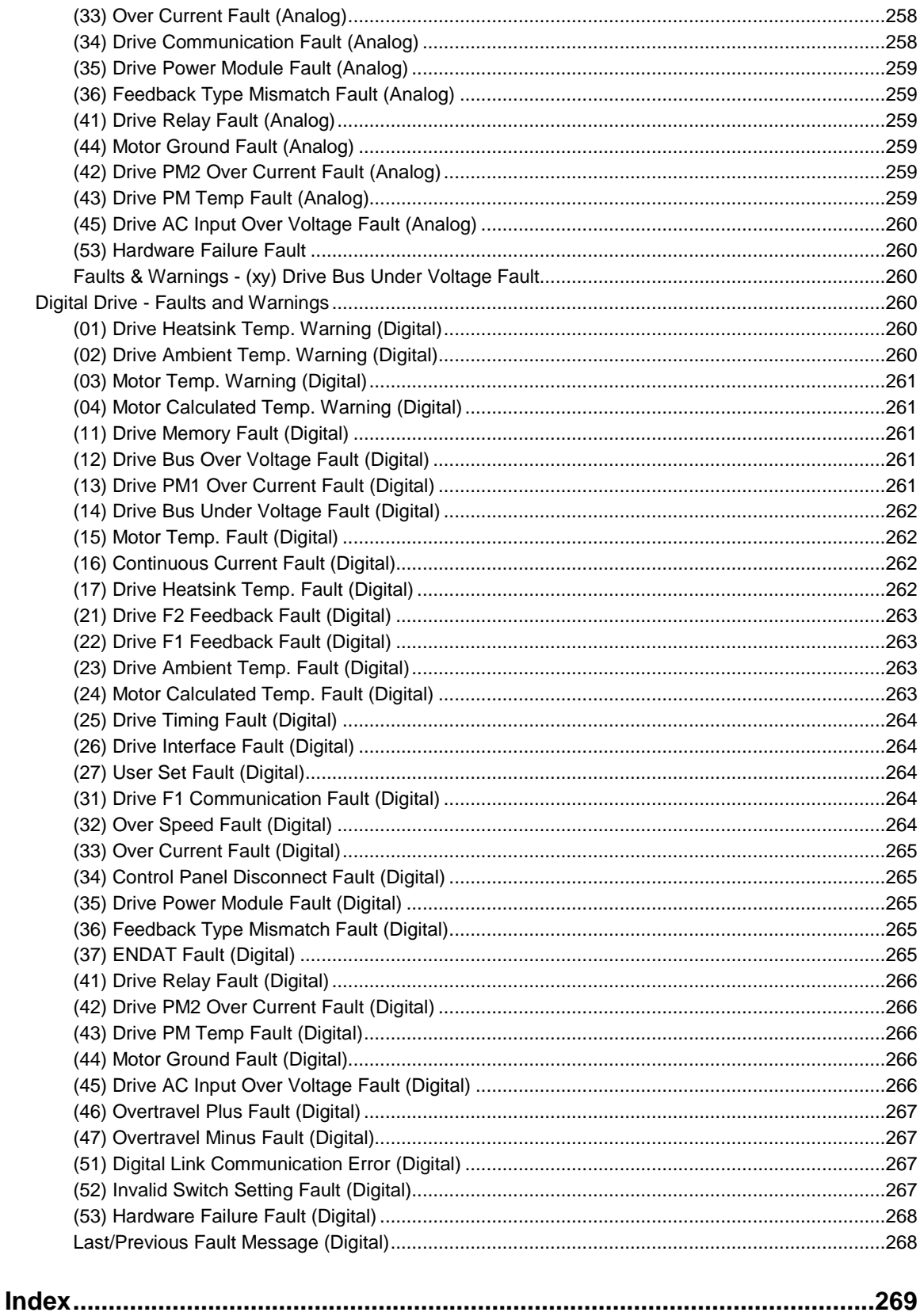

# <span id="page-20-0"></span>**APPENDIX A - Quick Reference to In-Out Function Data**

# **Function Input/Output Data Type Reference**

## **Data Type Reference**

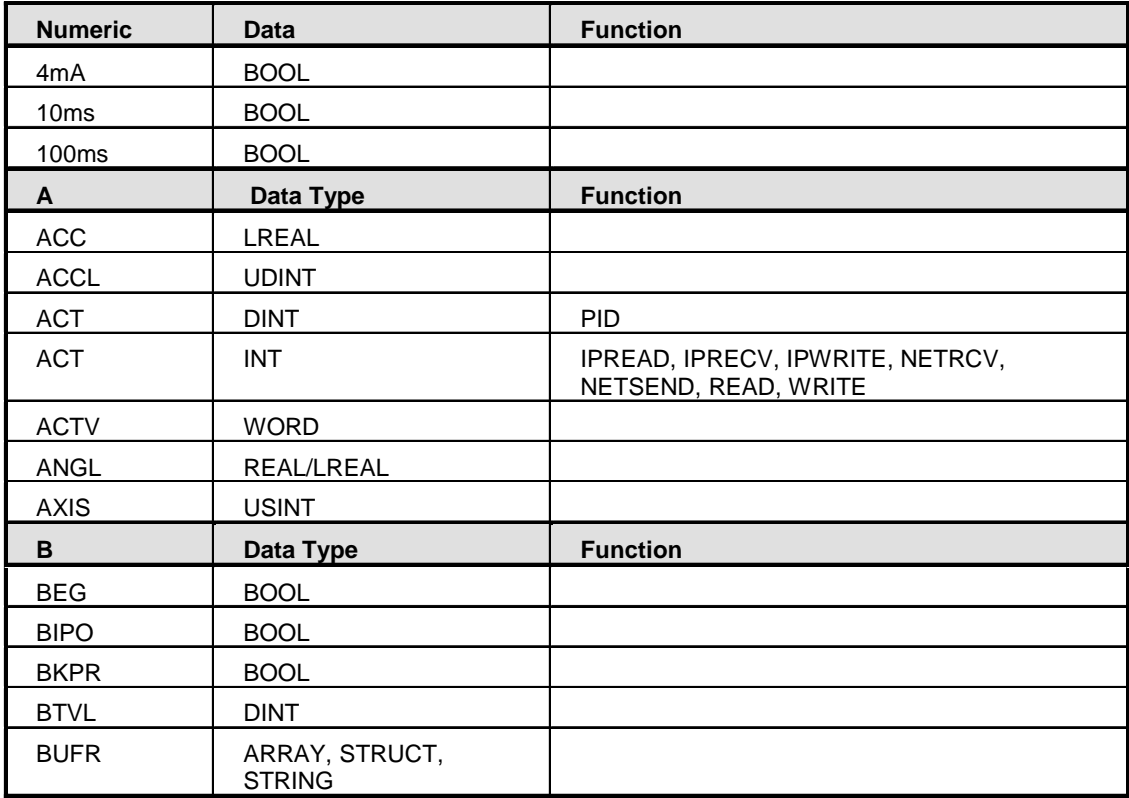

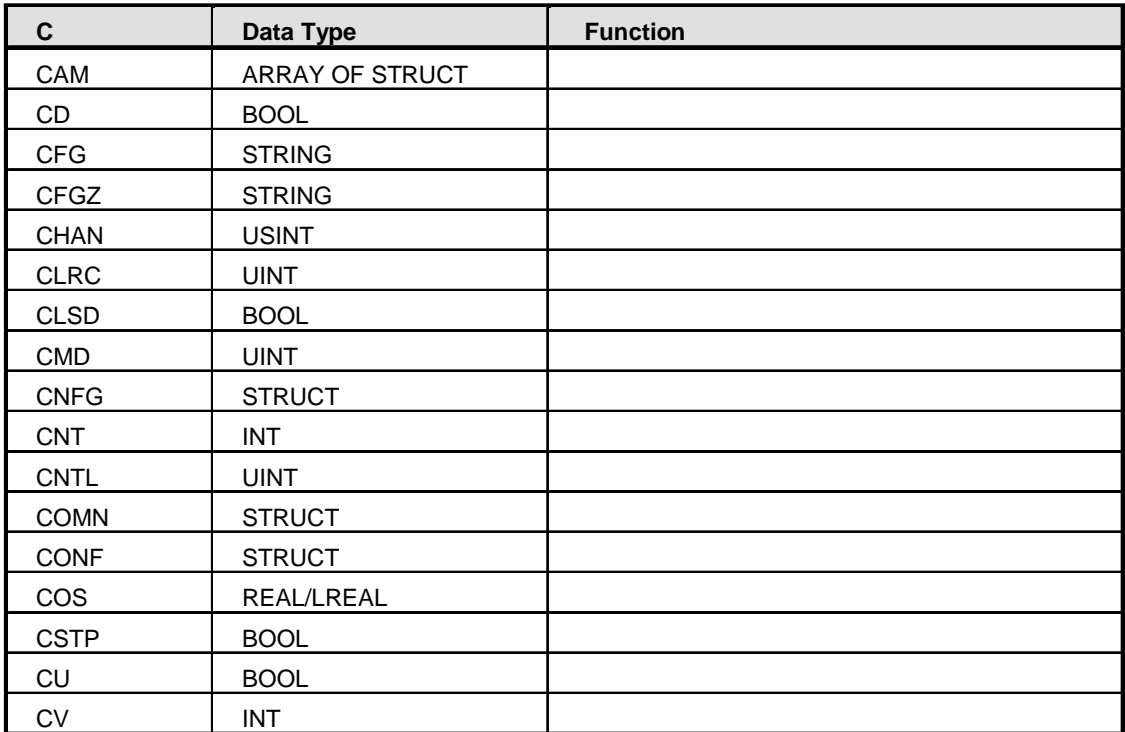

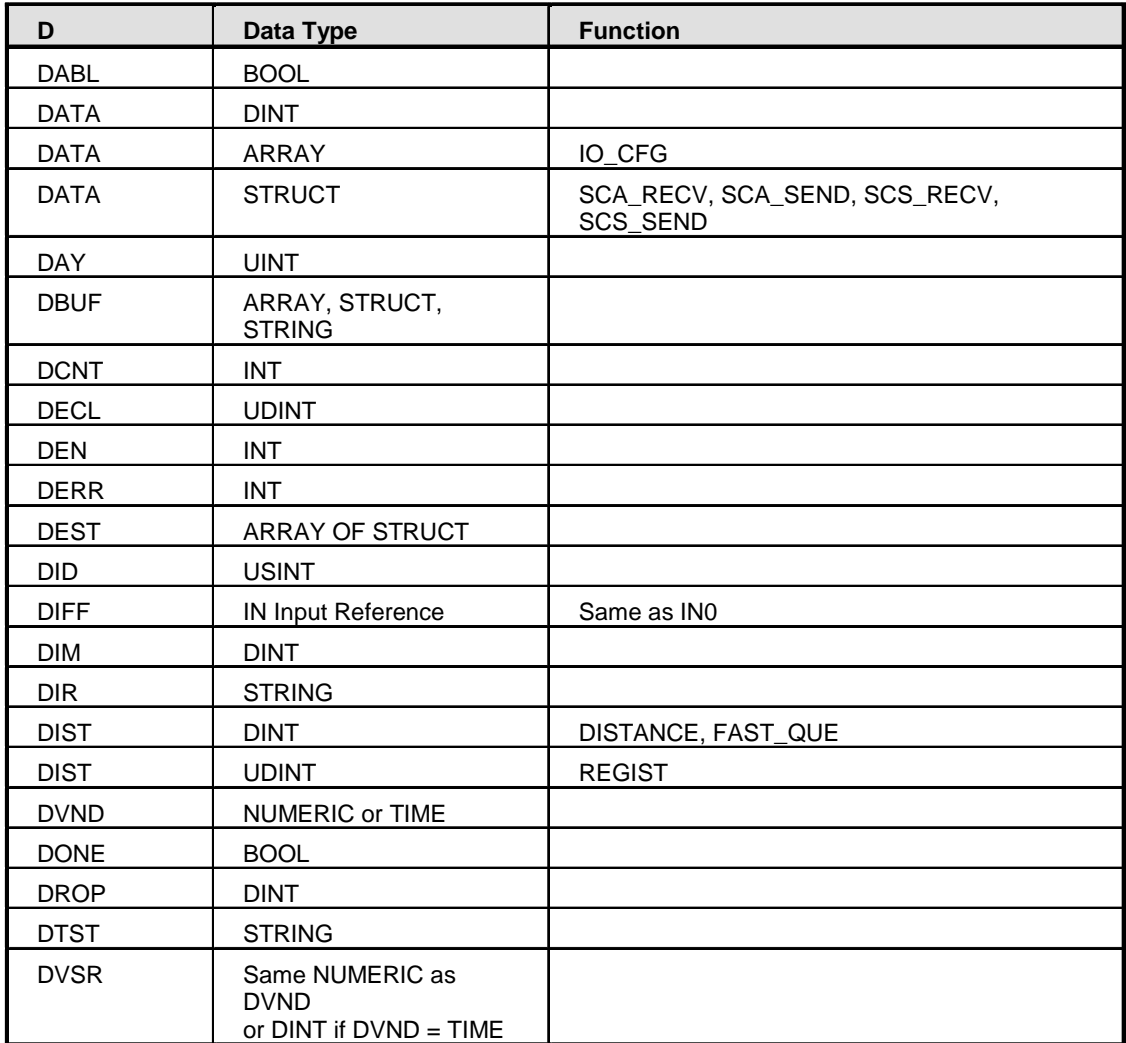

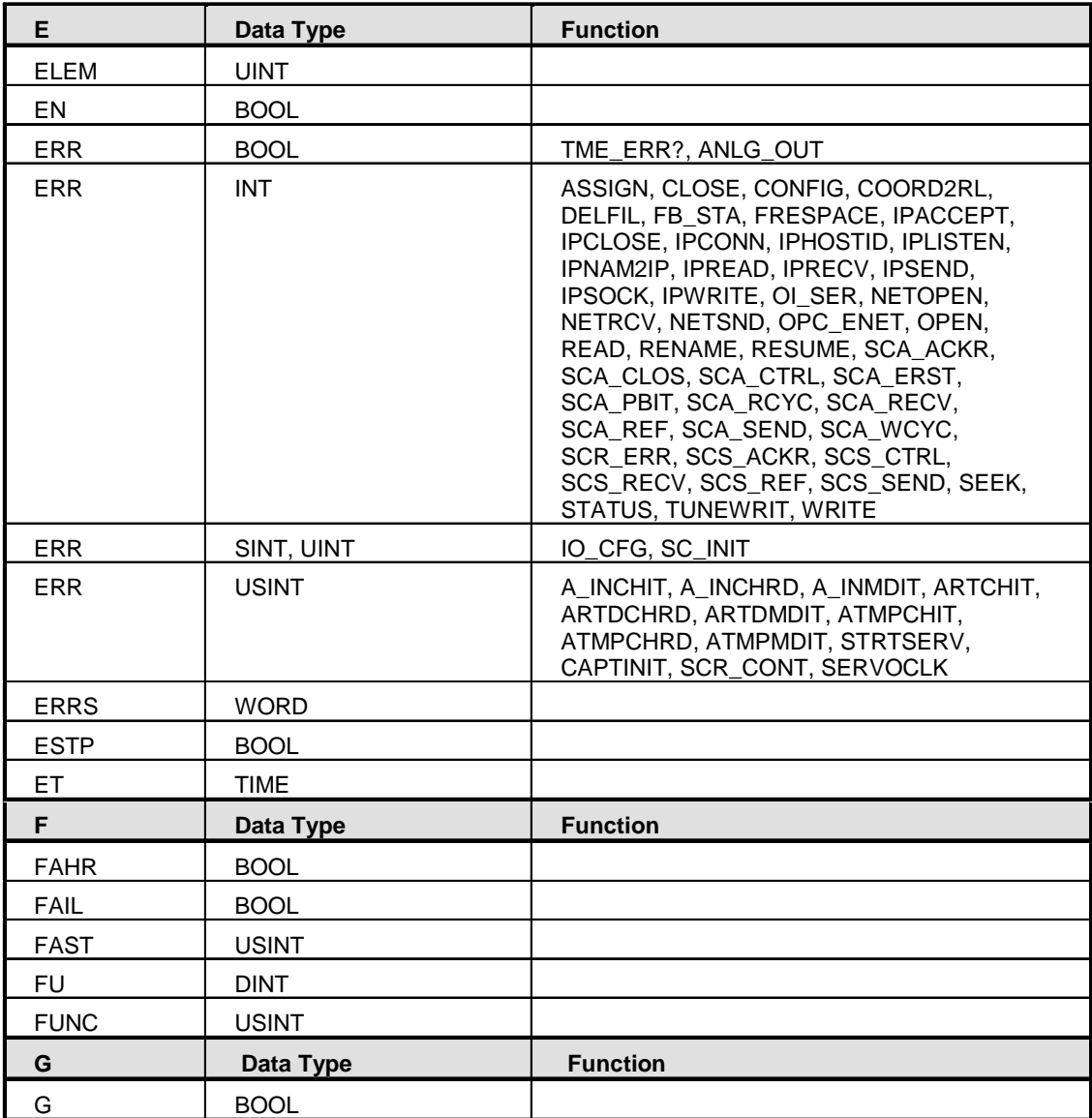

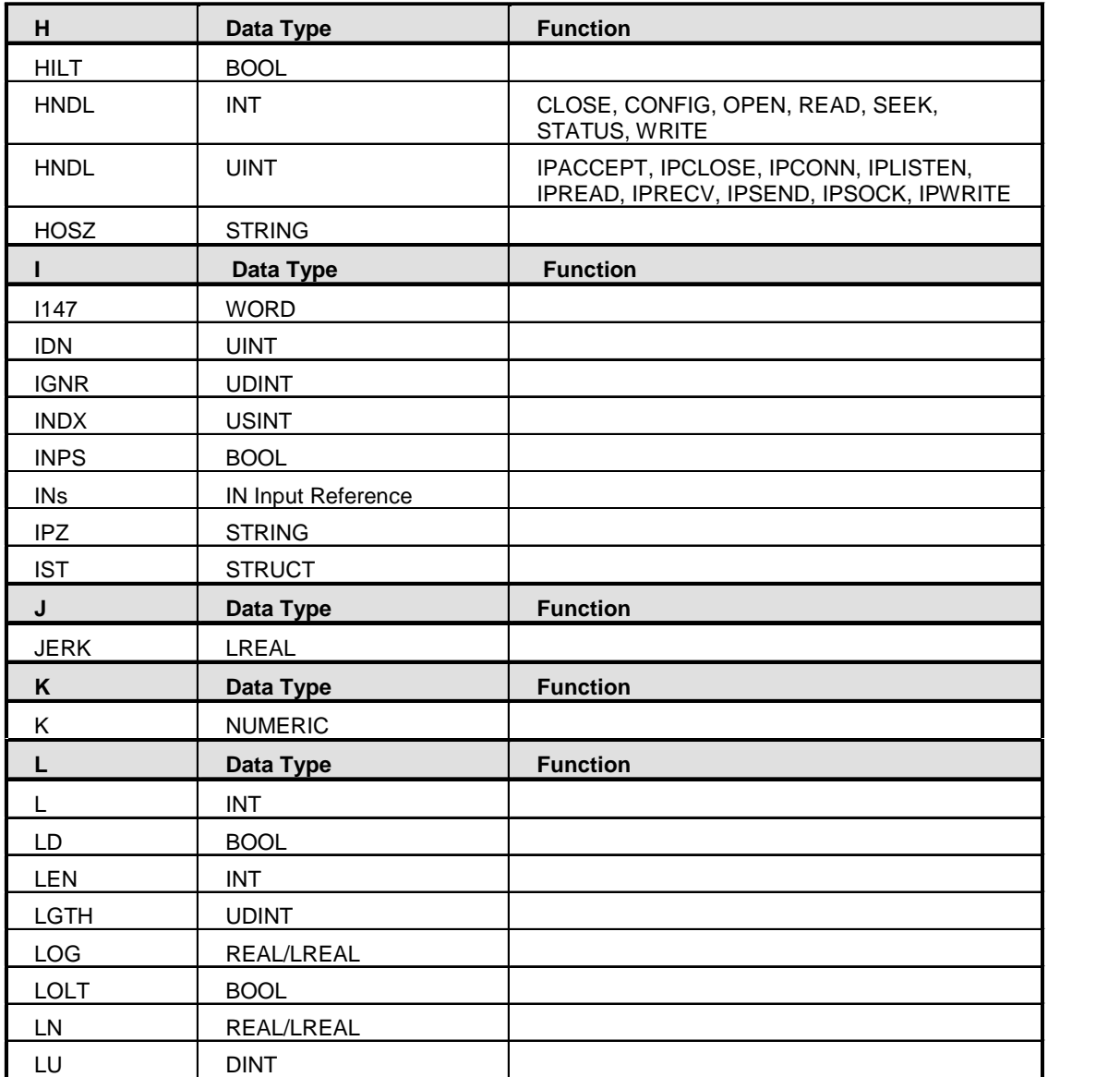

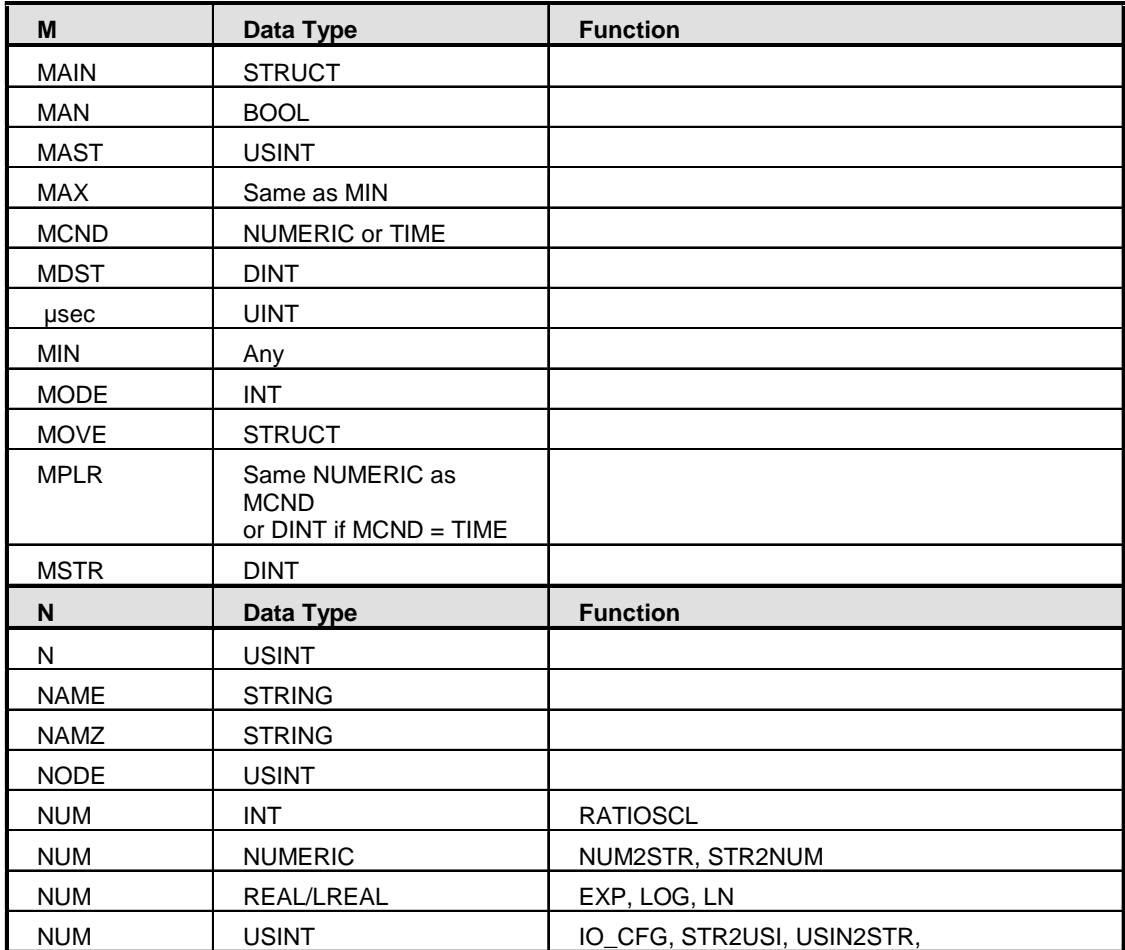

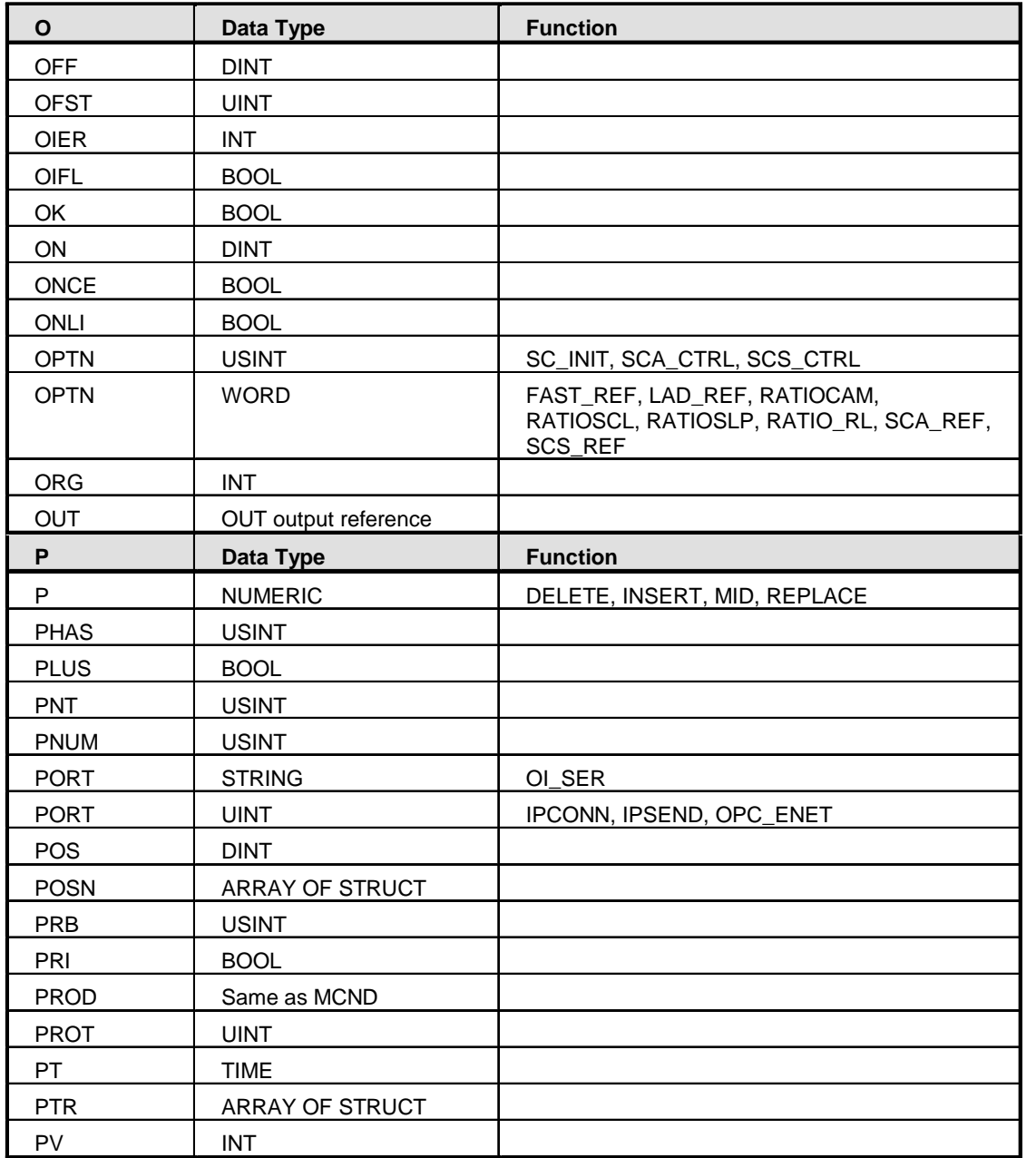

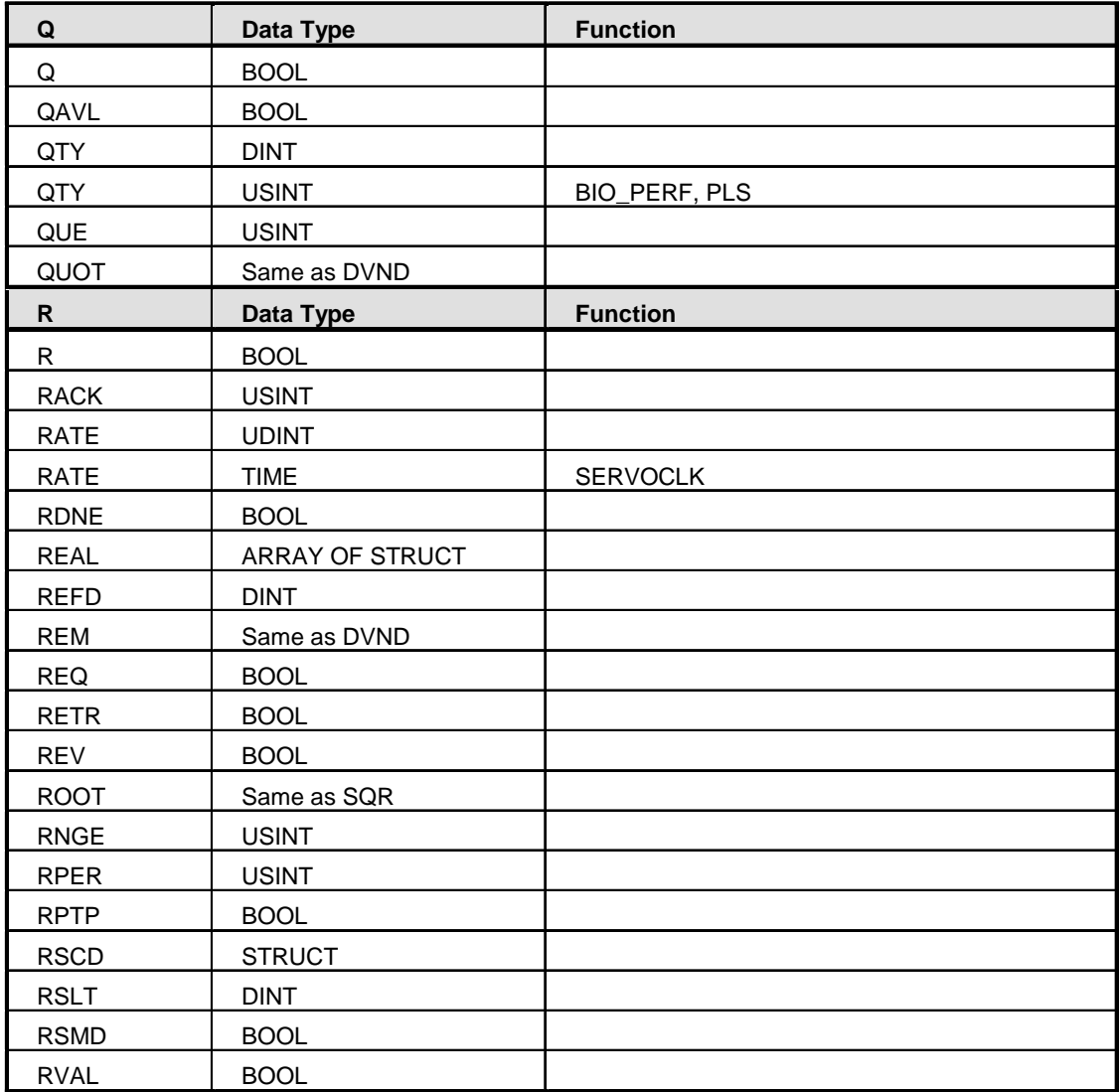

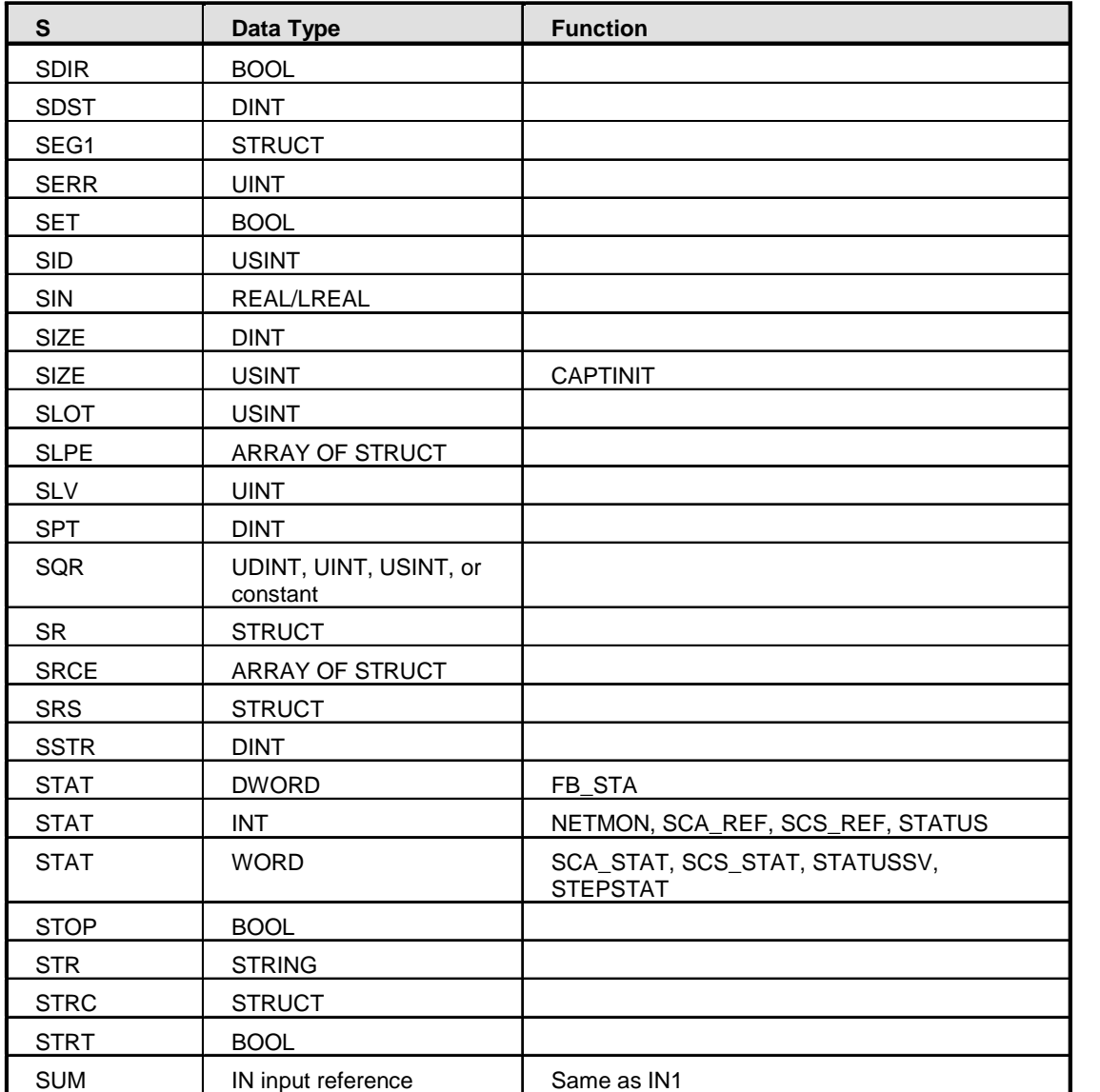

<span id="page-29-0"></span>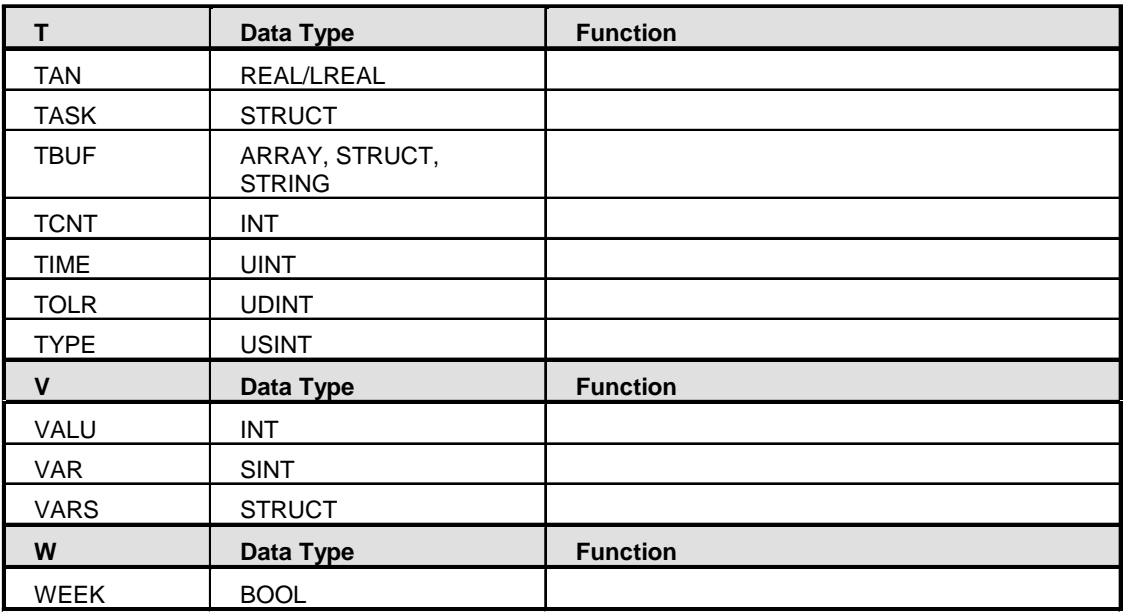

### **IN Inputs Reference**

[Inputs for extensible functions are followed with (ext).]

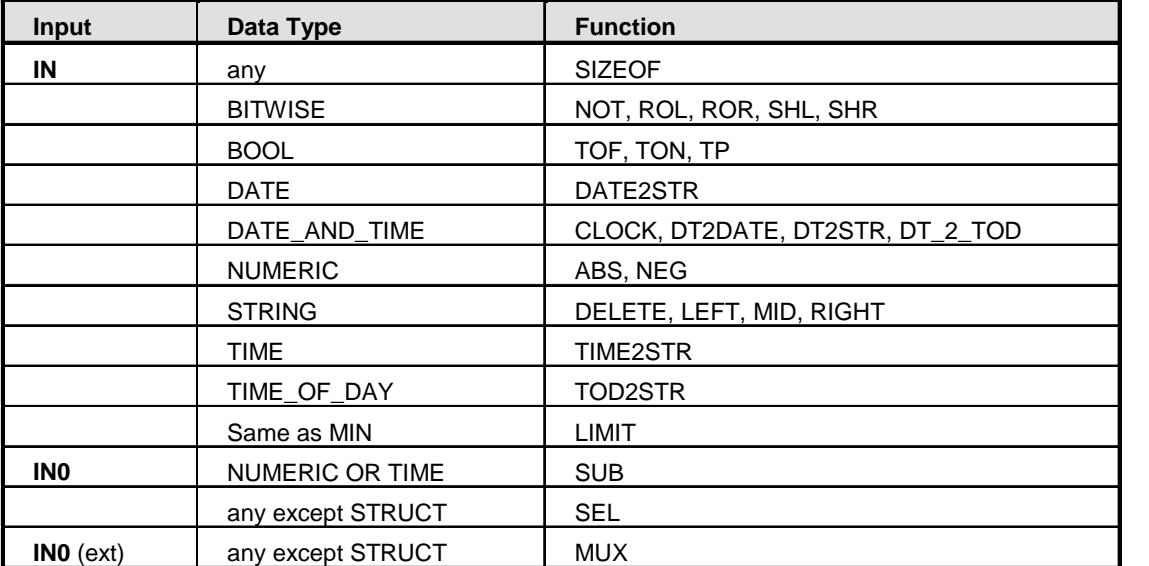

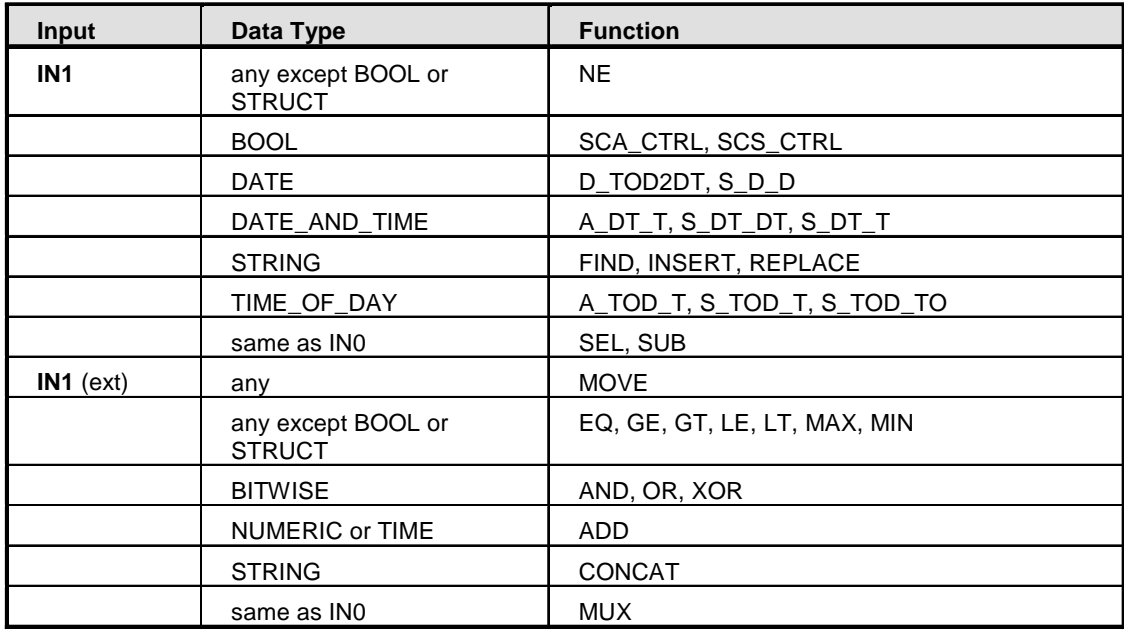

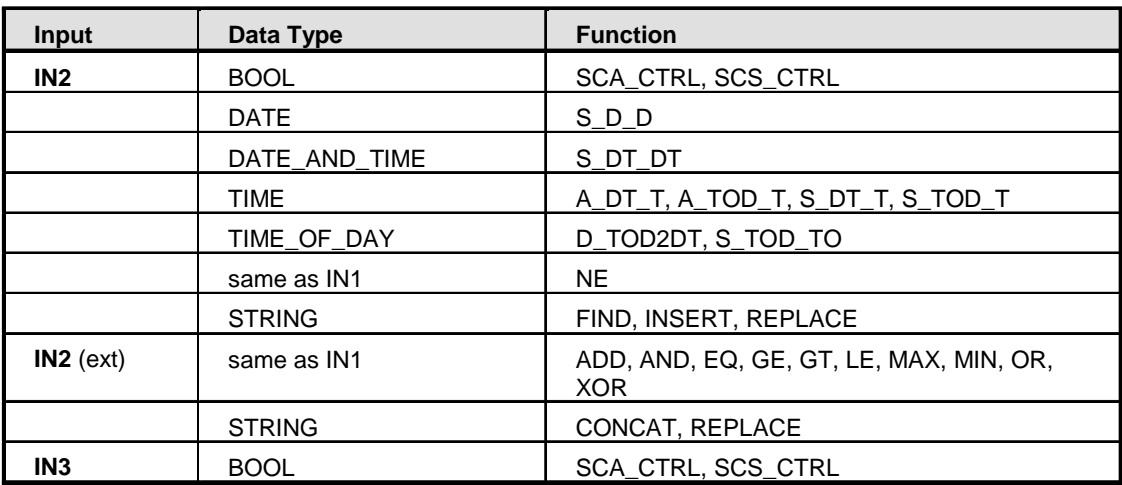

#### <span id="page-31-0"></span>**OUT Output Reference**

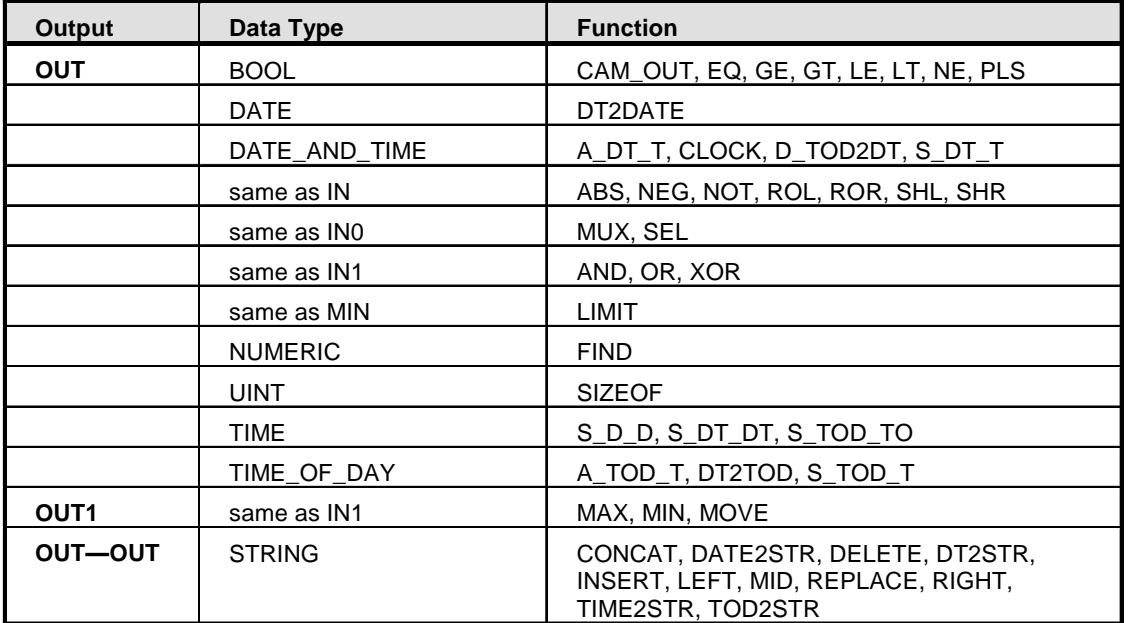

#### **Note:**

The are also INs/OUTs on all the data type conversion functions. In those functions, the IN is always the data type you are converting from and the OUT is always the data type you are converting to.

# <span id="page-32-0"></span>**APPENDIX B - Errors**

### **Overview: Errors**

When errors occur they are reported to you in the information window or in a message dialog. PiCPro errors include:

- Function Errors
- TCP/IP Errors
- Compile Errors
- Dependency List Errors
- Library Errors
- Hardware Declaration Errors
- Ladder Errors
- FieldBus Errors
- Servo Setup Errors
- Servo Setup, C-Stop, E-Stop and Programming Errors
- SERCOS Errors
- Custom Motor Errors
- Function Error Codes

### **Function Errors**

#### **6008 FUNCTION: NO DEFINITION FOR FUNCTION**

The definition for the function \_ was not found. Changes to this file cannot be saved unless this function stub is removed.

PiCPro cannot locate the library containing the function. Check that you are pointing at the correct library. Set the path correctly and close and reopen your file.

## **TCP/IP ERR Error Codes**

#### **TCP/IP ERR Error Codes**

The following errors can be reported out of the ERR output on the IPXXXX function blocks.

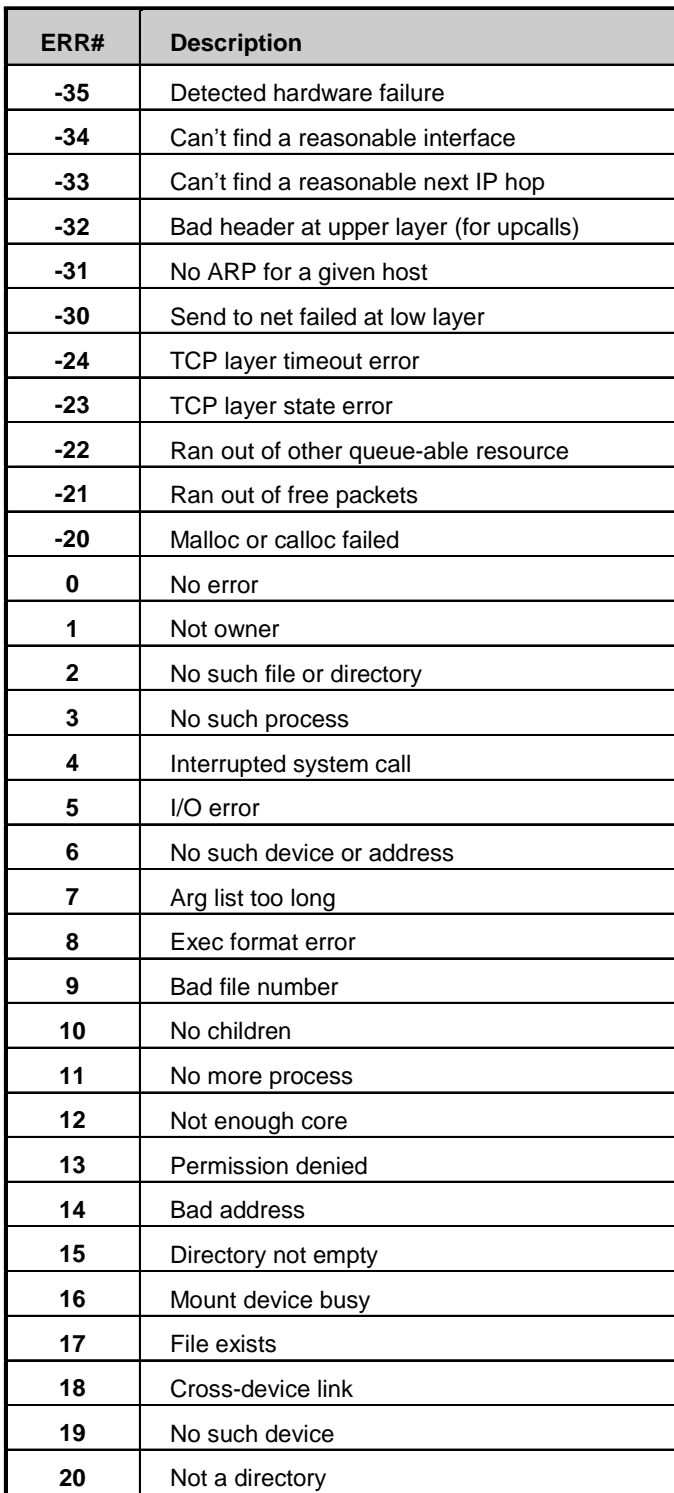

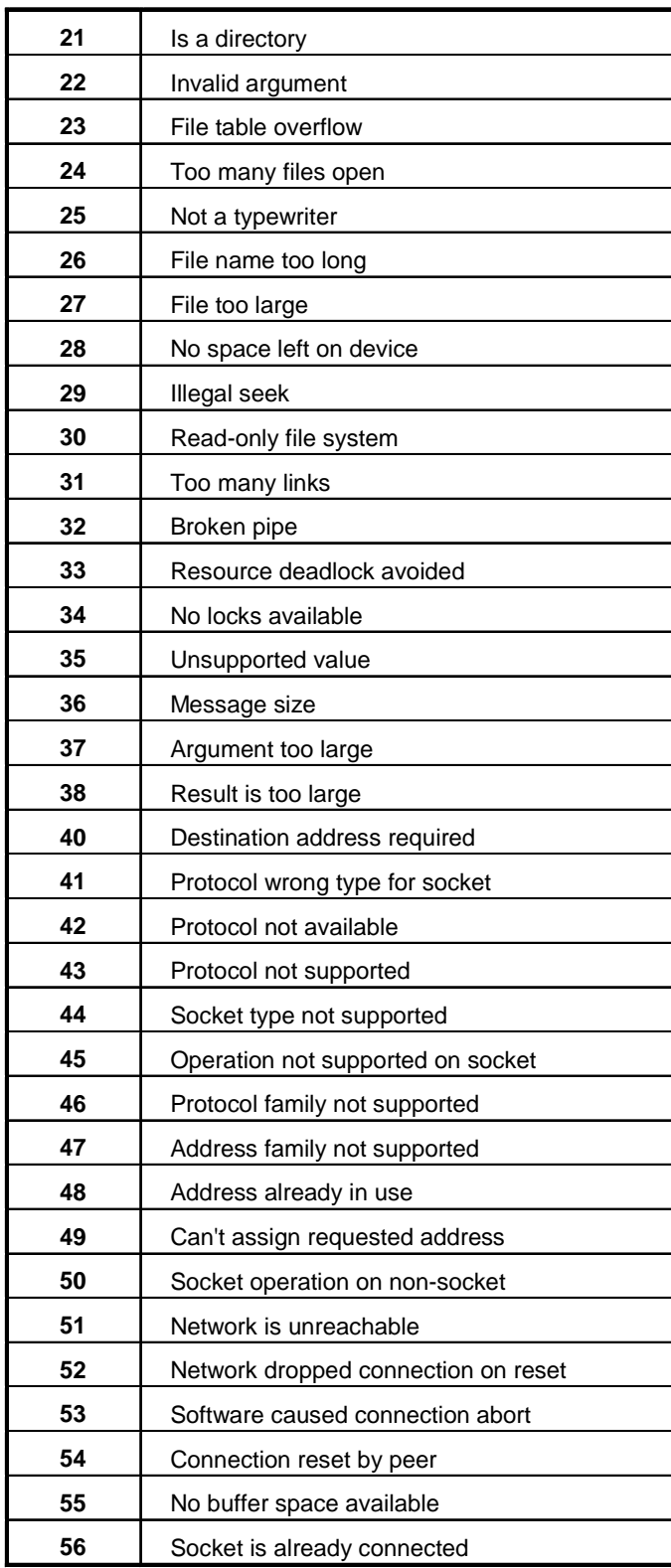

<span id="page-35-0"></span>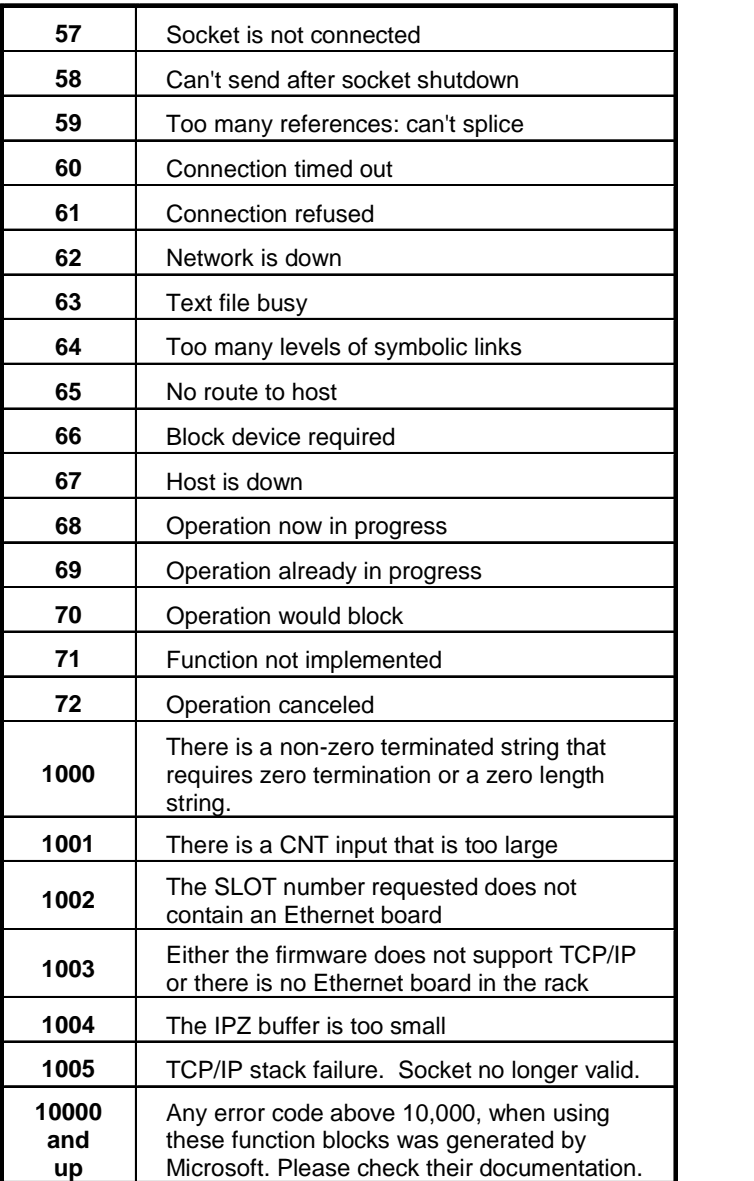

### **Compile Error Messages (Ladder)**

#### **Compile Error Messages (Ladder)**

If the compile process is unsuccessful, errors will be reported in the information window. Typically, you must re edit the ladder to correct the errors and recompile.

These errors can be the following types:

- 1. **Fatal** indicates a severe problem that prevents the compile from being completed.
- 2. **Error** indicates a program syntax error.
- 3. **Warning** provides an informational message. A warning does not prevent the compile command from being completed, but it is recommended that the situation that caused the warning be corrected.
If a compile error does occur, you can double-click on it in the information window and it will navigate you to the place in the ladder where the error occurred. You can get help on an error by single clicking on the error in the information window and pressing the **F1** key.

### **1000 BINARY: BUILD**

### **A file open exception has occurred. Error opening file "\_\_".**

PiCPro has attempted to open the indicated file (usually a BIN or temporary file) and was unsuccessful.

### **Tip:**

Ask these questions

- Is the disk drive full?
- Is the disk drive write protected?
- Is the TEMP/TMP environment variable pointing to a valid drive?

# **1002 BINARY: OUT OF MEMORY**

### **Out of control application memory space.**

The ladder code that is being compiled requires more memory than is available in the processor specified in the hardware declarations.

# **1003 BINARY: FUNCTION NOT FOUND**

### **"\_" not found in libraries.**

There is a function required by your application that cannot be found.

**Tip:** Check to make sure your library paths are correct.

# **1004 BINARY: ARRAY MISMATCH**

### **External data typing error, array mismatch, "\_" task "\_".**

The indicated external variable declared in the indicated task was found in the main module, but one is declared as an array and the other is not. They cannot be different.

Tip: Either declare both as an array or not.

# **1005 BINARY: EXTERNAL UNDEFINED**

### **External "\_" in task "\_" has no source in the main module.**

A variable marked with the external attribute in the software declarations table in the task ladder was not declared in the main ladder as required.

### **Tip:**

Any variable used in a task that has been marked as external must also be declared in the main ladder whether or not the main ladder uses it. It must never be marked as external in the main ladder, only in the task ladder.

# **1006 BINARY: TYPE MISMATCH**

### **External data typing error, "\_" in task "\_","\_".**

The indicated external variable in the indicated task was found in the main module, but the variable types are different as indicated. The types must match.

Be sure that the variable type of the external variable in a task has been declared in the main ladder with the same variable type.

### **1007 BINARY: OUT OF PATCHES**

#### **More than 100 patches. A scan stopped, full module download is required.**

The control provides for 100 patches, which have been used up.

### **Tip:**

- Do a full download to incorporate all the existing patches in the application.
- After a full download, the patch area is again available for another 100 patches.
- As you work with on-line edit, check the resources available summary in the information window to see how many patches you have left.

### **1008 BINARY: TOO MANY PATCHES**

#### **Too many patch operations at once. A scan stopped, full module download is required.**

There is a limit of 40 internal operations in any one patch download, depending on memory available. Every time a network is modified it is considered one patch, but it could include several internal operations. This error simply means you are trying to do too much at one time.

**Tip:** Do a full download and proceed.

### **1009 BUILDER: NAME CHANGE**

### **Windows filename "\_" changed to "\_" in the control.**

The control only supports the original DOS 8.3 filename format. The filename supplied does notcomply with that format and has been modified as indicated for use in the control. This is an informational message.

#### **Tip:**

Use DOS format for a maximum of 8 characters, followed by a period, then 3 characters when naming your files.

### **1010 OLE: HARDWARE CHANGED**

#### **Hardware declarations have changed.**

Changes to existing hardware declarations will prevent a patch download.

#### **Tip:**

If you make changes to the hardware declarations table, you must perform a compile and download before attempting to patch the ladder.

### **1011 OLE: UDFB BIT MEMORY**

### Out of function block bit memory. A remake of this library function is required, along with a full compile **and download.**

There is at least one new BOOLEAN variable for which there is no room reserved in the control data memory. Either a debug version of the UDFB is not being used, or there have already been 40 additional bits used since the last remake and full download.

### **Tips:**

Remake the UDFB to incorporate any new variables and download the entire application.

### **OR**

Delete the additional variable(s) and all the places they are used.

### **Note:**

If you plan on adding variables you must have a debug version of the UDFB downloaded. When working with on-line edit, check the resources available summary in the information window.

# **1012 OLE: UDFB BYTE MEMORY**

#### Out of function block byte memory. A remake of this library function is required, along with a full compile **and download.**

There is at least one new variable for which there is no room reserved in the control data memory. Either a debug version of the UDFB is not being used or there have already been 80 additional bytes used since the last remake and full download.

### **Tips:**

Remake the UDFB to incorporate any new variables and download the entire application.

### **OR**

Delete the additional variable(s) and all the places they are used.

#### **Note:**

If you plan on adding variables you must have a debug version of the UDFB downloaded. When working with on-line edit, check the resources available summary in the information window.

### **1013 OLE: UDFB LINKS**

### **Out of local label/function links.**

There is at least one new function or network label for which there is no room reserved in this UDFB code memory. Either a debug version of the UDFB is not being used, or there have already been 20 additional network labels of functions used since the last remake and full download.

#### **Tips:**

Remake the UDFB to incorporate the new labels and download.

**OR**

Delete the additional labels and functions.

#### **Note:**

If you plan on adding variables you must have a debug version of the UDFB downloaded. When working with on-line edit, check the resources available summary in the information window.

# **1014 OLE: GLOBAL LINKS**

#### **Too many functions/labels. Out of global link table space.**

PiCPro establishes a link table for labels and/or function/blocks added during on-line editing. There is a limit of 26 links. Every time you do a full download, this link area becomes available again.

Tip: Do a full download when you get this message and the link area will become available.

# **1015 OLE: LABEL UNDEFINED**

### **Network label "\_" is undefined.**

Network labels are required on Jump to Label and Jump to Subroutine commands. If you enter a label that you have not assigned to a network, you will get this error.

### **Tip:**

Ensure that any network you want to jump to has a label assigned to it.

If you get this error after entering a label with the jump command, make sure the label exists and/or check the spelling of the label to ensure it matches the label of the destination network.

# **1072 COMPILE: BUILD ERROR OBSOLETE CPU**

Displayed when the attempt is made to compile (bin, hex, task, UDFB) a ladder that specifies an obsolete CPU in Hardware Declarations.

**Tip:** Edit Hardware Declarations and select a proper CPU.

# **1073 APP: OUT OF RETAINED DATA MEMORY**

Data memory has been exceeded. The limit is 24K.

# **Dependency List Error Messagess**

# **1016 DEPEND: FILE EXCEPTION**

This error can occur when building a dependency list.

# **1018 DEPEND: FILE READ EXCEPTION**

This error can occur when reading a file during the building of a dependency list.

# **1019 DEPEND: FILE WRITE EXCEPTION**

This error can occur when writing a file during the building of a dependency list.

# **1020 DEPEND: SRVFILE NOT FOUND**

The servo file could not be found.

# **1021 DEPEND: SCRFILE NOT FOUND**

The SERCOS file could not be found.

# **Library Error Messages**

# **1033 BINARY: PIC LIBRARY DIFFERENCE**

### **Function/block LEVEL 1 version difference.**

If you attempt to patch a UDFB network after completing a full download and then editing and recompiling the UDFB, you will get this error.

You must perform a full download whenever you want to change a network containing a UDFB that has been edited and recompiled since the previous full download.

# **Hardware Declaration Error Messages**

### **Hardware Declaration Error Messages**

The following errors or messages can be received when working with hardware declarations.

### **4000 HWD: REMOTE TO NONE**

You have selected a master rack only hardware configuration. Your hardware is currently configured for remote I/O. All expansion rack information will be deleted and irretrievable.

### **4001 HWD: PiC9 BOARDS**

Selecting a PiC9 CPU automatically puts a Servo Encoder declaration in slot 3 of the master rack and an In/Out 24V DC declaration in slot 4 of the master rack. If you currently have modules declared in these slots, they will be replaced.

# **4002 HWD: REMOTE TO BLOCK**

You have selected a block I/O hardware configuration. Your hardware is currently configured for remote I/O. All expansion rack information will be deleted and irretrievable if you continue.

### **4003 HWD: BLOCK TO NONE**

You have selected a master rack only hardware configuration. Your hardware is currently configured for remote I/O. All block I/O information will be deleted and irretrievable.

### **4004 HWD: BLOCK TO REMOTE**

You have selected a remote I/O hardware configuration. Your hardware is currently configured for block I/O. All block I/O information will be deleted and irretrievable.

# **4006 HWD: DELETE BLOCK**

When you delete a block I/O module, block I/O modules after the deleted module are shifted down and renumbered accordingly. If you want to remove the module without shifting, change the module to an Empty module.

### **4008 HWD: MAXIMUM RACKS EXCEEDED**

The maximum number of expansion racks allowed exists. PiCPro currently supports a maximum of seven expansion racks.

### **4009 HWD: INSERT BLOCK WARNING**

When you insert a block I/O module, all block I/O modules after the inserted module are shifted up and renumbered accordingly.

### **4010 HWD: MAXIMUM BLOCKS EXCEEDED**

PiCPro currently supports 77 block I/O modules. You cannot execute an Insert After or Paste Insert After on block module 77.

### **4011 HWD: NO CLIPBOARD**

The workstation system clipboard could not be opened for the requested function (copy, cut). This indicates a problem with your workstation. Make sure another application does not currently have the clipboard open.

### **4013 HWD: INVALID PASTE**

The keys **<Ctrl + V>** initiate a Paste command. Either nothing has been previously copied or the command is invalid for the currently selected item.

# **4014 HWD: RESOLVER EXPANSION**

There is an Input Resolver (2 or 4 ch) module on the clipboard. You cannot use either of these modules in an expansion rack.

### **4015 HWD: NOT BLOCK CPU**

The CPU currently specified in the Master Rack does not support block I/O.

### **4016 HWD: NOT REMOTE CPU**

The CPU currently specified in the Master Rack does not support remote I/O.

# **4017 HWD: LAST BLOCK NOT EMPTY**

The 77<sup>th</sup> block module is not an Empty module. Performing any Insert function will remove this module.

### **4019 HWD: TOO MANY RACKS**

This version of PiCPro supports only seven expansion racks.

The ladder you are loading currently has eight expansion racks.

The eighth expansion rack will not be included in hardware declarations. Saving a ladder in this condition will not save the eighth rack and render the hardware declarations for the eighth rack as irretrievable.

### **4021 HWD: INVALID COPY**

The keys **<Ctrl + C>** initiate the Copy command. That command is invalid for the currently selected item.

# **4022 HWD: INVALID CUT**

The keys **<Ctrl + X>** initiate the Cut command. That command is invalid for the currently selected item.

### **4023 HWD: INVALID PASTE/INSERT**

The keys **<Ctrl + A>** initiate the Paste Insert After command. Either nothing has been previously copied or the command is invalid for the currently selected item.

### **4024 HWD: INVALID DELETE**

The **Delete** key initiates the delete command. That command is invalid for the currently selected item.

### **4025 HWD: INVALID INSERT**

The **Insert** key initiates the Insert After command. This command is invalid for the currently selected item.

# **4026 HWD: I/O CONFLICT**

The current module in the specified slot of the master rack does not match the hardware declaration information that has been downloaded to the control.

# **4027 HWD: NO SOFT BIT**

The binary file being downloaded to the control requires a CPU in the control that can handle software bit memory. The CPU currently declared in the hardware declarations is not capable of handling software bit memory.

# **4029 HWD: CONFIRM SWITCH PIC TO STANDALONE MMC**

When you switch from a PiC CPU to a standalone MMC CPU, this confirmation dialog will appear asking if you want to continue. If you do, slots 1 and 2 will hold modules for the chosen MMC configuration, slots 3 and 4 are emptied, and slots 5 to 13 and remote I/O are removed. You will want to check the I/O points in your software declarations table to ensure they are mapped to the correct locations. If they are not, make the necessary edits before you proceed.

# **4030 HWD: CONFIRM SWITCH STANDALONE MMC TO PIC**

When you switch from an MMC CPU to a PiC CPU, a confirmation dialog will appear asking if you want to continue. If you do, slots 3 and 4 will be emptied, a CSM appears in slot 1, the chosen CPU appears in slot 2, and slots 5 to 13 are added to the master rack. The Remote I/O option is made available. You will want to check the I/O points in your software declarations table to ensure they are mapped to the correct locations. If they are not, make the necessary edits before you proceed.

**Refer to:** Changing standalone MMC CPU

# **4031 HWD: CONVERT INVALID CPU FORMAT**

If you attempt to open a ladder with a PiC CPU type in the MMC-Limited Edition of PiCPro, you can choose to convert the PiC CPU to an MMC CPU. However, all the I/O in the main and remote racks will be removed in the conversion to an MMC CPU. Software Declarations should be checked to ensure the I/O is mapped to the correct locations after the conversion. See Conversion References in this section.

# **4032 HWD: PASTE CONFIRM SWITCH MMC TO PIC**

You are warned of the consequences of pasting the CPU type from one hardware declarations table to another with a different CPU type.

**Refer to:** Changing standalone MMC CPU

# **4033 HWD: PASTE CONFIRM SWITCH PIC TO MMC**

You are warned of the consequences of pasting the CPU type from one hardware declarations table to another with a different CPU type.

# **4034 HWD: MMC EDITION DOWNLOAD2MMC ONLY**

When working with PiCPro MMC-Limited Edition, you can only download ladders to a standalone MMC control.

# **4035 HWD: DOWNLOAD FAILURE CPU TYPE MISMATCH**

The CPU type you have selected in your ladder program does not match the CPU type in your control. Edit your hardware declarations so that the CPU type in your ladder matches the CPU type in your control.

# **4036 HWD: OUT OF DATA MEMORY**

Out of Data Memory. Out of memory error. Your program requires more memory than is available in the **Control CPU.**

This is a compile time error of a main ladder. This can occur when the data memory required for retained variables (retentive) and declared hardware exceeds 64K.

This error can also occur on older style CPUs that have hardbit memory, when the number of retained BOOL's and declared hardware data memory exceeds 8K.

The only corrective action in either case is to reduce the amount of hardware or retained variables. Contact G&L Motion Control for help in optimizing data memory usage.

# **4037 HWD: LADDER CONFIGURABLE I/O**

You have chosen to enable Ladder Configurable I/O. This allows the ladder to continue scanning even if there has been a failure in the remote or block I/O connected to your system. I/O in the main rack will continue to work unless there has been a failure in the main I/O. If that occurs, all I/O in the system becomes non-operational. If the CPU is an analog MMC for PC CPU, ladder configurable I/O applies only to Block I/O. If there has been a failure in ASIU I/O, the system becomes non-operational.

### **Warning:**

Since this will allow the control to continue to scan even if there are I/O errors, the function block IO\_CFG must be used to allow the ladder to react to I/O.

### **Tip:**

If you need information on IO\_CFG, open Function Block Help by selecting **Help | Function/Function Block Help** from the menu. Select the Index tab and then scroll down until you see **IO\_CFG**. Double-click on it. A description of this function block is then displayed on the right.

### **4038 HWD: CONVERT INVALID MMC FOR PC CPU**

The ladder you are trying to open has an MMC for PC type CPU and you are using PiCPro MMC-Limited Edition software.

You are asked if you would like to convert the existing ladder to use a standalone MMC CPU instead.

#### **Note:**

Master Rack and ASIU I/O will be removed because the standalone MMC CPU does not support this kind of I/O. Software Declarations should be checked to ensure the I/O is mapped to the correct locations after the conversion. See Conversion References in this section.

**Refer to:** Changing MMC for PC CPU

### **4039 HWD: LAST ASIU MODULE IS NOT EMPTY**

ASIU 8 is not empty. An empty ASIU will be inserted below the ASIU with focus. All ASIUs below the one currently selected will be moved down, and what was ASIU 8 will be removed.

### **4040 HWD: INSERT ASIU WARNING**

An empty ASIU will be inserted below the ASIU currently selected and all subsequent units will be shifted down.

### **4041 HWD: MAXIMUM ASIU MODULES EXIST**

The maximum number of ASIU I/O slots already exist and therefore, no other modules can be inserted after ASIU 8.

# **4042 HWD: CONFIRM SWITCH MMC TO MMC FOR PC**

When you switch from a standalone MMC to an MMC for PC CPU, this confirmation dialog will appear asking if you want to continue. If you do, slot 1 will hold the chosen MMC for PC module, slot 2 is emptied and slots 3 and 4 are removed.

**Note:** The I/O points defined in Software Declarations should be checked to ensure they are correct.

**Refer to:** Changing standalone MMC CPU

# **4043 HWD: CONFIRM SWITCH MMC FOR PC ANALOG CPU TO DIGITAL CPU**

When you switch from an MMC for PC Analog Servo CPU to a Digital Servo CPU, all of the ASIUs will be removed. You are asked to confirm this action.

**Note:** The I/O points defined in Software Declarations should be checked to ensure they are correct.

# **4044 HWD: CONFIRM SWITCH PIC TO MMC FOR PC**

When you switch from a PiC CPU to an MMC for PC CPU, slot 2 will be emptied and slots 3-13 will be removed. All remote I/O will also be removed. You are asked to confirm this action.

**Note:** The I/O points defined in Software Declarations should be checked to ensure they are correct.

# **4045 HWD: CONFIRM DELETE ASIU**

When you delete an ASIU module, all of the subsequent module locations will be shifted. You are asked to confirm this action.

# **4046 HWD: PASTE NON-MMC FOR PC ANALOG SERVO**

When you attempt to paste a non-MMC for PC Analog Servo master rack on an existing MMC for PC Analog Servo master rack, all ASIU I/O will be removed. You are asked to confirm this action.

# **4047 HWD: CONFIRM SWITCH MMC FOR PC ANALOG SERVO TO PIC**

When you switch from an MMC for PC Analog Servo CPU to a PiC CPU, a CSM will be put into slot 1, the selected PiC CPU will be put in slot 2, and slots  $3 - 13$  will be added to the master rack. All ASIU I/O will be removed. You are asked to confirm this action.

### **Note:**

The I/O points defined in Software Declarations should be checked to ensure they are correct. See Conversion References in this section.

**Refer to:** Changing MMC for PC CPU

# **4048 HWD: CONFIRM SWITCH MMC FOR PC DIGITAL SERVO TO PIC**

When you switch from an MMC for PC Analog Servo CPU to a PiC CPU, a CSM will be put into slot 1, the selected PiC CPU will be put in slot 2, and slots  $3 - 13$  will be added to the master rack. All ASIU I/O will be removed. You are asked to confirm this action.

**Note:**

The I/O points defined in Software Declarations should be checked to ensure they are correct. See Conversion References in this section.

**Refer to:** Changing MMC for PC CPU

# **4049 HWD: CONFIRM SWITCH MMC FOR PC ANALOG SERVO TO STANDALONE MMC**

When you switch from an MMC for PC Analog Servo to a standalone MMC, the contents of slots 1 and 2 will be replaced, and slots 3 and 4 will be added to the master rack. All ASIU I/O will be removed. You are asked to confirm this action.

**Note:** The I/O points defined in Software Declarations should be checked to ensure they are correct.

**Refer to:** Changing MMC for PC CPU

### **4050 HWD: CONFIRM SWITCH MMC FOR PC DIGITAL SERVO TO STANDALONE MMC**

When you switch from an MMC for PC Digital Servo to a standalone MMC, the contents of slots 1 and 2 will be replaced, and slots 3 and 4 will be added to the master rack. You are asked to confirm this action.

**Note:** The I/O points defined in Software Declarations should be checked to ensure they are correct.

**Refer to:** Changing MMC for PC CPU

# **4057 HWD: LADDER CONTINUE SCAN WITH ASIU**

**W A R N I N G**

This will allow the control to continue to scan with I/O errors in the Master Rack, Block I/O or ASIUs. The function block IO\_CFG must be used to allow the ladder to react to I/O errors.

This message is displayed when the "**Reconfigurable Block I/O and continue to scan with Master Rack, Block or ASIU failures**" radio button is selected.

Click **OK** to close the message box and return to the dialog to continue editing. The radio button is selected.

Click **Cancel** to close the message box and return to the dialog to continue editing. The radio button is not selected.

# **4058 HWD: TASK I/O ERROR**

This message is displayed when the attempt is made to compile a task with Remote Rack or Block I/O modules declared.

### **4059 HWD: DOWNLOAD FAILURE CPU TYPE MISMATCH OBSOLETE CPU**

A ladder that specifies a valid CPU has been compiled but the CPU in the control is obsolete.

• PiCTurbo2, part number 502-3814-00 with a 486DX processor is not compatible with PiCPro Version 13.0 or later. Use PiCPro Version 12.x or earlier

 All other PiC CPU models with a 186 or 486SX processor, are not compatible with PiCPro version 11.0 or later. Use PiCPro version 10.x orearlier.

# **4060 HWD: DOWNLOAD FAILURE MMC/MMC PLUS CPU TYPE MISMATCH**

An attempt has been made to compile and download a ladder with a MMC PLUS and one or more MMC Analog Servo modules in slots  $3 - 6$  into a control, which has a MMC CPU.

# **4061 HWD: CONFIRM SWITCH PIC TO MMC PLUS**

When you switch from a PiC CPU to a MMC PLUS CPU, slot 1 will be filled with MMC 2 or 4 axis Analog Servo Module. Slot 2 will be filled with a MMC PLUS In/Out 24V DC Module. Slots 3-6 will be emptied. Slot 7 and up will be removed. All remote I/O will also be removed. Any Block I/O defined will remain. You are asked to confirm this action.

**Note:** The I/O points defined in Software Declarations should be checked to ensure they are correct.

# **4062 HWD: CONFIRM SWITCH MMC FOR PC ANALOG SERVO TO MMC PLUS**

When you switch from a MMC for PC Analog Servo to a MMC PLUS, slot 1 will be filled with a MMC Analog Servo Module. Slot 2 will be filled with a MMC PLUS In/Out 24V DC module. Slots 3 - 6 will be added. All ASIU I/O will be removed. Any Block I/O defined will remain. You are asked to confirm this action.

**Note:** The I/O points defined in Software Declarations should be checked to ensure they are correct.

# **4063 HWD: CONFIRM SWITCH MMC FOR PC DIGITAL SERVO TO MMC PLUS**

When you switch from a MMC for PC Analog Servo to a MMC PLUS, slot 1 will be filled with a MMC Analog Servo Module. Slot 2 will be filled with a MMC PLUS In/Out 24V DC module. Slots 3 - 6 will be added. Any Block I/O defined will remain. You are asked to confirm this action.

**Note:** The I/O points defined in Software Declarations should be checked to ensure they are correct.

# **4064 HWD: CONFIRM SWITCH MMC PLUS TO MMC**

When you switch from a MMC PLUS to a MMC, slot 1 will be filled with a MMC Analog Servo Module. Slot 2 will be filled with a MMC In/Out 24V DC module. Slots 3 and 4 will be emptied if they contain MMC Analog Servo Modules. Slots 5 and 6 will be removed. Any Block I/O defined will remain. You are asked to confirm this action.

**Note:** The I/O points defined in Software Declarations should be checked to ensure they are correct.

# **4065 HWD: CONFIRM SWITCH MMC PLUS TO MMC FOR PC**

When you switch from a MMC PLUS to a MMC for PC, slot 1 will be filled with a MMC for PC CPU. Slot 2 will be emptied. Slots 3 - 6 will be removed. Any Block I/O defined will remain. You are asked to confirm this action.

**Note:** The I/O points defined in Software Declarations should be checked to ensure they are correct.

# **4066 HWD: CONFIRM SWITCH MMC PLUS TO PIC**

When you switch from a MMC PLUS to a PiC, slot 1 will be filled with a CSM module. Slot 2 will be filled with a PiC CPU. Slots 3 - 6 will be emptied. Slots 7 – 13 will be added. Any Block I/O defined will remain. You are asked to confirm this action.

**Note:** The I/O points defined in Software Declarations should be checked to ensure they are correct.

# **Ladder Error Meassages**

# **5000 COMPILE: INVALID TYPE**

### **Data type mismatch. ëData typeí supplied. ëData typeí required.**

The data type of the variable does not match the data type required.

**Tip:** Enter the correct data type.

# **5001 COMPILE: DOUBLE DEFINED**

### **ëLabelí: has already been defined as a Label, cannot use again.**

The specified label you have entered is already defined in another network. Each label must be unique.

**Tip:** Delete this label and enter a new label.

# **5002 COMPILE: EMPTY NETWORK**

### **Empty network not allowed.**

An empty network is not allowed. Delete the empty network if it is not needed.

**Example of Error**

Network 2 is empty.

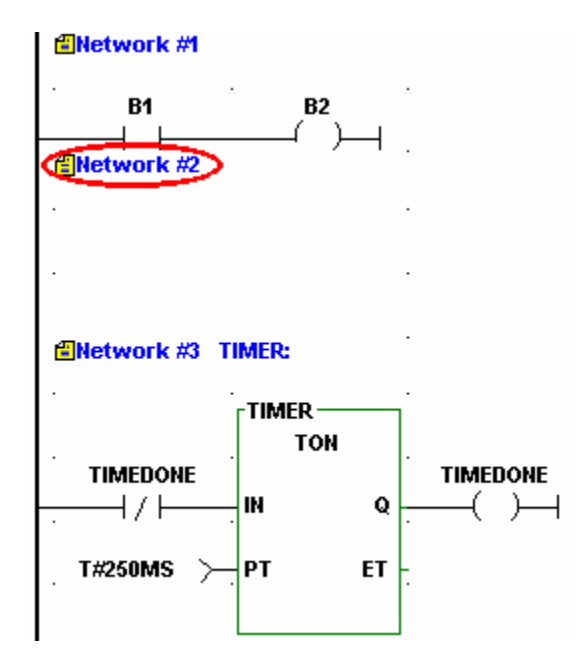

**Tips:**

- Whenever an empty network is included in a ladder, an error message will appear.
- Delete the empty network if it is not required.
- Enter ladder logic.

### **Note:**

If a network has a label assigned to it but no logic to execute (empty), the label will be ignored and may cause an undefined label error message to appear. If you need the network (i.e. when designing UDFBs), you can prevent this error by simply adding a horizontal wire in the empty network. The error will be avoided and you will be able to successfully compile your UDFB.

# **5003 COMPILE: CONNECTION ERROR**

**DATA IN, DATA OUT, or CONSTANT must be directly connected to a function/function block.**

### **Example of Error**

The **SUM** DATA OUT variable is not connected to the ADD function.

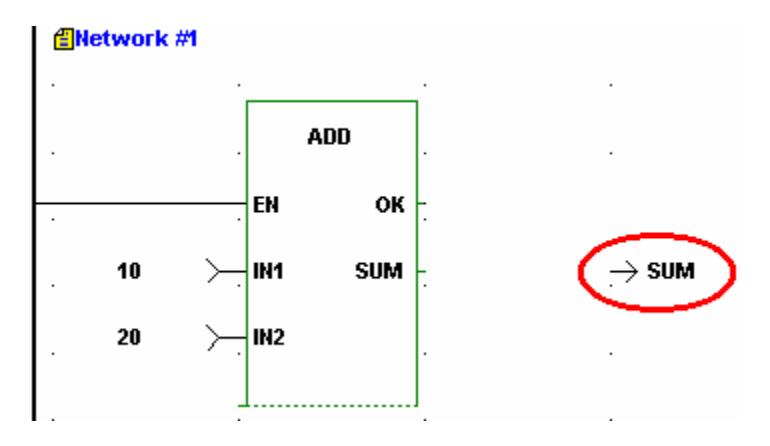

### **Tips:**

To correct this error, do one of the following:

- Move the cell containing the DATA IN, DATA OUT, or CONSTANT to the function/function block input or output.
- Delete the cell containing the DATA IN, DATA OUT, or CONSTANT.

# **5004 COMPILE: FUNCTION ON LEFT RAIL**

### **ëFunctioní: Function or Function Block cannot be directly connected to left rail.**

You cannot connect a function/function block directly to the left power rail.

### **Example of Error**

#### **Incorrect**

Function incorrectly placed at left **Incorrect**<br> **Punction incorrectly placed at left**<br>
power rail.

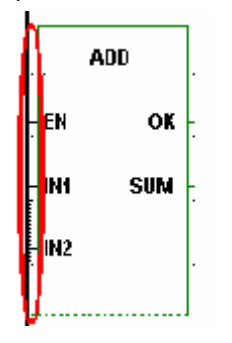

Function correctly positioned.

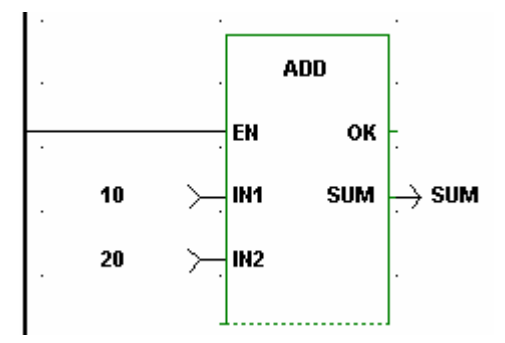

Function/function blocks can never be placed in the first column of your network. Reposition the function/function block to column two or greater and make the appropriate connections.

# **5005 COMPILE: DELETED NETWORK CONTAINS TASK**

### **Deleted Network contains a task and cannot be patched. A scan stopped, full module download is required.**

You cannot use the patch feature when you delete a network that contains a task.

### **Tip:**

Whenever you delete a network that contains a task, you must stop the scan and perform a full download.

# **5006 COMPILE: NOT ENOUGH INPUTS**

### **ëFunction Nameí: Function requires ë#í inputs, only ë#í supplied.**

You have not supplied the correct number of required inputs for the function you are using.

### **Example of Error**

An input at IN2 is required.

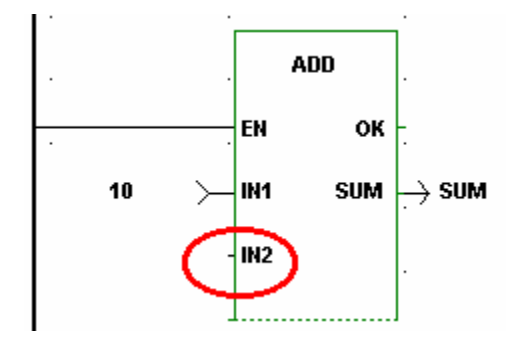

**Tip:** Ensure that the correct number of inputs has been supplied to the function.

# **5007 COMPILE: INPUT REQUIRED**

### **Input required**

Some function blocks have inputs that are required.

### **Example of Error**

The IST input on the PID function block requires an input and none was entered.

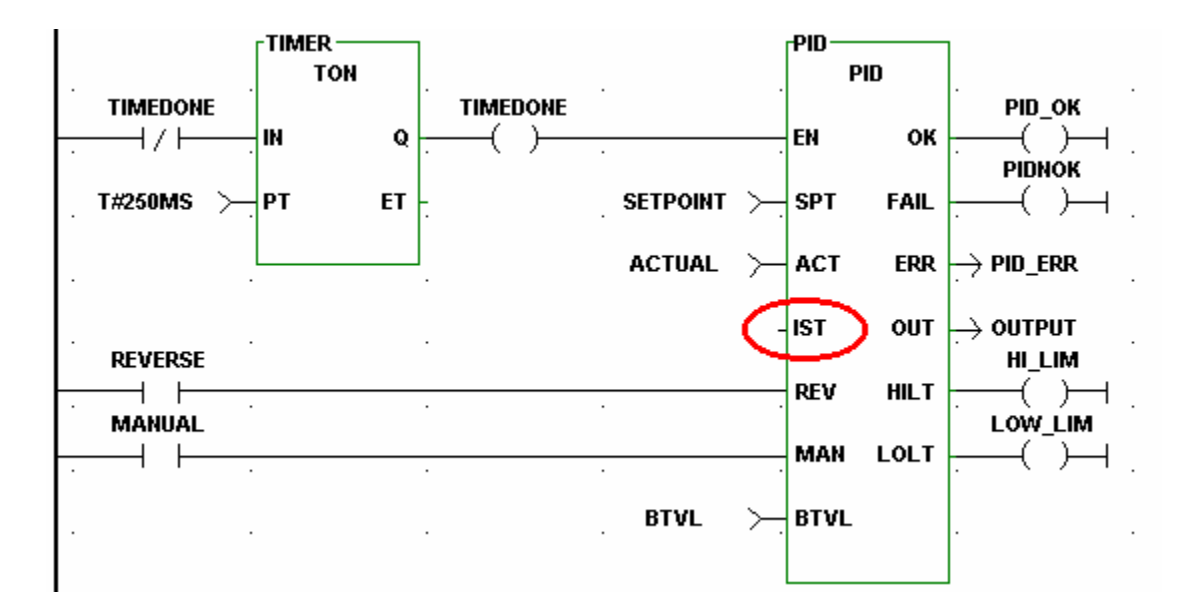

**Tip:** Enter the required function block input.

# **5008 COMPILE: NETWORK CONTAINS TASK**

**Modified network contains a task and cannot be patched. A scan stopped, full download is required.** You cannot use the patch feature when you modify a network that contains a task.

### **Tip:**

Whenever you make changes to a network that contains a task, you must stop the scan and perform a full download.

# **5009 COMPILE: FUNCTION CONNECTION ERROR**

### **Connection Error. Function or Function Block must be connected to each other by wires.**

When connecting function/function blocks, you must leave at least one empty column between them and connect the outputs of the first to the inputs of the second with wires or contacts/coils.

### **Example of Error**

Do not place a second function/function block directly next to an existing one.

#### **Incorrect**

NE function incorrectly placed directly next **Incorrect**<br>NE function incorrectly placed directly next NE function c<br>to the AND function.

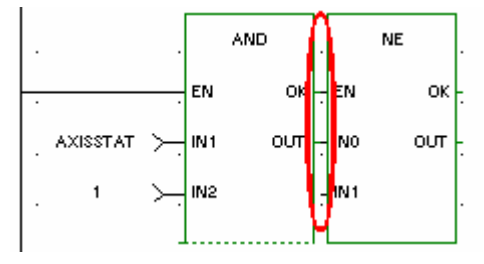

NE function correctly positioned and connected.

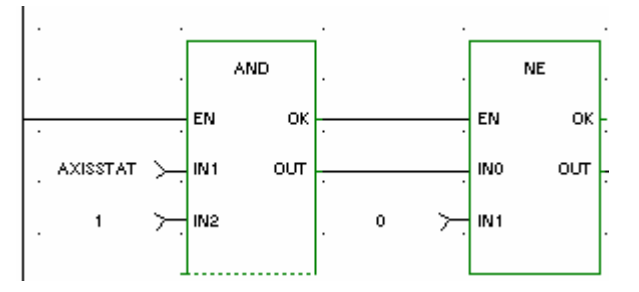

Function/function blocks cannot be directly connected to each other. Leave a column between them and use wires or contacts/coils to make the required connections.

# **5010 COMPILE: VARIABLE REQUIRED**

### **Variable name required.**

DATA IN, DATA OUT, CONTACTS, and COILS all require variables or constants.

### **Example of Error**

The name of the variable at the SUM output is missing.

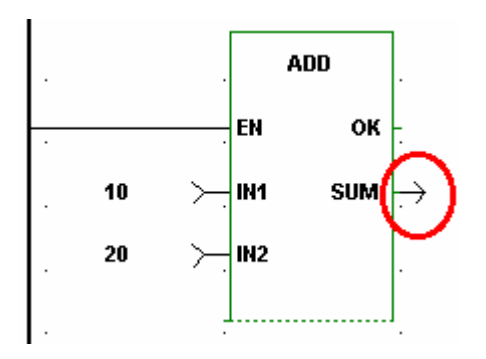

### **Tip:**

You must enter a variable name declared with the appropriate data type to the DATA IN, DATA OUT, or the CONTACT/COIL location. The DATA IN may have a constant entered in place of a variable name. The data type for the contact/coil variable is always a boolean.

### **Note:**

Under the **View | Options** menu in User Preferences, you can choose to turn on Force Declarations. PiCPro will then prompt you to declare a variable each time you are required to enter one.

# **5011 COMPILE: DATAOUT CONNECTION ERROR**

### **Connection Error. DATA OUT cannot be connected to first output.**

DATA OUT cannot be connected to the first output on a function/function block. The first output can only be a contact/coil or a wire or left disconnected.

### **Incorrect**

**Incorrect Correct**<br>The DATA OUT variable OKFLAG is incorrect. The set

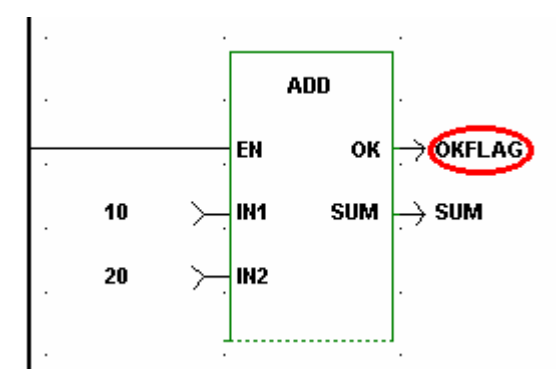

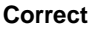

The set coil with variable name OKFLAG is an example of a correct connection to the first output of the ADD function.

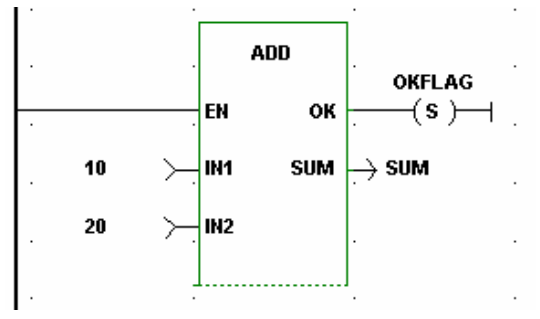

### **Tip:**

A wire or a contact/coil can be connected to the first output (i.e. the OK) of a function/function block if desired. You may choose not to make any connection to the first output if you do not need to receive the output data.

# **5012 COMPILE: INVERT DATA TYPE WARNING**

#### **Data inversion not allowed on non-boolean data types. Input will not be inverted.**

You can only invert Boolean inputs on functions or function blocks. If you attempt to invert a non-boolean input this warning will appear and the input will be treated as a Data In, not as a Data Inverted.

### **Tips:**

- Change input to be a boolean constant, variable, or wire.
- Make the data input a Data In instead of Data Inverted.
- Consider changing the data type of the non-boolean variable to boolean.

# **5013 COMPILE: BOOLEAN REQUIRED**

### **Incorrect data type specified, boolean required.**

A contact or coil has been assigned a variable name that is some other data type than the boolean required.

### **Tips:**

- Enter a valid boolean variable.
- Declare variable as a boolean in the software declarations table.

# **5014 COMPILE: LABEL REQUIRED**

### **Label required.**

The label of the network you want to jump to with the Jump to Label or Jump to Subroutine commands must be entered with the jump command.

The Jump to Label and the Jump to Subroutine entries require a label of the network the jump is going to.

### **Incorrect**

No labels entered for the Jump to Label or Jump to Subroutine commands.

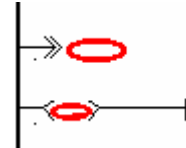

#### **Correct**

Labels have been correctly entered with the Jump to Label and Jump to Subroutine commands.

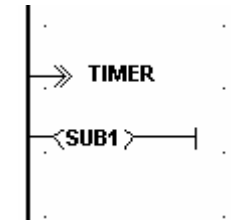

### **Tips:**

Ensure that you have assigned a label to the network you want to jump to.

#### **OR**

Remove the Jump to Label or Jump to Subroutine entry.

# **5015 COMPILE: LABEL UNDEFINED**

### **Label is not defined.**

Network labels are required on Jump to Label and Jump to Subroutine commands. If you enter a label that you have not assigned to a network, you will get this error.

### **Tips:**

- Ensure that any network you want to jump to has a label assigned to it.
- If you get this error after entering a label with the jump command, make sure the label exists and/or check the spelling of the label to ensure it matches the label of the destination network.

# **5016 COMPILE: NPX REQUIRED**

#### **Requires a CPU with an NPX processor.**

A warning appears when a variable name or constant has been defined with a data type that requires a CPU with an NPX processor. The CPU currently declared in the Hardware Declarations table does nothave an NPX processor.

### **Tips:**

Declare a CPU with an NPX processor in the Hardware Declarations table.

#### **OR**

Change the data type from REAL, LREAL, LINT, etc. to a data type that does not require a NPX processor.

# **5017 COMPILE: INVALID BRANCH**

#### **Invalid branch.**

An invalid branch has been attempted. Two or more wires/rungs may form a branch only if the data types being passed on the wire are Boolean.

### **Incorrect**

An invalid branch is formed by the wires from the SUM outputs of the ADD functions going to the IN1 input of the EQ function. The SUM outputs are non-boolean data types and cannot be branched this way. **Note:** The OK outputs from the ADD functions could form a valid branch since they are both Boolean data types.

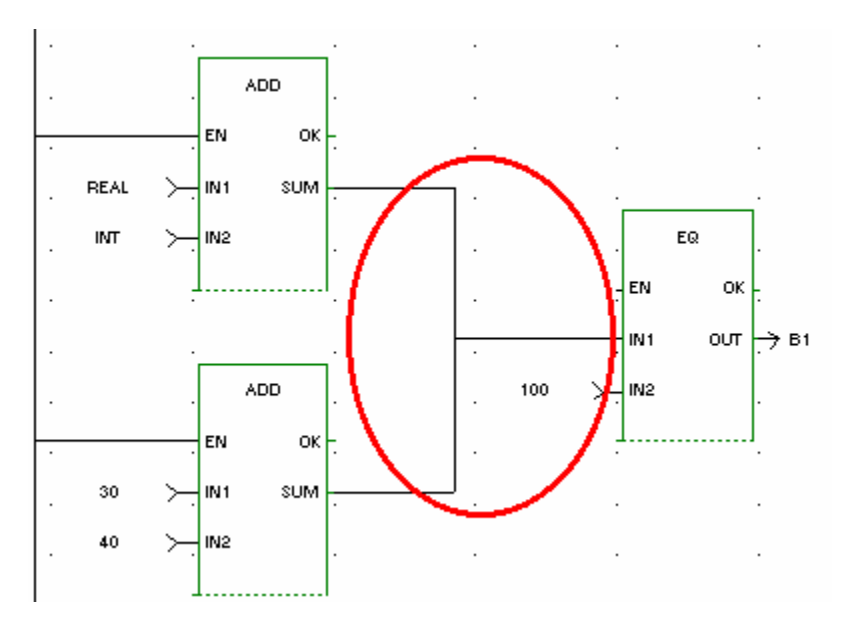

### **Correct**

The correct method of branching the above example is shown below.

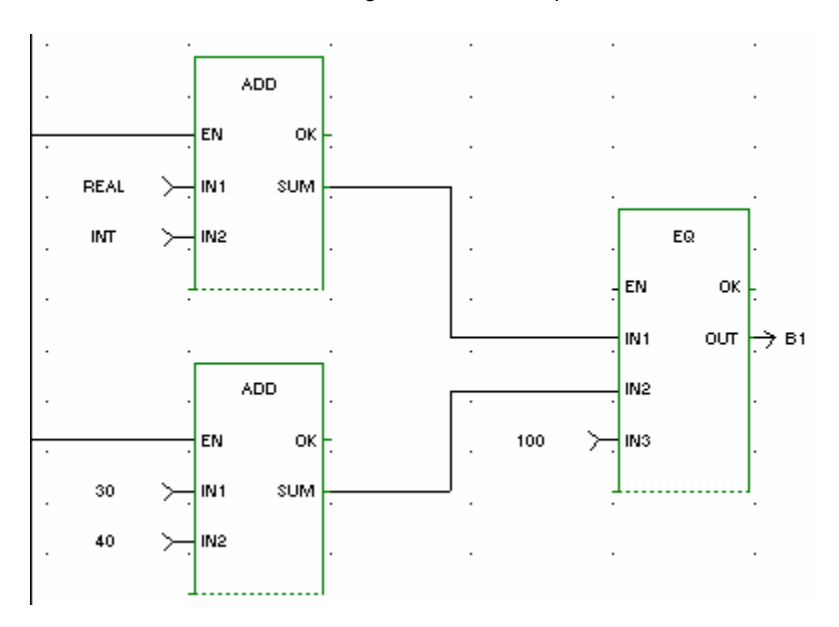

### **Tip:**

It is valid to branch as shown in the "incorrect" example above if the two branch sources are both boolean data types.

# **5018 COMPILE: INTERNAL ERROR**

An internal error has occurred. Please contact G&L Motion Control.

### **Tips:**

If you receive an internal error, take the following steps.

- Write down the error number and the exact wording of the error message.
- Note the version of software you are using.
- Save your ladder file.
- Send the above information, your ladder file and all related files to G&L Motion Control.

# **5019 COMPILE: INTERNAL LABEL NOT FOUND**

An internal error has occurred. Please contact G&L Motion Control.

### **Tips:**

If you receive an internal error, take the following steps.

- Write down the error number and the exact wording of the error message.
- Note the version of software you are using.
- Save your ladder file.
- Send the above information, your ladder file and all related files to G&L Motion Control.

# **5020 COMPILE: INTERNAL EMPTY LIST**

An internal error has occurred. Please contact G&L Motion Control.

### **Tips:**

If you receive an internal error, take the following steps.

- Write down the error number and the exact wording of the error message.
- Note the version of software you are using.
- Save your ladder file.
- Send the above information, your ladder file and all related files to G&L Motion Control.

# **5021 COMPILE: INTERNAL UNKNOWN ELEMENT**

An internal error has occurred. Please contact G&L Motion Control.

### **Tips:**

If you receive an internal error, take the following steps.

- Write down the error number and the exact wording of the error message.
- Note the version of software you are using.
- Save your ladder file.
- Send the above information, your ladder file and all related files to G&L Motion Control.

# **5022 COMPILE: INTERNAL NO TEMPLATE**

An internal error has occurred. Please contact G&L Motion Control.

### **Tips:**

If you receive an internal error, take the following steps.

Write down the error number and the exact wording of the error message.

- Note the version of software you are using.
- Save your ladder file.
- Send the above information, your ladder file and all related files to G&L Motion Control.

# **5023 COMPILE: INTERNAL NO DESTINATION**

An internal error has occurred. Please contact G&L Motion Control.

### **Tips:**

If you receive an internal error, take the following steps.

- Write down the error number and the exact wording of the error message.
- Note the version of software you are using.
- Save your ladder file.
- Send the above information, your ladder file and all related files to G&L Motion Control.

# **5024 COMPILE: INTERNAL INVALID OUTPUT COUNT**

An internal error has occurred. Please contact G&L Motion Control.

### **Tips:**

If you receive an internal error, take the following steps.

- Write down the error number and the exact wording of the error message.
- Note the version of software you are using.
- Save your ladder file.
- Send the above information, your ladder file and all related files to G&L Motion Control.

# **5025 COMPILE: INTERNAL LDO ERROR**

An internal error has occurred. Please contact G&L Motion Control.

### **Tips:**

If you receive an internal error, take the following steps.

- Write down the error number and the exact wording of the error message.
- Note the version of software you are using.
- Save your ladder file.
- Send the above information, your ladder file and all related files to G&L Motion Control.

# **5026 COMPILE: INTERNAL INVALID DATA TYPE**

An internal error has occurred. Please contact G&L Motion Control.

### **Tips:**

If you receive an internal error, take the following steps.

- Write down the error number and the exact wording of the error message.
- Note the version of software you are using.
- Save your ladder file.
- Send the above information, your ladder file and all related files to G&L Motion Control.

# **5027 COMPILE: NO NETWORKS**

### **Ladder does not contain any networks.**

The ladder you are attempting to compile does not contain any networks.

### **Tips:**

- Load a ladder that does contain networks.
- Program network(s) into your ladder and compile again.

# **5028 COMPILE: INVALID ARRAY INDEX**

### **Array index must be either UINT or USINT.**

The data type of the index for an array must be either a USINT or UINT.

### **Tips:**

- Use a variable or constant that is a USINT or UINT.
- Change the variable's data type to USINT or UNIT.

# **5029 COMPILE: PARAMETER ERROR**

### **Parameter error.**

The parameter does not meet the necessary requirements for this function or function block.

### **Tip:**

Review the documentation associated with the function/function block you are working with and correct the input.

# **5030 COMPILE: INVALID CONSTANT**

**Invalid constant. Constant value must be in the range ë#í to ë#í.**

### **Example of Error**

The constant 40 at the NUM input (declared as a WORD) of the ROR function is out of range for this input. The valid range is from 0 to 31.

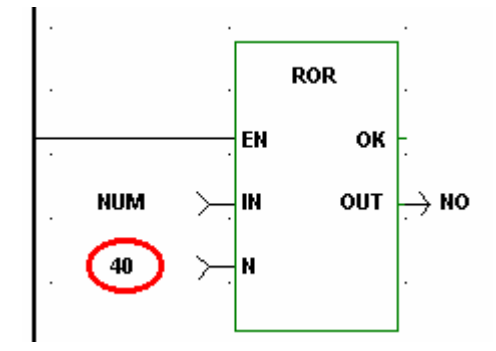

**Tip:**

Ensure that the value you enter as a constant is within the required range. The range is based on the number of bits specified for the data type.

Range if IN data type is less than 8 bytes (BYTE, WORD, or DWORD)  $0 - 31$  0 - 63

Range if IN data type = 8 bytes (LWORD)

# **5031 COMPILE: TASK IN FUNCTION**

**Tasks may not be called from within functions.**

You have attempted to call a task from within a UDFB.

**Tip:** Program a task within the main ladder only.

# **5032 COMPILE: TOO MANY TASK INPUTS**

### **Too many task inputs specified. Task inputs SERV, HDWR, and SYST are mutually exclusive. Only one may be specified.**

Task inputs SERV, HDWR, and SYST are mutually exclusive. You may specify only one of these inputs for a task.

### **Example of Error**

### **Incorrect**

T#2MS

**HW** 

T#30S

Only one TASK input has been entered.

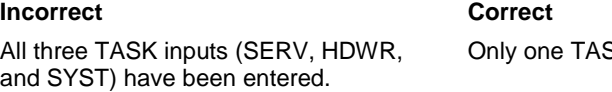

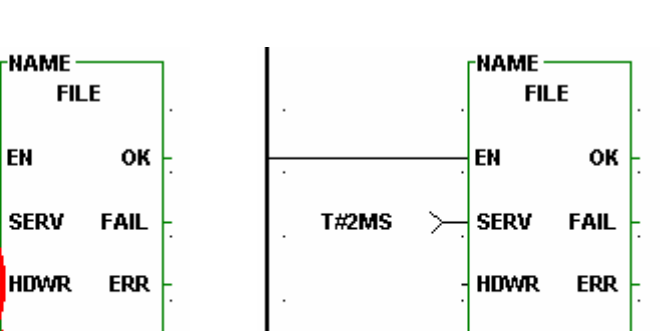

**SYST** 

**Tip:** Select only one of the three inputs for a task function block.

**SYST** 

# **5033 COMPILE: TASK INPUT REQUIRED**

**An input is required at one of the task inputs.**

You have not connected any input at any of the task inputs of SERV, HDWR, or SYST.

#### **Incorrect**

#### **Correct**

None of the three TASK inputs (SERV, HDWR, and SYST) has been entered.

One TASK input must be entered.

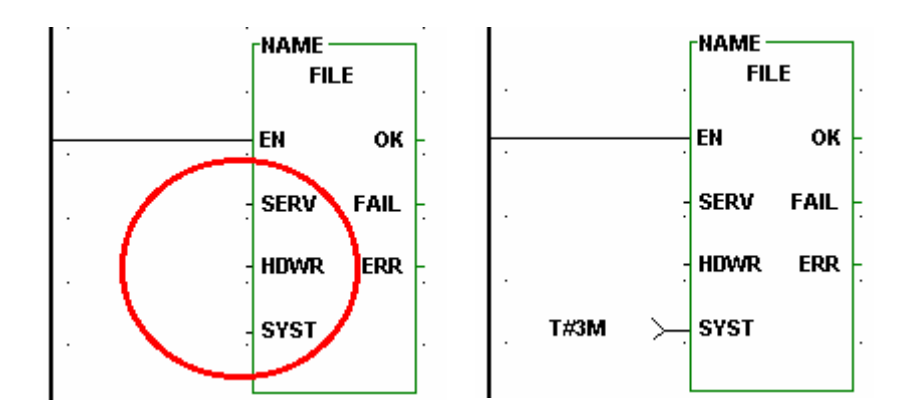

#### **Tip:**

Connect one input on the task function block depending on whether your task is a servo, hardware, or system interrupt task.

# **5034 COMPILE: DATA IN REQUIRED**

### **Input must be DATA IN or DATA INVERTED.**

When you want to use an I/O point to trigger a hardware interrupt task, the HDWR input of the task function block must be data in or data inverted. Never program a wire or contact for this input.

### **Example of Error**

#### **Incorrect**

### **Correct**

A wire has been connected to the HDWR input of the TASK function block.

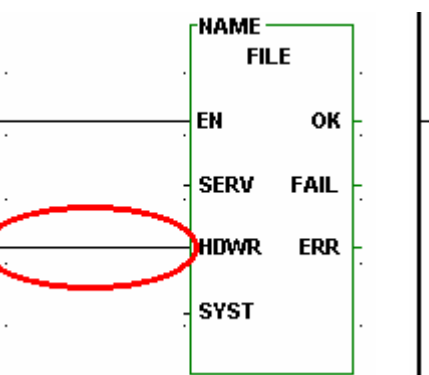

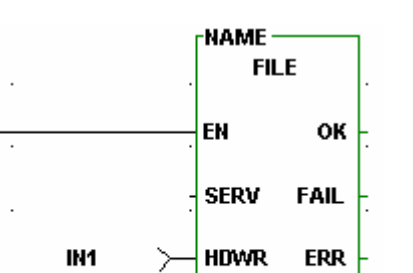

**SYST** 

Data In and the variable IN1 have been entered at the HDWR input of the TASK function block.

### **Tips:**

Enter DATA IN or DATA INVERTED for the HDWR input of the task function block.

### **OR**

Convert the wire or contact to a DATA IN or DATA INVERTED.

# **5035 COMPILE: MAX IO EXCEEDED**

### **The number of function block inputs oroutputs exceed 64.**

An internal error has occurred. Please contact G&L Motion Control.

### **Tips:**

If you receive an internal error, take the following steps.

- Write down the error number and the exact wording of the error message.
- Note the version of software you are using.
- Save your ladder file.
- Send the above information, your ladder file and all related files to G&L Motion Control.

### **5036 COMPILE: BAD TASK SERV**

#### **Input must be one of the following constants: T#1MS, T#2MS, T#4MS, T#8MS or T#16MS.**

When you want to trigger a servo interrupt task, the SERV input of the task function block must be one of these servo time tick constants: T#1MS, T#2MS, T#4MS, T#8MS or T#16MS.

#### **Example of Error**

### **Incorrect**

### **Correct**

An invalid constant has been entered for the SERV input of the TASK function block.

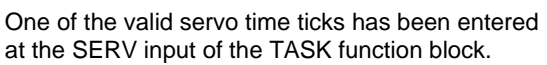

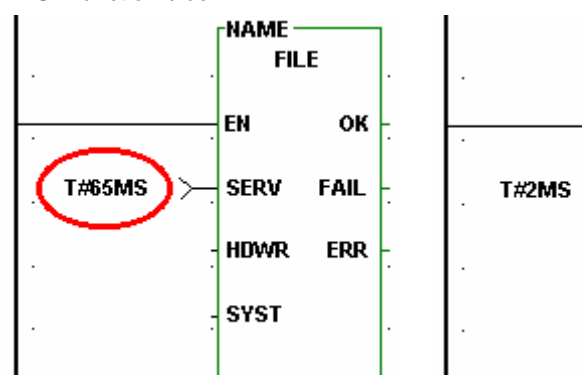

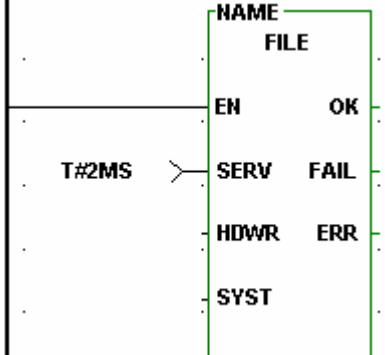

**Tip:**

Enter T#1MS, T#2MS, T#4MS, T#8MS or T#16MS at the SERV input of the task function block.

# **5037 COMPILE: MAIN RACK ONLY**

### **I/O point must be from main rack only.**

Tasks can only access I/O modules located in the main rack.

### **Tip:**

Only enter an I/O point from an I/O module in the main rack to trigger a hardware interrupt task.

# **5038 COMPILE: IO POINT REQUIRED**

### **I/O point required.**

When you want to use an I/O point to trigger a hardware interrupt task, you must enter the I/O point at the HDWR input of the task function block.

**Tip:** Enter an I/O point at the HDWR input of the task function block.

# **5039 COMPILE: INPUT REQUIRES BOOLEAN VARIABLE**

### **Boolean variable required.**

A constant was entered as an input and a boolean variable is required.

**Tip:** Enter any boolean variable instead of a constant.

# **5101 COMPILE: INVALID USE OF KEYWORD**

### **Keyword cannot be used as a variable name.**

A keyword variable was found in a Structured Text statement. Keywords are not allowed as variable names and cannot be used as variable names in Structured Text statements. Change the name of this variable in software declarations.

**Tip:** Replace keyword with a variable that is not a keyword.

**Refer to:** Reserved Keywords

# **5102 COMPILE: SYNTAX ERROR**

### **Syntax Error.**

The structured text syntax entered does not match the rules for structured text statements. Verify the statement or expression where the error occurred to make sure that it is syntactically correct.

### **Tip:**

Double click on the error message and examine the statement were the error has occurred. If in an expression make sure that:

- a ")" is not missing,
- an operator is not missing.

If in a structured text statement make sure that an extra keyword or that a keyword was not used out of context. Correct the syntax error and then recompile.

# **5103 COMPILE: INVALID ASSIGNMENT**

### **Missing or Invalid assignment statement.**

The assignment statement used to form a FOR loop is not syntactically correct.

**Tip:** Enter a correct assignment statement in the FOR loop.

# **5104 COMPILE: EXIT OUTSIDE LOOP**

### **EXIT statement used outside of loop.**

Exit statements can only be used within an iteration statement.

**Tip:** Delete the EXIT statement or move within an iteration statement.

# **5105 COMPILE: NO MATCHING WHILE**

### **END\_WHILE without a matching WHILE statement.**

An END WHILE statement was encountered that does not have a matching WHILE statement.

**Tip:** Delete the END\_WHILE statement.

# **5106 COMPILE: NO MATCHING REPEAT**

### **UNTIL or END\_REPEAT without a matching REPEAT statement.**

An UNTIL or END\_REPEAT statement was encountered that does not have a matching REPEAT statement.

**Tip:** Delete the UNTIL or END\_REPEAT statement.

# **5107 COMPILE: NO MATCHING FOR**

### **END\_FOR without a matching FOR statement.**

An END\_FOR statement was encountered that does nothave a matching FOR statement.

**Tip:** Delete the END\_FOR statement.

# **5108 COMPILE: NO MATCHING IF**

### **ELSIF, ELSE, or END\_IF without a matching IF statement.**

An ELSIF, ELSE or END IF statement was encountered that does not have a matching IF statement.

**Tip:** Delete the ELSIF, ELSE, or END\_IF statement.

# **5109 COMPILE: UNEXPECTED KEYWORD**

### **Unexpected Keyword found - TO, THEN, DO, NOT, OR, XOR, AND.**

Keyword is used out of context.

**Tip:** Delete the keyword entered or fix the syntax error associated with this keyword.

# **5110 COMPILE: NESTING ERROR 1**

### **Nesting error - Expecting UNTIL-END\_REPEAT before END\_WHILE.**

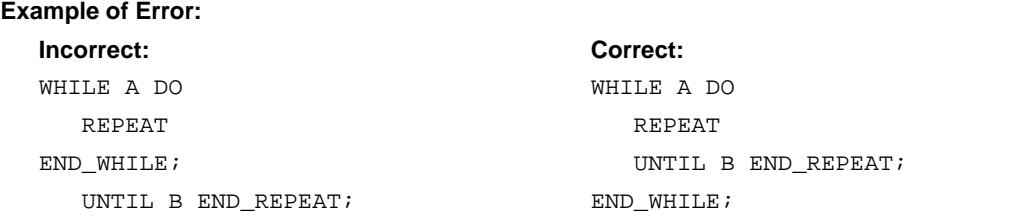

Ensure that the REPEAT statement is entirely within the WHILE statement as the Correct example illustrates above.

# **5111 COMPILE: NESTING ERROR 2**

#### **Nesting error - Expecting END\_FOR before END\_WHILE.**

Structured Text statements can be nested inside other structured statements. A statement that is nested within another statement must be entirely within the outer most statement. No overlapping of statements are allowed.

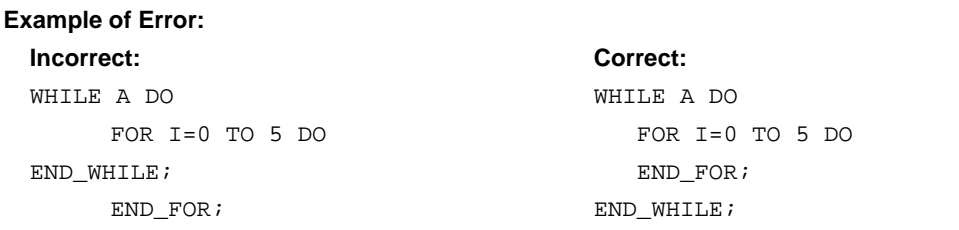

### **Tip:**

Ensure that the FOR statement is entirely within the WHILE statement as the Correct example illustrates above.

### **5112 COMPILE: NESTING ERROR 3**

#### **Nesting error - Expecting ELSIF, ELSE, or END\_IF before END\_WHILE.**

Structured Text statements can be nested inside other structured statements. A statement that is nested within another statement must be entirely within the outer most statement. No overlapping of statements are allowed.

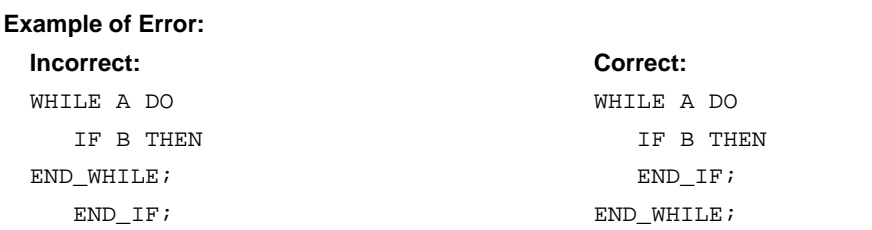

### **Tip:**

Ensure that the IF statement is entirely within the WHILE statement as the Correct example illustrates above.

### **5113 COMPILE: NESTING ERROR 4**

#### **Nesting error - Expecting END\_WHILE before UNTIL-END\_REPEAT.**

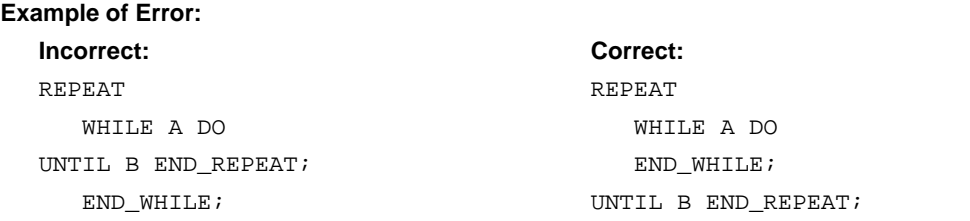

Ensure that the WHILE statement is entirely within the REPEAT statement as the Correct example illustrates above.

# **5114 COMPILE: NESTING ERROR 5**

#### **Nesting error - Expecting END\_FOR before UNTIL-END\_REPEAT.**

Structured Text statements can be nested inside other structured statements. A statement that is nested within another statement must be entirely within the outer most statement. No overlapping of statements are allowed.

#### **Example of Error:**

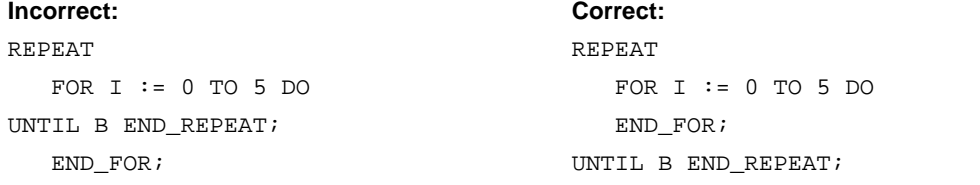

### **Tip:**

Ensure that the FOR statement is entirely within the REPEAT statement as the Correct example illustrates above.

### **5115 COMPILE: NESTING ERROR 6**

#### **Nesting error - Expecting ELSIF, ELSE, or END\_IF before UNTIL-END\_REPEAT**

Structured Text statements can be nested inside other structured statements. A statement that is nested within another statement must be entirely within the outer most statement. No overlapping of statements are allowed.

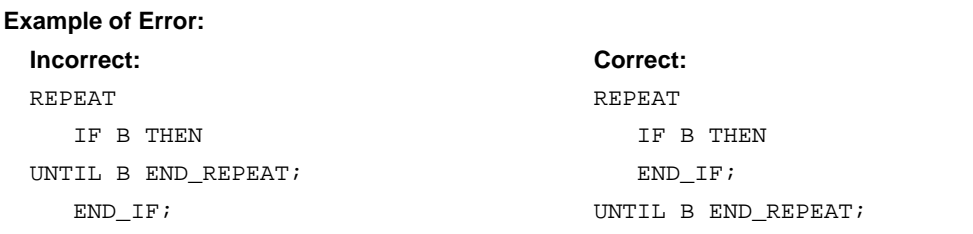

### **Tip:**

Ensure that the IF statement is entirely within the REPEAT statement as the Correct example illustrates above.

# **5116 COMPILE: NESTING ERROR 7**

### **Nesting error - Expecting END\_WHILE before END\_FOR**

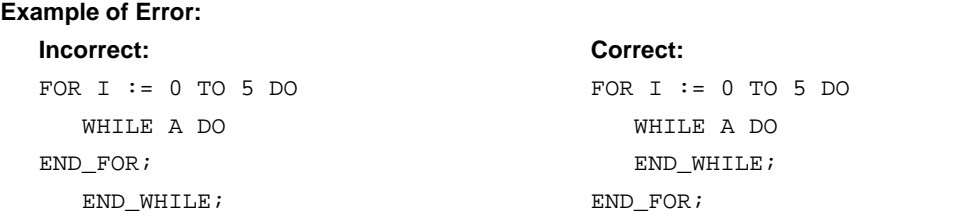

Ensure that the WHILE statement is entirely within the FOR statement as the Correct example illustrates above.

### **5117 COMPILE: NESTING ERROR 8**

### **Nesting error - Expecting UNTIL-END\_REPEAT before END\_FOR.**

Structured Text statements can be nested inside other structured statements. A statement that is nested within another statement must be entirely within the outer most statement. No overlapping of statements are allowed.

#### **Example of Error:**

**Example of Error:**

END\_FOR; END\_IF;

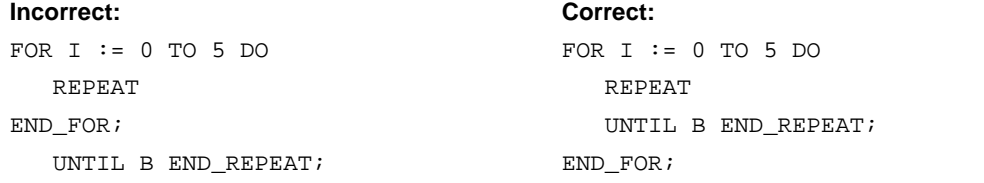

### **Tip:**

Ensure that the REPEAT statement is entirely within the FOR statement as the Correct example illustrates above.

### **5118 COMPILE: NESTING ERROR 9**

#### **Nesting error - Expecting END\_IF before END\_FOR.**

Structured Text statements can be nested inside other structured statements. A statement that is nested within another statement must be entirely within the outer most statement. No overlapping of statements are allowed.

**Incorrect: Correct:**

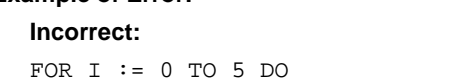

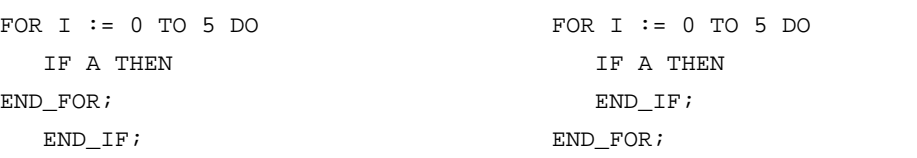

#### **Tip:**

Ensure that the IF statement is entirely within the FOR statement as the Correct example illustrates above.

### **5119 COMPILE: NESTING ERROR 10**

### **Nesting error - Expecting END\_WHILE before END\_IF.**

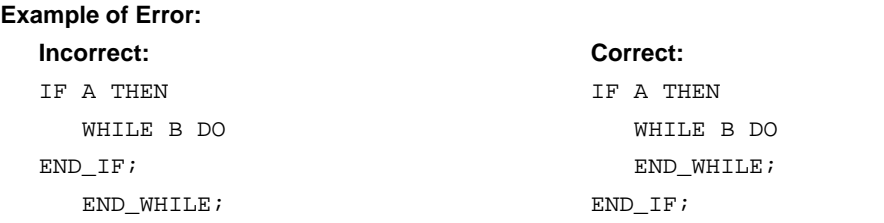

Ensure that the WHILE statement is entirely within the IF statement as the Correct example illustrates above.

# **5120 COMPILE: NESTING ERROR 11**

### **Nesting error - Expecting UNTIL-END\_REPEAT before END\_IF.**

Structured Text statements can be nested inside other structured statements. A statement that is nested within another statement must be entirely within the outer most statement. No overlapping of statements are allowed.

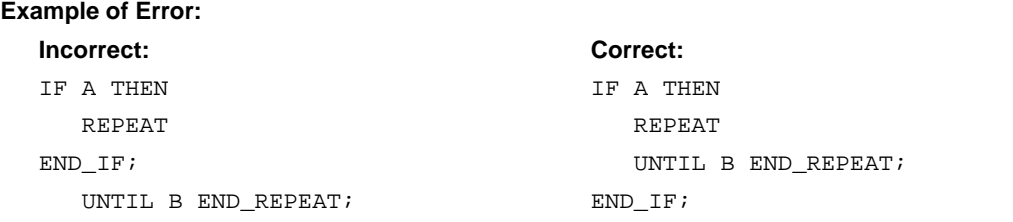

### **Tip:**

Ensure that the REPEAT statement is entirely within the IF statement as the Correct example illustrates above.

# **5121 COMPILE: NESTING ERROR 12**

### **Nesting error - Expecting END\_FOR before END\_IF**

Structured Text statements can be nested inside other structured statements. A statement that is nested within another statement must be entirely within the outer most statement. No overlapping of statements are allowed.

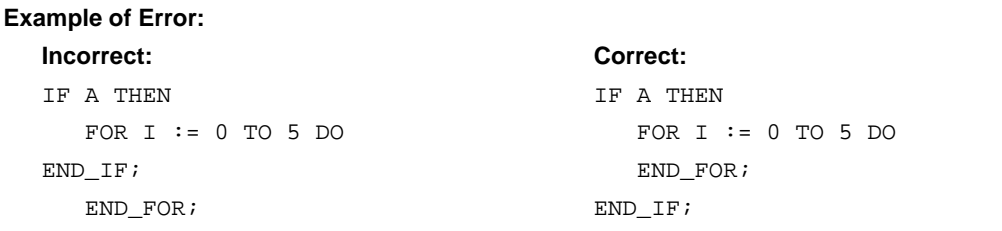

### **Tip:**

Ensure that the FOR statement is entirely within the IF statement as the Correct example illustrates above.

# **5122 COMPILE: MISSING CASE**

### **END\_CASE without a matching CASE statement.**

An END\_CASE statement was encountered that does not have a matching CASE statement.

**Tip:** Delete the END\_CASE statement.

# **5123 COMPILE: NESTING ERROR 13**

#### **Nesting error - Expecting END\_CASE before END\_WHILE.**

Structured Text statements can be nested inside other structured statements. A statement that is nested within another statement must be entirely within the outer most statement. No overlapping of statements are allowed.

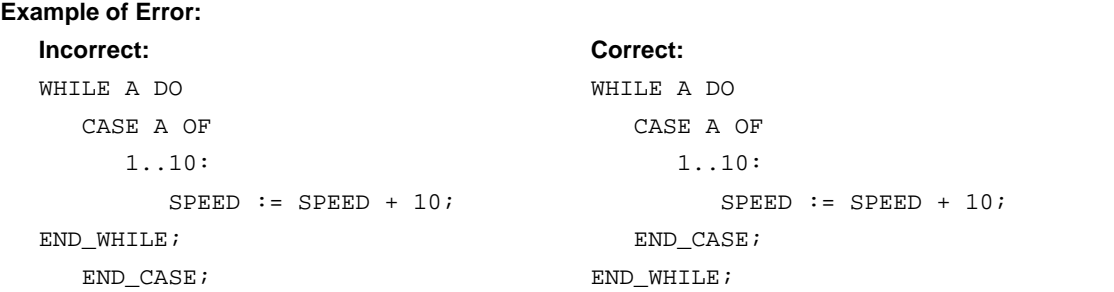

#### **Tip:**

Ensure that the CASE statement is entirely within the WHILE statement as the Correct example illustrates above.

# **5124 COMPILE: NESTING ERROR 14**

#### **Nesting error - Expecting END\_CASE before UNTIL-END\_REPEAT.**

Structured Text statements can be nested inside other structured statements. A statement that is nested within another statement must be entirely within the outer most statement. No overlapping of statements are allowed.

#### **Example of Error:**

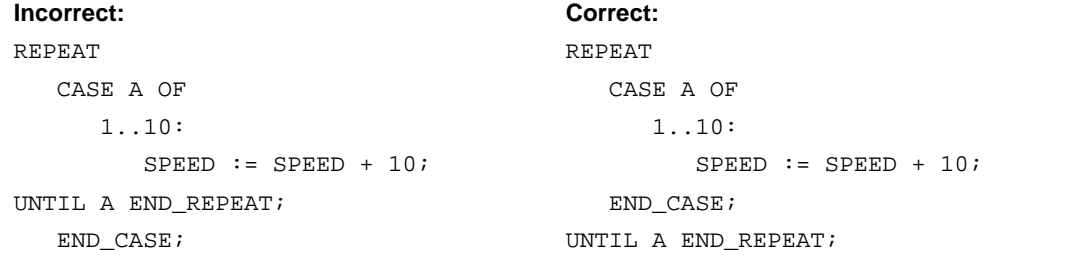

#### **Tip:**

Ensure that the CASE statement is entirely within the REPEAT statement as the Correct example illustrates above.

### **5125 COMPILE: NESTING ERROR 15**

### **Nesting error - Expecting END\_CASE before END\_FOR**.

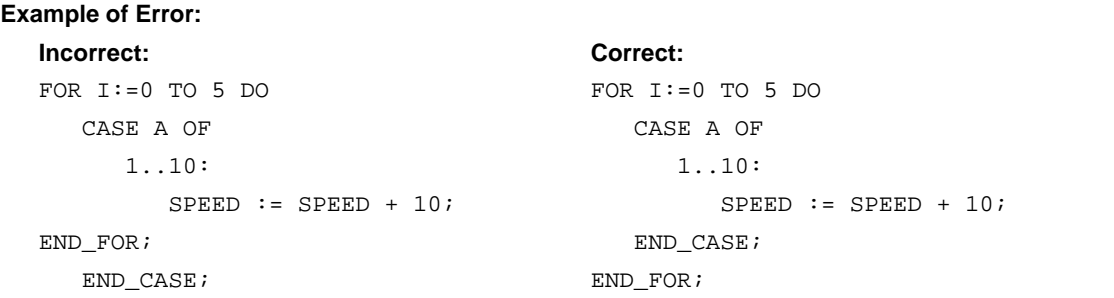

Ensure that the CASE statement is entirely within the FOR statement as the Correct example illustrates above.

# **5126 COMPILE: NESTING ERROR 16**

### **Nesting error - Expecting END\_CASE before END\_IF.**

Structured Text statements can be nested inside other structured statements. A statement that is nested within another statement must be entirely within the outer most statement. No overlapping of statements are allowed.

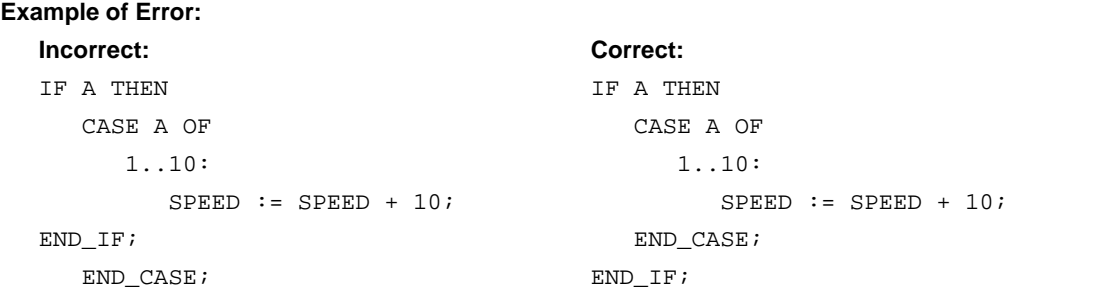

### **Tip:**

Ensure that the CASE statement is entirely within the IF statement as the Correct example illustrates above.

### **5127 COMPILE: NESTING ERROR 17**

### **Nesting error - Expecting END\_WHILE before END\_CASE or CASE selector.**

Structured Text statements can be nested inside other structured statements. A statement that is nested within another statement must be entirely within the outer most statement. No overlapping of statements are allowed.

### **Example of Error:**

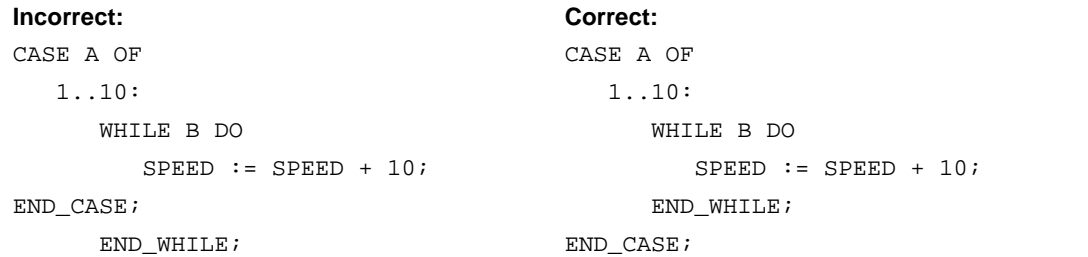

### **Tip:**

Ensure that the WHILE statement is entirely within the CASE statement as the Correct example illustrates above.

# **5128 COMPILE: NESTING ERROR 18**

### **Nesting error - Expecting UNTIL-END\_REPEAT before END\_CASE or CASE selector.**

Structured Text statements can be nested inside other structured statements. A statement that is nested within another statement must be entirely within the outer most statement. No overlapping of statements are allowed.

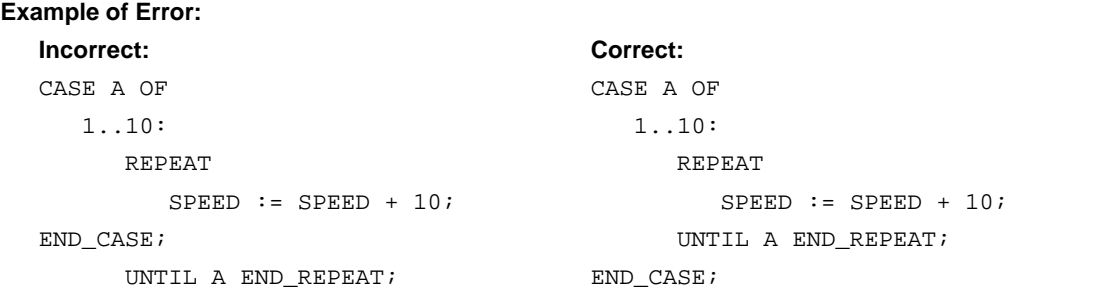

#### **Tip:**

Ensure that the REPEAT statement is entirely within the CASE statement as the Correct example illustrates above.

### **5129 COMPILE: NESTING ERROR 19**

### **Nesting error - Expecting END\_FOR before END\_CASE or CASE selector.**

Structured Text statements can be nested inside other structured statements. A statement that is nested within another statement must be entirely within the outer most statement. No overlapping of statements are allowed.

#### **Example of Error:**

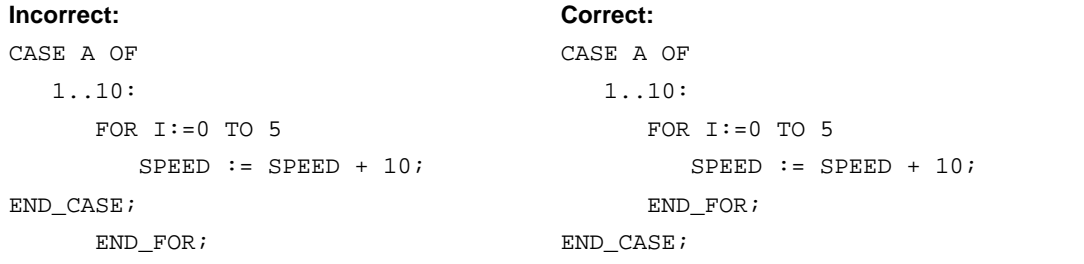

#### **Tip:**

Ensure that the FOR statement is entirely within the CASE statement as the Correct example illustrates above.

### **5130 COMPILE: NESTING ERROR 20**

#### **Nesting error - Expecting END\_IF before END\_CASE or CASE selector.**

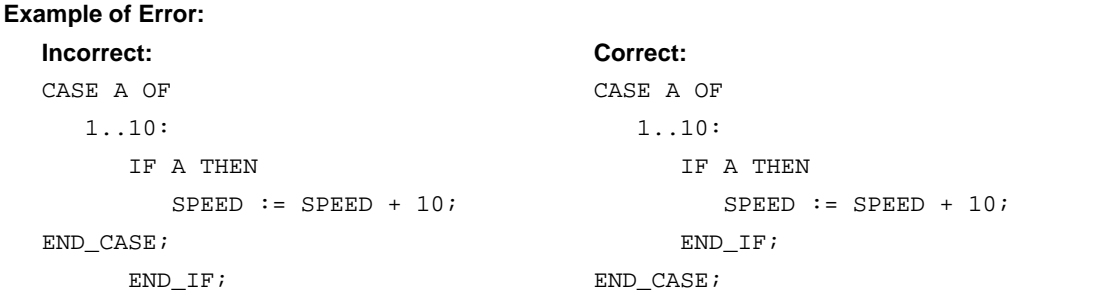

Ensure that the IF statement is entirely within the CASE statement as the Correct example illustrates above.

### **5131 COMPILE: MISSING SELECTOR**

### **Missing or expecting CASE selector.**

A CASE selector must immediately follow the OF in the case statement.

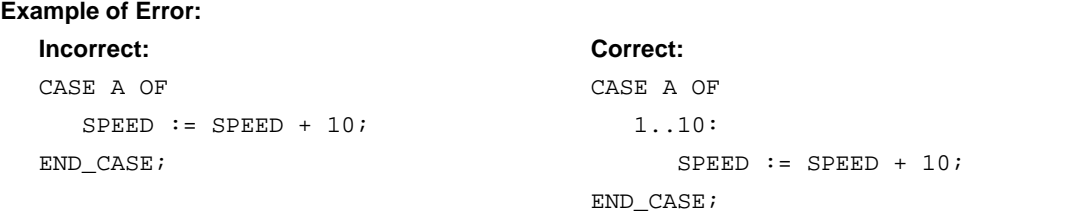

**Tip:** Add missing CASE selector.

# **5132 COMPILE: MISSING INTEGER**

### **Missing Integer.**

In the example below an integer number should appear after the "," in the CASE Selector.

### **Example of Error:**

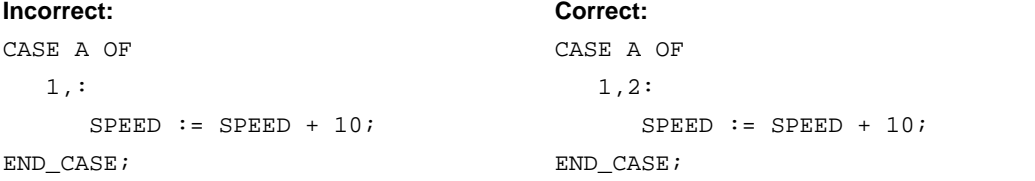

**Tip:** Either eliminate the extra comma or add and integer number to the CASE selector.

### **5133 COMPILE: MISSING PARAMETER**

#### **Missing Function/Function Block Parameter.**

Two commas right next to each other as illustrated in the example below is a syntax error and implies that a function/function block parameter is missing.

#### **Example of Error:**

MAX(IN1 := A,, IN2 := B);

**Tip:** Remove the extra comma or add another function/function block parameter between the commas.

# **5134 COMPILE: IMPROPERLY ENTERED CONSTANT**

#### **Invalid Hex, Octal or Binary Constant.**

An invalid character was used in a Hex, Octal, or a binary constant. See the manual for the proper syntax of these constants.

#### **Example of Error:**

16#G1AF is an invalid Hex constant because it contains the letter G.

**Tip:**

- Verify that the hex number only contains the digits 0-9 and the letters A-F.
- Verify that the octal number only contains the digits 0-7.
- Verify that the binary number only contains the digits 0-1.

Make appropriate changes.

### **5135 COMPILE: EXPRESSION SYNTAX ERROR**

### **Expression syntax error.**

The structured text syntax entered does not match the rules for structured text statements. Verify the expression where the error occurred to make sure that it is syntactically correct.

#### **Tip:**

Double-click on the error message and examine the statement were the error has occurred. Ensure that:

- $\bullet$  a ")" is not missing.
- an operator is not missing.

Correct syntax error and then recompile.

### **5136 COMPILE: MISSING CLOSE COMMENT**

### **Missing closing comment indicator "\*)".**

A comment start "(\*" was encountered that does not have a matching comment end "\*)".

**Tip:** Find the end of comment and add "\*)".

### **5137 COMPILE: EXPECTING INTEGER**

#### **Expecting Integer.**

Non-Integer constant value entered were an Integer constant value is expected. In the example below, B should be an integer constant. Only integer constants are allowed in a CASE selectors.

#### **Example of Error:**

```
CASE A OF
   1, B:
      SPEED := SPEED + 10;
END_CASE;
```
**Tip:** Enter only an Integer constant or delete the characters that caused the error.

## **5138 COMPILE: INVALID CASE EXPRESSION**

### **Invalid CASE expression.**

The structured text syntax for the entered CASE expression does not match the rules for structured text statements. Verify the expression where the error occurred to make sure that it is syntactically correct.

#### **Tip:**

Double click on the error message and examine the statement were the error has occurred. Ensure that:

- $\bullet$  a ")" is not missing.
- an operator is not missing.

### **5139 COMPILE: EXPECTING VARIABLE**

**Expecting variable to the left of ":=" or "=>".**

#### **Example of Error:**

```
FOR := 0 TO 5
   \mathcal{L} is a set of \mathcal{L}END_FOR;
```
In the above example the assignment variable is missing.

**Tip:** Add the missing variable or parameter name to the left of the ":=" or "=>".

## **5140 COMPILE: MISSING FOR ASSIGNMENT**

#### **Missing assignment statement that initializes the iteration variable in a FOR loop.**

As illustrated in the example below the assignment statement used to initialize the loop counter (LOOP vs. LOOP := 0) is missing or incomplete.

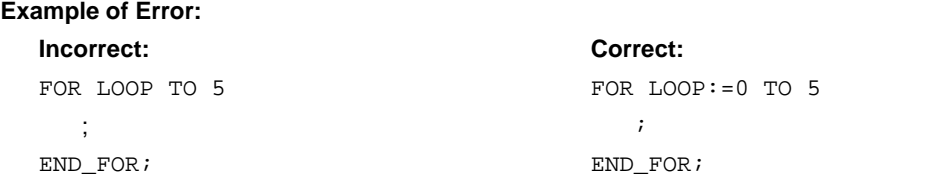

**Tip:** Enter a complete assignment statement for the loop counter.

## **5141 COMPILE: FUNCTION BLOCK RESYNC**

#### **Syntax error in Function/Function block parameter.**

The structured text syntax entered does not match the rules for structured text Function /Function Block parameters. Verify the statement or expression where the error occurred to make sure that it is syntactically correct.

Double-click on the error message and examine the statement were the error has occurred. The offending characters will be highlighted.

- Ensure that "," follows the Function/Function Block parameter.
- If error occurs right after an expression, verify the expression for accuracy.

Correct syntax error and then recompile.

## **5142 COMPILE: INVALID ASSIGNMENT**

#### **Invalid expression assignment statement.**

An internal error has occurred. Please contact G&L Motion Control.

### **Tip:**

If you receive and internal error, take the following steps:

- 1. Write down the error number and the exact wording of the error message.
- 2. Note the version of the software you are using.
- 3. Save your ladder file.
- 4. Send the above information, your ladder file and all related files to G&L Motion Control.

## **5143 COMPILE: FUNCTION BLOCK PARAMETER ERROR**

#### **Expression must be assigned to a Function/Function Block input or output parameter name using ":=" or "=>".**

The input or output parameter used in a function or function block is incomplete. The parameter name and ":=" or "=>" are missing.

**Tip:** Enter the complete function or function block parameter (i.e., IN0:=A+1 or OUT1=>B).

## **5144 COMPILE: STATEMENT SYNTAX ERROR**

#### **Statement syntax error.**

The structured text syntax entered does not match the rules for structured text statements. Verify the statement or expression where the error occurred to make sure that it is syntactically correct.

#### **Tip:**

Double-click on the error message and examine the statement were the error has occurred. If in an expression make sure that:

- a ")" is not missing.
- an operator is not missing.

If in a structured text statement, that user makes, an extra keyword does notexist or that a keyword was not used out of context

Correct syntax error and then recompile.

## **5145 COMPILE: MISSING EXPRESSION**

### **Missing or incomplete expression.**

A required expression is missing in a ST statement. In example #1 the assignment statement does nothave an expression. In example #2 the MAX function is missing an expression after "IN1 :=".

#### **Example of Error #1**

 $A : =$  ;

#### **Example of Error #2**

 $\texttt{MAX}(\texttt{IN1}:=,\;\texttt{IN2}:=A,\;\texttt{OUT1}>>B)\;;$ 

**Tip:** Enter an expression.

## **5146 COMPILE: NEGATIVE SUBSCRIPT**

#### **Array subscripts cannot be negative.**

Array subscripts cannot be negative and must be in the range 0 and 998, inclusive. Therefore, the negative sign is not permissible on an array subscript.

**Tip:** Ensure that the array subscript is between 0 and 998.

## **5147 COMPILE: NEGATIVE CONSTANT**

### **Unary operator ("-") not allowed on this constant.**

The unary operator "-" is not valid on constants that begin with 16# (Hex), 8# (Octal), 2# (Binary), TOD# (Time of Day), DT# (Date and Time), and T# (Time).

**Tip:** Enter a valid constant value by removing the unary operator "-".

### **5148 COMPILE: POWER OPERATOR NOT SUPPORTED**

### **The operator Raise to Power ("\*\*") is not currently supported.**

The operator Raise to Power ("\*\*") is not currently supported in PiCPro but may be supported in a future release of PiCPro.

**Tip:** Replace Raise to Power ("\*\*") operator with an expression that performs that same calculation.

## **5160 COMPILE: NO PARSER INTERFACE**

#### **INTERNAL ERROR: Failed to initialize/obtain parse engine interface.**

An internal error has occurred. Please contact G&L Motion Control.

### **Tip:**

If you receive and internal error, take the following steps:

- 1. Write down the error number and the exact wording of the error message.
- 2. Note the version of the software you are using.
- 3. Save your ladder file.
- 4. Send the above information, your ladder file and all related files to G&L Motion Control.

## **5161 COMPILE: NO GRAMMAR FILE**

### **Cannot continue with compile. Missing internal system file "filename".**

An internal error has occurred. Please contact G&L Motion Control.

If you receive and internal error, take the following steps:

- 1. Write down the error number and the exact wording of the error message.
- 2. Note the version of the software you are using.
- 3. Save your ladder file.
- 4. Send the above information, your ladder file and all related files to G&L Motion Control.

## **5162 COMPILE: PARSER SYNCH ERROR**

### **INTERNAL ERROR: Parser is out of sync with parse tree in routine "%s".**

An internal error has occurred. Please contact G&L Motion Control.

#### **Tip:**

If you receive and internal error, take the following steps:

- 1. Write down the error number and the exact wording of the error message.
- 2. Note the version of the software you are using.
- 3. Save your ladder file.
- 4. Send the above information, your ladder file and all related files to G&L Motion Control.

### **5163 COMPILE: BY 0NOT ALLOWED**

### **Constant value of 0 not allowed after BY. Value produces infinite loop.**

Specifying a constant value of 0 after the BY in a FOR loop is not allowed. Allowing this would cause an infinite loop that would scan loss the control.

**Tip:** Enter a non-zero constant value after the BY in the FOR loop.

## **5164 COMPILE: DUPLICATE SELECTOR VALUE OR RANGE**

### **Duplicate selector value orselector range overlaps with a previous selector.**

The selector values or range of values used in a CASE statement must be unique and cannot overlap.

### **Example of Error:**

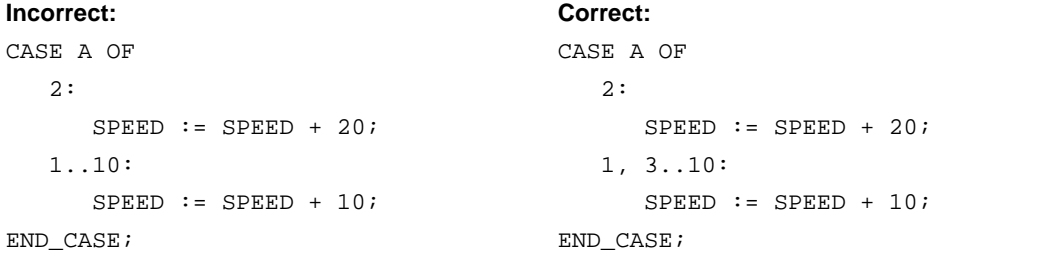

**Tip:** Ensure that no selector values overlap and change accordingly.

### **5165 COMPILE: SELECTOR RANGE OUT OF ORDER**

### **Selector range values should be from lowest to highest.**

When specifying a selector range, the range must be lowest value first then highest value.

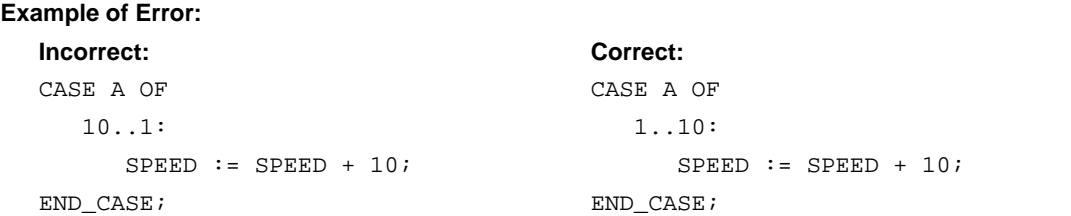

Ensure that the range is lowest value first then highest value. Typically, all that needs to be done is to reverse the range values.

## **5166 COMPILE: FUNCTION MUST RETURN VALUE**

### **Function must return a value to be used in an expression.**

Functions that do not return a result, such as STEPCNTL, cannot be called directly from an expression. Functions that fall into this category must be invoked as independent standalone ST instructions that have similar syntax to a function block call.

#### **Tip:**

Remove function call from expression and use function block syntax to make function call. Results from function call can then be used in the expression.

## **5167 COMPILE: TOO MANY FUNCTION OUTPUTS**

#### **Functions that contain multiple output values cannot be used in an expression.**

Functions such as MOVE and BY2TBOOL have multiple outputs. These functions cannot be called directly from any expression. Functions that fall into this category must be invoked as independent standalone ST instructions that have similar syntax to a function block call. In this case, function output parameters are typically specified.

### **Tip:**

Remove function call from expression and use function block syntax to make function call. Results from function call can then be used in the expression.

### **5168 COMPILE: FUNCTION UNDEFINED**

#### **Function, Function Block, or Function Block title is not defined.**

The specified Function, Function Block, instance name or title is not defined.

### **Tip:**

- Check the spelling of the Function, Function Block, instance name or title.
- Ensure that the specified Function or Function Block is in a library (.lib) that is defined in the PiCPro Libraries path.

## **5169 COMPILE: FUNCTION BLOCK TITLE MISMATCH**

#### **"Function Block Title" syntax cannot be used with Functions. Ignoring......**

The syntax "Function Block instance name:Function Block title" is only valid with Function Blocks. Specifying this syntax with a Function is an error.

### **Tip:**

Remove ":Function Block Title" from the specified function call.

## **5170 COMPILE: FUNCTION BLOCK IN EXPRESSION**

### **Function Blocks cannot be used within an expression.**

Only Functions can be called from an expression. Function Blocks cannot be called from an expression. Function Block calls are independent standalone statements in ST. The results from a Function Block call can be used in any expression.

### **Tip:**

Remove Function Block call from expression and make call to Function Block a standalone ST statement. If necessary, use results from Function Block call in an expression.

## **5171 COMPILE: FUNCTION PARAMETER ALREADY SPECIFIED**

### **Input/Output parameter was already specified.**

A Function or Function block parameter input or output can only be specified once per Function or Function Block. The specified parameter name was already specified for this Function or Function block.

**Tip:** Remove either of the duplicated parameter names.

## **5172 COMPILE: FUNCTION I/O PARAMETER NOT DEFINED**

### **Input/Output parameter is not defined forthis Function or Function Block.**

The specified input or output parameter name is not defined for this Function. Verify this name against the definition.

### **Tip:**

- Check the spelling of input or output name.
- Replace the specified input or output name with a valid input or output name.

## **5173 COMPILE: FUNCTION OUTPUT NOT ALLOWED**

### **Cannot specify an output parameter on a function used within an expression.**

When a Function is specified in an expression, output parameters cannot used. The results from the function call are directly used in the expression.

**Tip:** Remove all output parameters from this Function call.

## **5174 COMPILE: NOT DEFINED AS FUNCTION BLOCK**

### **Not defined as a Function Block.**

The specified variable is not defined as a function block in software declarations.

### **Tip:**

- Check the spelling of the variable name.
- Replace specified variable with one that is defined as a function block.

## **5175 COMPILE: BAD FUNCTION BLOCK TITLE**

### **Function Block Title entered does not match definition. Ignoring......**

The specified function block title does not match the function block title defined in software declarations for the specified function block instance name.

- Change Function Block title so it matches definition in software declarations.
- Ensure that the right function block instance name is specified.

## **5176 COMPILE: VARIABLE REQUIRES SUBSCRIPT**

### **Variable is defined as an array and requires an array subscript.**

The specified variable is defined as an array and requires an array subscript.

### **Tip:**

- Add array subscript to variable.
- Verify spelling of variable name.

## **5177 COMPILE: STRUCTURE UNDEFINED**

### **Variable is not defined or data type of defined variable is not a structure.**

The variable is not defined as a structure in software declarations or is not defined at all.

### **Tip:**

- Check the spelling of the variable name.
- Define the specified variable as a structure.
- Replace specified variable with one that is defined.

## **5178 COMPILE: VARIABLE UNDEFINED**

#### **Variable is not defined.**

The specified variable is not defined in software declarations.

### **Tip:**

- Check the spelling of the variable name.
- Define the specified variable.
- Replace specified variable with one that is defined.

### **5179 COMPILE: VARIABLE NOT ARRAY**

#### **Variable is not defined as an array.**

The specified variable is used as an array but is not defined as an array in software declarations.

### **Tip:**

- Check the spelling of the variable name.
- Remove the array subscript
- Define the specified variable as an array.
- Replace specified variable with a defined array name.

## **5180 COMPILE: STRUCTURE ELEMENT UNDEFINED**

### **Structure Element is not defined.**

The specified structure element name is not defined in software declarations.

- Check the spelling of the element name.
- Define the specified element name.
- Change the specified element name to one that is already defined.

## **5181 COMPILE: SUBSCRIPT OUT OF RANGE**

#### **Constant value for array subscript is out of range. Range values are 0 to 998.**

Array constants must be between 0 and 998.

**Tip:** Ensure that the constant value specified for the array subscript is between 0 and 998.

## **5182 COMPILE: REQUIRED INPUT NOT SPECIFIED**

### **"Input Parameter Name" - Required input not specified.**

There are certain input parameters in a function or function block that are required and are not optional. These parameters must be specified when calling this function or function block.

**Tip:** Enter the required function or function block parameter.

## **5183 COMPILE: MISUSED RELATIONAL OPERATOR**

#### **A logical operator (OR, XOR, or AND) must be used to separator expressions containing different relational operators.**

Expressions such as:

 $A \leq B \leq C \leq D$ 

Is legitimate in our implementation of ST in PiCPro, while the expression:

 $A \prec B \prec C > D$ 

Is invalid in our implementation of ST in PiCPro. To correct, the second expression should be rewritten as:

A < B < C AND C > D

The basic rule of thumb is all operands in a relational expression must use the same relational operator. If more than one relational operator is required to form the expression then a logical expression must be used.

**Tip:** Separate into two or more relational expressions and separate with a logical operator.

### **5184 COMPILE: BAD CONSTANT**

#### **Invalid constant; value too large or improperly formed.**

The constant entered is either syntactically incorrect or is too large. For more information about constant syntax rules see the manual.

**Tip:** Ensure that the constant entered is syntactically correct and within the range of the data type.

## **5185 COMPILE: CANNOT INTERMIX OPERATORS**

**Cannot intermix logical operators with arithmetic operators. Resultant data types do not match.**

### **Example of Error:**

 $D := A + 5$  AND  $B + C$ ;

If A and B are defined as integers, then this statement does not make logical sense and results in this error.

#### **Tip:**

Ensure that logical operators and arithmetical operators do not get intermixed in the same expression.

### **5186 COMPILE: INTERNAL PARSER ERROR**

### **INTERNAL ERROR: In first Pass of Structure Text. Report error code - "%d"**

An internal error has occurred. Please contact G&L Motion Control.

### **Tip:**

If you receive and internal error, take the following steps:

- 1. Write down the error number and the exact wording of the error message.
- 2. Note the version of the software you are using.
- 3. Save your ladder file.
- 4. Send the above information, your ladder file and all related files to G&L Motion Control.

## **5187 COMPILE: MISSING TERM**

### **Missing "term"**

In parsing a ST network the expected next term was not present.

#### **Example:**

WHILE DO

### **Note:**

In the example above that the expression in the WHILE is missing and the END\_WHILE statement is missing. This example will generate 2 errors: Missing "expression" and Missing "END\_WHILE".

### **Tip:**

Review the syntax of the statement that has the error and then add in the missing term.

### **5188 COMPILE: BAD ERROR NUMBER**

#### **INTERNAL ERROR: Error number out of range: %s.**

An internal error has occurred. Please contact G&L Motion Control.

### **Tip:**

If you receive and internal error, take the following steps:

- 1. Write down the error number and the exact wording of the error message.
- 2. Note the version of the software you are using.
- 3. Save your ladder file.

4. Send the above information, your ladder file and all related files to G&L Motion Control.

## **5189 COMPILE: NETWORK CODE SIZE EXCEEDED**

#### **Exceeded network code size limit. Limit is 4095, Actual is %s.**

The binary code generated for any given network within a ladder is limited to 4095 bytes. If you receive this error the offending network must be split into 2 or more networks.

**Tip:** Split network into 2 or more networks.

## **5190 COMPILE: VARIABLE NAME TOO LONG**

### **Variable names are limited to 63 characters.**

A variable name as defined in software declarations is limited to 63 characters. The variable name entered contains more than 63 characters. See the manual for the syntax rules of a variable name.

Tip: Reduce the size of the variable name entered to 63 characters or less.

## **5191 COMPILE: FUNCTION NAME TOO LONG**

### **Function name or Function Block title is limited to 8 characters.**

Function names and function block titles are limited to 8 characters. The name entered contains more than 8 characters.

**Tip:** Reduce the size of the Function name or Function Block title to 8 characters orless.

## **5192 COMPILE: INVALID FUNCTION BLOCK NAME**

### **Function Block instance name contains an invalid character.**

Function Block instance names can only consist of characters that are alphanumeric or contain an " " (underscore). Characters not part of this setcause this error. For more information about Function Block instance name syntax rules see the manual.

### **Tip:**

Delete the invalid characters and verify that the Function Block instance name is not misspelled.

## **5193 COMPILE: UNDEFINED FUNCTION BLOCK INSTANCE NAME**

### **Function Block variable/instance name is not defined.**

The specified Function Block instance name is not defined in software declarations.

### **Tip:**

Verify that Function Block instance name is not misspelled. If misspelled correct the spelling otherwise define the Function Block instance name in software declarations.

## **5194 COMPILE: FUNCTION INPUT NOT ALLOWED**

### **Function input parameter "EN" is not allowed in a ST network function call.**

When invoking a Function in a ST network, the input parameter enable (i.e., EN) should not be specified. Functions in a ST network always execute unless there is conditional code around the Function call.

### **Example:**

```
IF INPUT1 THEN
B := MAX(INI:=C, IN2:=D);END_IF;
```
### **Tip:**

Delete this parameter from the Function call and if necessary add a conditional statement around the Function call to conditionally execute the function.

## **5195 COMPILE: COUNTDOWN FOR NOT ALLOWED**

### **Countdown FOR loop is not allowed when data type is unsigned.**

Countdown FOR loops are not permissible when the data type specified for the counter is variable USINT, UINT, UDINT, or ULINT.

### **Tip:**

- Change the data type used for the counter in the FOR loop to be SINT, INT, DINT, or LINT.
- Change the conditions of the FOR loop to count up versus counting down.
- Change the constant after BY to be positive.
- Consider using a WHILE loop instead of a FOR loop. Most FOR loops can be easily converted into a WHILE loop.

## **7002: FUNCTION REQUIRES NPX**

### **Function \_ requires numeric coprocessor**

A warning appears when a variable name or constant has been defined with a data type that requires a CPU with an NPX processor to process and the CPU declared in the Hardware Declarations table does not have an NPX processor.

### **Tips:**

- Declare a CPU with an NPX processor in the Hardware Declarations table.
- Change the data type from REAL, LREAL, LINT, etc. to a data type that does not require a NPX processor.

## **7003: LIBRARY NOT FOUND**

### **"\_" was not found.**

When PiCPro scanned the libraries, it found a library that it cannot now open to retrieve functions for compiling. Possibly the library has been deleted or renamed with Windows Explorer while PiCPro was running. The library has to be found for the compile to be successful.

### **Tips:**

- Check the library paths.
- Go to the libraries dialog and click OK to rescan the libraries.
- Do not make any changes to the library paths or directories when PiCPro is running.

## **7004: TASK IO CONFLICT**

### **Task "\_" contains an I/O board conflict.**

The I/O used by this task cannot be different than the I/O specified by the main module.

### **Tip:**

Compare the hardware declarations for this task module and for the main module and ensure that the I/O declared is the same.

## **9001 COMPILE: NPX REQUIRED**

### **Incompatible Variable \_/\_/\_. Use of \_ type requires a CPU with an NPX processor.**

A warning appears when a variable name or constant has been defined with a data type that requires a CPU with an NPX processor to process and the CPU declared in the Hardware Declarations table does not have an NPX processor.

### **Tips:**

- Declare a CPU with an NPX processor in the Hardware Declarations table.
- Change the data type from REAL, LREAL, LINT, etc. to a data type that does not require a NPX processor.

## **9002 COMPILE: NEW STRUCTURE MEMBER**

### **ë\_\_.\_\_í is a new structure member that cannot be properly assigned. A scan stopped, full module download is required.**

If you add a new member to an existing structure, you must perform a full download with the scan stopped in order for PiCPro to recognize the new member.

## **9003 COMPILE: MODIFIED STRUCTURE MEMBER**

### is an existing structure member that has been modified. A scan stopped, full module download is **required.**

If you modify an existing structure member, you must perform a full download with the scan stopped in order for PiCPro to recognize the modification.

## **9004 COMPILE: FUNCTION MODIFIED**

### $\_$ ' is an existing function block instance that has been modified. A scan stopped, full module download **is required.**

If you modify a function block, you must perform a full download with the scan stopped in order for PiCPro to recognize the modification.

## **9005 COMPILE: INVALID ATTRIBUTE**

### **Invalid symbol attribute in ë\_\_í.**

There is an invalid symbol attribute in the software declarations table.

### **Tip:**

Ensure that the attributes you assign to any variable in the software declarations table is valid.

## **9006 COMPILE: SYMBOL MODIFIED**

### '\_\_' is an existing variable that has been modified. A scan stopped, full module download is required.

If you modify an existing variable, you must perform a full download with the scan stopped in order for PiCPro to recognize the modification.

### **Tip:**

Always perform a full module download with the scan stopped when you modify an existing variable.

## **9007 COMPILE: NEW RETAINED**

### **ë\_\_\_\_\_í is a new RETAINED variable that cannot be properly assigned. A scan stopped, full module download is required.**

If you enter a new variable with the retained attribute, you must perform a full download with the scan stopped in order for PiCPro to recognize the new retained variable.

## **9008 COMPILE: FUNCTION INITIALIZATION REQUIRED**

### calls for initialization. A remake of this library function is required, along with a full module **download.**

If you make changes that require initialization i.e. change initial values, add function/blocks, declarations, (**Note:** strings always require initialization), you must recompile the function block and perform a full module download.

### **Tips:**

Whenever a change is made that requires initialization, you must:

- Recompile the function block.
- Download the module.

## **9009 COMPILE: NEW/MOVED INPUT/OUTPUT**

### A new/moved input/output ' ' cannot be added in a patch. A remake of this library is required, along **with a full download.**

You have attempted to patch the module after adding a new or moving an existing input or output. This requires that you recompile the module and perform a full download.

### **Tip:**

Select **Compile | Bin File | Compile & Download** from the menu.

## **9010 COMPILE: I/O NOT AN INPUT**

' calls for an input point ' ' in rack ' ' slot ' ' which is not configured.

The hardware configuration defined by the hardware declarations table is compared to the software configuration when a module is compiled. PiCPro will detect an error if you attempt to define an input point at an output location.

Ensure that discrete I/O points declared in software match the hardware declarations.

## **9011 COMPILE: I/O NOT AN OUTPUT**

 $\prime$  calls for an output point '\_\_\_\_' in rack '\_\_\_\_' slot '\_\_\_\_' which is not configured.

The hardware configuration defined by the hardware declarations table is compared to the software configuration when a module is compiled. PiCPro will detect an error if you attempt to define an output point at an input location.

#### **Tip:**

Ensure that discrete I/O points declared in software match the hardware declarations.

## **9012 COMPILE: CANNOT FIND FUNCTION**

**Unable to locate function block ë\_\_\_\_í in the function/block libraries.**

The function block cannot be found in the function/block libraries.

### **Tip:**

Compile the function block and designate the library it should be stored in.

## **9013 COMPILE: INSUFFICIENT DATA MEMORY**

Out of data memory. Out of memory error. Your program requires more memory than is available in the **Control CPU.**

You have reached the memory limits on your current system.

## **9014 COMPILE: INPUT NOT ALLOWED**

#### **ë\_\_\_\_\_í, input not allowed in TASK.**

The input you have entered is not allowed in a TASK.

### **Tip:**

Do not mark any variables in the software declarations table with the Variable In attribute in a task LDO.

### **9015 COMPILE: OUTPUT NOT ALLOWED**

### **ë\_\_\_\_\_í, output not allowed in task.**

The output you have entered is not allowed in a task.

#### **Tip:**

Do not mark any variables in the software declarations table with the Variable Out attribute in a task LDO.

## **9016 COMPILE: FIRST IN IS NOT A BOOLEAN**

### **ë\_\_\_\_\_í, the first input, is not a BOOLEAN.**

UDFBs require that the first input be a Boolean.

### **Tip:**

Enter the BOOL data type in the software declarations table for the first input to your UDFB.

## **9017 COMPILE: FIRST OUTPUT IS NOT A BOOLEAN**

### **ë\_\_\_\_\_í, the first output, is not a BOOLEAN.**

UDFBs require that the first output be a Boolean.

### **Tip:**

Enter the BOOL data type in the software declarations table for the first output to your UDFB.

## **9018 COMPILE: INVALID FUNCTION INPUT**

### **ë\_\_\_\_\_í is an invalid function INPUT.**

Inputs to UDFB can be any data type except function blocks.

## **9019 COMPILE: INVALID FUNCTION OUTPUT**

### **ë\_\_\_\_\_í is an invalid function output.**

Outputs to UDFBs can be any data type except function blocks, structures, arrays, and strings.

## **9020 COMPILE: EXTERNAL INITIAL VALUE IGNORED**

### **Initial value for EXTERNAL ë\_\_\_\_\_í is ignored.**

An initial value was entered for a variable with an EXTERNAL attribute. PiCPro ignores that value.

### **Tip:**

Since UDFBs cannot have any variables marked EXTERNAL, do not apply this attribute to any UDFB variable, nor enter an initial value for it.

## **9022 COMPILE: NO BOOLEAN INPUTS**

### **No UDFB Variable In attributes.**

The first input to the UDFB must be a boolean and it must be assigned the Variable In attribute in the software declarations table.

### **Tip:**

When creating an UDFB, ensure in the software declarations table that the first input:

- Is a boolean.
- Is assigned the Variable In attribute.

## **9023 COMPILE: TOO MANY INPUTS**

### **Too many UDFB Variable In attributes.**

The total number of inputs and outputs for any UDFB is 64. You have exceeded that number.

### **Tip:**

It is recommended that you keep the number of inputs and outputs to the UDFB to a minimum (under 16). More can be declared if necessary, but transferring all the inputs and outputs to and from a function block does use scan time. There is also the constraint of the 255-element matrix to consider. If you have a large number of inputs, you may want to enter them as a structure using just one input.

## **9025 SWD: INSERT NEW SYMBOL**

If you insert a new symbol into your ladder that has not previously been declared in the software declarations table, a message will ask if you want to add the new symbol now. If you choose **Yes**, the software declarations table appears and you can insert the new symbol. If you choose **No**, you will not be able to add the undeclared symbol to your ladder until it has been declared.

## **9026 SWD: AUTO INSERT**

#### **This symbol cannot be inserted into a structure.**

When you have entered a variable name in your ladder and are prompted to enter it in the software declarations table, you cannot insert the new variable in software declarations if the focus is on a structure member or on END\_STRUCT.

**Tip:** Move the focus anywhere else in the table or to End List and press the **Insert** key.

## **9027 SWD: DIRECT I/O**

Direct I/O points cannot be assigned in the software declarations table in the following situations:

- If the variable is a member of a structure
- If the variable has an initial value

## **9028 SWD: INITIAL VALUE**

Initial values cannot be assigned in the software declarations table in the following situation:

• If the variable has an I/O point assigned to it.

### **9029 SWD: VAR IN**

You have attempted to assign the Variable In attribute to a symbol that cannot accept it. The Variable In attribute cannot be assigned to the following:

- To the member of a structure (Attributes can only be defined for the entire structure)
- To a variable with the function block type
- To a variable with an I/O point assigned

## **9030 SWD: VAR OUT**

You have attempted to assign the Variable Out attribute to a symbol that cannot accept it. The Variable Out attribute cannot be assigned to the following:

- To the member of a structure (Attributes can only be defined for the entire structure.)
- To a variable with the function block, structure, string, or array type
- To a variable with an I/O point assigned

## **9031 SWD: FUNCTION**

You have attempted to assign the Function data type to a symbol that cannot accept it. The Function data type cannot be assigned to the following:

• To the member of a structure

### **9032 SWD: STRUCTURE**

You have attempted to assign the Structure data type to a symbol that cannot accept it.

## **9033 SWD: ARRAY**

You have attempted to assign the Array data type to a symbol that cannot accept it.

## **9034 SWD: TYPE CHANGE**

If you attempt to change the data type of a symbol with an initial value to an incompatible data type, an error message will appear.

## **9035 SWD: RETENTIVE**

You have attempted to assign the Retentive attribute to a symbol that cannot accept it. The Retentive attribute cannot be assigned to the following:

• To a variable with an I/O point assigned

## **9036 SWD: NAME FORMAT**

You have either left a variable unnamed or assigned a duplicate name. Every variable entered in your ladder must have a unique name assigned to it in the software declarations table.

## **9037 SWD: DIRECT I/O FORMAT**

Direct I/O must be entered in the software declaration table as Boolean data type. The address format must follow the conventions for master rack, expansion rack, block I/O, or ASIU I/O as listed below.

- **•** General PiC CPU
- Master Rack, PiC CPU
- Expansion Rack I/O PiC CPU
- Master Rack Standalone MMC CPU
- ASIU I/O for MMC for PC CPU
- Block Expansion Rack I/O
- Blown Fuse Status
- Short Circuit Detection
- Fast Inputs PiC CPU
- Fast Inputs Standalone MMC CPU
- Fast Inputs MMC for PC CPU

## **9038 SWD: ARRAY FORMAT**

Only variables in the software declarations table that are not yet referenced in the ladder can be made into arrays. The size of an array must be between 2 and 999 elements. Function block data type cannot be made into an array.

## **9039 SWD: COMPLEX NAME FORMAT**

If the format of a complex name is incorrect, an error message appears.

## **9042 SWD: FIND NAME FORMAT**

When using the Find/Find Next command in the software declarations table, the following applies:

- When searching by Name, you can enter the structure or member name, but not an element of an array or an array of structures name.
- When Whole Name match is selected, an entry is required in the Name field.

## **9044 SWD: INITIAL VALUE LIMITS**

You have exceeded the limits on initial values in the software declarations table. The limits are:

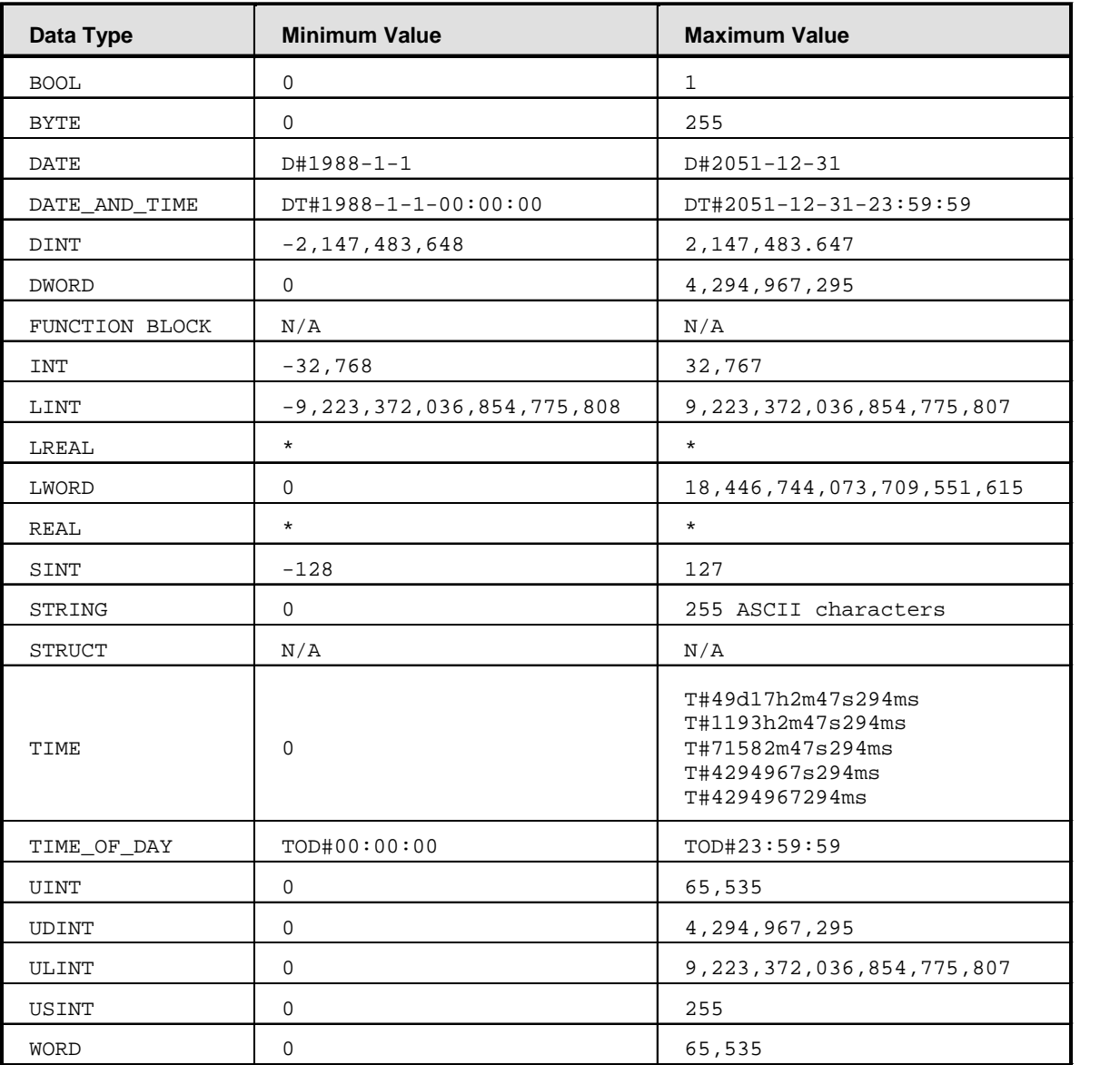

\*Validation done for invalid characters.

## **9045 SWD: STRING FORMAT**

You cannot change the length of a string in the software declarations table to a value that is shorter than the length of any initial values entered.

## **9046 SWD: SAVE CHANGES**

All your changes to the software declarations table will be lost if you do not save before exiting.

## **9047 SWD: FORCE LIST ENTRY LIMITATIONS**

Entries in the Force List must be explicit. For example, to enter an element of an array, enter name (3), not name (index).

## **9048 SWD: STRING LENGTHS EXTENDED**

If you edit the initial values for an array of strings and any of the strings are now longer than the declared string length, these string lengths will be automatically extended.

## **9049 SWD: STRING LENGTH EXTENDED**

If you edit the initial values for a string and the string is now longer than the declared string length, the string length will be automatically extended.

## **9051 COMPILE: OI LIBRARY NOT AVAILABLE**

### **The ASFB file for storing control Operator Interface information could not be located in the library directories.**

If you are using the Operator Interface feature, you must have the Operator Interface ASFBs installed. They are in the opinter.lib supplied by G&L Motion Control.

### **Tip:**

Check the following:

- The Operator Interface ASFBs have been installed on your workstation.
- The path to the opinter. lib containing the ASFBs is defined.

## **9052 COMPILE: INVALID STRING SPECIFIED**

The string you have specified is invalid.

## **9053 COMPILE: UDFB DISCRETE IO**

### **Discrete I/O cannot be declared in UDFB.**

You cannot declare discrete I/O points in the software declarations table of a UDFB.

### **Tip:**

Even though you cannot use discrete I/O in the finished UDFB, you may need to add discrete I/O in order to test your UDFB. If you do this, be sure to remove all discrete I/O before you compile the UDFB.

## **9054 COMPILE: NO BOOLEAN OUTPUTS**

### **No UDFB Variable Out attributes.**

The first output to the UDFB must be a Boolean and it must be assigned the Variable Out attribute in the software declarations table.

### **Tip:**

When creating a UDFB, ensure in the software declarations table that the first output:

- Is a boolean.
- Is assigned the Variable Out attribute.

## **9055 COMPILE: TOO MANY OUTPUTS**

### **Too many UDFB Variable Out attributes.**

The total number of inputs and outputs for any UDFB is 64.You have exceeded that number.

It is recommended that you keep the number of inputs and outputs to the UDFB to a minimum (under 16). More can be declared if necessary, but transferring all the inputs and outputs to and from a function block does use scan time. There is also the constraint of the 255-element matrix to consider. If you have a large number of inputs, you may want to enter them as a structure using just one input.

## **9056 COMPILE: BLOCK I/O NOT INPUT**

**ë\_\_\_\_\_í calls for an input point ë\_\_\_\_\_í in block ë\_\_\_\_\_í which is not configured.**

The hardware configuration defined by the hardware declarations table is compared to the software configuration when a module is compiled. PiCPro will detect an error if you attempt to define an input point at an output location.

**Tip:** Ensure that discrete I/O points declared in software match the hardware declarations.

## **9057 COMPILE: BLOCK I/O NOT OUTPUT**

**ë\_\_\_\_\_í calls for an output point ë\_\_\_\_\_í in block ë\_\_\_\_\_í which is not configured.**

The hardware configuration defined by the hardware declarations table is compared to the software configuration when a module is compiled. PiCPro will detect an error if you attempt to define an output point at an input location.

**Tip:** Ensure that discrete I/O points declared in software match the hardware declarations.

## **9058 COMPILE: INVALID UDFB ATTRIBUTE**

### **Invalid symbol attribute in ë\_\_\_\_\_í.**

There is an invalid symbol attribute in the software declarations table for the UDFB.

#### **Tip:**

Ensure that the attributes you assign to any variable in the software declarations table is valid. For variables that will be inputs or outputs to the UDFB, attributes may not be external, retained, global, or discrete I/O.

## **9059 SWD: MODIFY NAME USED IN LADDER**

When you attempt to modify the name of a symbol used in your ladder, this warning/confirmation message appears. Changing the name of a symbol means that every occurrence of the name in your ladder will be changed.

### **9060 SWD: DELETE**

You can delete any selected item from the software declarations table that is not used in your ladder. If you want to delete a structure, you must be sure to select the entire structure.

### **9061 SWD: STRUCTURE ATTRIBUTES**

You have attempted to add an attribute to a member of a structure.

### **9062 SWD: PASTE IN STRUCTURE**

You cannot insert a function block, structure, or a symbol with a direct I/O point into a structure.

### **9063 SWD: SYMBOL EXISTS TYPE INVALID**

You cannot name a ladder element with the name of an existing symbol whose data type is invalid for this ladder element.

## **9064 SWD: INVALID ARRAY COUNT EDIT**

You cannot enter a name in your ladder that is an array without entering the array index. Conversely, you cannot enter a name with an array index if the array does not exist.

## **9065 SWD: INVALID CONSTANT EXPRESSION**

The constant you entered is invalid.

## **9066 SWD: INVALID CONSTANT TYPE**

The constant you entered is valid but the data type of the constant is not the data type required.

## **9067 SWD: FUNCTION BLOCKS UNAVAILABLE**

The function block menu cannot be displayed from within the software declarations table.

## **9082 SWD: TOO BIG FOR SEGMENT**

### **STRUCT or STRING too big, must be less than 64K.**

A structure or string variable declared in Software Declarations exceeds the maximum sizeallowed (64K bytes).

Double clicking on the error in the information window will reposition you to the declaration in software declarations that is causing the problem. Edit the structure or string variable in Software Declarations and recompile.

## **9083 SWD: INSUFF DATA MEMORY**

### **Out of Data Memory. A scan stop and a full compile and download is required.**

This error occurred while patching in new software declarations variables and extended data memory is being used for this ladder.

There are a total of 3 data segments. They are only used as needed. Patching of declarations can only occur until the current segment is full. If the current segment becomes full when you patch in new declarations, you'll get this message. Then you must do a full compile and download of the ladder. If a full compile and download does not fix the problem, all three segments are full and you must optimize your usage of data memory by consulting with G&L Motion Control Tech Support.

## **9086 SWD: INVALID NAME SPECIFIED**

### **" Variable name " cannot be inserted. It is not a valid variable name.**

Variable names are limited to 63 characters where the first character is an alpha character and the remaining characters are alphanumeric or underscores.

## **9090 COMPILE: DUPLICATE INPUTS NOT ALLOWED**

### **Input: The first four characters must be different from other inputs.**

When compiling a UDFB, the input names are truncated to four characters. The truncated input must be different from the other truncated inputs. Double-click on the error in the information window to display that variable in software declarations. Rename the variable to make the first four characters of the variable name different from the other inputs.

## **9091 COMPILE: DUPLICATE OUTPUTS NOT ALLOWED**

#### **Output: The first four characters must be different from other outputs.**

When compiling a UDFB, the output names are truncated to four characters. The truncated output must be different from the other truncated outputs. Double-click on the error in the information window to display that variable in software declarations. Rename the variable to make the first four characters of the variable name different from the other outputs.

## **Fieldbus Error Messages**

## **9071 FIELDBUS: LIBRARY NOT AVAILABLE**

**The library file for storing control fieldbus interface information could not be located in the library directories.**

Check that you have indicated the correct directory for the libraries. Select File | PiCPro Libraries... from the menu.

## **9072 FIELDBUS: UNRECOGNIZED FORMAT**

### **Unrecognized fieldbus information file format.**

Your ladder's UCT file does not have the correct format. The most likely cause is manual editing of the UCT file. Re-create this file using the G & L DeviceNet™ Configurator.

## **9073 FIELDBUS: UNDEFINED TAG**

### **Fieldbus information file line ë\_\_\_\_\_í. ë\_\_\_\_\_í undefined Tag Name.**

The tag name specified in the error message cannot be found in the software declarations for the associated ladder. The tag name may have been spelled wrong when it was entered in the G & L DeviceNet™ Configurator. If so, run the Configurator and correct the problem. Or the variable really does need to be added to your ladder's software declarations. If this is the case, go to software declarations and add a variable with the same name and type as declared in the Configurator.

## **9074 FIELDBUS: INVALID LOCATION**

### **Fieldbus information file line ë\_\_\_\_\_í. ë\_\_\_\_\_í invalid IRAM Location.**

The tag name specified in the error message has an invalid IRAM location configured for it. The most likely cause of this error is manual editing of the UCT file. Re-create the file using the G&L DeviceNet™ Configurator.

## **9076 FIELDBUS: INVALID MASK**

**Fieldbus information file line ë\_\_\_\_\_í. ë\_\_\_\_\_í invalid Bit Mask.**

The tag name specified in the error message has an invalid bit mask associated with it. The valid values are 0 through 7. The most likely cause of this error is manual editing of the UCT file. Re-create the file using the G&L DeviceNet<sup>™</sup> Configurator.

## **9077 FIELDBUS: INVALID TYPE**

## **Fieldbus information file line ë\_\_\_\_\_í. ë\_\_\_\_\_í invalid Data Type.**

The tag name specified in the error message has a data type that does notmatch the corresponding variable's type in the ladder's software declarations. Run the G&L DeviceNet™ Configurator and change the data type for this tag name to match the type for the same variable in software declarations  $-$  Or  $-$  edit the software declarations for your ladder and change the variable's type.

## **9078 FIELDBUS: INVALID SIZE**

**Fieldbus information file line ë\_\_\_\_\_í. ë\_\_\_\_\_í invalid Size.**

The tag name specified in the error message has an invalid size associated with it. The most likely cause of this error is manual editing of the UCT file. Re-create the file using the G&L DeviceNet<sup>™</sup> Configurator.

## **9079 FIELDBUS: INVALID UPDATE**

**Fieldbus information file line ë\_\_\_\_\_í. ë\_\_\_\_\_í invalid Update.**

The tag name specified in the error message has an invalid update type associated with it. The currently supported values are "Polled Input" (bit 0=1) and "Polled Output" (bit 1=1). The most likely cause of this error is manual editing of the UCT file. Re-create the file using the G&L DeviceNet™ Configurator.

## **9080 FIELDBUS: INVALID FORMAT**

## **Fieldbus information file line ë\_\_\_\_\_í. Invalid format. ë\_\_\_\_\_í**

The specified line in your UCT is invalid. The most likely cause of this error is manual editing of the UCT file. Re create the file using the G&L DeviceNet™ Configurator.

## **9081 FIELDBUS: INVALID SLOT**

### **Fieldbus information file line ë\_\_\_\_\_í. Invalid Slot information.**

The specified line in your UCT has an invalid slot number associated with it. The most likely cause of this error is incorrect manual editing of the UCT file. Make sure the Slot number is within the valid range of 3 through 13.

## **Servo Setup Error Messages**

## **11001 SERVO: INVALID AXIS CUT COPY**

The axis data you were attempting to cut or copy has been corrupted. Close the program without saving any changes and try again.

## **11002 SERVO: INVALID AXIS PASTE**

The axis data you are attempting to paste has been corrupted. Close the program without saving any changes and try again.

## **11003 SERVO: INVALID AXIS LABEL**

You must enter a unique axis label for each axis you are entering before proceeding. This label can be up to eight characters in length.

## **11004 SERVO: TUNE NO PARENT**

When you attempt to view or force variables within servo setup, the servo setup file must be opened from within the parent ladder by choosing Servo function from the View menu. If you open the .SRV file using the Open command, viewing and forcing will be disabled.

## **11005 SERVO: TUNE NO MAIN**

If you attempt to activate servo viewing and forcing when the path to the main ladder has not been defined, an error will occur.

## **11007 SERVO: NO MORE DATA**

This is an internal software condition. Please note error number and consult factory.

### **11008 SERVO: AXIS INFO UNREADABLE**

The axis data has been corrupted.

## **11019 SERVO: NO AXIS DEFINED**

No axes have been defined for this servo setup function. Insert one or more axes into the servo setup program.

## **11020 SERVO: SOFTWARE UPPER LIMIT CALCULATION ERROR**

#### **Overflow calculating the Software Upper Limit. Check your inputs for Axis # "\_\_".**

In servo setup you have entered scaling data for feedback units (FU) and ladder units (LU) and the software upper limit. The software uses the formula shown to convert this information into feedback units and checks that the result is within the acceptable range.

software upper limit \* FU LU  $=$  N (where N must be within range of -536870912 to 536870911 FU)

**Tip:**

Adjust the axis data information so that the result of the conversion calculation will fall within the acceptable range.

## **11021 SERVO: SOFTWARE LOWER LIMIT CALCULATION ERROR**

#### **Overflow calculating the Software Lower Limit. Check your inputs for Axis # "\_\_".**

In servo setup you have entered scaling data for feedback units (FU) and ladder units (LU) and the software lower limit. The software uses the formula shown to convert this information into feedback units and checks that the result is within the acceptable range.

software lower limit \* FU  $= N$  (where N must be within range of -536870912 to 536870911 FU)

LU

**Tip:**

Adjust the axis data information so that the result of the conversion calculation will fall within the acceptable range.

## **11022 SERVO: FOLLOWING ERROR LIMIT CALCULATION ERROR**

### **Overflow calculating Excess Error Limit. Check your inputs for Axis # "\_\_".**

In servo setup you have entered scaling data for feedback units (FU) and ladder units (LU) and the excess error limit. The software uses the formula shown to convert this information into feedback units and checks that the result is within the acceptable range.

excess error limit \* FU

 $= N$  (where N must be within range of 0 to 536870911 FU)

LU

### **Tip:**

Adjust the axis data information so that the result of the conversion calculation will fall within the acceptable range.

## **11023 SERVO: IN POSITION BAND CALCULATION ERROR**

### **Overflow calculating the In Position Band. Check your inputs for Axis # "\_\_".**

In servo setup you have entered scaling data for feedback units (FU) and ladder units (LU) and the in position band. The software uses the formula shown to convert this information into feedback units and checks that the result is within the acceptable range.

in position band \* FU

 $=$  N (where N must be within range of 0 to 536870911 FU)

LU

Adjust the axis data information so that the result of the conversion calculation will fall within the acceptable range.

## **11024 SERVO: ROLLOVER POSITION CALCULATION ERROR**

#### **Overflow calculating the Rollover Position. Check your inputs for Axis # "\_\_".**

In servo setup you have entered scaling data for feedback units (FU) and ladder units (LU) and the rollover position. The software uses the formula shown to convert this information into feedback units and checks that the result is within the acceptable range.

rollover position \* FU

LU  $= N$  (where N must be within range of 0 to 536870911 FU)

**Tip:**

Adjust the axis data information so that the result of the conversion calculation will fall within the acceptable range.

## **11025 SERVO: PLUS INTEGRAL LIMIT CALCULATION ERROR**

### **Overflow calculating Plus Integral Error Limit. Check your inputs for Axis # "\_\_".**

In servo setup you have entered scaling data for feedback units (FU) and ladder units (LU) and the plus integral error limit. The software uses the formula shown to convert this information into feedback units and checks that the result is within the acceptable range.

plus integral error limit \* FU  $= N$  (where N must be within range of 0 to 536870911 FU)

LU

### **Tip:**

Adjust the axis data information so that the result of the conversion calculation will fall within the acceptable range.

## **11026 SERVO: MINUS INTEGRAL LIMIT CALCULATION ERROR**

#### **Overflow calculating Minus Integral Error Limit. Check your inputs for Axis # "\_\_".**

In servo setup you have entered scaling data for feedback units (FU) and ladder units (LU) and the minus integral error limit. The software uses the formula shown to convert this information into feedback units and checks that the result is within the acceptable range.

minus integral error limit \* FU  $= N$  (where N must be within range of -536870912 to 0 FU)

# LU

### **Tip:**

Adjust the axis data information so that the result of the conversion calculation will fall within the acceptable range.

## **11027 SERVO: VELOCITY LIMIT CALCULATION ERROR**

### **Overflow calculating Velocity Limit. Check your inputs for Axis # "\_\_".**

In servo setup you have entered scaling data for feedback units (FU) and ladder units (LU), the update rate, and the velocity limit (entered in LU/min). The software uses the formula shown to convert this information into feedback units per iteration and checks that the result is within the acceptable range.

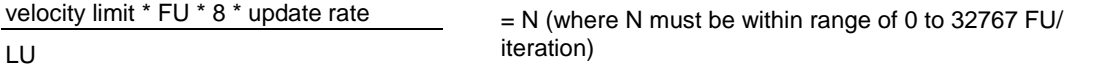

#### **Tip:**

Adjust the axis data information so that the result of the conversion calculation will fall within the acceptable range.

#### **Note:**

When using a formula in any of the Servo error calculations calling for an update rate entry, use the number of milliseconds for an update rate value, i.e., for a 2 ms update rate, use "2".

## **11028 SERVO: INTEGRAL GAIN CALCULATION ERROR**

#### **Overflow calculating Integral Gain. Check your inputs for Axis # "\_\_".**

In servo setup you have entered scaling data for feedback units (FU) and ladder units (LU), the update rate, and the integral gain. The value entered in setup for integral gain represents the ladder units per minute per ladder unit of following error (FE) times minutes. The software uses the formula shown to convert this information into feedback units and checks that the result is within the acceptable range.

integral gain value \* 3253 \* update rate

 $\frac{m \times m}{m}$  = N (where N must be within range of 0 to 32767)<br>FU/min-volt

#### **Tip:**

Adjust the axis data information so that the result of the conversion calculation will fall within the acceptable range. A typical value for integral gain entered in setup is zero. If required, up to 32,000 LU/min/LUFE \* min. can be entered.

#### **Note:**

When using a formula in any of the Servo error calculations calling for an update rate entry, use the number of milliseconds for an update rate value, i.e., for a 2 ms update rate, use "2".

## **11029 SERVO: PROPORTIONAL GAIN CALCULATION ERROR**

#### **Overflow calculating Proportional Gain. Check your inputs for Axis # "\_\_".**

In servo setup you have entered scaling data for feedback units (FU) and ladder units (LU) and the proportional gain. The value entered in setup for proportional gain represents the ladder units per minute for each ladder unit of following error. The software uses the formula shown to convert this information into feedback units and checks that the result is within the acceptable range.

proportional gain value \* 762601

 $F = N$  (where N must be within range of 0 to 32767 FU)<br>FU/min-volt

Adjust the axis data information so that the result of the conversion calculation will fall within the acceptable range. Typical values for proportional gain entered in setup are from 1,000 to 5,000 LU/min/LUFE.

## **11030 SERVO: DERIVATIVE GAIN CALCULATION ERROR**

### **Overflow calculating Derivative Gain. Check your inputs for Axis # "\_\_".**

In servo setup you have entered scaling data for feedback units (FU) and ladder units (LU), the update rate, and the derivative gain. The value entered in setup for derivative gain represents the ladder units per minute for each ladder unit of following error per minute. The software uses the formula shown to convert this information into feedback units and checks that the result is within the acceptable range.

derivative gain value \* 178734

 $F$  = N (where N must be within range of 0 to 32767 FU)<br>FU/min-volt \* update rate

#### **Tip:**

Adjust the axis data information so that the result of the conversion calculation will fall within the acceptable range. A typical value for derivative gain entered in setup is zero. If required, up to 500 AU/min/AUFE/min can be entered.

#### **Note:**

When using a formula in any of the Servo error calculations calling for an update rate entry, use the number of milliseconds for an update rate value, i.e., for a 2 ms update rate, use "2".

## **11031 SERVO: FEED FORWARD CALCULATION ERROR**

#### **Overflow calculating Feed Forward Factor. Check your inputs for Axis # "\_\_".**

In servo setup you have entered scaling data for feedback units (FU) and ladder units (LU), the update rate, and the feed forward percent. The software uses the formula shown to convert this information into feedback units and checks that the result is within the acceptable range.

feed forward percent \* 457560436

 $F$  = N (where N must be within range of 0 to 524272)<br>FU/min-volt \* update rate

Adjust the axis data information so that the result of the conversion calculation will fall within the acceptable range.

#### **Note:**

**Tip:**

When using a formula in any of the Servo error calculations calling for an update rate entry, use the number of milliseconds for an update rate value, i.e., for a 2 ms update rate, use "2".

## **11032 SERVO: CSTOP RAMP CALCULATION ERROR**

#### **Overflow calculating Controlled Stop Ramp. Check your inputs for Axis # "\_\_".**

In servo setup you have entered scaling data for feedback units (FU) and ladder units (LU), the update rate, and the controlled stop ramp in ladder units/minute/second. The software uses the formula shown to convert this information into feedback units and checks that the result is within the acceptable range.

cstop ramp \* FU \* update rate \* update rate

 $\frac{1}{2}$  = N (where N must be within range shown below)<br>LU \* 937500

If SERCOS, then N must be within the range of 1 to 536870911.0 FU If Encoder, Resolver or TTL, then N must be within the range of 1 to 67108864.0 FU If Analog Output or Stepper, then N must be within the range of 1 to 262144.0 FU

#### **Tip:**

Adjust the axis data information so that the result of the conversion calculation will fall within the acceptable range. Typical values entered in setup are 10,000 to 10,000,000 LU/min/sec, not to exceed 1023 FU/update/update.

#### **Note:**

When using a formula in any of the Servo error calculations calling for an update rate entry, use the number of milliseconds for an update rate value, i.e., for a 2 ms update rate, use "2".

## **11033 SERVO: ACCEL RAMP CALCULATION ERROR**

#### **Overflow calculating Acceleration Ramp. Check your inputs for Axis # "\_\_".**

In servo setup you have entered scaling data for feedback units (FU) and ladder units (LU), the update rate, and the acceleration ramp in ladder units/minute/second. The software uses the formula shown to convert this information into feedback units and checks that the result is within the acceptable range.

acceleration ramp \* FU \* update rate \* update rate = N (where N must be within range<br>LU \* 937500 shown below) shown below)

If SERCOS, then N must be within the range of 1 to 536870911.0 FU

If Encoder, Resolver or TTL, then N must be within the range of 1 to 67108864.0 FU

If Analog Output or Stepper, then N must be within the range of 1 to 262144.0 FU

### **Tip:**

Adjust the axis data information so that the result of the conversion calculation will fall within the acceptable range. Typical values entered in setup are 10,000 to 10,000,000 LU/min/sec not to exceed 1023 FU/update/update.

#### **Note:**

When using a formula in any of the Servo error calculations calling for an update rate entry, use the number of milliseconds for an update rate value, i.e., for a 2 ms update rate, use "2".

## **11034 SERVO: DECEL RAMP CALCULATION ERROR**

### **Overflow calculating Deceleration Ramp. Check your inputs for Axis # "\_\_".**

In servo setup you have entered scaling data for feedback units (FU) and ladder units (LU), the update rate and the deceleration ramp in ladder units/minute/second. The software uses the formula shown to convert this information into feedback units and checks that the result is within the acceptable range.

deceleration ramp \* FU \* update rate \* update rate

deceleration ramp  $\overline{P}$  FU  $\overline{P}$  update rate  $\overline{P}$  and  $\overline{P}$  = N (where N must be within range shown<br>LU \* 937500 below)

If SERCOS, then N must be within the range of 1 to 536870911.0 FU

If Encoder, Resolver or TTL, then N must be within the range of 1 to 67108864.0 FU

If Analog Output or Stepper, then N must be within the range of 1 to 262144.0 FU

Adjust the axis data information so that the result of the conversion calculation will fall within the acceptable range. Typical values entered in setup are 10,000 to 10,000,000 LU/min/sec, not to exceed 1023 FU/update/update.

#### **Note:**

When using a formula in any of the Servo error calculations calling for an update rate entry, use the number of milliseconds for an update rate value, i.e., for a 2 ms update rate, use "2".

### **11035 SERVO: BUILDER FEED OVERRIDE**

This is an internal error. Please make a note of the error number and consult factory.

## **11036 SERVO: SLOW FILTER CALCULATION ERROR**

### **Overflow calculating Slow Velocity Filter. Check your inputs for Axis # "\_\_".**

In servo setup you have entered scaling data for feedback units (FU) and ladder units (LU), the update rate, the slow filter, and the slow velocity filter in milliseconds. When the slow filter is non-zero, the software uses the formula shown to convert this information into feedback units and checks that the result is within the acceptable range.

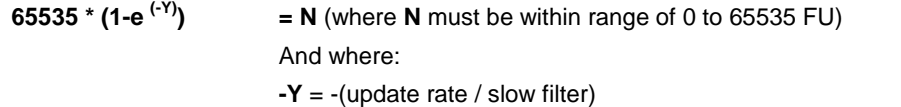

### **Tip:**

Adjust the axis data information so that the result of the conversion calculation will fall within the acceptable range.

#### **Note:**

When using a formula in any of the Servo error calculations calling for an update rate entry, use the number of milliseconds for an update rate value, i.e., for a 2 ms update rate, use "2".

## **11037 SERVO: FAST FILTER CALCULATION ERROR**

### **Overflow calculating Fast Velocity Filter. Check your inputs for Axis # "\_\_".**

In servo setup you have entered scaling data for feedback units (FU) and ladder units (LU), the update rate, the fast filter, and the fast velocity filter in milliseconds. When the fast filter is non-zero, the software uses the formula shown to convert this information into feedback units and checks that the result is within the acceptable range.

**65535 \* (1-e**  $= N$  (where N must be within range of 0 to 65535 FU)

And where:

**-W** = -(update rate / fast filter)

### **Tip:**

Adjust the axis data information so that the result of the conversion calculation will fall within the acceptable range.

#### **Note:**

When using a formula in any of the Servo error calculations calling for an update rate entry, use the number of milliseconds for an update rate value, i.e., for a 2 ms update rate, use "2".

## **11038 SERVO: FILTER VELOCITY THRESHOLD CALCULATION ERROR**

#### **Overflow calculating Slow/Fast Velocity Threshold. Check your inputs for Axis # "\_\_".**

In servo setup you have entered scaling data for feedback units (FU) and ladder units (LU), the update rate, and the slow/fast velocity threshold in ladder units/minute. The software uses the formula shown to convert this information into feedback units and checks that the result is within the acceptable range.

velocity threshold \* FU \* update rate

 $\frac{1}{2}$  = N (where N must be within range of 1 to 65535 FU)<br>LU \* 60000

#### **Tip:**

Adjust the axis data information so that the result of the conversion calculation will fall within the acceptable range. Typical value entered in setup is zero, not to exceed 4095.

#### **Note:**

When using a formula in any of the Servo error calculations calling for an update rate entry, use the number of milliseconds for an update rate value, i.e., for a 2 ms update rate, use "2".

## **11039 SERVO: FILTER LAG CALCULATION ERROR**

#### **Overflow calculating Velocity Filter Lag Error. Check your inputs for Axis # "\_\_".**

In servo setup you have entered scaling data for feedback units (FU), and ladder units (LU), the update rate, the velocity threshold, and the fast velocity filter in milliseconds. When the fast filter is non-zero, the software uses the formula shown to convert this information into feedback units and checks that the result is within the acceptable range.

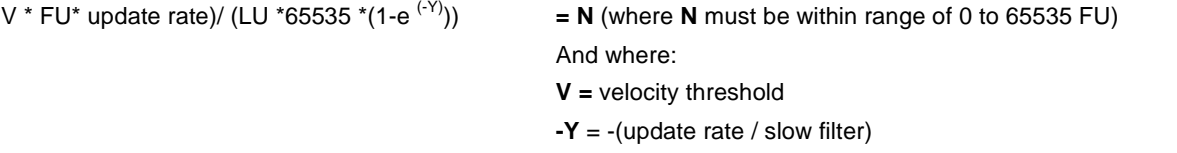

#### **Tip:**

Adjust the axis data information so that the result of the conversion calculation will fall within the acceptable range.

#### **Note:**

When using a formula in any of the Servo error calculations calling for an update rate entry, use the number of milliseconds for an update rate value, i.e., for a 2 ms update rate, use "2".

## **11040 SERVO: UPDATE SCALING CALCULATION ERROR**

**Overflow calculating Servo Update Rate. Check your inputs for Axis # "\_\_".**

The selected update rate entered in milliseconds is out of range.

#### **Tip:**

Adjust the axis data information so that the result of the conversion calculation will fall within the acceptable range.

4ms is adequate for most applications. Lower values consume more CPU processing time. If too many axes have too low an update rate, the CPU may not have enough processing time available to run the user program.

## **11041 SERVO: D/A OFFSET CALCULATION ERROR**

**Overflow calculating Analog Output Offset. Check your inputs for Axis # "\_\_".**

The D/A offset is out of range.

### **Tip:**

Adjust the axis data information so that the result of the conversion calculation will fall within the acceptable range.

## **11042 SERVO: BUILDER NOT FOUND**

If the filename is invalid when a function is made, this message appears. Please make a note of the error number and consult the factory.

## **11043 SERVO: BUILDER NEW FILE**

If the filename is not filled in when a function is made, this message is displayed. Please make a note of the error number and consult the factory.

## **11044 SERVO: UPDATE DIFFERENCES CALCULATION ERROR**

**Invalid ratio between slowest/fastest update rates with Axis # "\_\_" and Axis # "\_\_".**

The ratio between the updates of the fastest and slowest is greater than 16.

### **Tip:**

Adjust the update rate in the position loop data of axis data so that the result of the conversion calculation will fall within the acceptable range.

## **11099 SERVO: NEWER VERSION SERVO FILE**

This file was made with a newer version of PiCPro than the one you are currently using. You must open the file in the PiCPro version it was created with. The file can then be saved as for the older version of PiCPro.

See "To save a file in a format readable by a previous version of PiCPro" Saving a Servo Setup File for more information.

## **11102 SERVO: OVERFLOW CONSTANT JERK ERROR**

There was an overflow calculating Constant Jerk for Move Accel/Decel. Check your inputs for Axis number percentages.

In Servo Setup you have entered scaling data for feedback units (FU) an ladder units (LU) and Ladder Units to Axis Units (LU2AU), the update rate, and the Constant Jerk for Move Accel/Decel in ladder units/minute/second. The software uses the formula shown to convert this information into feedback units and checks that the result is within the acceptable range.

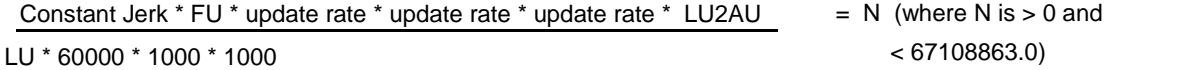

**Tip:**

Adjust the axis data information so that the results of the conversion calculation will fall within the acceptable range.

#### **Note:**

When using a formula in any of the Servo error calculations calling for an update rate entry, use the number of milliseconds for an update rate value (e.g. for a 2 ms update rate, use 2).

## **11103 SERVO: OVERFLOW MAX ACCELERATION**

There was an overflow calculating Max Acceleration for Move Accel/Decel. Check your inputs for Axis number percentages.

In Servo Setup you have entered scaling data for feedback units (FU) an ladder units (LU) and Ladder Units to Axis Units (LU2AU), the update rate, and the Max Acceleration for Move Accel/Decel in ladder units/minute/second. The software uses the formula shown to convert this information into feedback units and checks that the result is within the acceptable range.

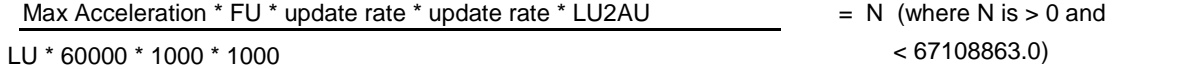

#### **Tip:**

Adjust the axis data information so that the results of the conversion calculation will fall within the acceptable range.

#### **Note:**

When using a formula in any of the Servo error calculations calling for an update rate entry, use the number of milliseconds for an update rate value (e.g. for a 2 ms update rate, use 2).

## **11104 SERVO: OVERFLOW CALCULATING CONSTANT JERK FOR CONTROLLED STOP DECEL**

There was an overflow calculating Constant Jerk for Move Accel/Decel. Check your inputs for Axis number percentages.

In Servo Setup you have entered scaling data for feedback units (FU) an ladder units (LU) and Ladder Units to Axis Units (LU2AU), the update rate, and the Constant Jerk for Controlled Stop Decel in ladder units/minute/second/second. The software uses the formula shown to convert this information into feedback units and checks that the result is within the acceptable range.

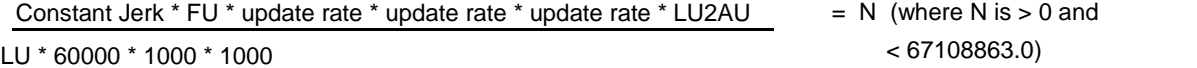

#### **Tip:**

Adjust the axis data information so that the results of the conversion calculation will fall within the acceptable range.

#### **Note:**

When using a formula in any of the Servo error calculations calling for an update rate entry, use the number of milliseconds for an update rate value (e.g. for a 2 ms update rate, use 2).

## **11105 SERVO: OVERFLOW CALCULATING MAX ACCEL FOR CONTROLLED STOP DECEL**

There was an overflow calculating Max Acceleration for Controlled Stop Decel. Check your inputs for Axis number percentages.

In Servo Setup you have entered scaling data for feedback units (FU) an ladder units (LU) and Ladder Units to Axis Units (LU2AU), the update rate, and the Max Acceleration for Controlled Stop Decel in ladder units/minute/second. The software uses the formula shown to convert this information into feedback units and checks that the result is within the acceptable range.

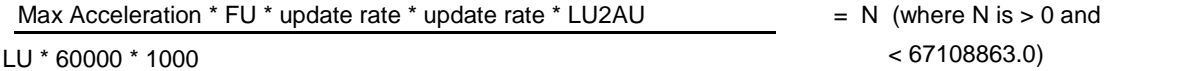

### **Tip:**

Adjust the axis data information so that the results of the conversion calculation will fall within the acceptable range.

### **Note:**

When using a formula in any of the Servo error calculations calling for an update rate entry, use the number of milliseconds for an update rate value (e.g. for a 2 ms update rate, use 2).

## **11116 AXIS: PASTE INVALID AXIS NUMBER ERROR**

"Axis is not a valid axis number for this CPU type. Axis will be inserted as axis number X. Do you want to **continue?"**

This dialog is displayed in the MMC-Limited Edition when copying an axis with an invalid axis number. The file was created or modified using the Professional Edition.

## **11171 AXIS: PASTE IMAGE AXIS ERROR**

### **A DLS axis can only be pasted if the target CPU is an MMC for PC.**

An attempt has been made to paste a digitizing DLS axis into a servo setup where the target CPU is notan MMC for PC.

## **11800 AXIS: CUT**

Check that you want to cut the selected axis.

### **11801 AXIS: DELETE**

Check that you want to delete the selected axis.

## **11802 AXIS: MAXIMUM ALLOWED**

You have exceeded the maximum numberof axes and cannot proceed with pasting your selection.

## **11803 AXIS: PASTE DUPLICATE ERROR**

Axis # already exists. The axis will be inserted as axis # \_. You can choose to continue or cancel.

## **11804 AXIS: PASTE INCOMPATIBLE TYPE**

When you paste an axis over another axis, both axes must be the same type: servo or digitizing.

## **11805 AXIS: PASTE DIFFERENT I/O**

The axis data you are pasting is from an axis with an input type of and an output type of . You can choose to continue or cancel.

## **11806 AXIS: PASTE DIFFERENT INPUT TYPE**

The axis data you are pasting is from an axis with an input type of \_. You can choose to continue or cancel.

## **11807 FORCE: UPDATE CONFIG DATA WITH FORCE VALUES**

Forcing values have changed. You can choose to update the axis configuration data with the current forcing values or cancel.

## **11808 FORCE: ENTRY ERR PGAIN**

The value entered in the Force List data for proportional gain is out of the acceptable range.

## **11809 FORCE: ENTRY ERR IGAIN**

The value entered in the Force List data for integral gain is out of the acceptable range.

## **11810 FORCE: ENTRY ERR DGAIN**

The value entered in the Force List data for derivative gain is out of the acceptable range.

## **11811 FORCE: ENTRY ERR FEEDFWD**

The value entered in the Force List data for feed forward percentage is out of the acceptable range.

## **11812 FORCE: ENTRY ERR SFILTER**

The value entered in the Force List data for the slow speed filter is out of the acceptable range.

## **11813 FORCE: ENTRY ERR DAOFF**

The value entered in the Force List data for the D/A offset is out of the acceptable range.

## **11850 SERVO: MMC AXES NOT SAME TYPE**

This error message is displayed when attempting to compile a standalone MMC or MMC for PC SRV file that contains more than one axis type. All axes must be either D/A Encoder or SERCOS axes, but not both.

## **11853 SERVO: DOCUMENT ALREADY OPEN**

### Unable to save document. A document with this name is already open, please save to a different name.

You cannot perform a "Save As" to a file that is already open. Either "Save As" to a different name or cancel this "Save As", close the conflicting open document, and do the "Save As" again.

### **11854 SERVO: COMPILE ABORTED**

**The version of PiCPro specified forthe open project does not match the version of PiCPro thatis running. Compilers are different for different versions of PiCPro. You cannot compile this function in this version of PiCPro while the project is open.**

You cannot compile in this situation.

You can either:

- Launch the correct version of PiCPro (that is specified in the project)
- Change the version of PiCPro in the project to the one you are currently running
- Close the project. Open the Servo Setup file and compile.

## **11856 SERVO: UNKNOWN CPU TYPE**

This message is displayed if the CPU in the file is not a PiC, standalone MMC, or an MMC for PC.

## **11857 SERVO: SAVE AS FAILED**

This error message is displayed when using Save As with a PiC or standalone MMC SRV file to an earlier version of PiCPro.

Invalid means:

- There may be too many axes
- Invalid axes numbers are specified
- An invalid axis number or axis type is specified
- Ladder feedback units exceed 65535
- A slot, channel, ring, or slave number is invalid

You can highlight the error number in the Information Window and press **F1**, or you can access more information about the error number from the index on the **Help** menu.

## **11858 SERVO: SAVE AS FAILED**

This error message is displayed when using Save As with a PiC or standalone MMC SRV file to an earlier version of PiCPro.

Invalid means:

- There may be too many axes
- Invalid axes numbers are specified
- An invalid axis number or axis type is specified
- Ladder feedback units exceed 65535
- A slot, channel, ring, or slave number is invalid

You can highlight the error number in the Information Window and press **F1**, or you can access more information about the error number from the index on the **Help** menu.

### **11859 SERVO: INVALID PIC AXIS**

This error message is displayed when using Save As to save a PiC file in a previous PiCPro version (10.0 through 11.0) which contains one or more axes with a slot, channel, ring, or slave value of zero. Also displayed when attempting to compile a PiC SRV file where any of the axes has a 0 value for slot, channel, ring, or slave.

## **11860 SERVO: INVALID MMC DIGIT AXIS**

This error message is displayed when using Save As with a standalone MMC SRV file which contains a digitizing axis with a slot, channel, ring or slave value of zero to a previous version of PiCPro (10.2 through 11.0). It is also displayed when compiling a standalone MMC SRV file where any of the axes has a 0 value for slot, channel, ring, or slave.

## **11861 SERVO: INVALID MMC FOR PC DIGIT AXIS**

This error message is displayed when saving or compiling an MMC for PC SRV file that contains a digitizing axis with a slot, channel, ring, or slave value of zero.

## **11862 SERVO: INVALID MMC SERVO AXIS**

This error message is displayed when using Save As with a standalone MMC SRV file which contains a servo axis with a slot, channel, ring, or slave value of zero to previous version of PiCPro (10.2 through 11.0). It is also displayed when compiling a standalone MMC SRV file where any of the axes has a 0 value for slot, channel, ring, or slave.

## **11863 SERVO: INVALID MMC FOR PC SERVO AXIS**

This error message is displayed when saving or compiling an MMC for PC SRV file, which contains a servo axis with a slot, channel, ring, or slave value of zero.

## **11864 SERVO: MMC TOO MANY AXES**

This error message is displayed when using Save As with a standalone MMC SRV file which contains more axes than allowed in previous versions of PiCPro (10.2 through 11.0). It is also displayed in the MMC-Limited Edition when compiling a standalone MMC SRV file, which contains more axes than are allowed.

## **11866 SERVO: INVALID MMC DIGIT AXIS NUMBER**

This error message is displayed when using Save As with a standalone MMC SRV file which contains a digitizing axis with an invalid axis number or axis type combination to a previous version of PiCPro (10.2 through 11.0). It is also displayed in the MMC-Limited Edition when compiling a standalone MMC SRV file, which contains a digitizing axis with an invalid axis number or axis type combination.

### **11867 SERVO: INVALID MMC SERVO AXIS NUMBER**

This error message is displayed when using Save As with a standalone MMC SRV file which contains a servo axis with an invalid axis number or axis type combination to a previous version of PiCPro (10.2 through 11.0). It is also displayed in the MMC-Limited Edition when compiling a standalone MMC SRV file, which contains a servo axis with an invalid axis number or axis type combination.

## **11868 SERVO: INVALID AXIS FU OR LU EXCEEDS 65535**

This error message is displayed when using Save As to save an SRV file into a previous version format (10.2 – 11.0) when file contains an axis whose feedback units or ladder units exceed 65535.

## **11869 SERVO: UNABLE TO ANIMATE**

This error message is displayed when downloading a ladder which does not contain the STRTSRV function, viewing the servo setup function in the ladder, displaying a servo view or force list, and selecting "Viewing On" or "Forcing On".

## **11870 SERVO: INVALID AXIS FU/LU RATIO EXCEEDS 65535**

This error message is displayed when compiling a servo setup function which contains an axis whose Feedback Units to Ladder Units ratio is larger than 65535.

## **11873 AXIS: DUPLICATE AXIS NUMBER**

This message is displayed when attempting to change the axis number to a number that is already in use by another axis. The axis number can be changed when inserting or editing the axis properties.
# **11877 SERVO: WARNING INPUT POLARITY REVERSED**

This message is displayed anytime an axis or axes is converted or pasted between PiC and standalone MMC or MMC for PC CPU types. To change the polarity, select the axis, select **Edit | Axis Data**, select the **Position Loop Data** tab, and change the input polarity.

#### **Warning:**

If the input polarity is not changed, unexpected motion may occur.

#### **11885 SERVO: INVALID MMC EDITION SERVO AXIS**

This error message is displayed in the MMC-Limited Edition when using Save As with a standalone MMC SRV file which contains a servo axis with a slot, channel, ring, or slave value of zero to a previous version of PiCPro (10.2 through 11.0). It is also displayed when compiling a standalone MMC SRV file where any of the axes has a 0 value for slot, channel, ring, or slave.

### **11886 SERVO: INVALID MMC EDITION DIGIT AXIS**

This error message is displayed in the MMC-Limited Edition when using Save As with a standalone MMC SRV file which contains a digitizing axis with a slot, channel, ring, or slave value of zero to a previous version of PiCPro (10.2 through 11.0). It is also displayed when compiling a standalone MMC SRV file where any of the axes has a 0 value for slot, channel, ring, or slave.

### **11915 SERVO: TOO MANY MASTER AXES**

More than one axis is specified as a DLS Communications Master axis. Only one Communications Master is allowed.

#### **Tip:**

Determine which axis should be the Communications Master axis. Edit the other Communications Master axes and uncheck the Communications Master checkbox.

#### **11916 SERVO: TOO MANY IMAGE AXES**

More than one axis is specified as a digitizing DLS axis. Only one digitizing axis is allowed.

#### **Tip:**

Determine which axis should be the digitizing DLS axis. Edit the other digitizing DLS axis and select a different Input Type.

#### **11917 SERVO: MASTER AND IMAGE AXIS INVALID**

Both a DLS Communications Master axis and a digitizing DLS axis have been specified. A servo setup function can include one or the other but not both.

# **Servo C-Stop, E-Stop, and Programming Error Codes**

#### **Servo C-Stop, E-Stop, and Programming Errors Codes**

There are four types of errors that can occur when working with servo control. The first three apply to individual axes. The fourth, timing error, is connected to the entire system.

- 1. C-stop (controlled-stop) errors
- 2. E-stop (emergency stop) errors
- 3. P (programming) errors

4. Timing errors

# **Servo C (controlled) - stop errors**

When a C-stop (Controlled-stop) error occurs on an individual servo axis, the following happens:

- The axis remains in servo lock and the axis is brought to a controlled stop at the rate specified by the controlled stop ramp in servo setup.
- The active and next queues are cleared.
- The FAST\_QUE mode is canceled when the C-stop is reset.

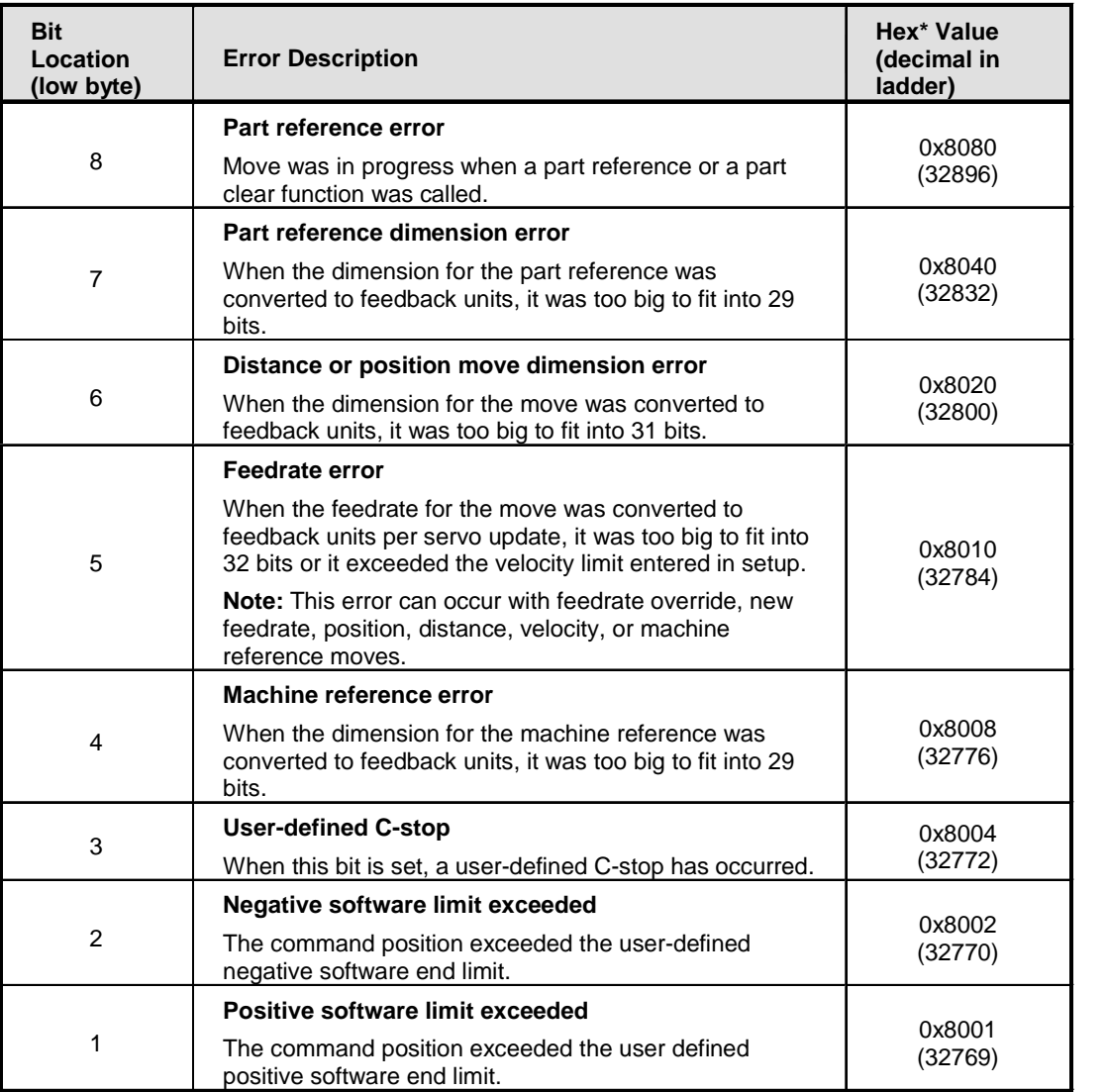

When more than one error occurs, the hex values are OR'd. For example, if 8001 and 8004 occur, the result is 8005 hex (32773 decimal)

# **Servo E (emergency) - stop errors**

When an E-stop (Emergency-stop) error occurs on an individual servo axis, the following happens:

- The system is out of servo lock.
- A zero voltage is sent to the analog outputs.
- The active and next queues are cleared.
- The FAST\_QUE mode is canceled when the E-stop is reset.

#### **EXCEPTION:**

If a User-Set or Excess Error E-Stop occurs while Resumable E-Stop Allow is set(Servo Setup or WRITE\_SV/READ\_SV Variable 63), a Resumable E-Stop will occur and the following happens:

- The system is out of servo lock.
- A zero voltage is sent to the analog outputs.
- The moves in the active and next queues remain intact.
- The axis' Normal Interpolator remains running.
- The axis goes into Resume Mode, the axis will follow the Resume Interpolator. The Resume Interpolator will output zero velocity until the RESUME function is called. The RESUME function can be called after the Resumable E-Stop has been reset and the servo loop has been closed. The axis remains in Resume Mode until the RESUME function brings back onto the Normal Interpolator's path or until a non-resumable E-Stop cancels Resume Mode.

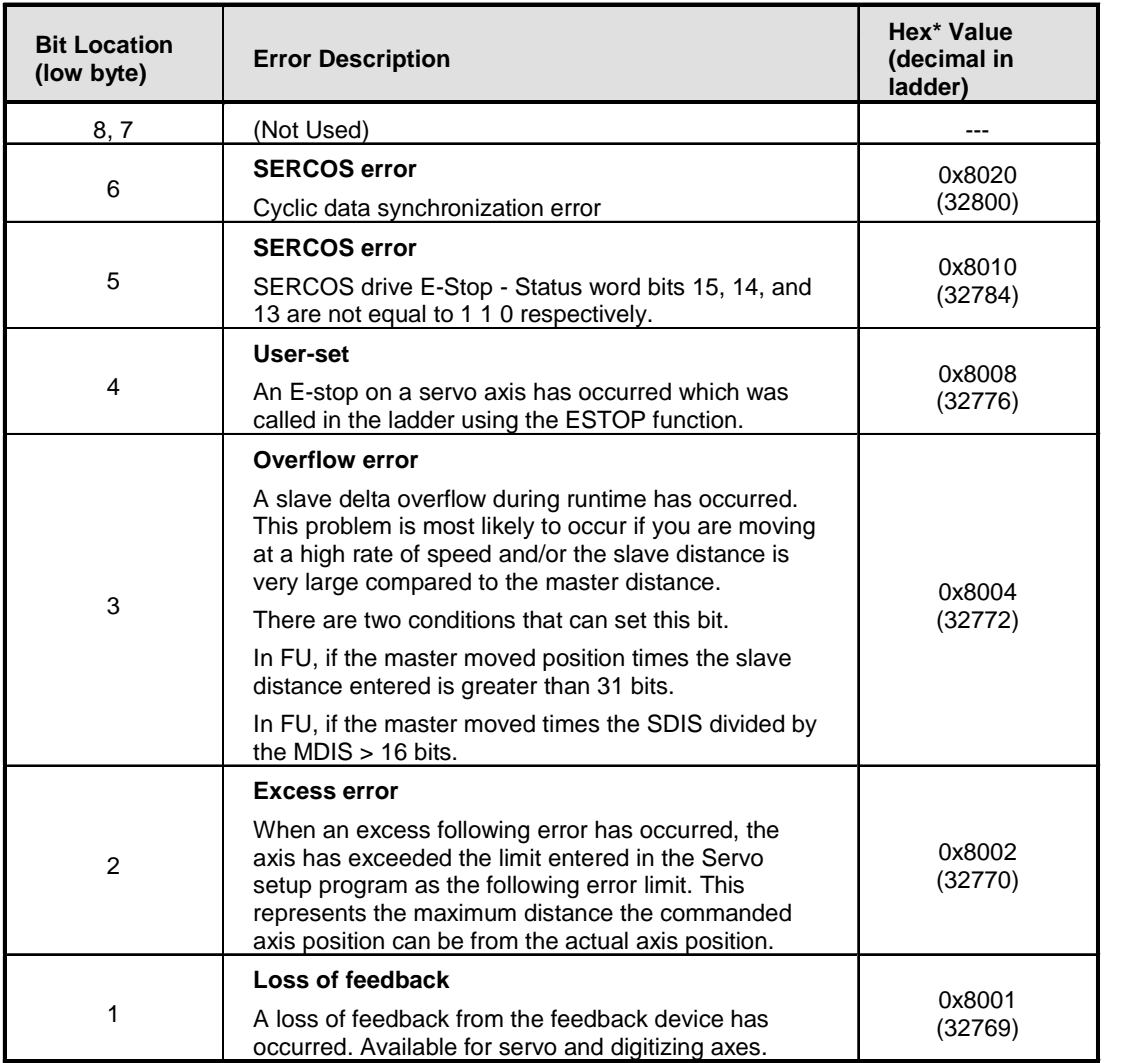

When more than one error occurs, the hex values are OR'd. For example, if 8001 and 8004 occur, the result is 8005 hex (32773 decimal)

# **Servo P** (programming) – errors

P- (Programming) errors occur during master/slave moves or a FAST\_QUE call. P-errors may prevent:

- The move from being placed in the queue (or if the move is in the queue, abort the move)
- **OR**
- The OK on the function from being set

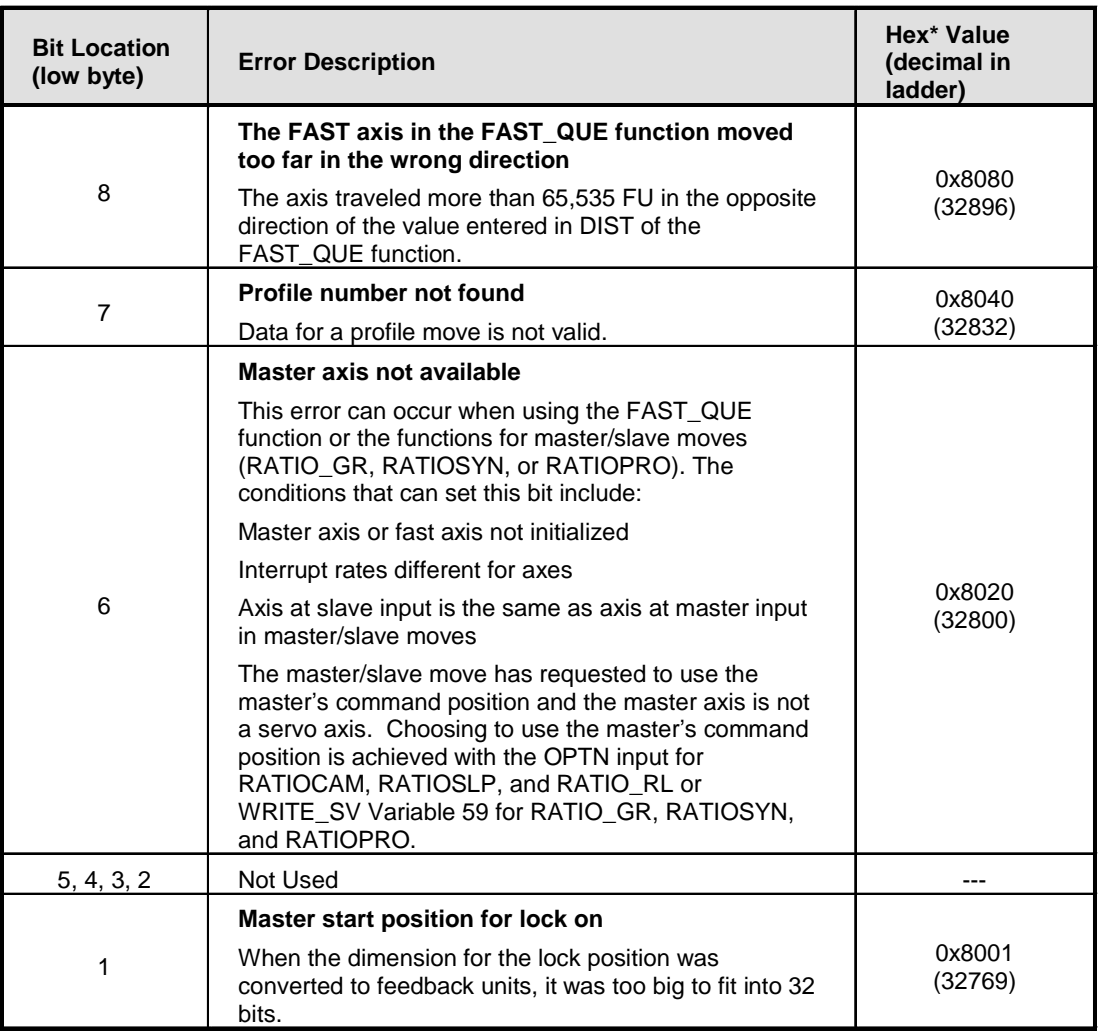

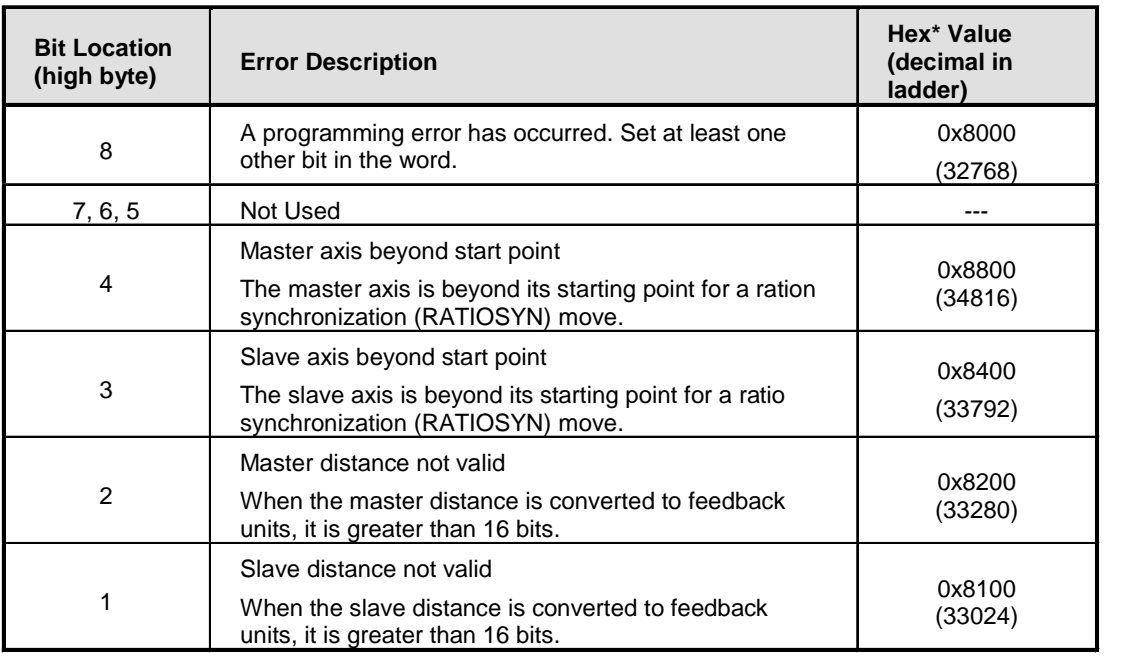

When more than one error occurs, the hex values are OR'd. For example, if 8100 and 8200 occur, the result is 8300 hex (33536 decimal)

# **Servo Timing Errors**

All the servo calculations for one interrupt must be completed in the time frame selected by you in servo setup before the next interrupt begins. If they are not completed, a timing error occurs. The timing error is connected to the entire system. This error is monitored in the ladder program with the TME\_ERR? function. If the boolean output at ERR is set, a timing error is occurring. Depending on the system, this can affect performance.

#### **I M P O R T A N T**

Always set an E-stop on all axes when a timing error occurs.

# **SERCOS Error Messages**

#### **Ring Error Codes**

The ring errors listed below appear at the ERR output of the SCR\_ERR function and will appear on the **Ring Error State** line in the **Ring State** dialog.

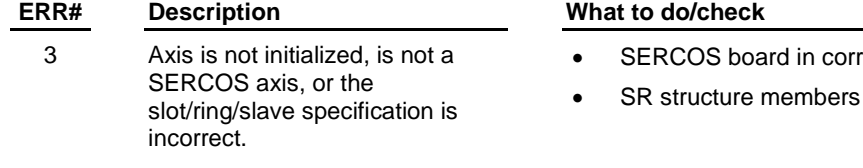

- board in correct slot
- Ire members correct

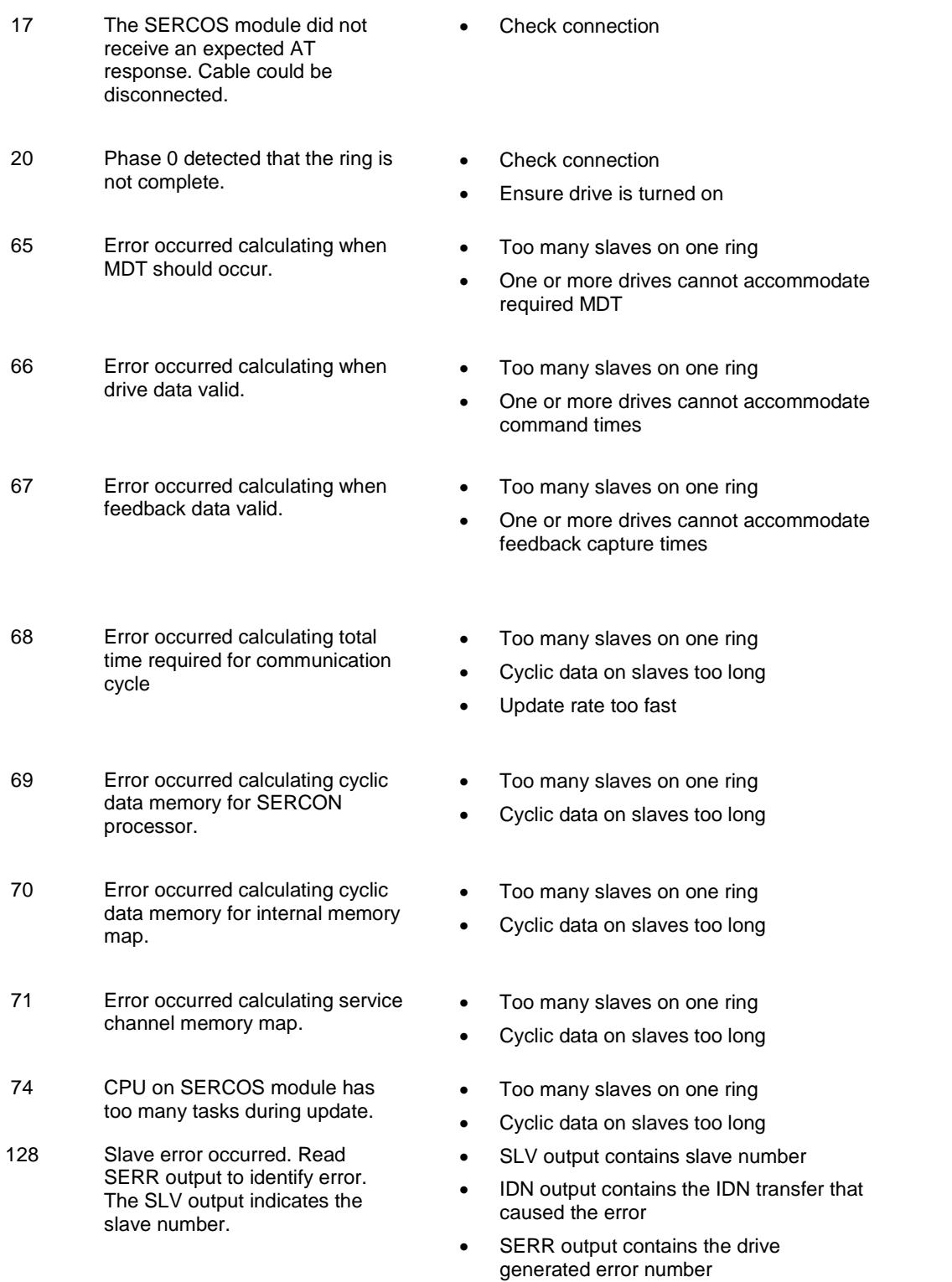

• Read Drive diagnostic IDN 95

- 136 Individual slave will not respond. The SLV output indicates the slave number.
- 144 Individual slave cannot carry out a Procedure Command Function. The SLV output indicates the slave number.
- Address switch on drive does not match slave number
- Baud rate switch on drive does not match rate in ring definition
- SLV output contains slave number that does not respond
- SLV output contains slave number
- IDN output contains the Procedure Command Function that caused the error
- For  $IDN = 127$ , read  $IDN 22$  to read list of IDNs still required by the drive
- For  $IDN = 128$ , read  $IDN 23$  to read list of IDNs still required by the drive
- Read Drive diagnostic IDN 95

### **Slave Error Codes**

The slave errors listed below appear at the SERR output of certain slave SERCOS functions and will appear on the **Slave Error** line in the **Ring State** dialog.

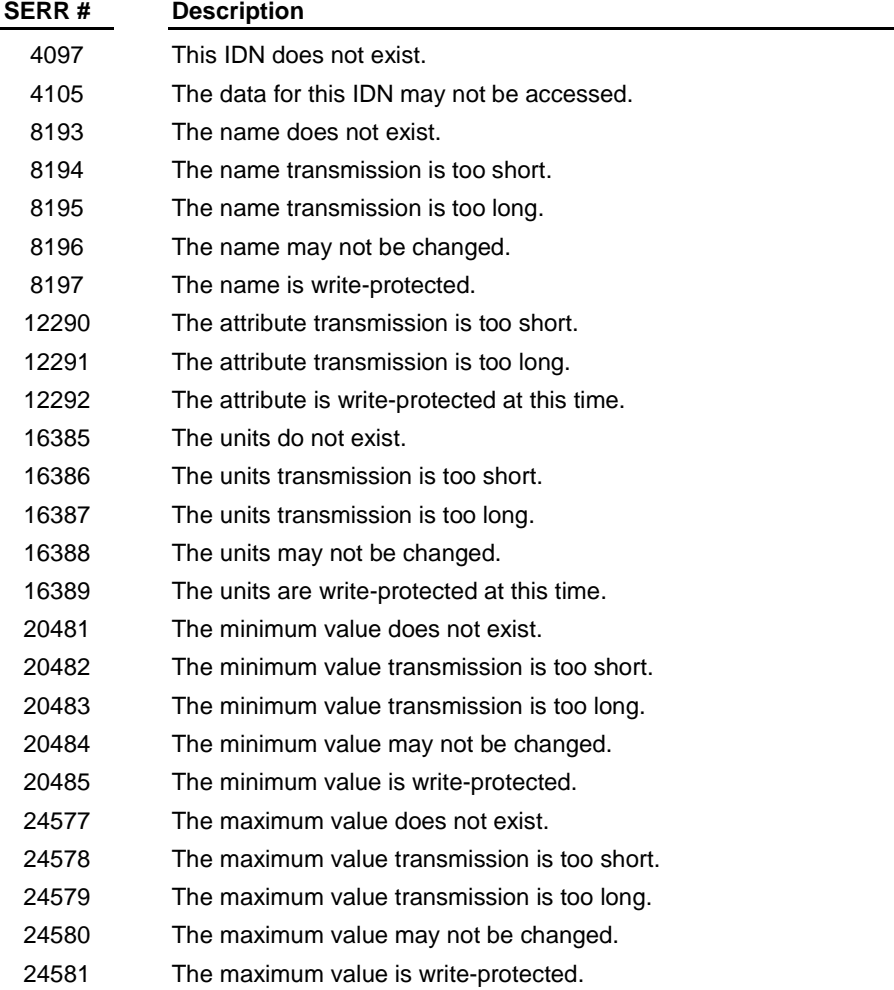

- 28674 The data is too short. 28675 The data is too long. 28676 The data may not be changed. 28677 The data is write-protected at this time. 28678 The data is smaller than the minimum value.
- 28679 The data is larger than the maximum value.
- 28680 The bit pattern for this IDN is invalid.

#### **11895 SERCOS: SLAVE NUMBER GREATER THAN 16**

This error message is displayed when using Save As to save an MMC for PC SRV file that specifies a SERCOS axis with a slave number greater than 16 in a format readable by PiCPro V12.0.

#### **12002 SERCOS: IDN VALUE FORMAT**

An invalid value has been specified. The acceptable ranges are listed below.

#### **Range:**

Two byte value  $= -32768$  to 32767 Four byte value = -2,147,483,648 to 2,147,483,647

#### **12003 SERCOS: CUT DELETE**

A confirmation prompt asking if you are sure you want to cut or delete this ring or slave appears. You may choose to proceed or cancel.

#### **12004 SERVOS: FATAL ERROR CREATING TEMP FILE**

The slave data could not be edited because a temporary file could not be created.

#### **12005 SERCOS: INVALID SELECTION**

You have selected more than eight slaves to be cut/copied. The limit is eight since that is the maximum that can be pasted on a ring.

You may select rings or slaves; you cannot select both. If both are selected, an error will occur.

#### **12006 SERCOS: RING INFO UNREADABLE**

The ring data is corrupted.

#### **12007 SERCOS: SLAVE INFO UNREADABLE**

The slave data is corrupted.

#### **12008 SERCOS: NO RING**

No rings have been defined. Define a ring in SERCOS setup and proceed.

#### **12009 SERCOS: NO SLAVE**

No slaves have been defined in Slot/Ring \_\_. Define slaves in SERCOS setup.

# **12010 SERCOS: DUPLICATE**

There is a duplicate slot definition at \_\_\_. Slot definitions cannot be duplicated.

### **12011 SERCOS: DUPLICATE SLAVE**

There are duplicate slave numbers entered. Each slave must have a unique number.

### **12012 SERCOS: NOT SEQUENTIAL**

The slave numbers must be sequential and begin with 1.

**Refer to:** Inserting / Editing SERCOS Slaves

#### **12013 SERCOS: CLEAR DATA VALUE**

A confirmation prompt asking if you are sure you want to clear the selected data. You may choose to proceed or cancel.

### **12014 SERCOS: INTERNAL ERROR**

An internal error of flag byte out of range has occurred. Report this error to G&L Motion Control.

#### **12015 SERCOS: NOT INITIALIZED**

SERCOS is not initialized in your ladder. The SC\_INIT function block was not successfully called in your ladder.

#### **12016 SERCOS: SERVER QUEUE IS FULL**

The server queue is full. Too many requests have been made. The requested information exceeds the available buffer space in the control.

#### **12017 SERCOS: SERCOS BOARD DOES NOT SUPPORT ANIMATION**

The SERCOS board you have does not support animation. Contact G&L Motion Control for new SERCOS firmware.

#### **12018 SERCOS: ERR 3**

The axis is not a SERCOS axis, is not initialized, or slot/ring/slave specification is incorrect.

- Check that your SERCOS module is in the correct slot.
- Check that the SC\_INIT function block in your ladder was called successfully to initialize SERCOS.

#### **12019 SERCOS: DRIVE ERROR**

This is a drive error. Refer to your drive documentation for information on it.

#### **12020 SERCOS: UNDEFINED INTERNAL ERROR**

An undefined error has been detected. Write down the error message and the error number and contact G&L Motion Control.

### **12021 SERCOS: NO ATTRIBUTE IN FILE**

The attribute is missing for <IDN> in <IDN filename>.

All IDNs must have an attribute. If an attribute is missing from your drive IDN file, contact your drive manufacturer and then contact G&L Motion Control. We may be able to help you with a work-around. If an attribute is missing from your system IDN file, contact G&L Motion Control.

#### **12025 SERCOS: DOCUMENT ALREADY OPEN**

#### Unable to save document. A document with this name is already open, please save to a different name.

You cannot perform a "Save As" to a file that is already open. Either "Save As" to a different name or cancel this "Save As", close the conflicting open document, and do the "Save As" again.

### **12026 SERCOS: VERSION MISMATCH**

**The version of PiCPro specified forthe open project does not match the version of PiCPro thatis running. Compilers are different for different versions of PiCPro. You cannot compile this function in this version of PiCPro while the project is open.**

You cannot compile in this situation. You can either:

- Launch the correct version of PiCPro (that is specified in the project)
- Change the version of PiCPro in the project to the one you are currently running
- Close the project. Open the SERCOS Setup file and compile.

# **12027 SERCOS: INVALID RING SPECIFIED %s. SLOT AND RING CANNOT BE 0**

A ring in your file has a slot or ring value set to zero. You must specify a valid slot or ring value before you can save this file in a previous version format  $(10.2 - 11.0)$  or compile the function.

### **12029 SERCOS: INVALID SLAVE SPECIFIED %s. SLAVE NUMBER CANNOT BE 0**

A slave in your file has slave number of zero. You must specify a valid slave number before you can save this file in a previous version format  $(10.2 - 11.0)$  or compile the function.

# **12030 SERCOS: TOO MANY RINGS HAVE BEEN SPECIFIED**

The file has too many rings specified for the CPU type. The ring(s) must be deleted, or the CPU type changed before the file can be saved in a previous version format  $(10.2 - 11.0)$  or the function compiled.

# **12031 SERCOS: TOO MANY SLAVES HAVE BEEN SPECIFIED**

The file has too many slaves specified for the CPU type. The slave(s) must be deleted, or the CPU type changed before the file can be saved in a previous version format  $(10.2 - 11.0)$  or the function compiled.

# **12435 SERCOS: CANNOT REMOVE FROM CYCLIC DATA**

#### **<IDNs in cyclic data> cannot be removed from cyclic data unless the <corresponding type> checkbox is unchecked.**

The specific cyclic data mentioned in this message cannot be removed from cyclic data unless the corresponding checkbox is unchecked.

Edit the slave data (close the Cyclic Data dialog first) and uncheck the specified checkbox. The IDN you were trying to remove will automatically be removed from cyclic data.

# **Custom Motor Error Messages**

# **CUSTOM MOTOR ERROR: CANNOT ALIGN STEGMANN ENCODER**

Attempt made to enter alignment mode while connected to a drive with a motor that has a Stegmann encoder. PiCPro cannot align a motor with a Stegmann encoder.

# **CUSTOM MOTOR ERROR: CUSTOM MOTOR FILE NOT USED**

A custom motor file name has also been found in the installed motor file.

Tip: Rename the custom motor file with a name that is not in the installed motor file.

# **CUSTOM MOTOR ERROR: FILE NOT USED INVALID CHECKSUM**

A custom motor has been found with an invalid checksum. The file may have been edited outside of PiCPro.

**Tip:** Recreate the file using PiCPro.

### **CUSTOM MOTOR ERROR: FILE NOT USED TOO MANY ENTRIES**

A custom motor file has been found with more than one custom motor entry. The file must have been edited outside of PiCPro.

**Tip:** Recreate the file using PiCPro.

#### **CUSTOM MOTOR ERROR: FILE UNKNOWN PARAMETERS NOT USED**

A custom motor file has been found that contains information for motor parameters that are not supported by the firmware versions supported in this version of PiCPro. If changes are made to the custom motor and the file is saved in this version of PiCPro, the unsupported motor parameters will be lost.

#### **CUSTOM MOTOR ERROR: INVALID CHECKSUM**

An attempt was made to open a custom motor file containing an invalid checksum. The file may have been edited outside of PiCPro.

**Tip:** Recreate the file using PiCPro.

# **CUSTOM MOTOR ERROR: INVALID CUSTOM MOTOR FILE LOCATION**

An attempt has been made to read the custom motor files when the custom motor directory does notexist. Select **View | Options** and click the **Drive Setup** tab to change the motor directory.

# **CUSTOM MOTOR ERROR: TOO MANY ENTRIES**

A custom motor file has been found with more than one custom motor entry. The file must have been edited outside of PiCPro.

**Tip:** Recreate the file using PiCPro.

# **Function Error Codes**

# **Function Error Codes**

The categories of function errors are:

- General function errors
- I/O block function block errors
- String function errors
- Stepper errors
- Start servo function errors

# **General Function Errors**

For all functions, the output variables will have unpredictable values and the output at OK, DONE, or Q will not be energized whenever the following occurs.

- An output variable does not have enough bits to hold the result.
- An output variable is an unsigned integer and the result is negative.
- The operation attempts to divide a number by zero.
- The input data is invalid.

# **I/O Function Block Error Codes**

If an error occurs when the I/O functions execute, the following occurs.

- The output at DONE is not energized.
- The output at FAIL is energized.
- The ERR type of output (e.g. ERR, FERR, OERR, RERR etc.) holds one of the error numbers listed below.

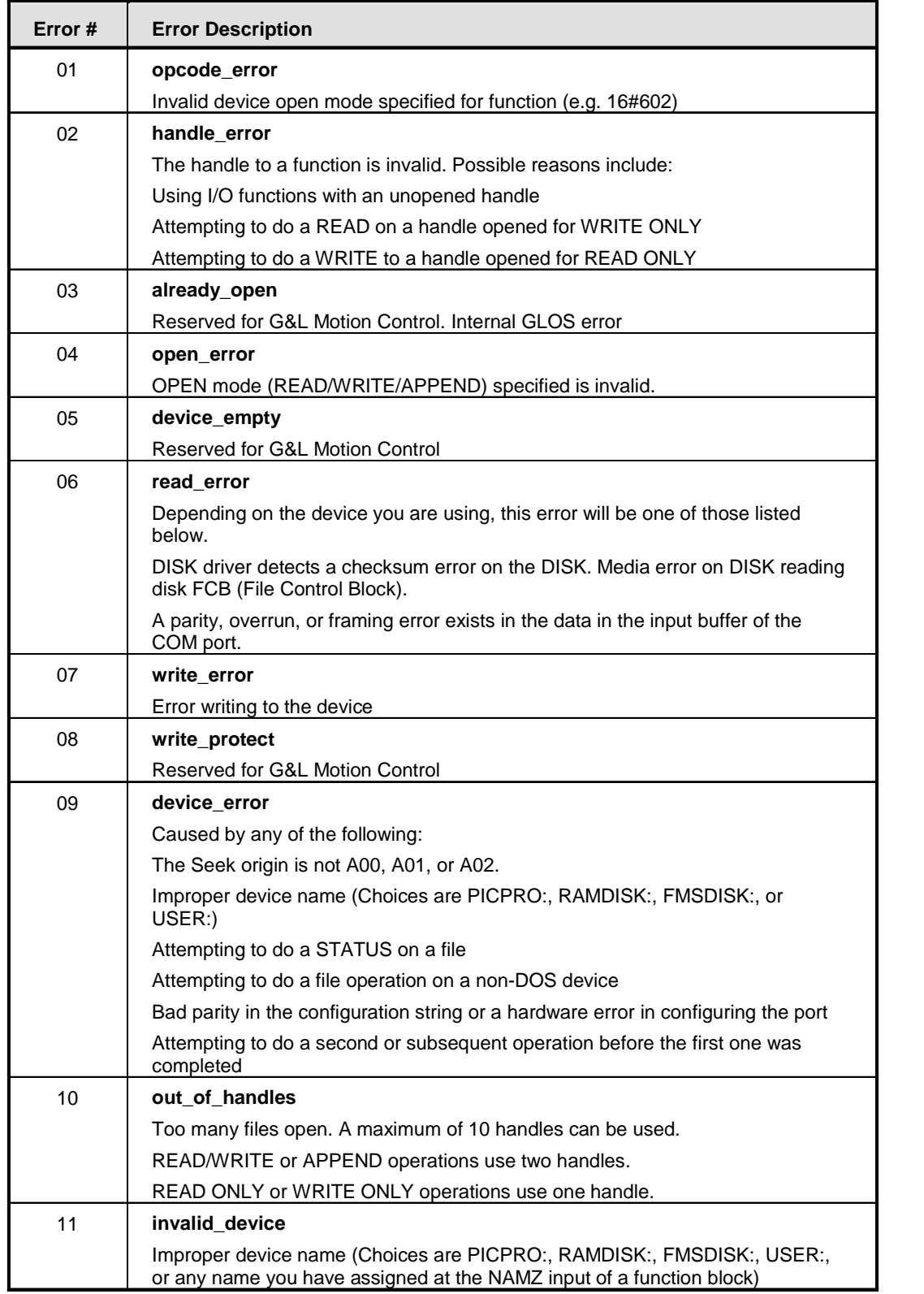

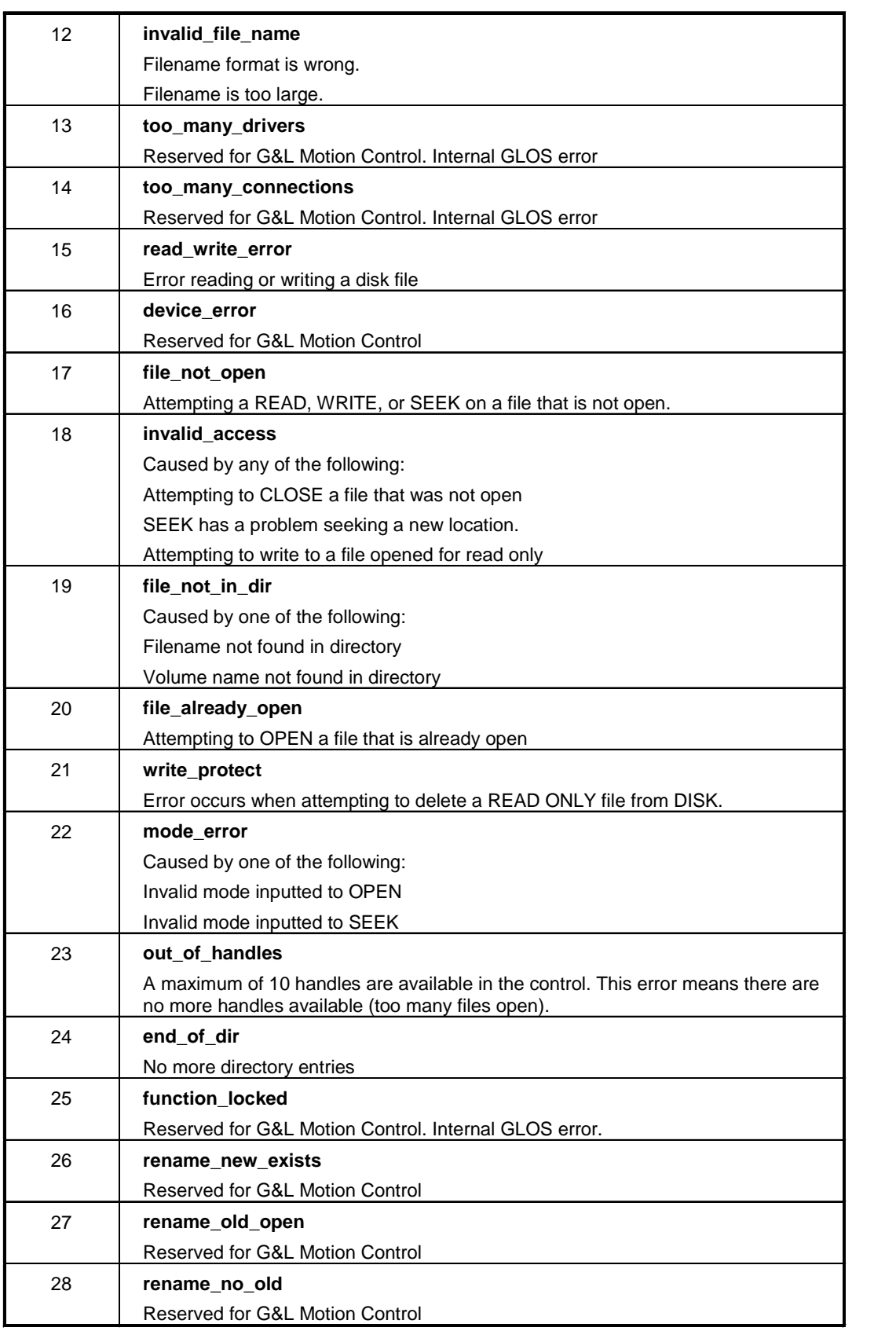

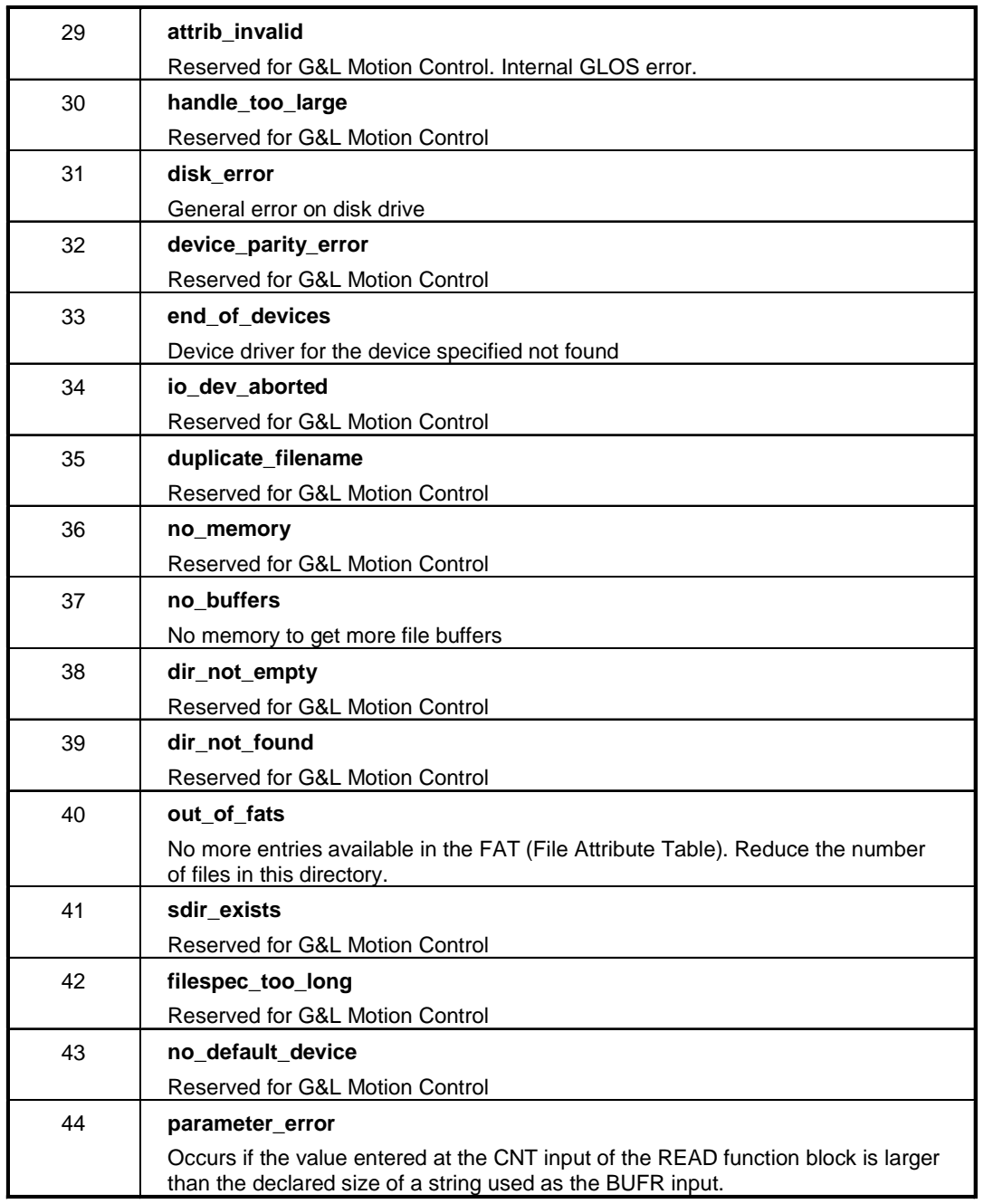

# **String Function Errors**

If an error occurs when the string functions execute, the following occurs.

- The output at OK is not energized.
- The STRING variable output will be null (have a length of zero).

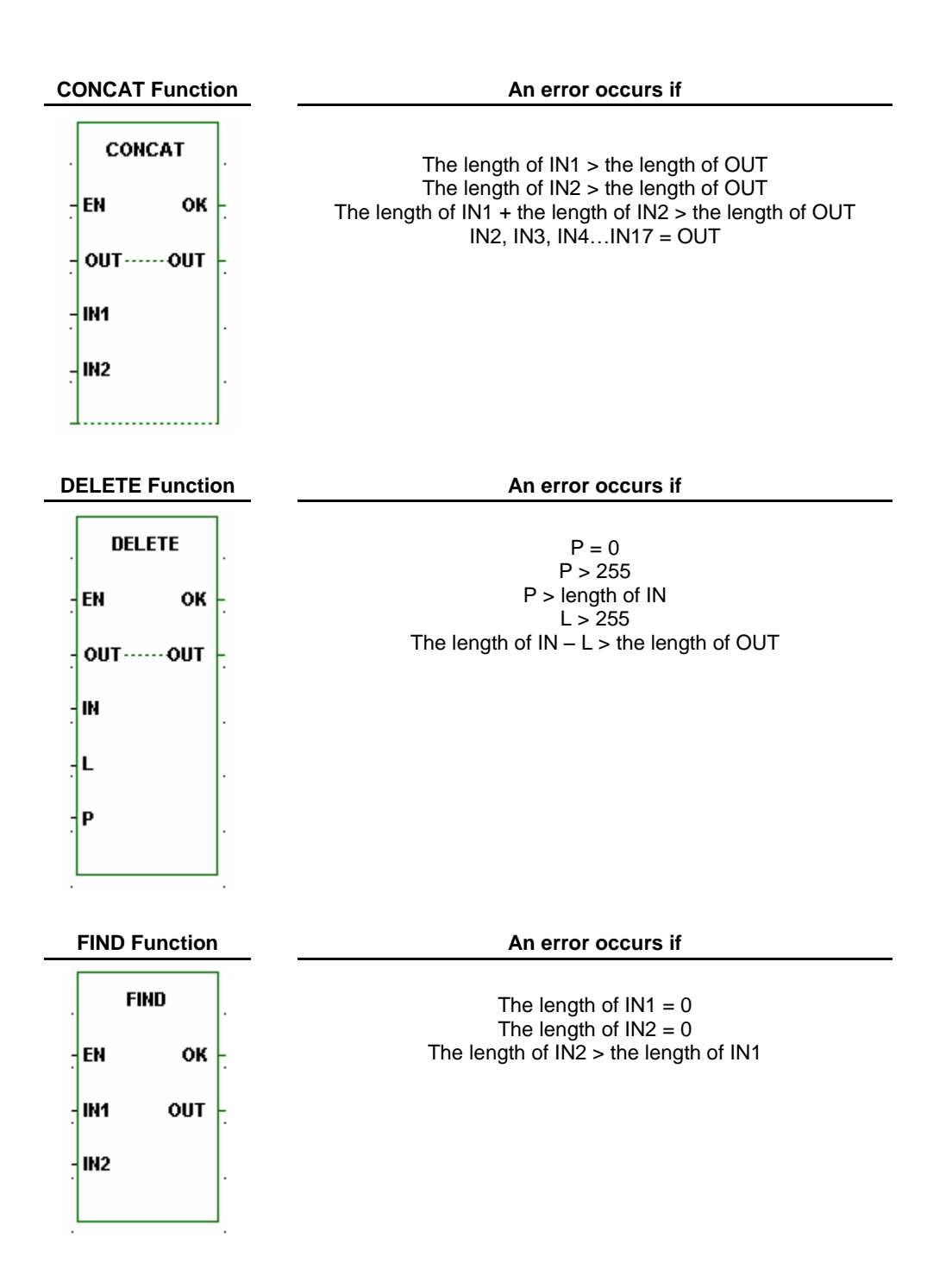

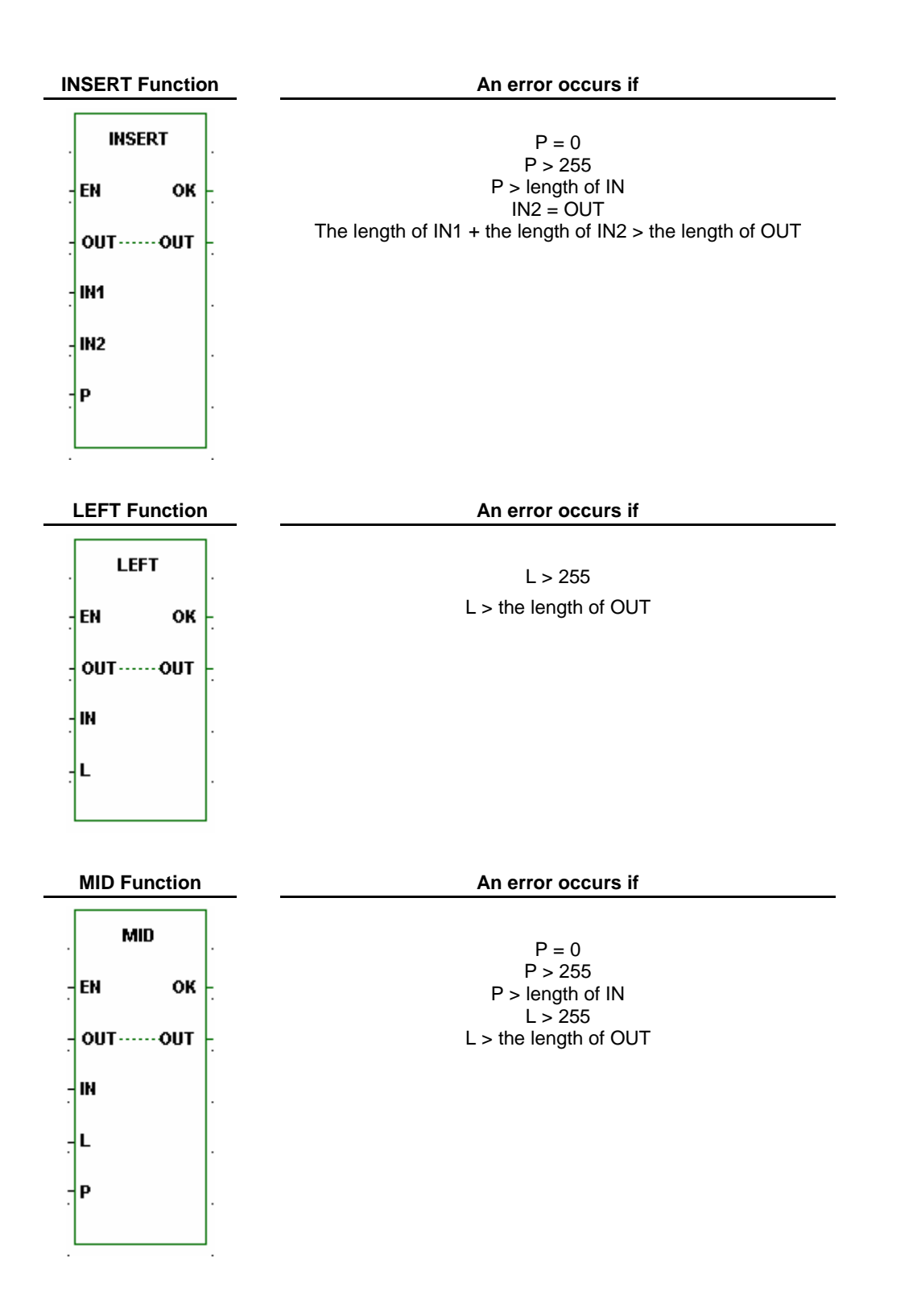

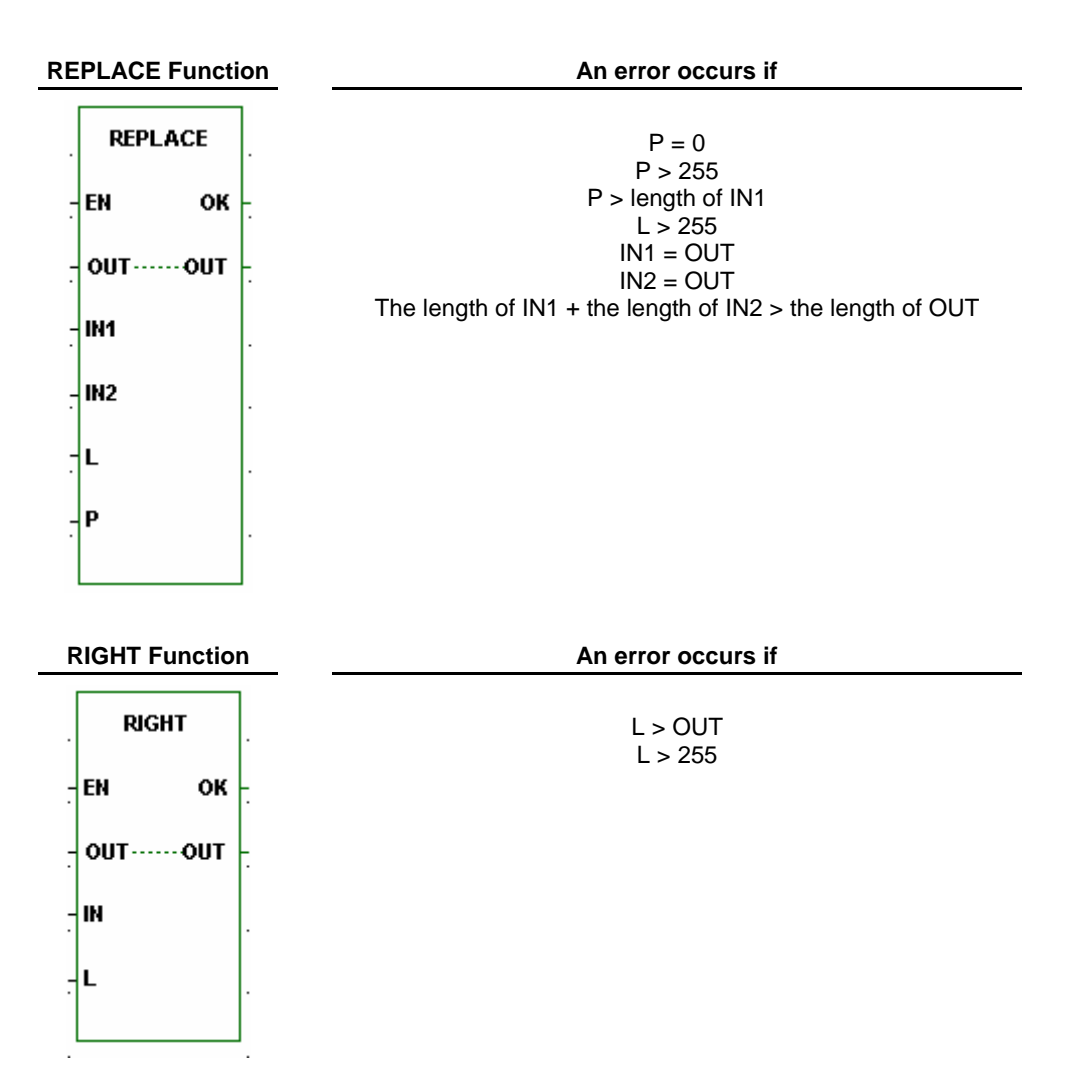

# **APPENDIX C - PiCPro Reference Card - Errors-Variables**

# **STRTSERV Function Errors**

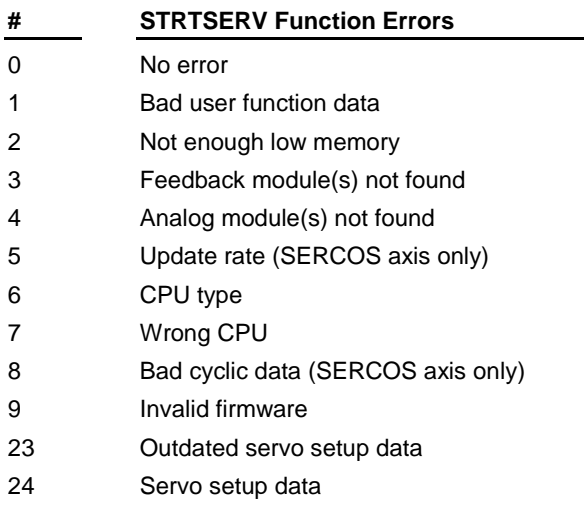

# **Word output from STATUSSV function**

#### **Word output from STATUSSV function**

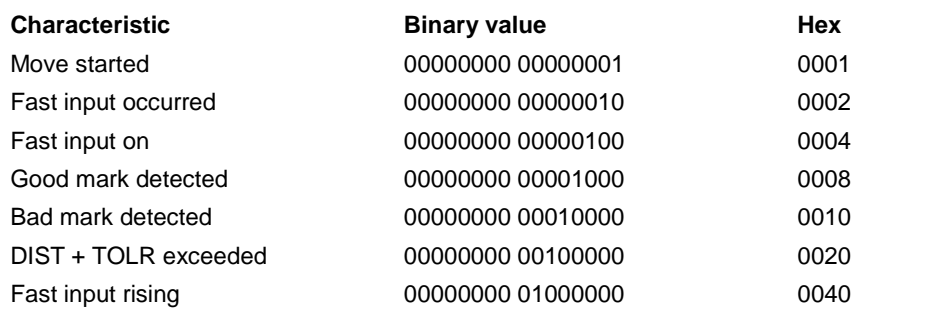

# **Servo Error Reference Card**

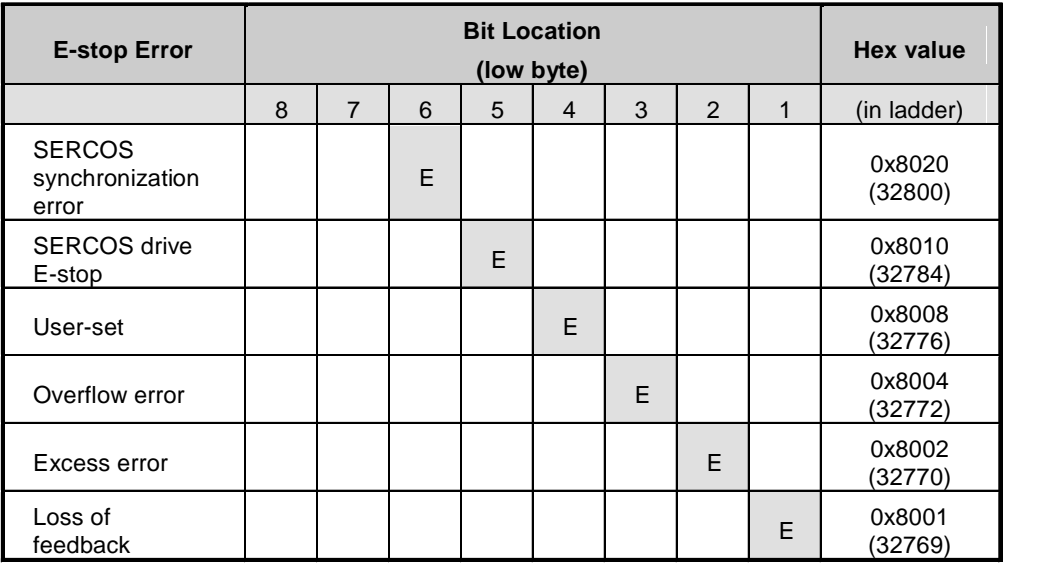

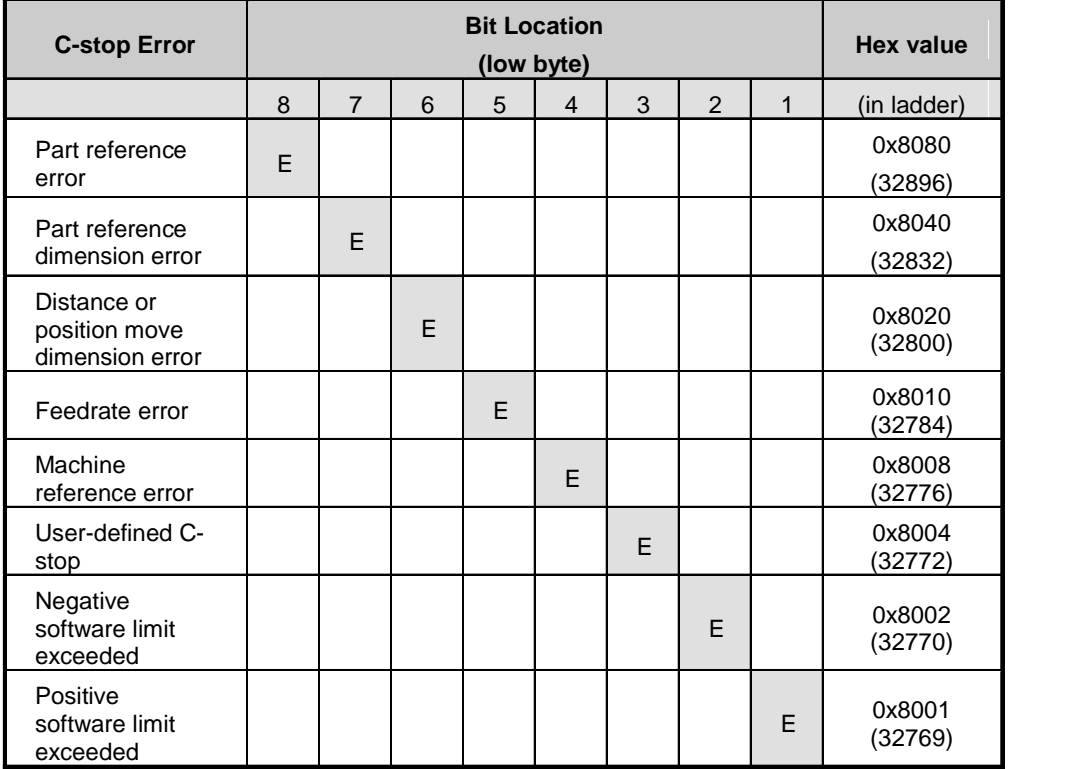

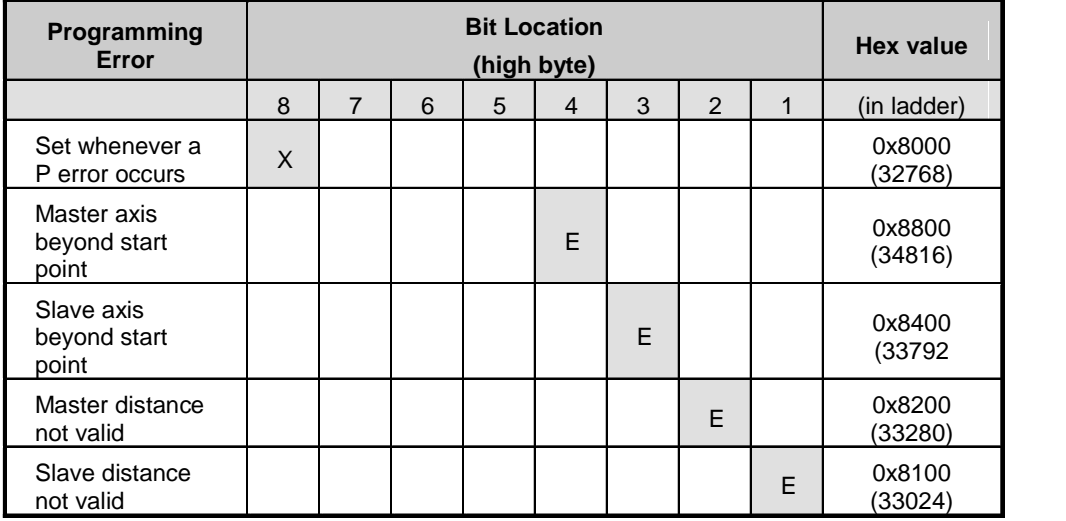

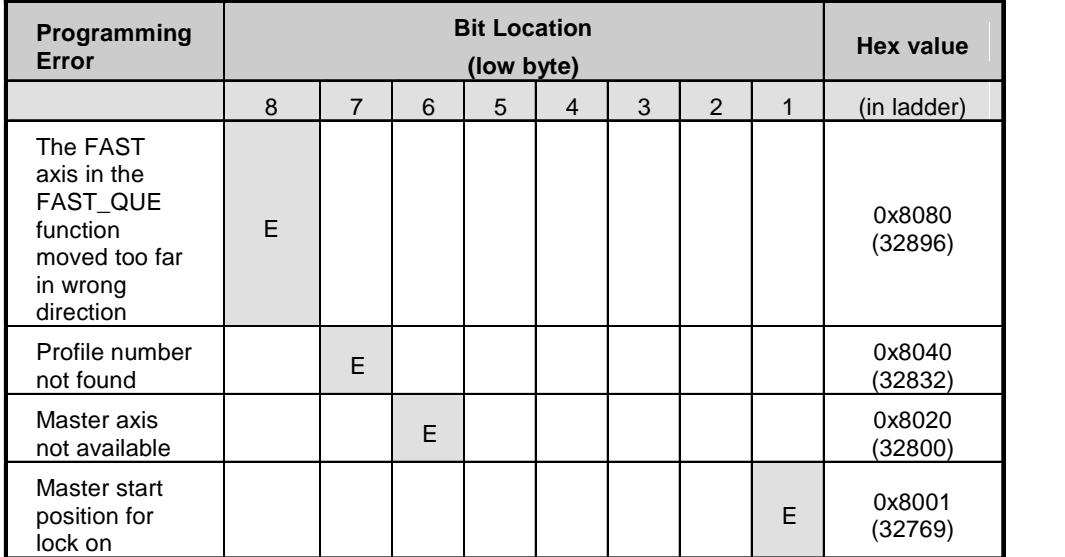

# **READ / WRITE Reference Card**

Variables used with the READ\_SV (**Read** column) and WRITE\_SV (**Write** column) functions. These variables are used with servo (S), time (T), and/or digitizing (D) axes.

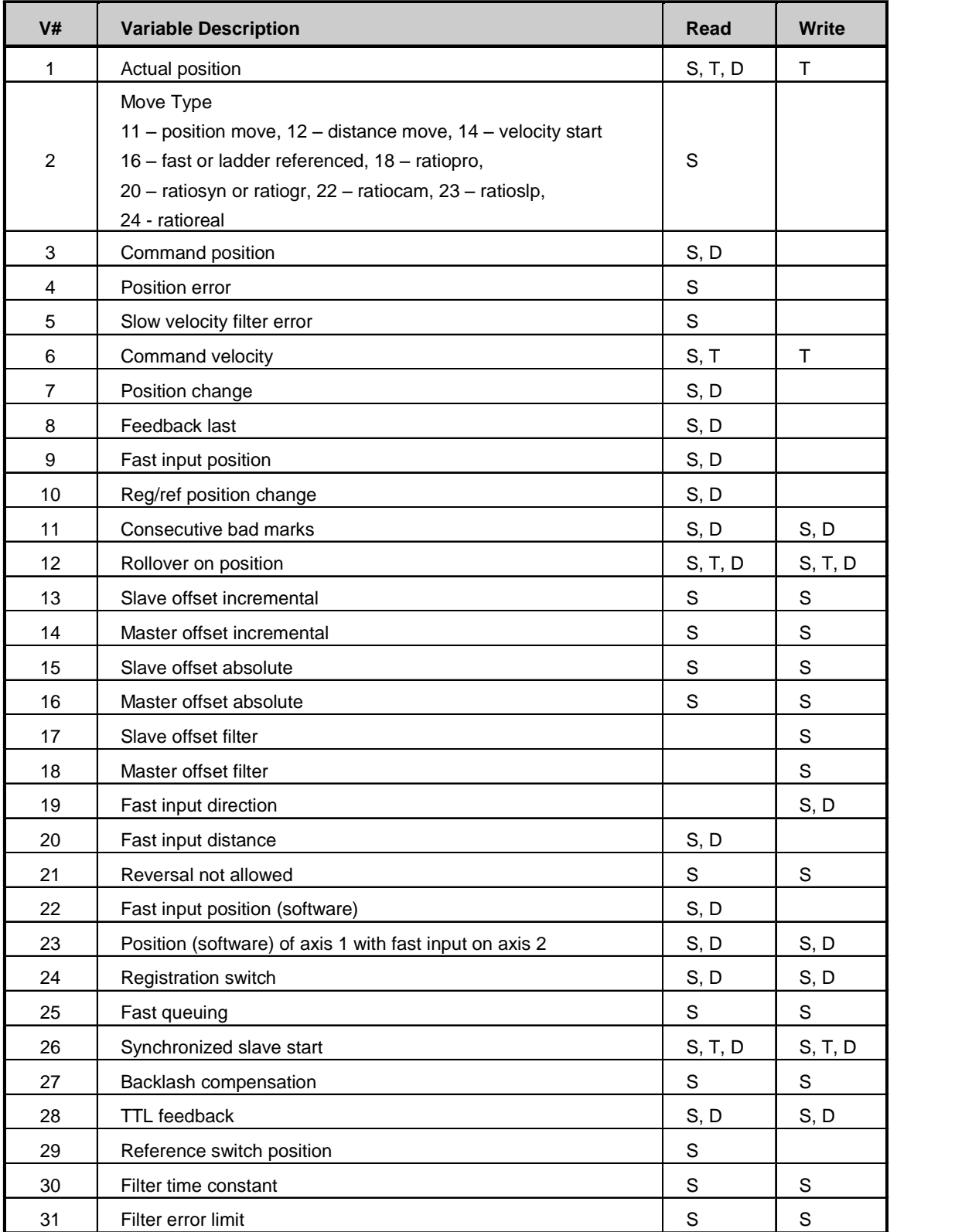

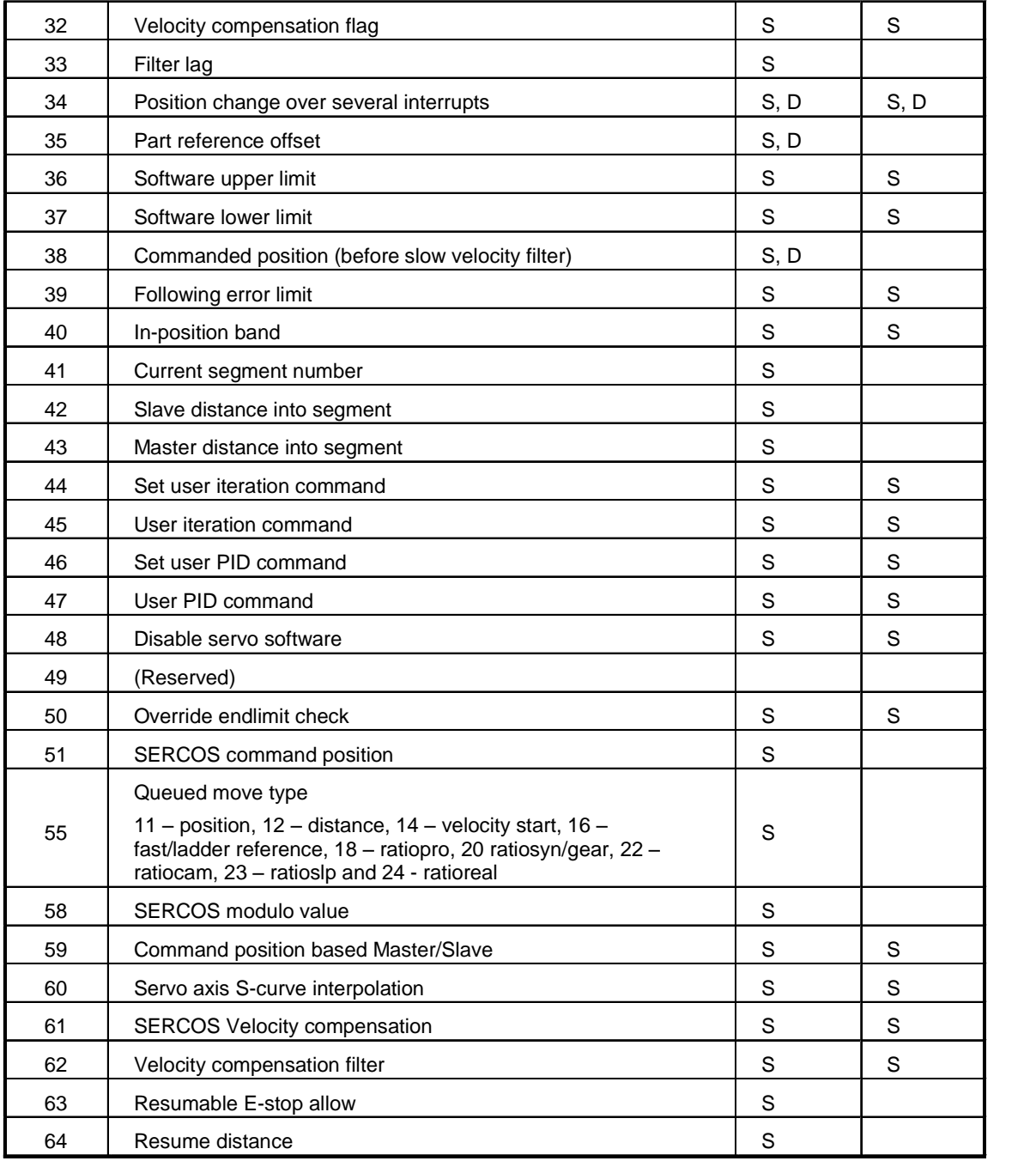

# **SERCOS Errors Reference Card**

Theses errors can appear at the ERR output of certain SERCOS functions/function blocks.

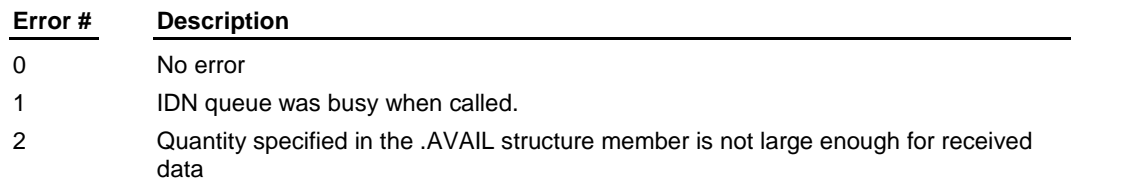

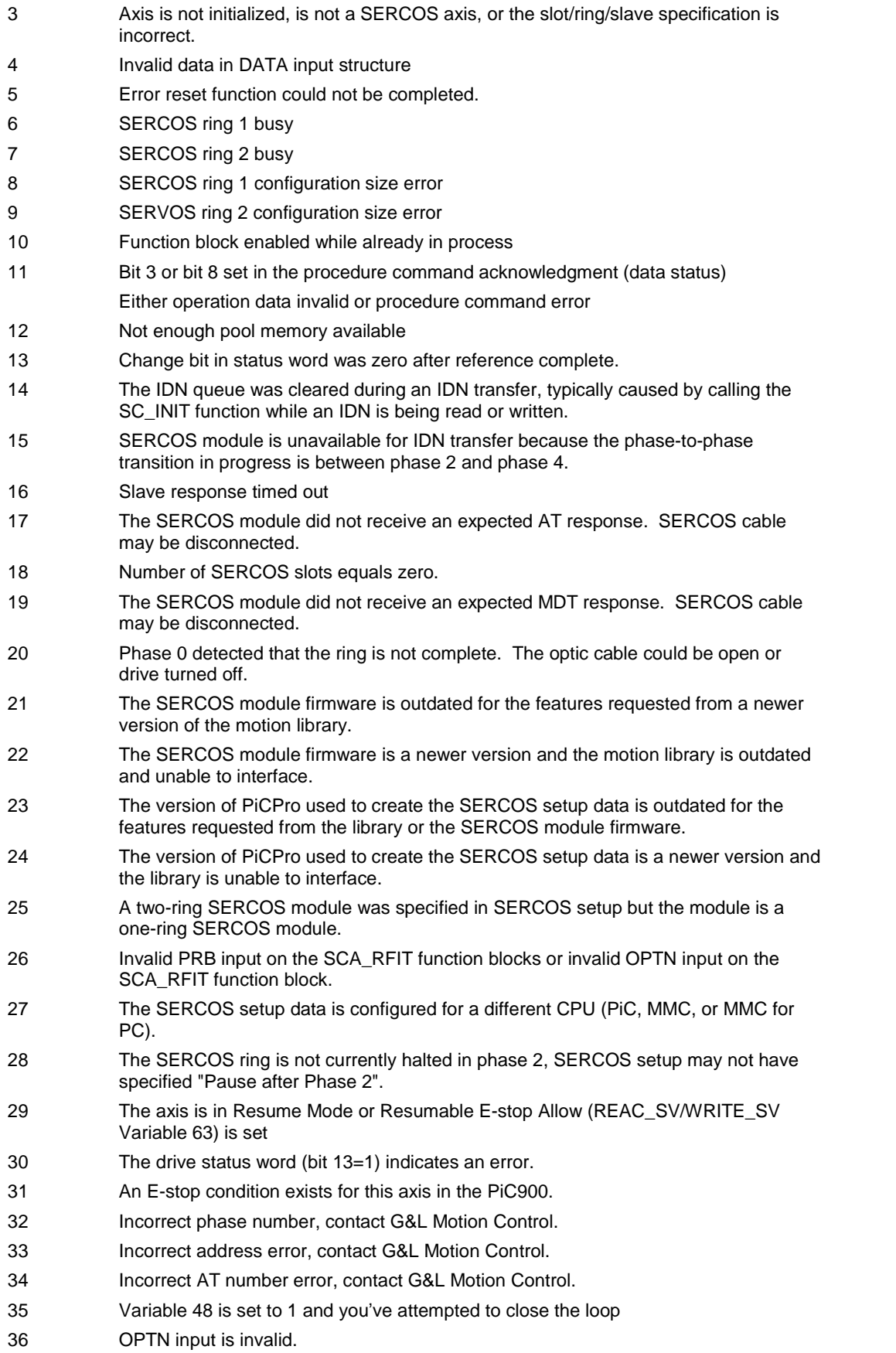

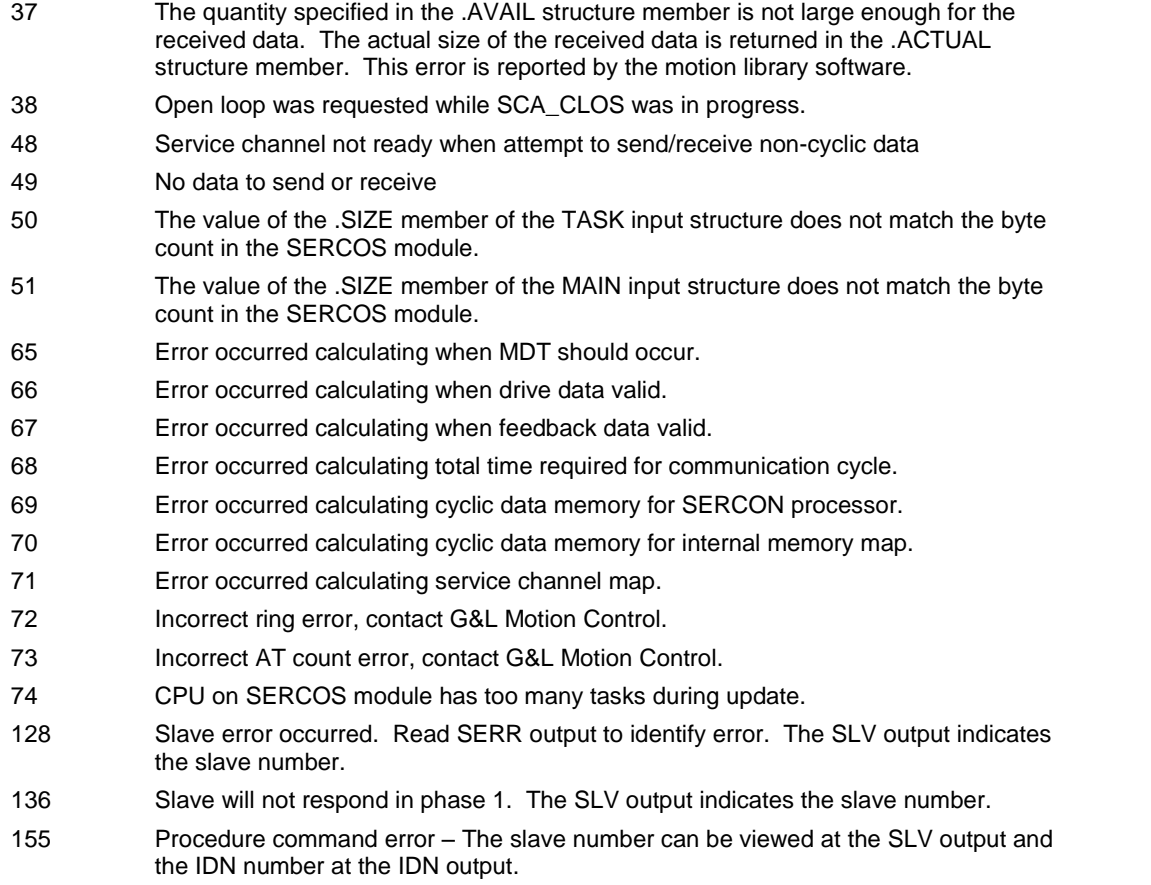

CRC error. The bit pattern received by the SERCOS receiver is corrupted.

# **Slave Error Codes**

The slave errors listed below appear at the SERR output of certain slave SERCOS functions and will appear on the **Slave Error** line in the **Ring State** dialog.

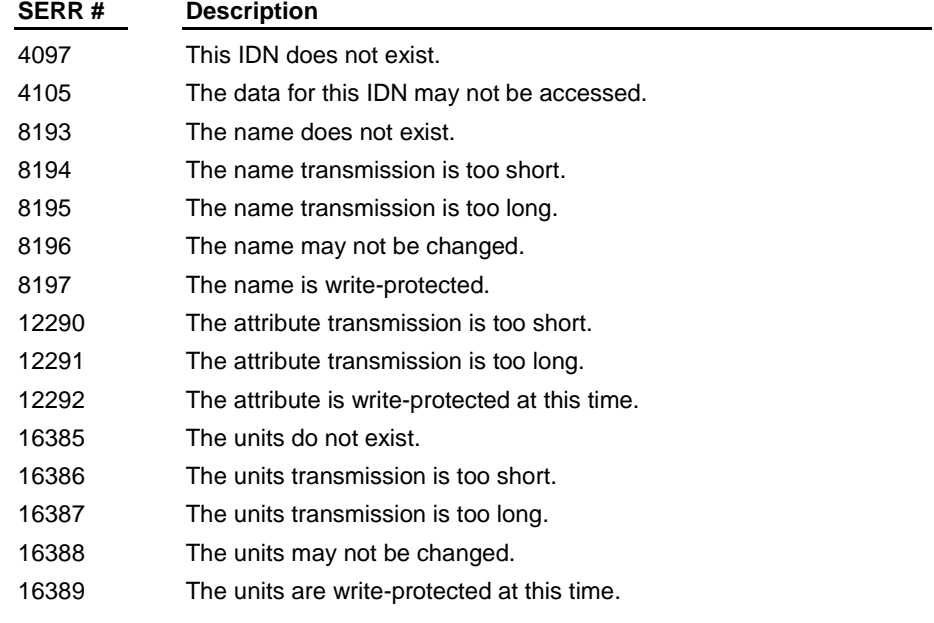

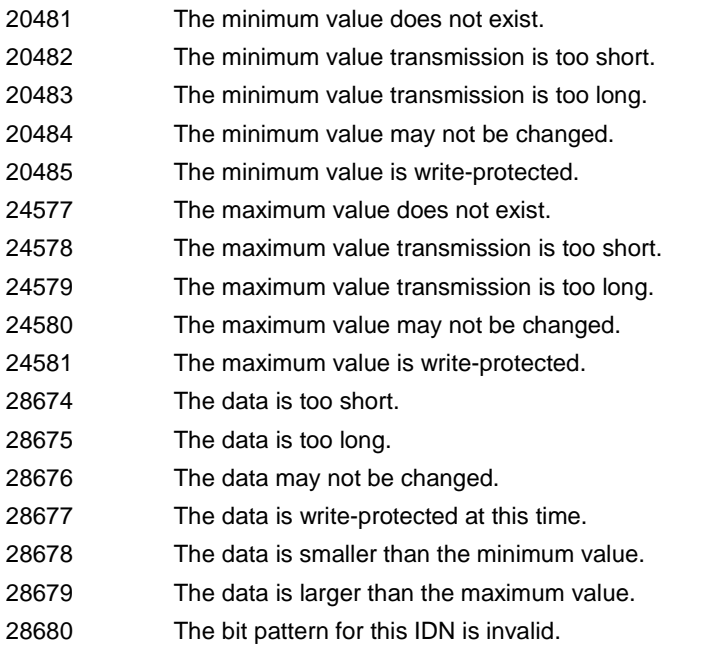

# **CAPTINIT Error Codes**

Error numbers and descriptions for the CAPTINIT function ERR output are:

- No Error
- 1 The CAPSTAT function has not stopped capturing data from a previous data capture initialization
- An axis number in the structure is invalid
- The limit of eight variables in the array of structures has been exceeded
- Parameter number in the structure is out of range
- The CAPTINIT function was called before the STRTSERV function was called

# **Data Capture**

#### **Data Capture**

Axis variables that can be captured on a servo interrupt basis with the CAPTINIT function.

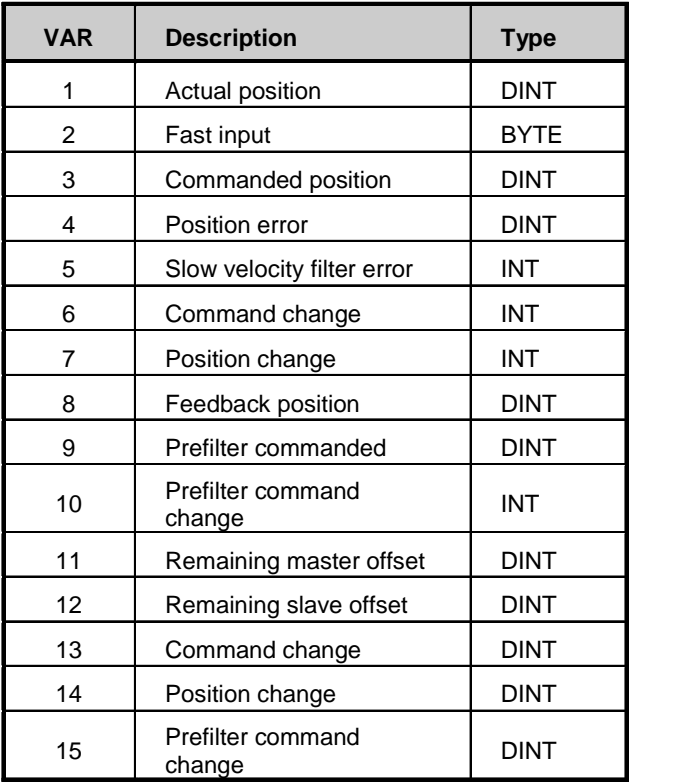

# **Data capture variable 1 actual position**

#### **Enter at VAR 1**

Data Capture Variable 1 Actual Position is the same as READ\_SV variable 1. Captures the actual position of the device with reference reset applied.

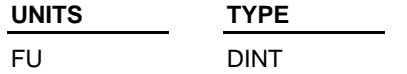

### **Data capture variable 2 fast input occurred**

#### **Enter at VAR 2**

Data Capture Variable 2 Fast Input Occurred is the same as bit 00000010 out of STATUSSV. It is bit 00001000 of this byte. It is on for one interrupt

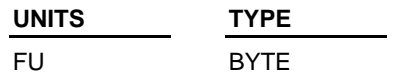

#### **Data capture variable 3 commanded position**

#### **Enter at VAR 3**

Data Capture Variable 3 commanded position is the same as READ\_SV variable 3. It is the commanded position sent to the servo upgrade.

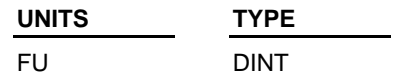

**Note:** This is the same as actual for a digitizing axis.

#### **Data capture variable 4 position error**

#### **Enter at VAR 4**

Data Capture Variable 4 position error is the same as READ\_SV variable 4. It is the error between the filtered output and the actual.

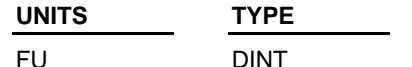

#### **Data capture variable 5 slow velocity filter error**

#### **Enter at VAR 5**

Data Capture Variable 5 position error is the same as READ\_SV variable 5. It represents the accumulated value in the slow velocity filter.

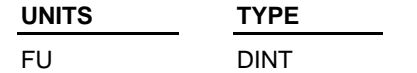

#### **Data capture variable 6 command change**

#### **Enter at VAR 6**

Data Capture Variable 6 command change is the same as READ\_SV variable 6. It represents the command delta for this interrupt after filter.

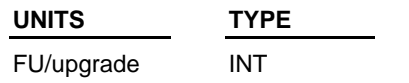

#### **Data capture variable 7 position change**

#### **Enter at VAR 7**

Data Capture Variable 7 position change is the same as READ\_SV variable 7. It represents the change in actual position for this upgrade.

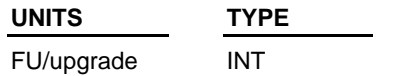

#### **Data capture variable 8 feedback position**

#### **Enter at VAR 8**

Data Capture Variable 8 position change is the same as READ\_SV variable 8. It represents the 24 bit counter from the hardware. The top byte is always 0.

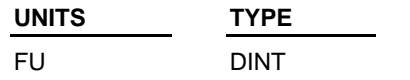

#### **Data capture variable 9 prefilter commanded position**

#### **Enter at VAR 9**

Data Capture Variable 9 prefilter commanded position represents the commanded position prior to the filter.

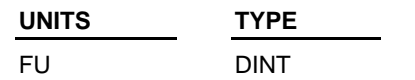

**Note:** This is the same as actual for a digitizing axis.

#### **Data capture variable 10 prefilter command change**

Data Capture Variable 10 prefilter command change represents the command delta for this interrupt before the filter.

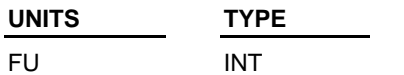

#### **Data capture variable 11 remaining master offset**

Data Capture Variable 11 remaining master offset represents the accumulated master offset.

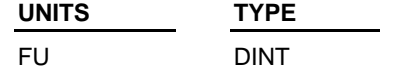

#### **Data capture variable 12 remaining slave offset**

Data Capture Variable 12 remaining slave offset represents the accumulated slave offset.

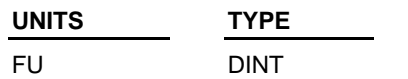

#### **Data capture variable 13 command change**

Data Capture Variable 13 command change is the same as READ\_SV variable 6 and is the command delta for this interrupt after filter.

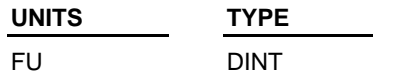

#### **Data capture variable 14 position change**

Data Capture Variable 14 position change is the same as READ\_SV variable 7 and represents the change in actual position for this upgrade.

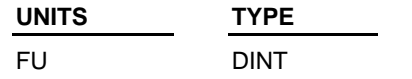

#### **Data capture variable 15 prefilter command change**

Data Capture Variable 15 prefilter command change is the command delta for this interrupt before filter.

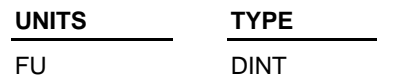

# **APPENDIX D - Stepper Reference Card**

# **Stepper Reference Card**

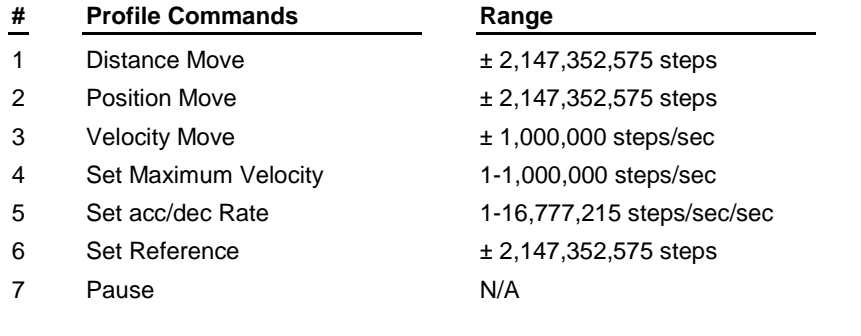

# **# Control Words**

- 1 Enable Profile
- 2 Pause Profile
- 3 Continue Profile
- 4 E-Stop
- 5 C-Stop
- 6 Step/direction mode (default)
- 7 CW/CCW mode

#### **Word output from STEPSTAT function**

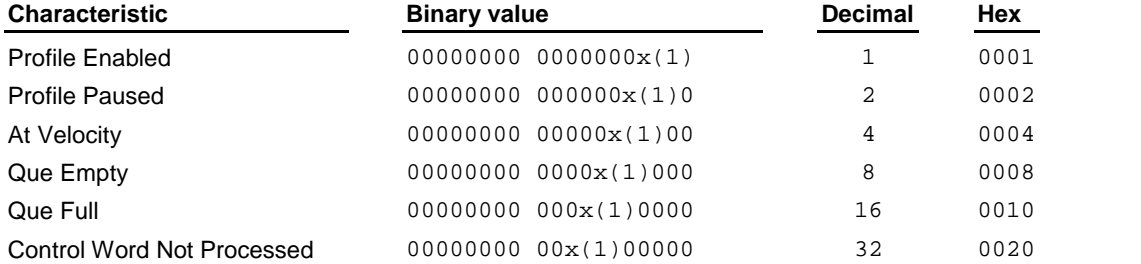

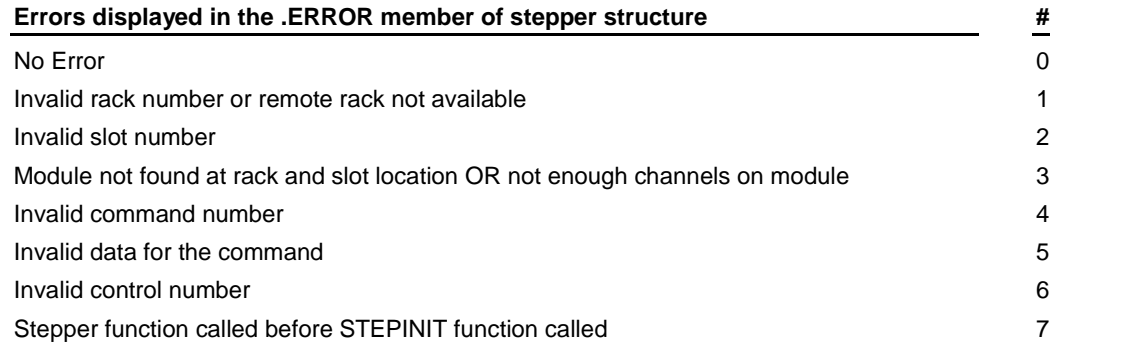

# **APPENDIX E - Control Diagnostic LED Error Codes**

# **Diagnostic LED Error Codes**

When the control is running, the DIAG LED on the CPU module (status software with MMC for PC) will flash a three-digit code signal if there is an error. For example, if there is a long pause-flash-pause-flash-flash-pauseflash-flash-flash-long pause, the code is 123.

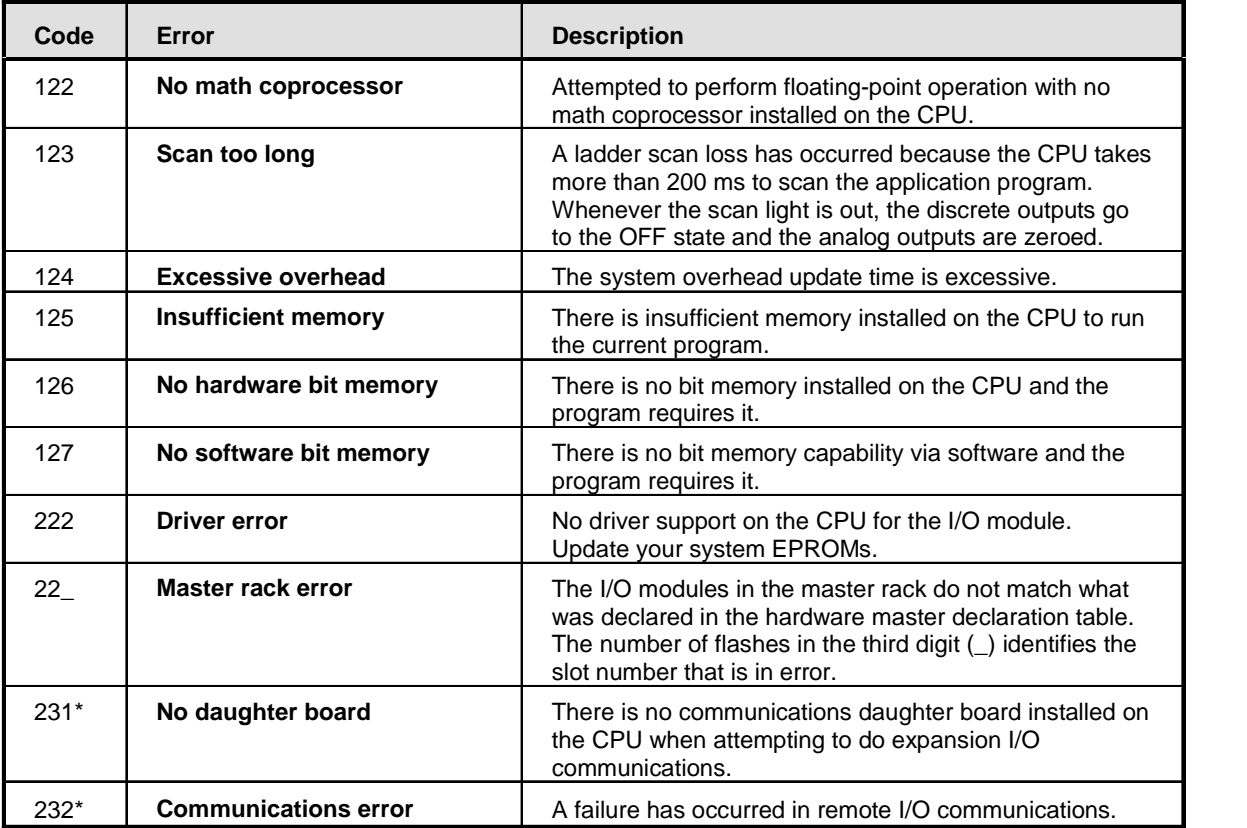

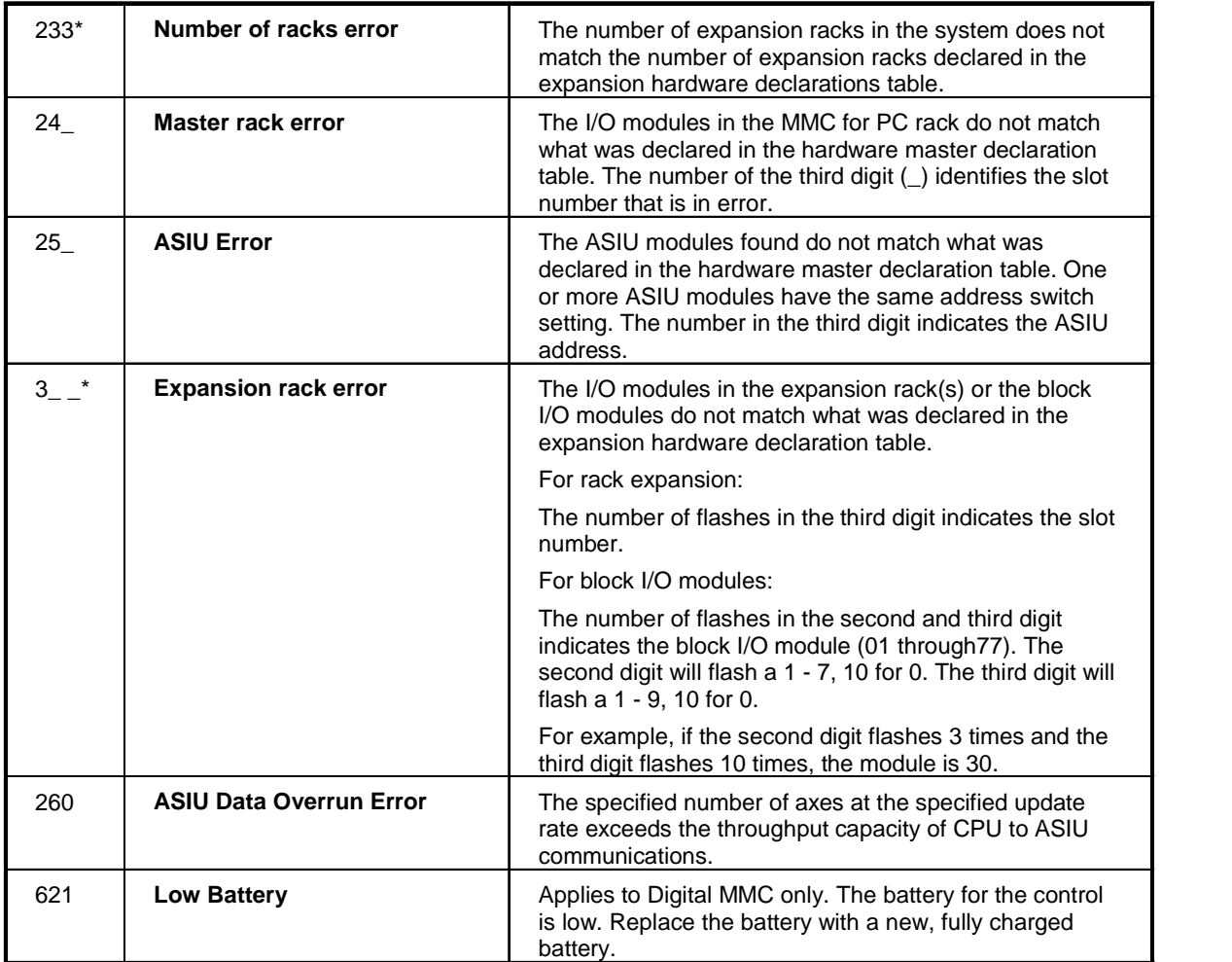

\* Errors connected with I/O expansion. Refer to the I/O Driver Module write-up in the PiC900 Hardware Manual for more information.

# **Drive LED Error Codes**

When the drive is running, the DIAG LEDs will flash a two-digit code signal if there is an error. For example, if there is a long pause-flash-pause-flash-flash-long pause, the code is 12.

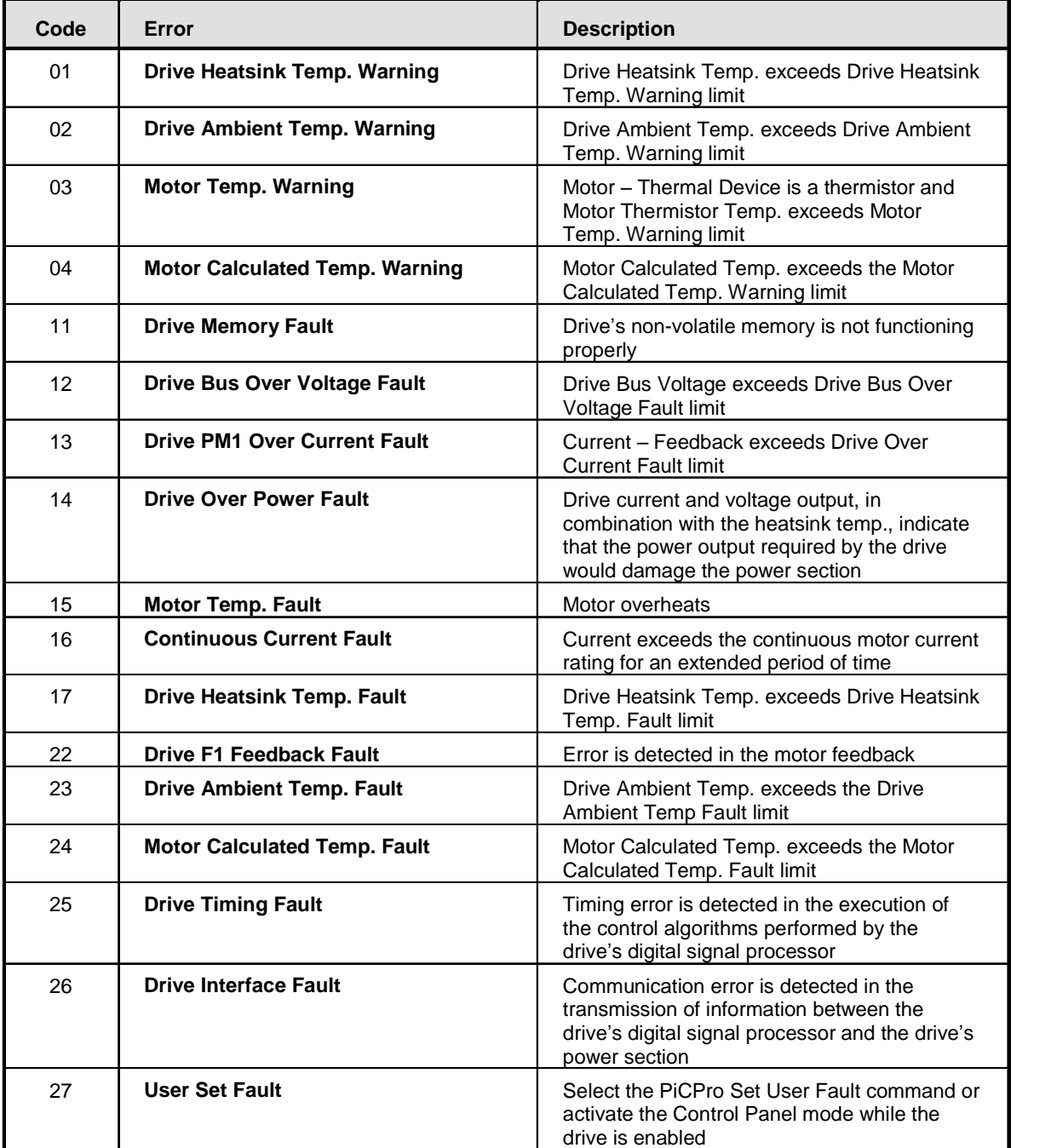

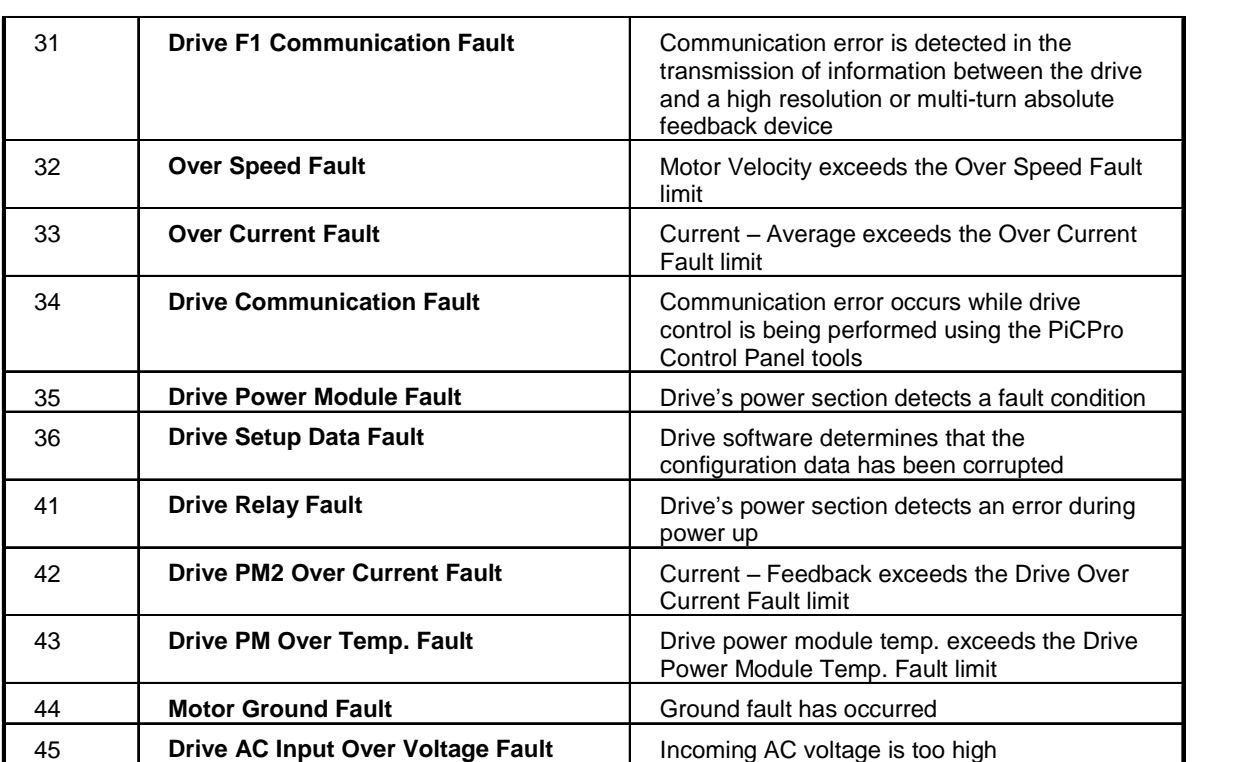
# **APPENDIX F - IBM ASCII Chart**

# **ASCII Chart**

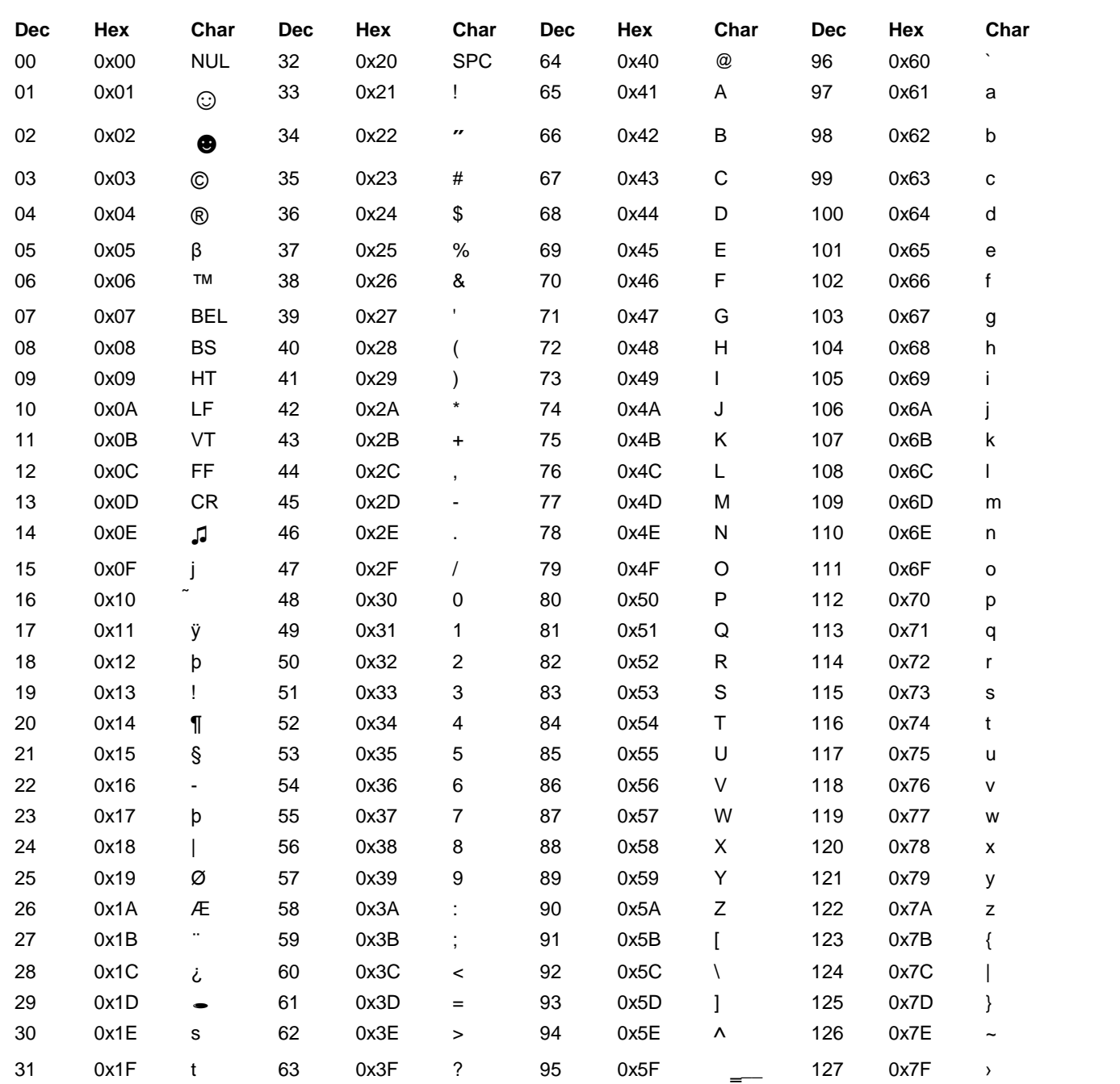

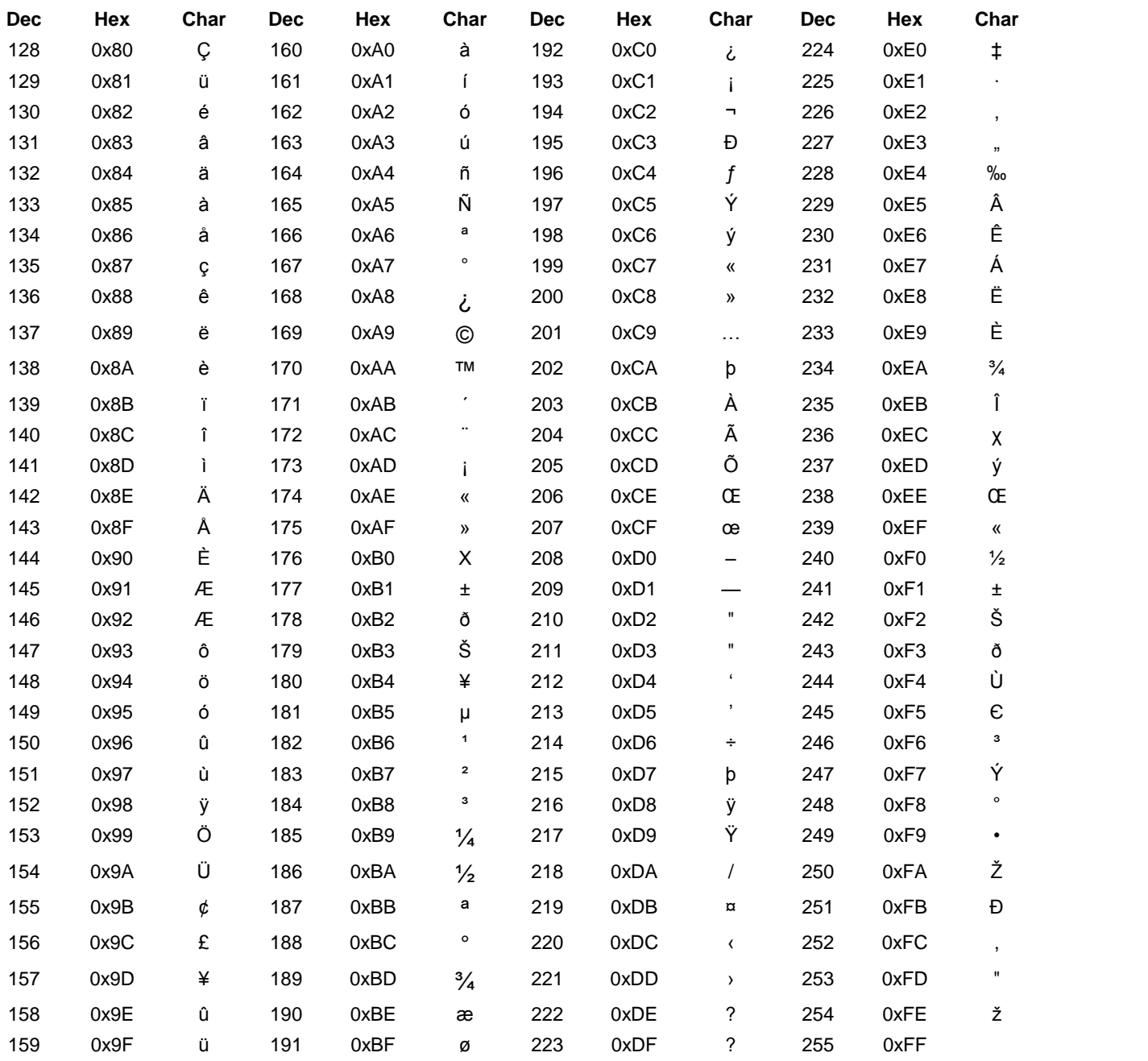

# **APPENDIX G - Time Axes**

### **Using a Time Axis**

The time axis feature allows a servo axis to be slaved to time instead of a physical master position transducer. All the master/slave functions can be used with a time axis.

If time axes are going to be used they must be defined in Servo Setup. There are four axis numbers reserved for a time-based master; 25, 26, 27, and 28. This is the number used to identify the master time axis on the input to a master/slave function i.e. RATIO\_GR.

The S\_CURVE or ACC\_DEC functions or the command velocity variable 6 can be used to move a time axis. The time axis can be manipulated with variables 1, 12, and 26. Use the WRITE\_SV and READ\_SV functions to work with these variables.

### **Referencing a Time Axis**

#### **Actual Position (Variable 1)**

The actual position variable allows you to read the position of the time axis or change the current position by writing a value with the WRITE\_SV function.

Range: +2,147,483,647 to -2,147,836,648 counts

### **Controlling Time Axis Velocity**

You can use either the S-CURVE or ACC\_DEC functions or the command velocity variable 6 to move a time axis.

#### **S\_CURVE and ACC\_DEC Functions**

When using the S\_CURVE or ACC\_DEC functions with a time axis, you can use the distance, position, or velocity moves to move the axis. The S\_CURVE or ACC\_DEC functions must be called first when using these moves. See the S\_CURVE and ACC\_DEC descriptions in the Function/Function Block Reference Guide.

#### **Command Velocity (Variable 6)**

If you are not using the S\_CURVE or ACC\_DEC functions, the command velocity variable can be used to define how fast the time axis will travel. It is programmed in counts per second. When the WRITE\_SV function is called with variable 6, the time axis will step to the programmed velocity.

For example, if a value of 1000 were programmed as the number of counts per second for the velocity, then the time axis would move one count in one millisecond. If the master distance (MDST) was setat 1000 and the slave distance (SDST) was set at 2000 in the RATIO GR function, it would take the slave axis one second to move 2000 units.

By entering a zero, the time axis is stopped. This provides the ability to synchronize multiple slave axes. You call all the moves you want to synchronize and then write a non-zero value to variable 6. All the axes will begin motion at the same time.

#### **Note:**

In order for all slave axes to start at the same time, the master start position of any master/slave move with a MSTR input would have to have the same value (or zero) at its MSTR input. If the option to ignore master start is selected, the slave axes will start when the master axis begins to move.

An alternative method for synchronizing slave starts is to use variable 26.

Range:+/-2,000,000 counts/sec

## **Rollover Position with a Time Axis**

The rollover on position variable allows you to select where the time will reset to zero. The variable is entered in ladder units.

#### **Note:**

Without rollover on position, when 2,147,483,647 is reached, the next number will be -2,147,483,648. The counts continue to zero and back up to 2,147,483,647, etc.

Range: 1 to 536,870,911 counts (Entering a zero turns rollover position off.)

### **Synchronizing Slave Axes with a Time Axis**

The synchronized slave start variable allows you to tell the time axis which of its slave axes must be queued up before any of them begin their move. Each slave axis you want to synchronize is identified by setting a bit in a DINT using the lower 16 bits where the LSB = axis 1 and the  $MSB = axis 16$ . When the last set axis has been queued, all the slave axes will begin their move on the next interrupt.

The WRITE\_SV function with variable 26 must be called before the move. It can be called again when you want to identify a different set of synchronized slave axes. Change the bits only after the slave axes identified in the first WRITE\_SV function have started to move.

Writing a zero to variable 26 clears all identified axes. The READ\_SV function can be used to read the number of slave axes being synchronized.

# **APPENDIX H - Stepper Axis Module Notes**

### **Introduction - Stepper Axis Module**

Stepper motors can be controlled by either of the following methods:

- The stepper motor control module (SMCM) using the PiCPro stepper functions.
- The stepper axis module (SAM) using servo setup and the move types available in the PiCPro motion library. It can be a master or a slave in the application.

This appendix covers the stepper axis module. Any move type from the motion library can be used to perform motion control with the stepper except those move types requiring a fast input. There is no feedback from a stepper axis module.

Servo setup is used to set up the stepper axis module and create a start servo function. Once all the setup data has been entered, compile the servo function. This function will be stored in the servo library and can then be called in your ladder program to initialize the setup data for your application.

#### **Notes on using Motion Library Functions and Variables with the Stepper**

This section summarizes things you should be aware of when using the stepper and the motion library of PiCPro.

#### **READ\_SV/WRITE\_SV Functions**

These **READ\_SV** and **WRITE\_SV** variables cannot be used when using a stepper on an axis.

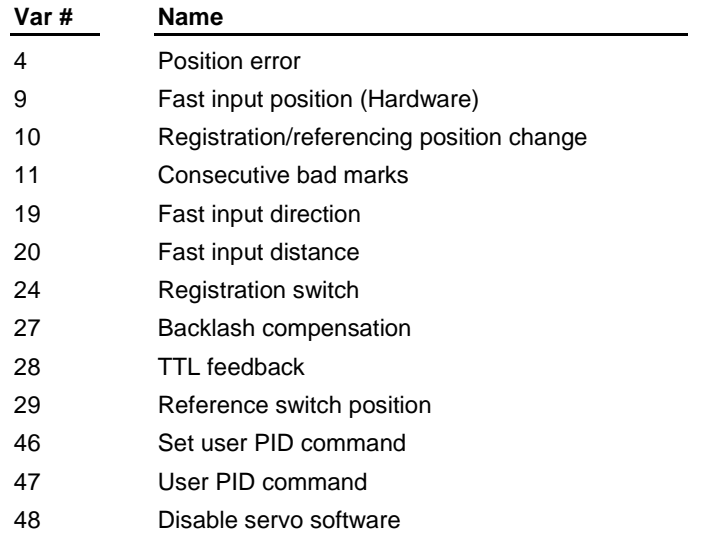

All other **READ\_SV** and **WRITE\_SV** variables can be used with a stepper.

#### **Note:**

Feedback units are stepper units. Ladder units may still be used.

#### **TUNEREAD/TUNEWRIT Functions**

The filter variable is the only one that can be read and written by these functions when using a stepper axis. The remaining **TUNEREAD/TUNEWRIT** variables cannot be used by a stepper axis.

#### **CLOSLOOP, OPENLOOP, REGIST**, and **MEASURE** Functions

These functions cannot be used on a stepper axis.

#### **Reference-Related Functions**

The reference-related functions in PiCPro on the left below cannot be used with a stepper axis. The functions on the right can be used with a stepper axis.

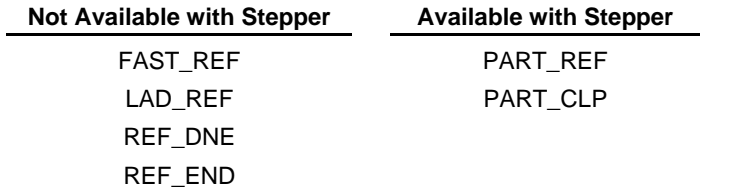

#### **STRTSERV Function**

Call **STRTSERV** to initialize the stepper axis and begin the stepper motion.

#### **ERRORS**

There is no loss of feedback or excess error. If an E-stop error occurs, the command to the stepper will be zeroed.

# **APPENDIX I - Toolbar Buttons**

## **APPENDIX I - Toolbar Buttons**

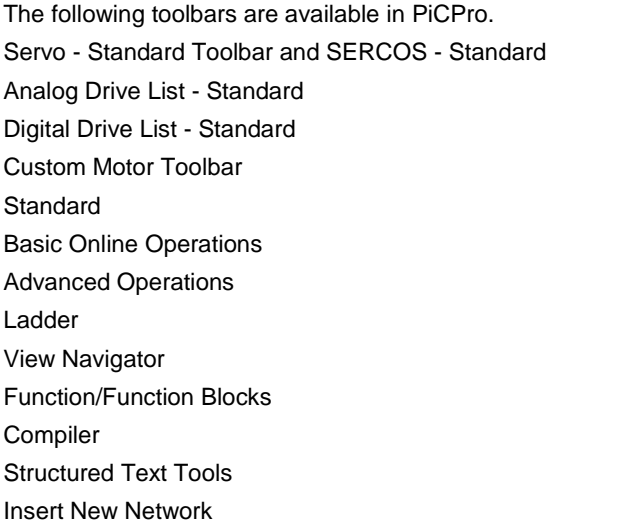

# **Servo - Standard Toolbar and SERCOS - Standard Toolbar**

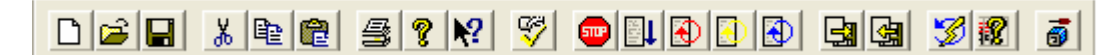

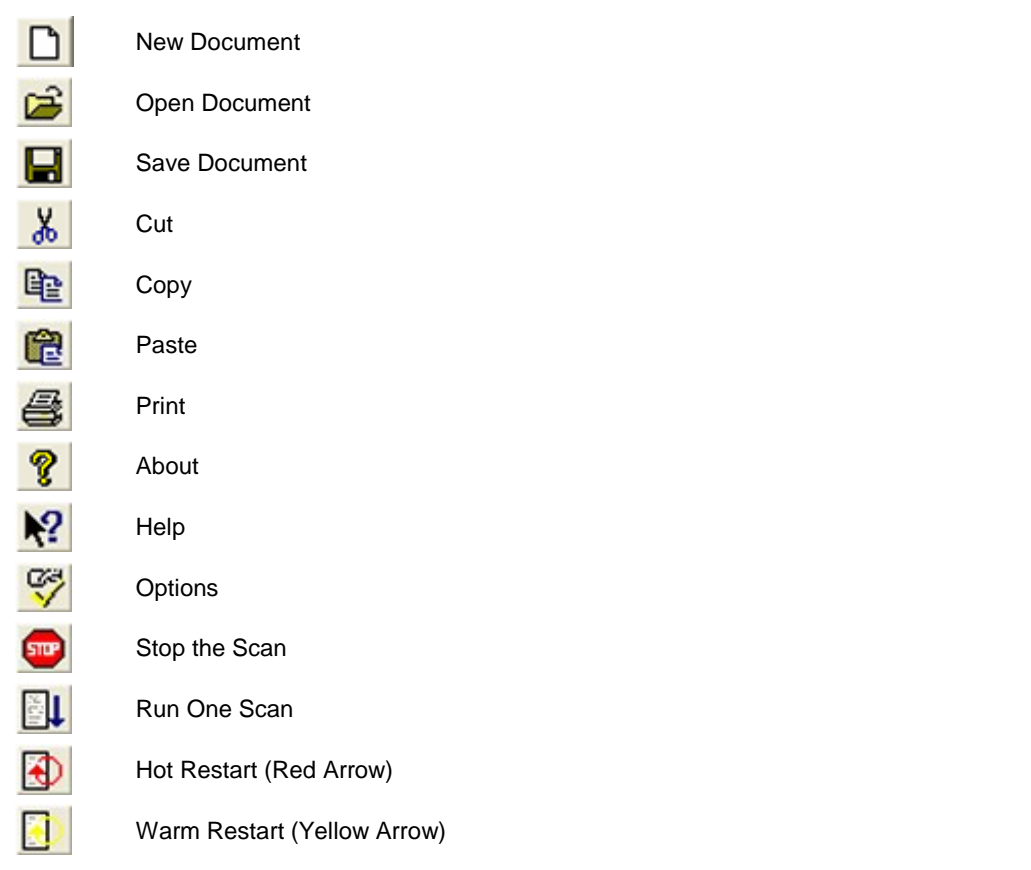

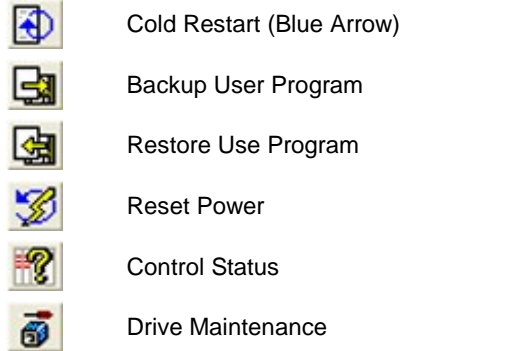

## **Drive List - Standard Toolbar**

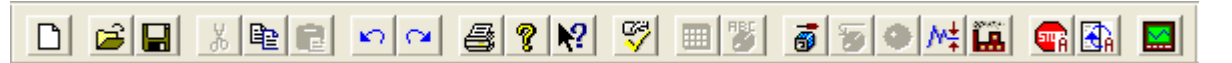

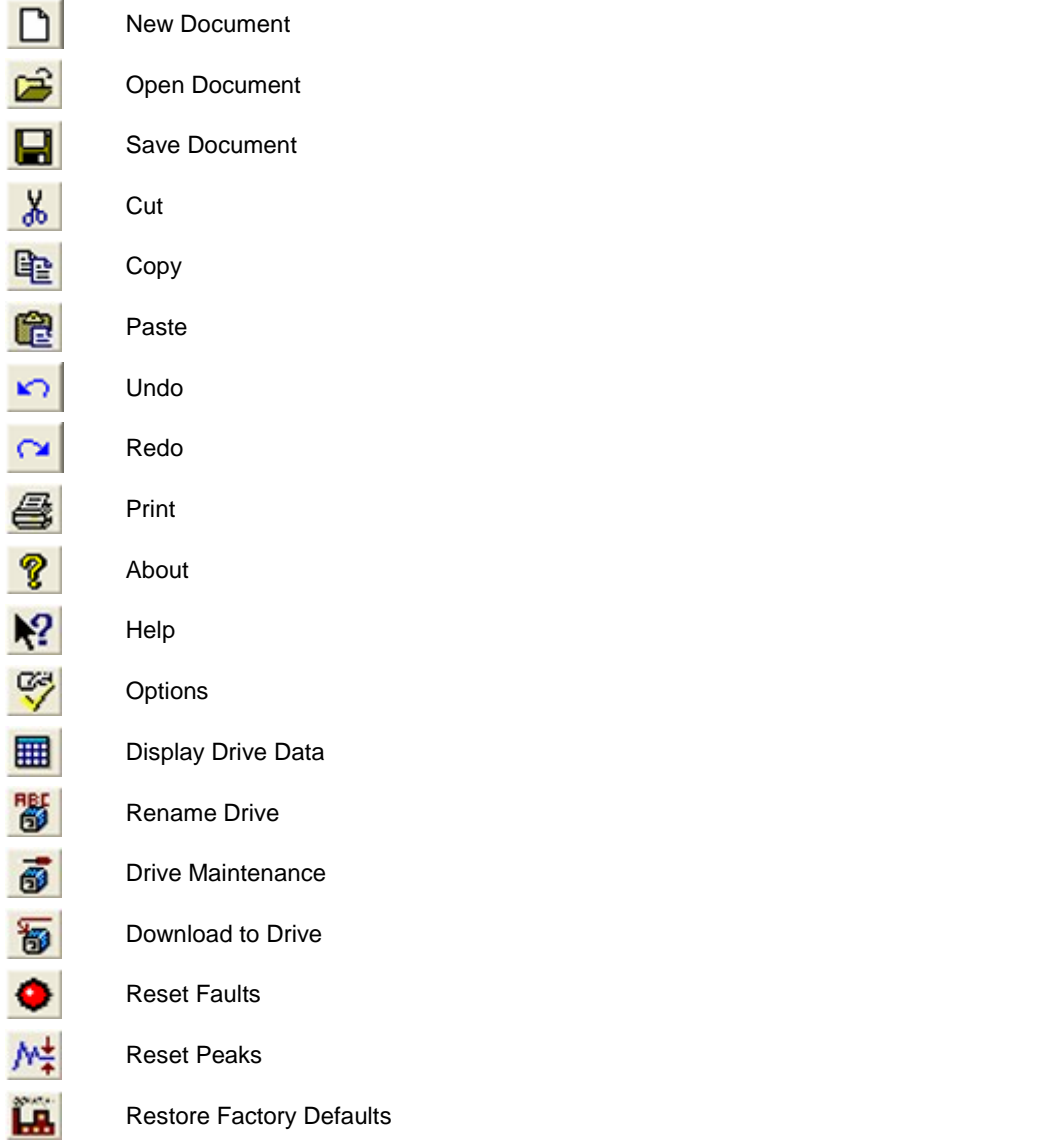

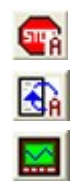

Set User Fault

Cold Restart

Control Panel

## **Digital Drive List Toolbar**

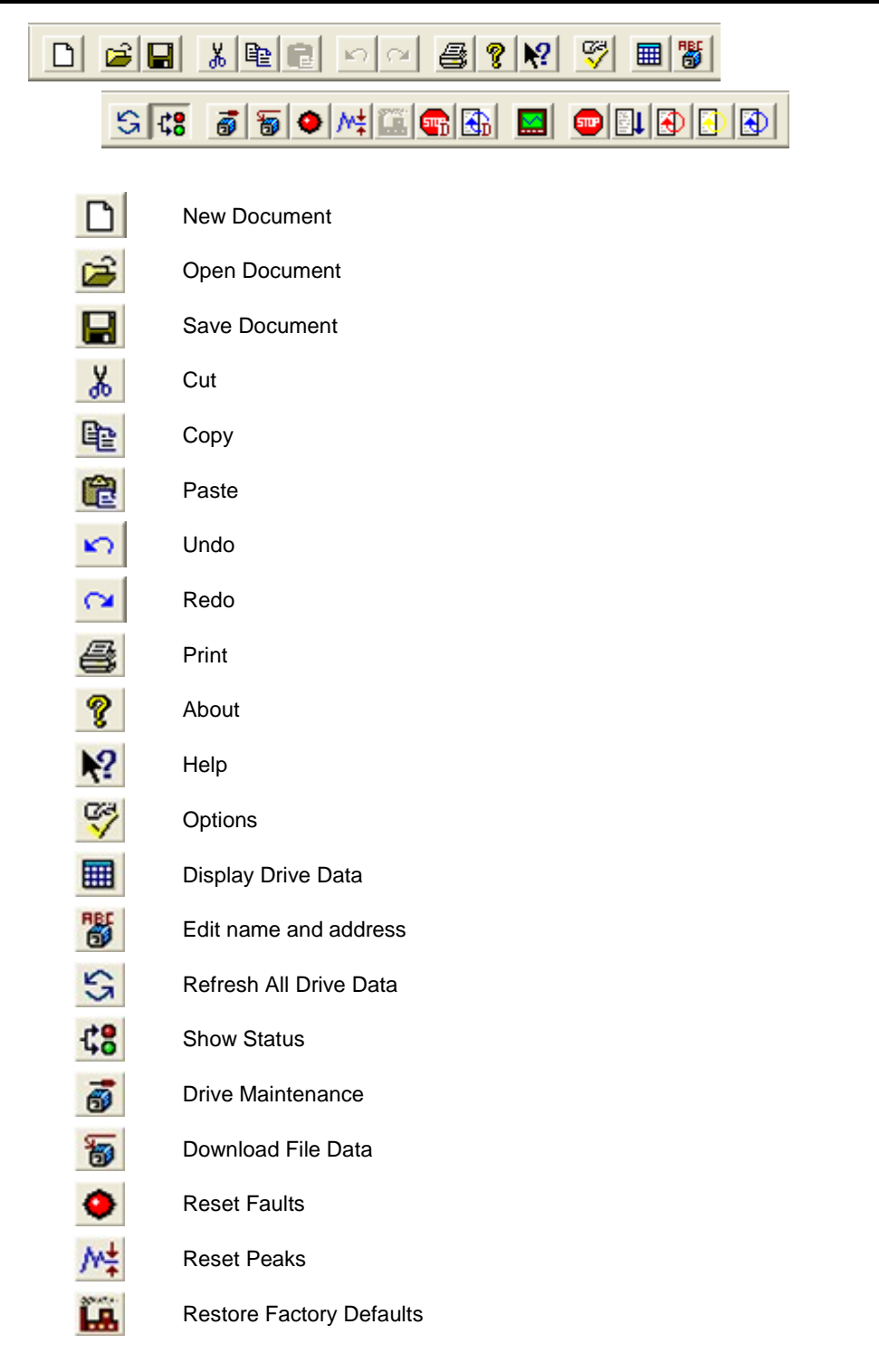

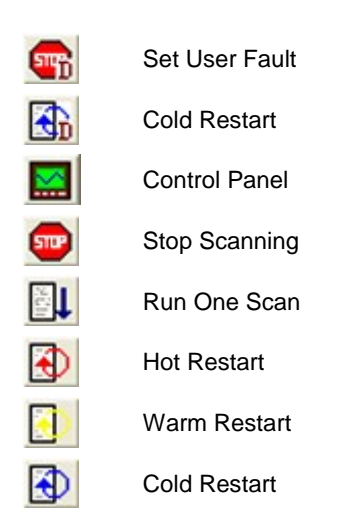

## **Custom Motor Toolbar**

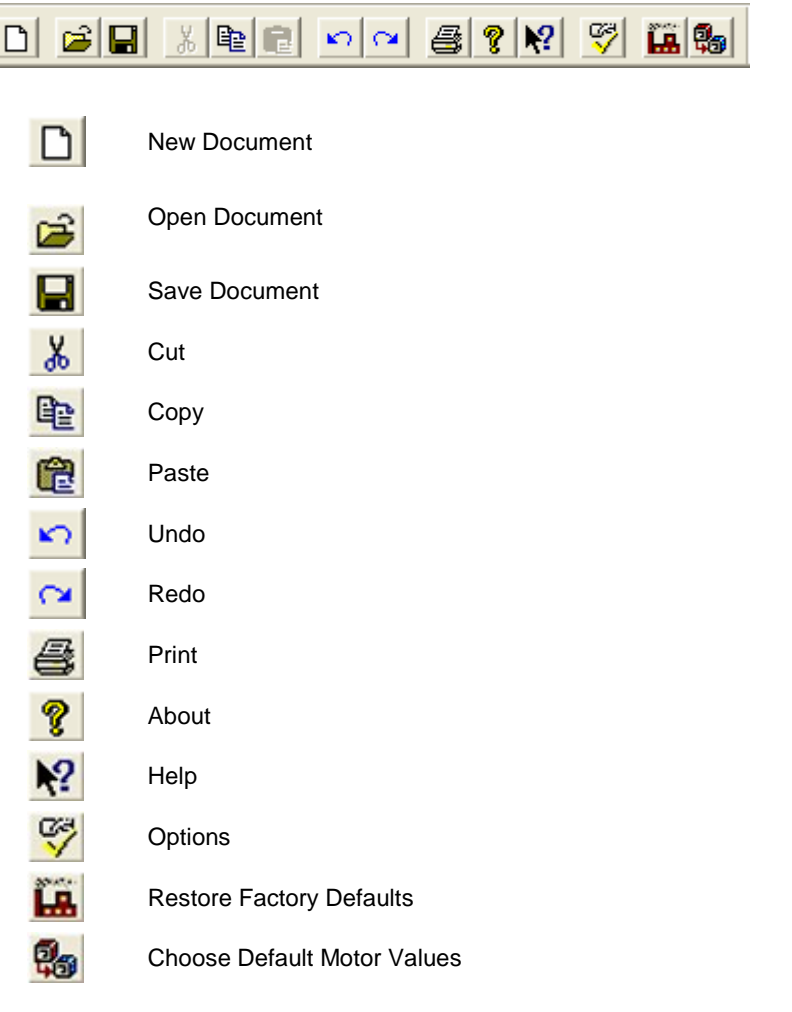

## **Standard Toolbar**

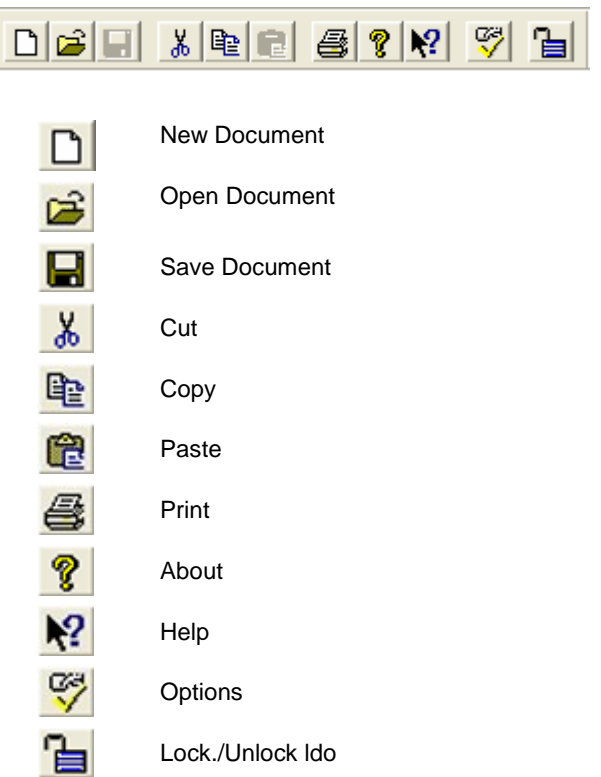

# **Basic Online Operations Toolbar**

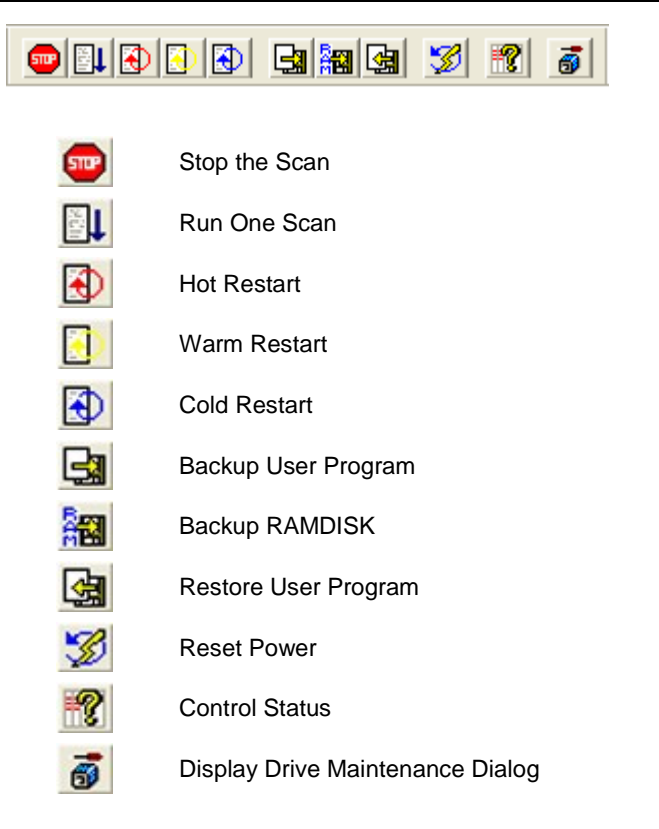

## **Advanced Operations Toolbar**

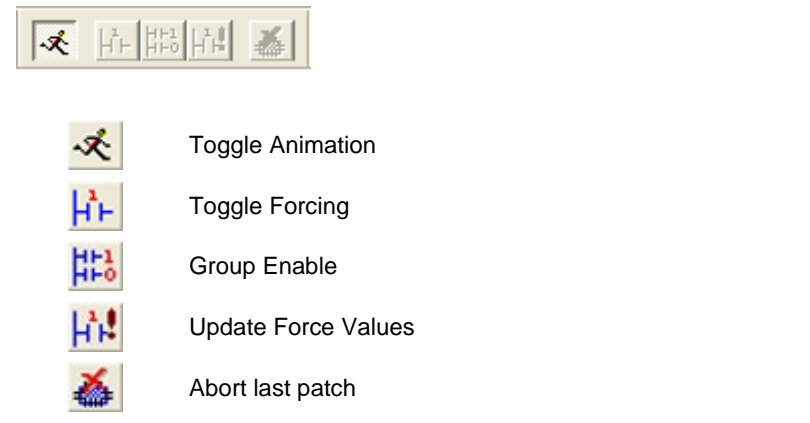

### **View Navigator Toolbar**

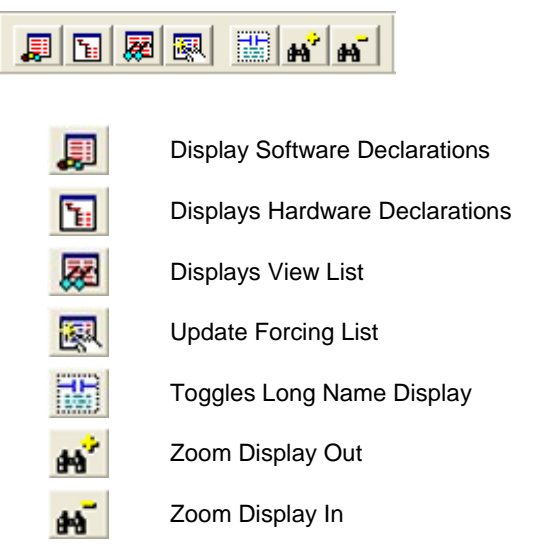

### **Ladder Toolbar**

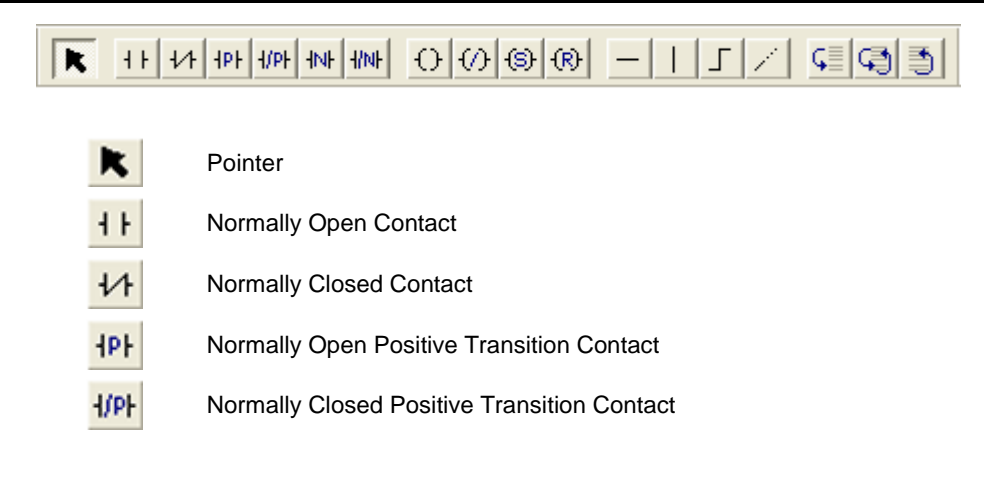

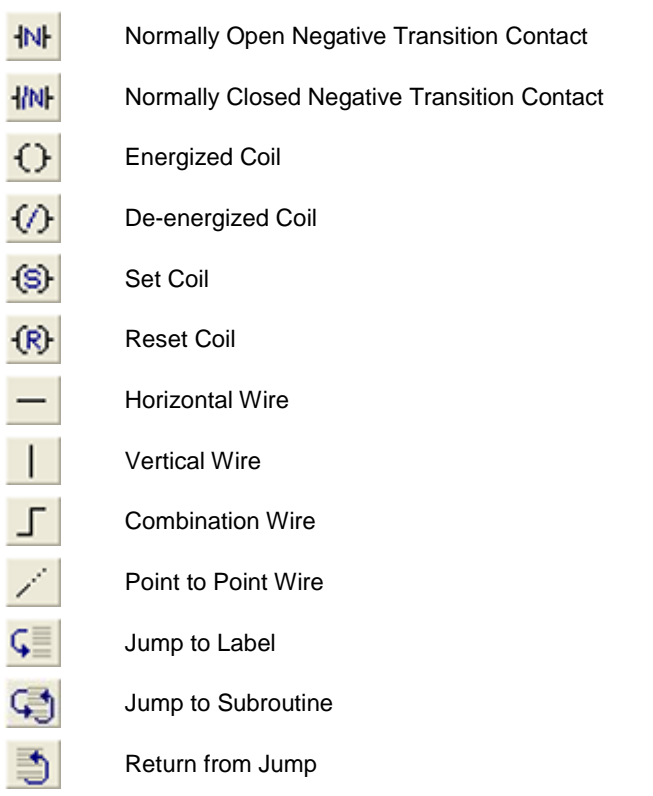

# **Function/Function Blocks Toolbar**

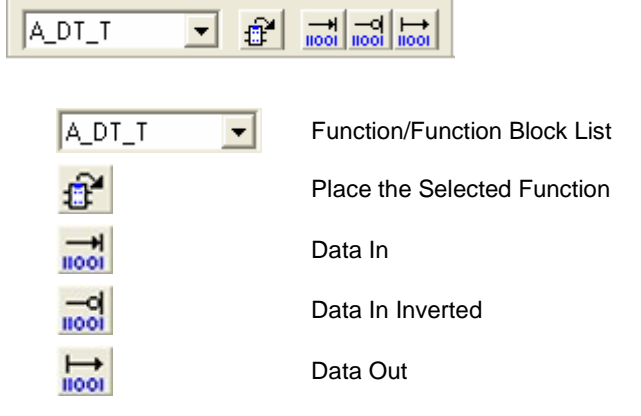

# **Compiler Toolbar**

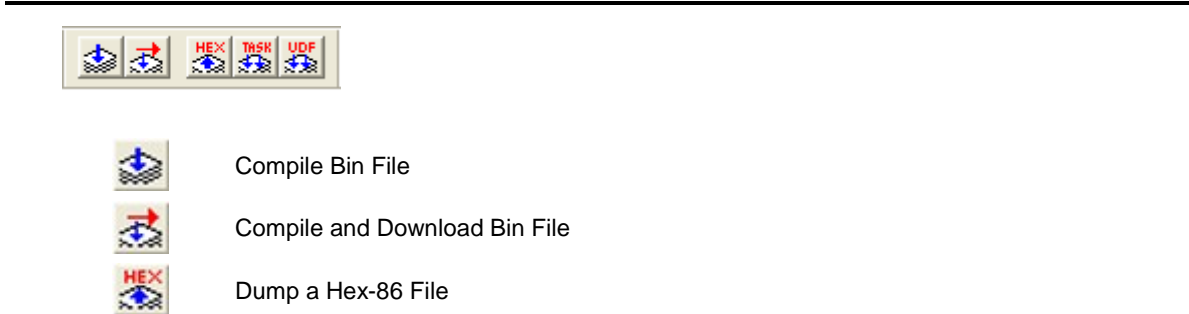

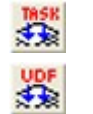

Build a Task

Build a UDFB

## **Structured Text Toolbar**

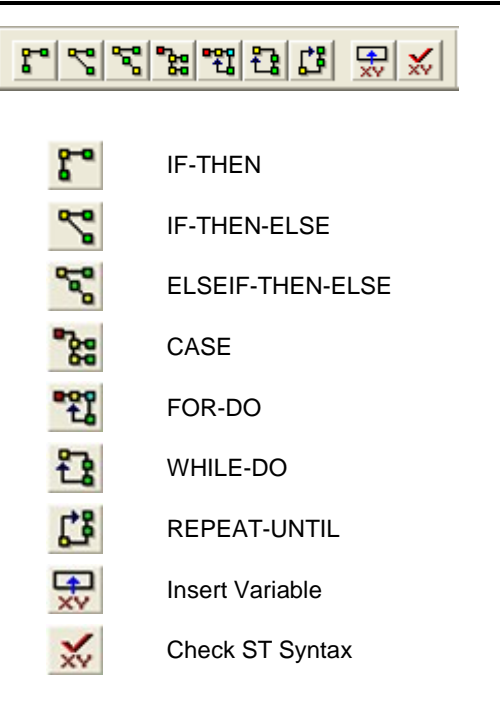

## **Insert New Network Toolbar**

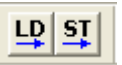

LD  $\overline{\mathbf{H}}$ 

Insert Ladder Network

Insert Structured Text Network

# **APPENDIX J- Module Filenames**

The following tables list the files that are created during the programming process.

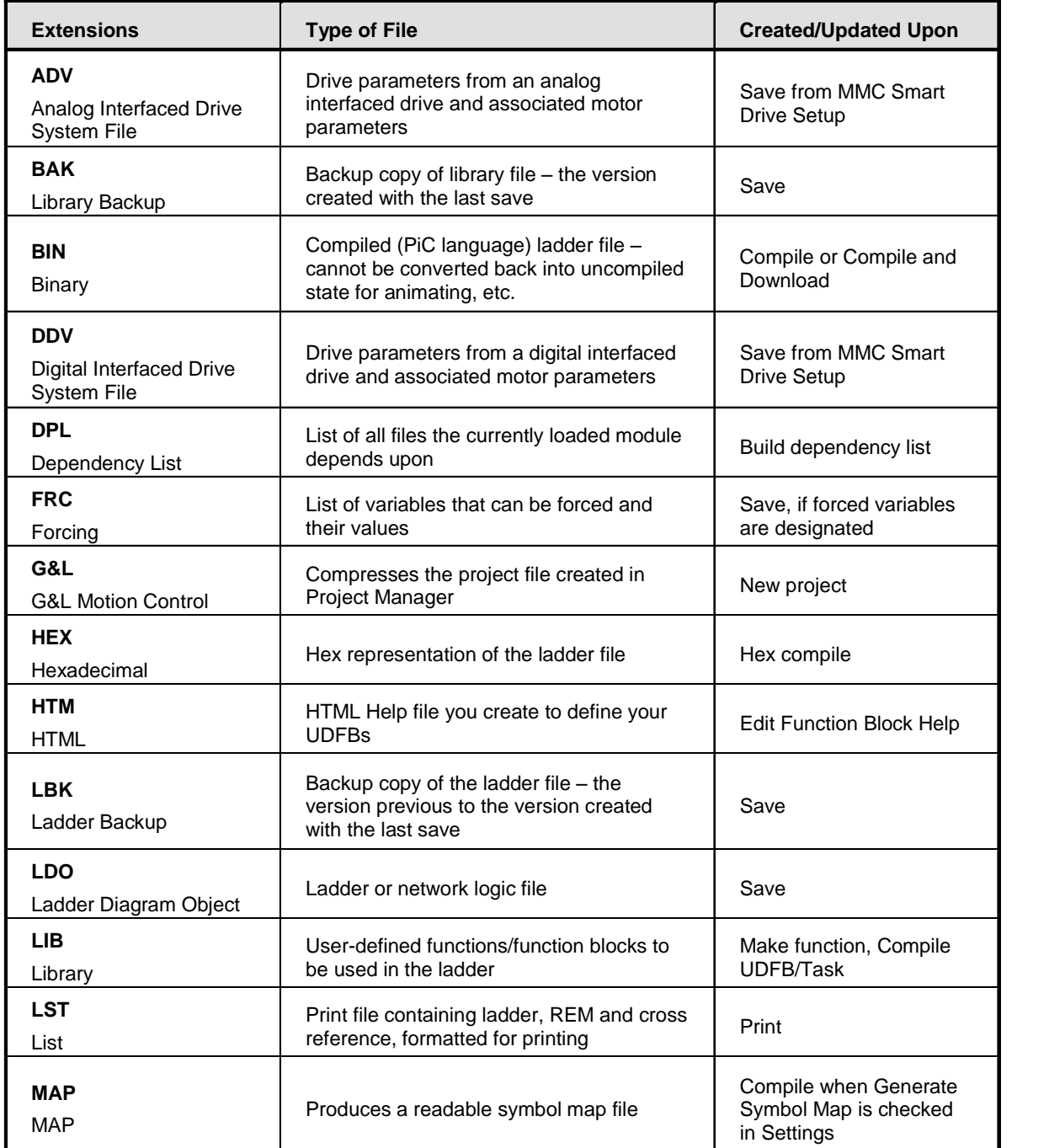

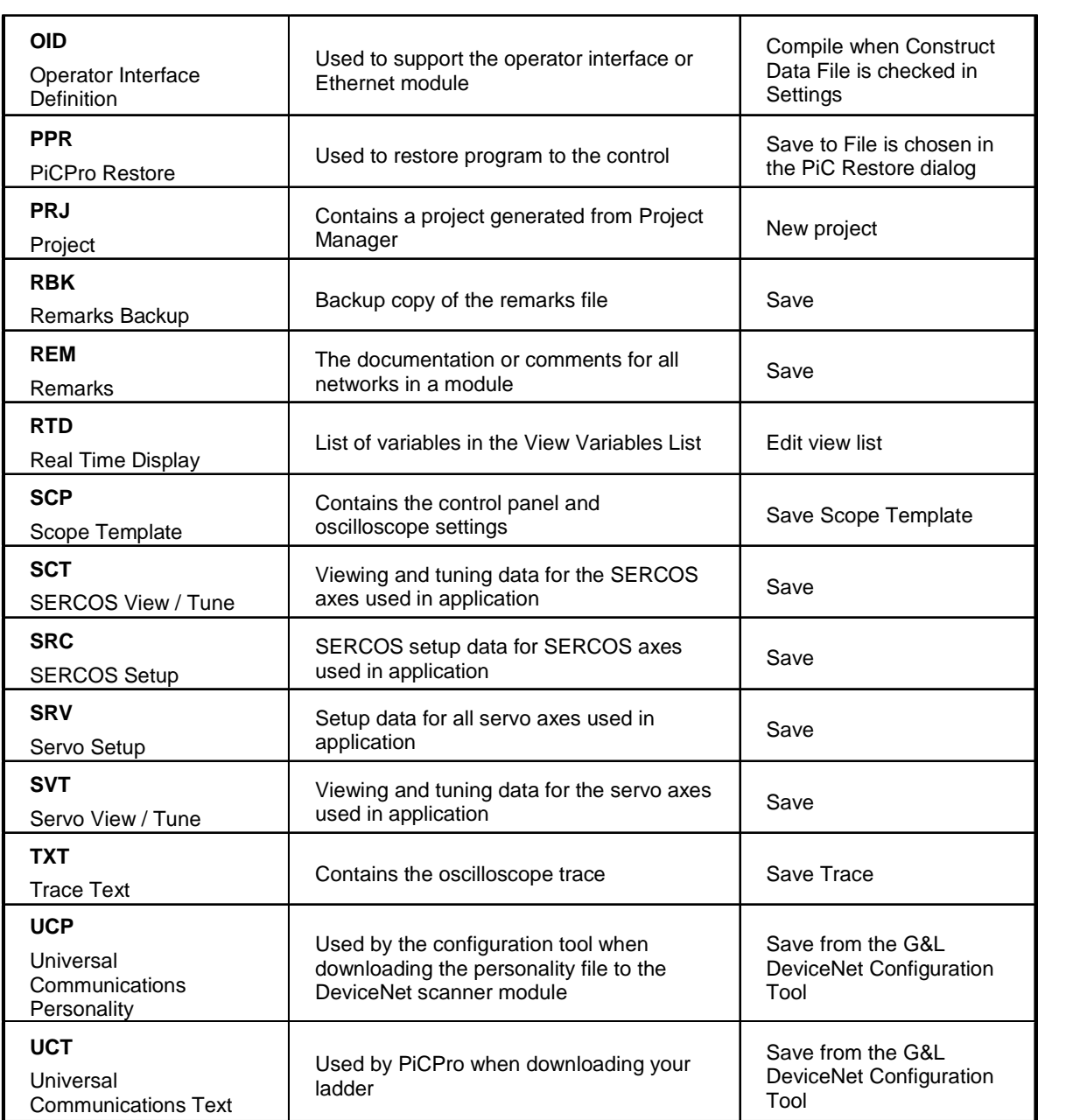

# **APPENDIX K - Updating PiCPro - Service Pack Installation**

### **Service Pack Installation**

The Wise™ Update installation update program allows you to locate PiCPro Service Packs at a specified G&L Motion Control Internet website location. This program is automatically installed when PiCPro is installed.

#### **Note:**

Connection to the Internet is required to use this program.

This update program can be used on either a case by case manual basis or be set to work automatically.

### **Service Pack Update Installation - Manual Method**

The update program can be started manually in one of three ways:

- From the Windows Start menu select **Start | Programs | PiCPro | Check for PiCPro Vxx Updates**. Where **xx** represents the version of software installed.
- From within PiCPro, using **Help | Check for Updates**. If the updated program is started from the PiCPro **Help** menu, it can be run at the same time as PiCPro
- After PiCPro installation is complete by using a check box as shown below.

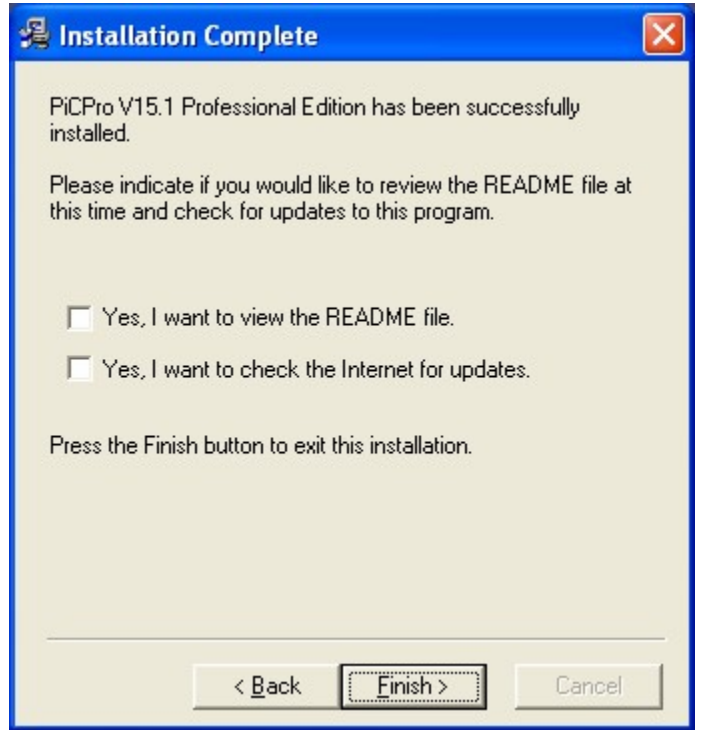

- Check the box for Yes, I want to check the Internet for updates.
- Click **Finish**.

The update program will now be started:

1. A window will be displayed as follows:

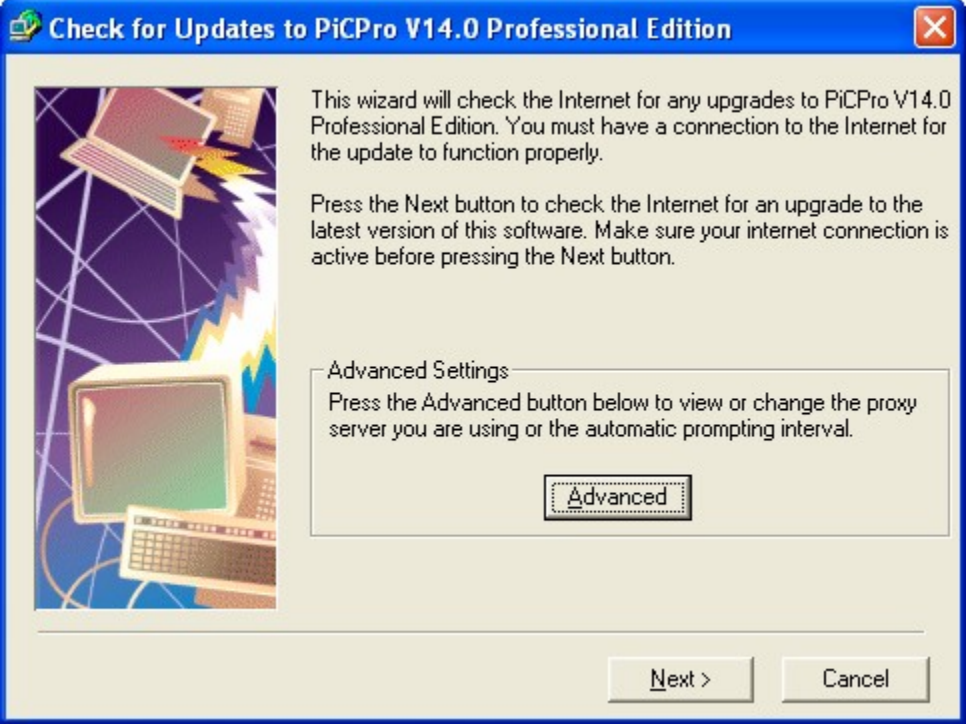

2. Clicking on the **Advance** button will bring up a dialog that allows you to change the proxy server information and the time period between update checks.

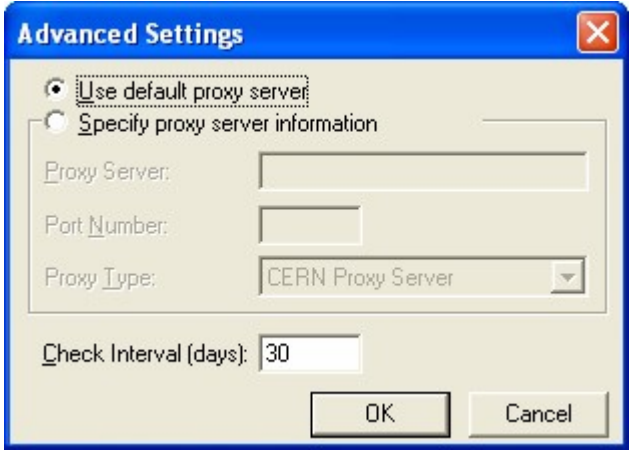

- 3. Make the desired changes in the **Advanced Settings** dialog and click **OK**.
- 4. Click **Next** and the update program will check for any PiCPro updates.

If you already have the latest PiCPro Service Pack, a message dialog will be displayed stating the following:

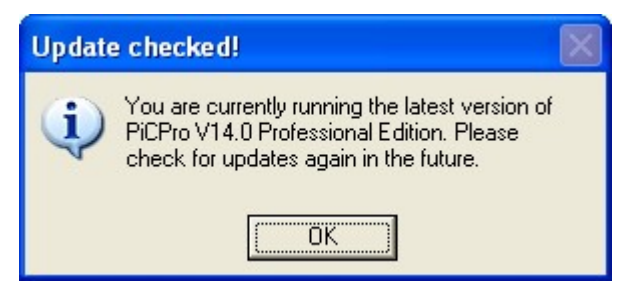

Pressing **OK** will exit the update program.

5. If a new PiCPro Service Pack exists, a dialog will be displayed stating the following:

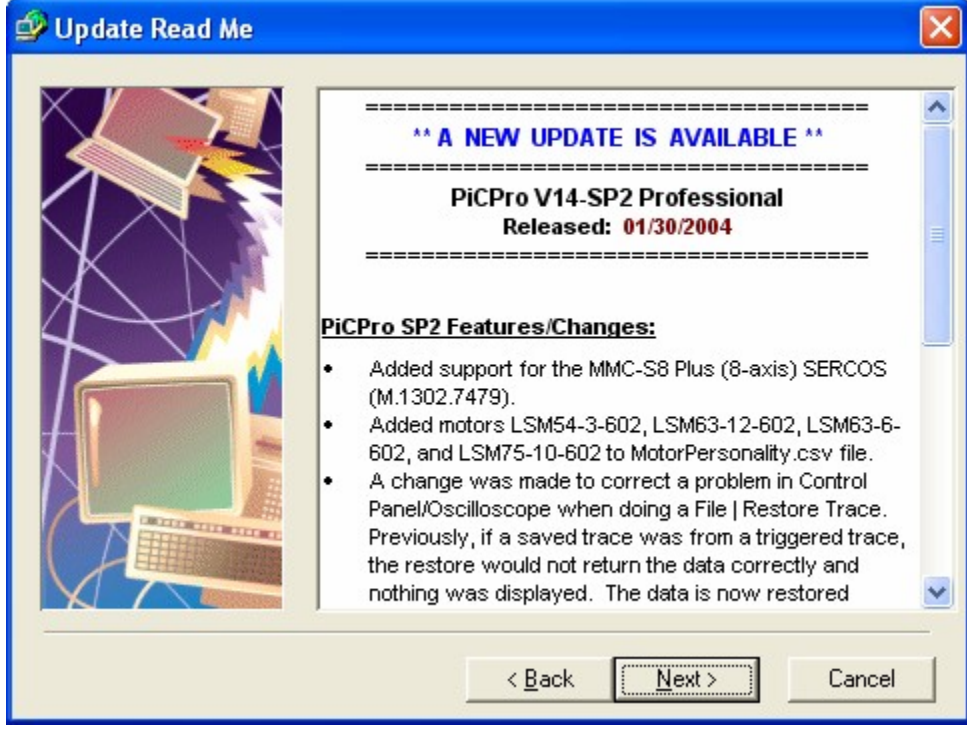

Click on the **Next button** to continue.

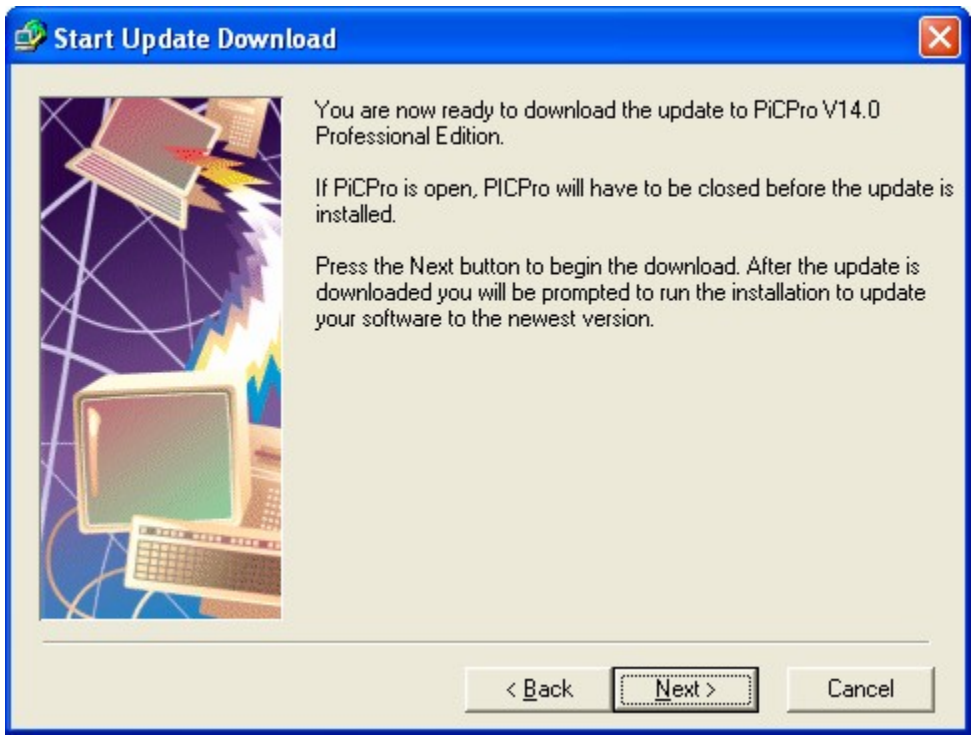

- 6. Click on the **Next button** to download the update
- 7. The update will be downloaded. The approximate time to download the update will be displayed in the dialog.

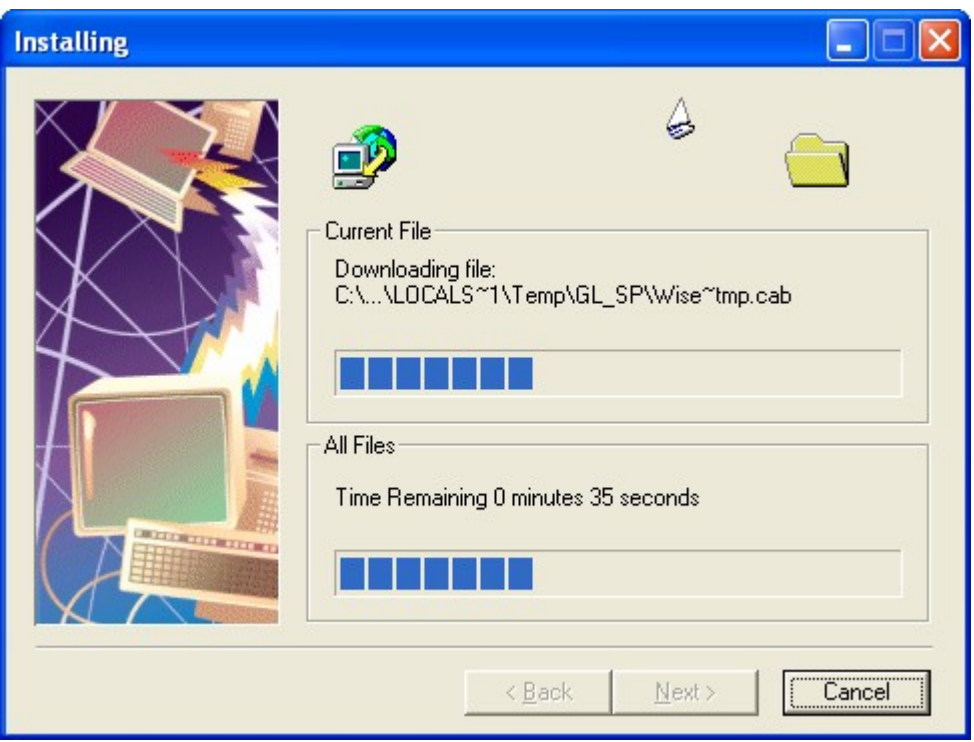

8. After the download is complete, a dialog will be displayed stating the following:

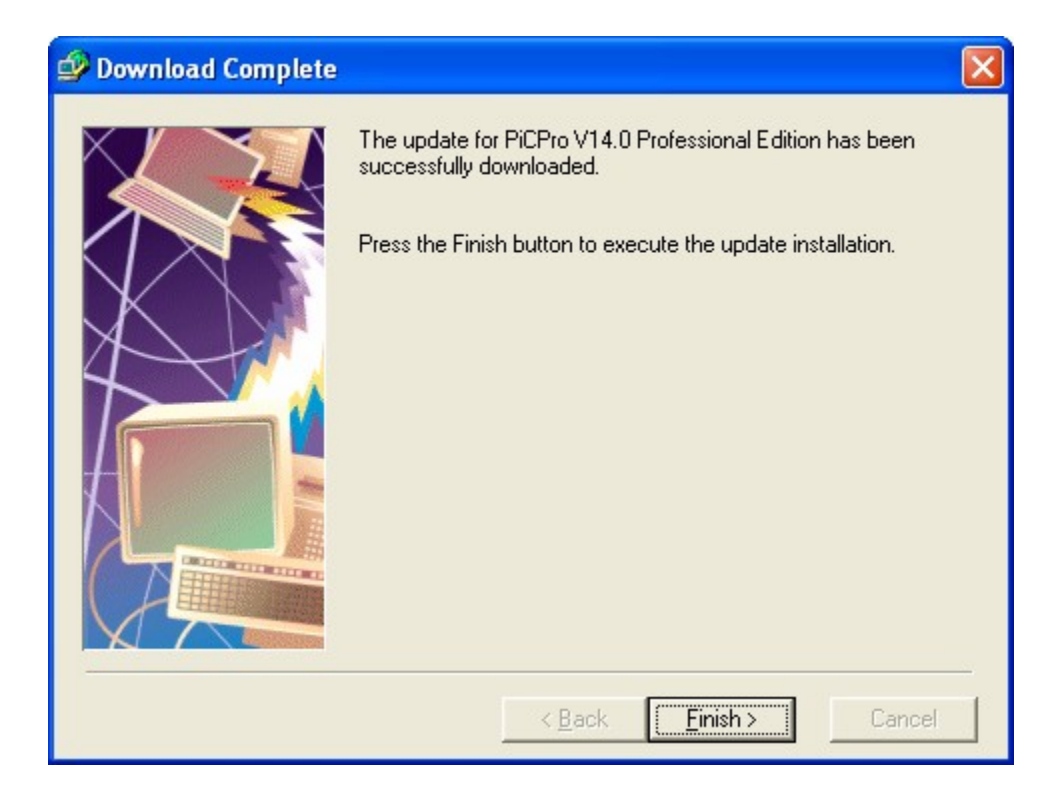

9. Click the **Finish** button to execute the update installation.

## **Service Pack Installation - Automatic Mode**

When run in automatic mode, the update program is added to the start of PiCPro and is executed every time PiCPro is started.

The update program is set up for automatic mode by doing the following:

1. From the PiCPro menu, choose **View | Options**. Click on the **Startup** tab.

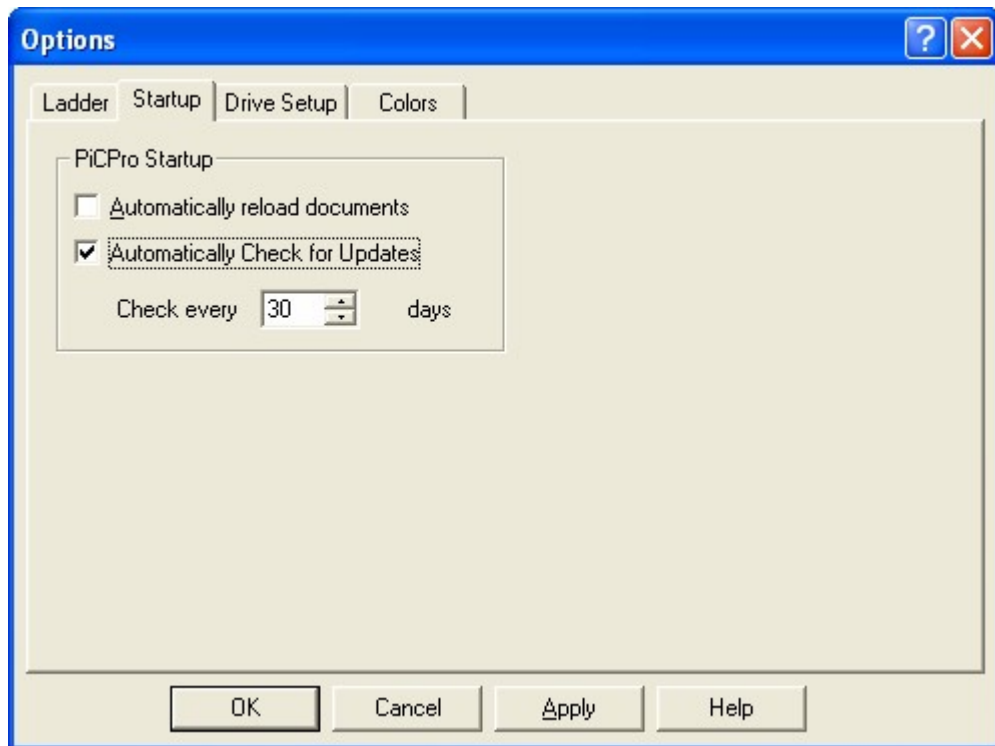

- 2. Check the box for Automatically Check for Updates.
- 3. Specify the time period between updated checks in the **Check every \_\_\_ days** field.
- 4. Click **OK**.
- 5. Follow steps 1 through 5 from the section titled Service Pack Update Installation Manual Method.

# **APPENDIX L - Virtual Axis**

## **Virtual Axis**

Any servo axis can be defined as a virtual axis (both input and output types are virtual). This axis can be used for simulation or a time base for complex moves.

A virtual axis is a servo axis with no feedback hardware and no command output hardware. It can perform all the same functions as a normal servo axis: motion functions, master/slave functions, registration, referencing, etc. All WRITE\_SV/READ\_SV variables that are available for servo axes will be available for virtual servo axes.

The control will use the virtual axis' command position to generate a simulated feedback position. The feedback will be a 32-bit value. If rollover position = 0, the range of feedback will be  $-2,147,483,648$  to 2,147,483,647.

# **APPENDIX M - Firmware**

### **Firmware**

To determine whether you need to update your control firmware file (\*.hex) select **Online | Control Operations | StatusÖ**, view **Control EPROM Version** and then compare it with the date shown for the firmware in the firmware folder for your control.

To determine whether you need to update your drive firmware file (\*.hex), do the following:

- 1. Open the **Drive List View** and select your drive from the **Drive List**. See Open an Existing Analog Interfaced Drive System File or Open an Existing Digital Interfaced Drive System File .
- 2. Open the **Drive Data View** (Access Drive Data view from Drive List view or Access Drive Data view from digital Drive List View)) and view **Firmware Revision** and **Firmware Date/Time Stamp**.
- 3. Compare the date shown in **Firmware Date/Time Stamp** with the date shown for the firmware in the firmware folder for your drive.

Typically, the most current version of firmware should be used.

#### **Notes:**

- RMMmm is the version number of the firmware. It will appear in the Drive Data View window or the Online | Status window. MM represents a 2-digit major number and mm represents a 2 digit minor number.
- RMMmm Beta Is used for Beta firmware \*.hex files.
- Rev MM.mm is the version number that appears in the Drive Firmware window.
- dd/mm/yyyy is the Date that appears in the **Online | Controls | Status** window.

#### **Refer to**:

- Firmware for the Analog MMC Smart Drive
- Firmware for the Digital MMC Smart Drive
- Firmware for the MMC for PC
- Firmware for the PiC900-PiC90 Controllers
- Firmware for the Standalone MMC Control

### **Firmware for the Analog MMC Smart Drive**

#### **Location in PiCPro:**

C:\Program Files\G&L Motion Control\PiCPro Vxx.x Edition Name\Firmware\Analog MMC Smart Drive

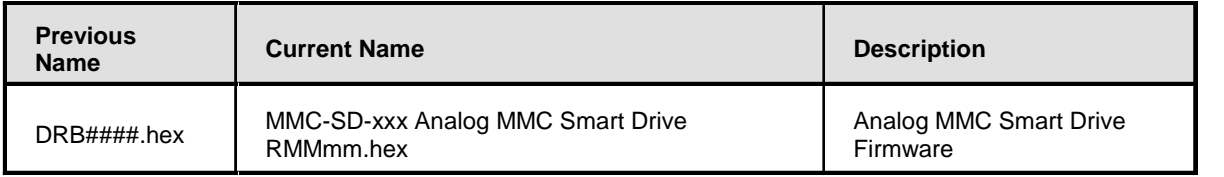

# **Firmware for the Digital MMC Smart Drive**

### **Location in PiCPro:**

C:\Program Files\G&L Motion Control\PiCPro Vxx.x Edition Name \Firmware\Digital MMC Smart Drive

**Note:** The location is the same for all Digital MMC Smart Drive \*.hex files.

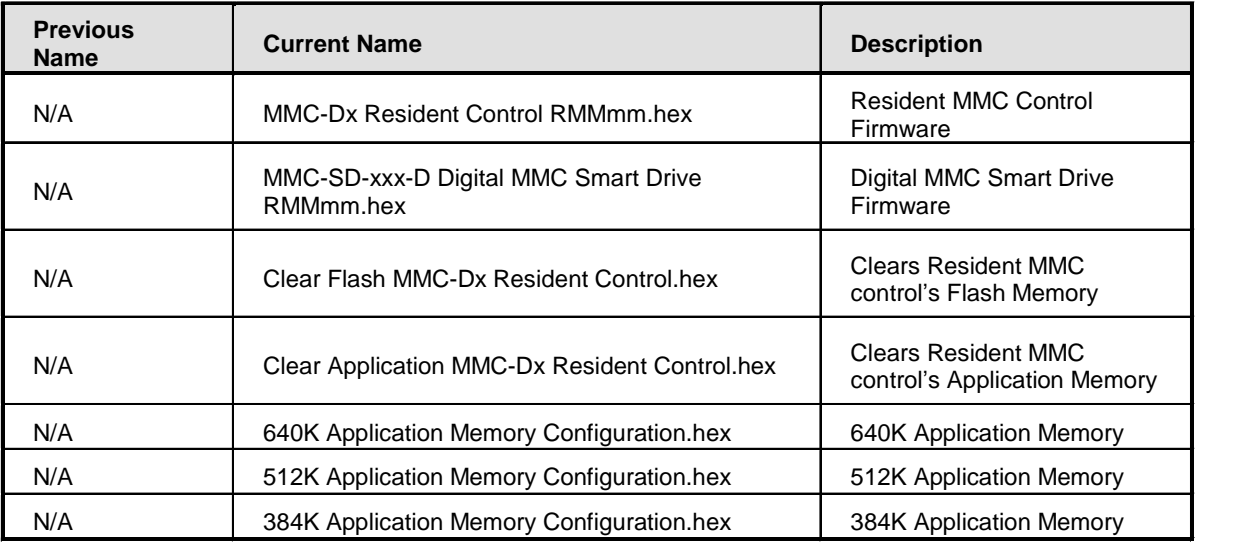

# **Firmware for the MMC for PC**

### **Location in PiCPro:**

C:\Program Files\G&L Motion Control\PiCPro Vxx.x Edition Name \Firmware\MMC for PC

**Note:** The location is the same for all MMC for PC \*.hex files.

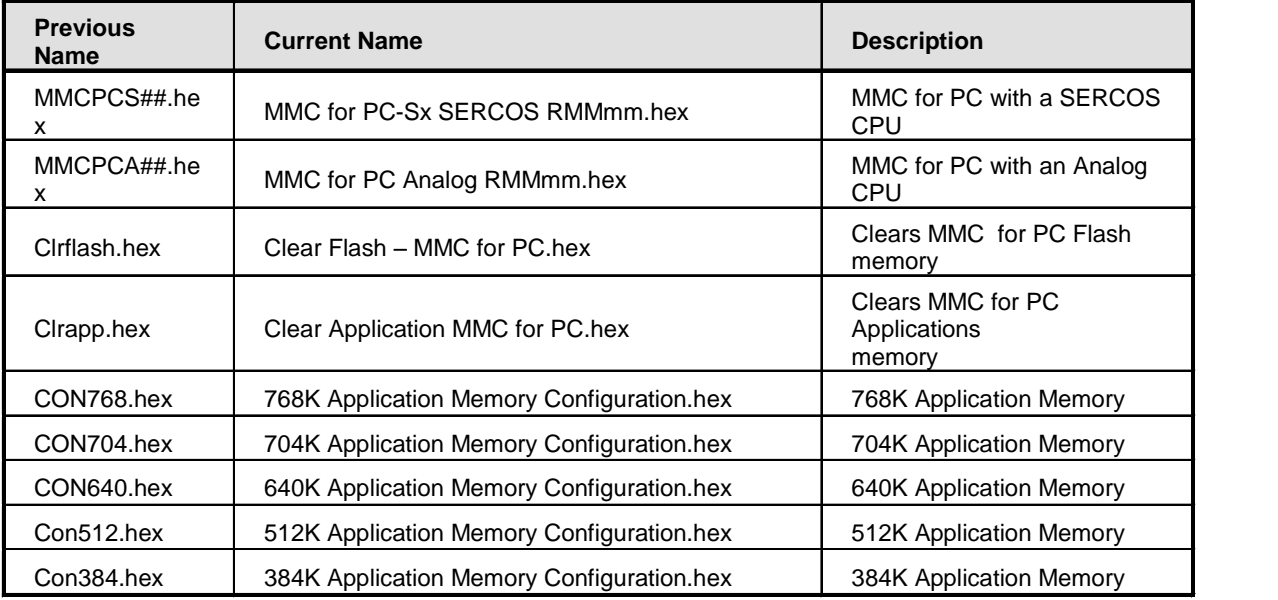

# **Firmware for the PiC900-PiC90 Controls**

### **Location in PiCPro:**

C:\Program Files\G&L Motion Control\PiCPro Vxx.x Edition Name \Firmware\PiC900 - PiC90

**Note:** The location is the same for all PiC900-PiC90 \*.hex files.

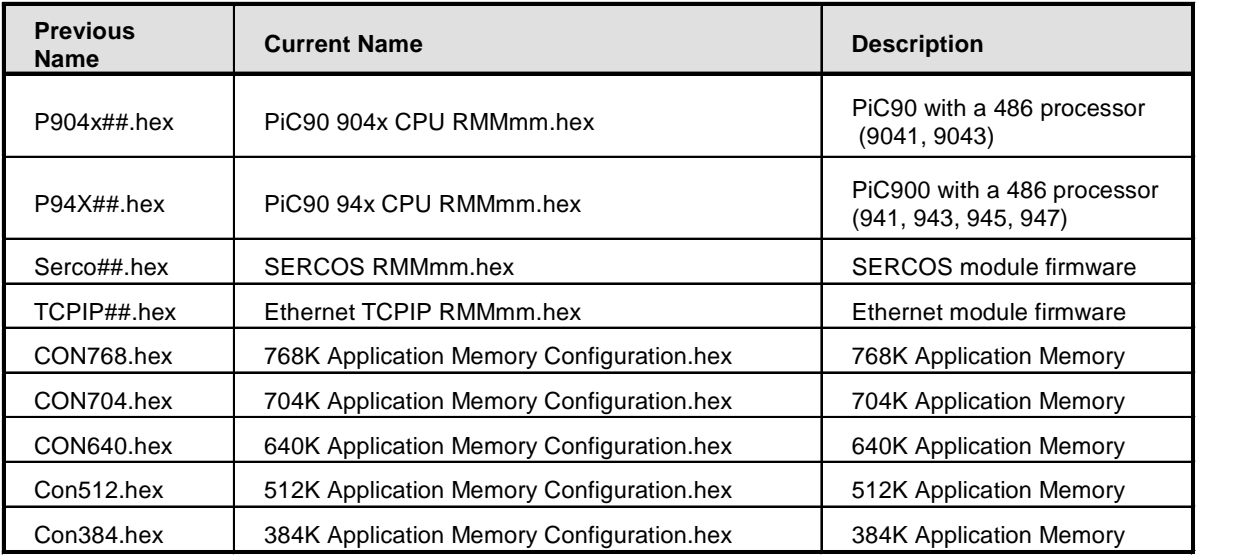

## **Firmware for the Standalone MMC Control**

#### **Location in PiCPro:**

C:\Program Files\G&L Motion Control\PiCPro Vxx.x Edition Name \Firmware\Standalone MMC

**Note:** The location is the same for all Standalone MMC \*.hex files.

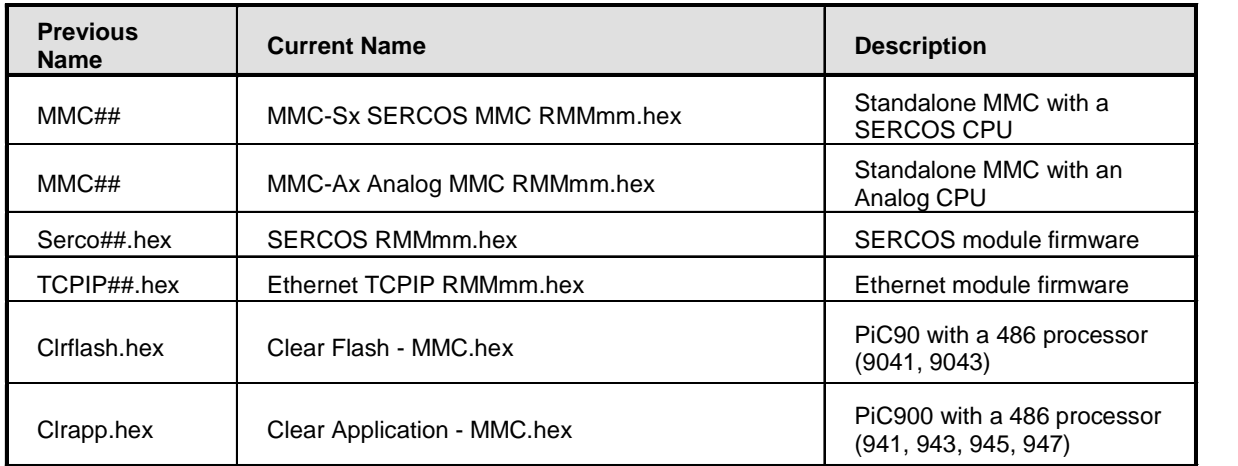

# **APPENDIX N - Converting an Application from One CPU Type to Another**

## **Converting an Application from One CPU Type to Another**

#### **IPSTAT**

The Ethernet functions for a PiC or standalone MMC do not require the IPSTAT function because those CPU models have an external Ethernet Module. An MMC for PC ladder with Ethernet functions will require the IPSTAT function for its connection to the host operating system. **Note:** IPSTAT will always return OK for a PiC or standalone MMC. OK will be returned whether the reset input is on or off.

- **A\_INCHRD** or **A\_IN\_MMC** A PiC or MMC for PC ladder with an A/D input requires A\_INCHRD. A standalone MMC with an A/D input can use A\_IN\_MMC or A\_INCHRD.
- **I/O Points** All non Block I/O points should be checked. (Block I/O points are not affected by a change in CPU type.)
- **Servo and SERCOS Setup** Any servo or SERCOS setup functions used must be opened, converted to the new CPU type, and compiled.
- **Serial Port Functions** When converting a ladder to an MMC for PC, all serial port functions must be removed. (For example, OI\_SER, etc.)

## **Conversion References**

### **Standalone MMC CPU to PiC CPU**

Below is a list of the I/O Point Labels for the general connector on the MMC module CPU and for the axis and auxiliary connectors on the analog module. In the following table, "#" represents the slot number.

The PiC I/O point column is what will appear in the software declarations table if you change your CPU from a Standalone MMC to a PiC or to an MMC for PC. Always check the I/O points after changing CPU types to be sure the I/O mappings match your system.

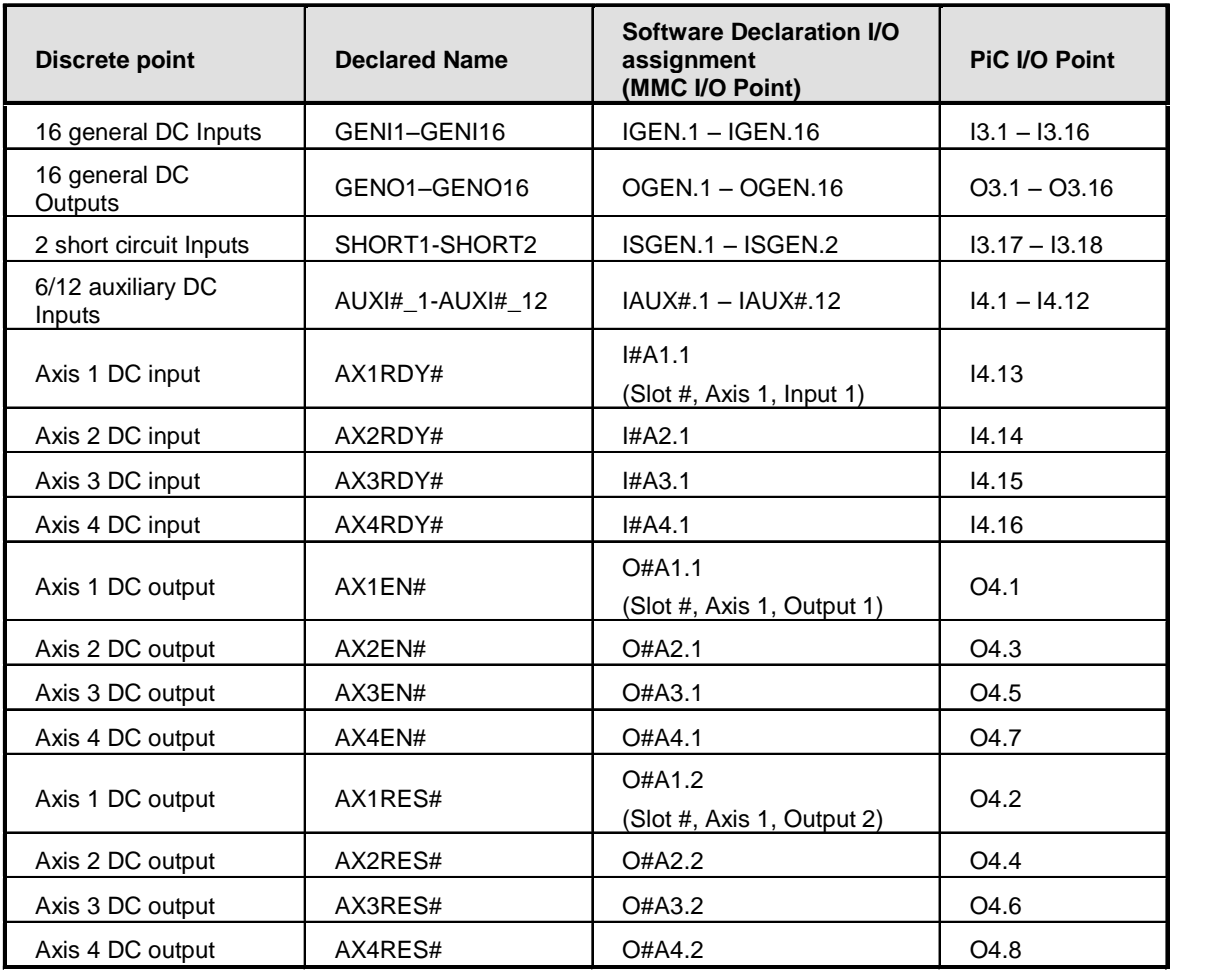

The following I/O points can be **manually entered** to software declarations if desired:

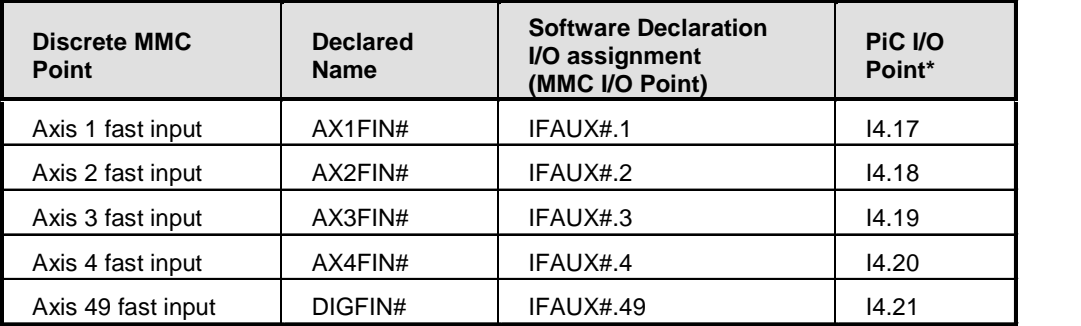

#### **MMC for PC CPU to PiC CPU**

The following table describes the MMC for PC, Analog Servo Interface Units (ASIU). The ASIU number is included in both the declared name and the I/O assignment. In the following table, "#" represents the ASIU number.

The PiC I/O point column is what will appear in the software declarations table if you change your CPU from an MMC for PC to a PiC or to a standalone MMC. (In column 4, the "s" indicates the slot number which is the sum of the ASIU # and 5. I.e. ASIU2 would show as I7.1, when converted.) Always check the I/O points after changing CPU types to be sure the I/O mappings match your system.

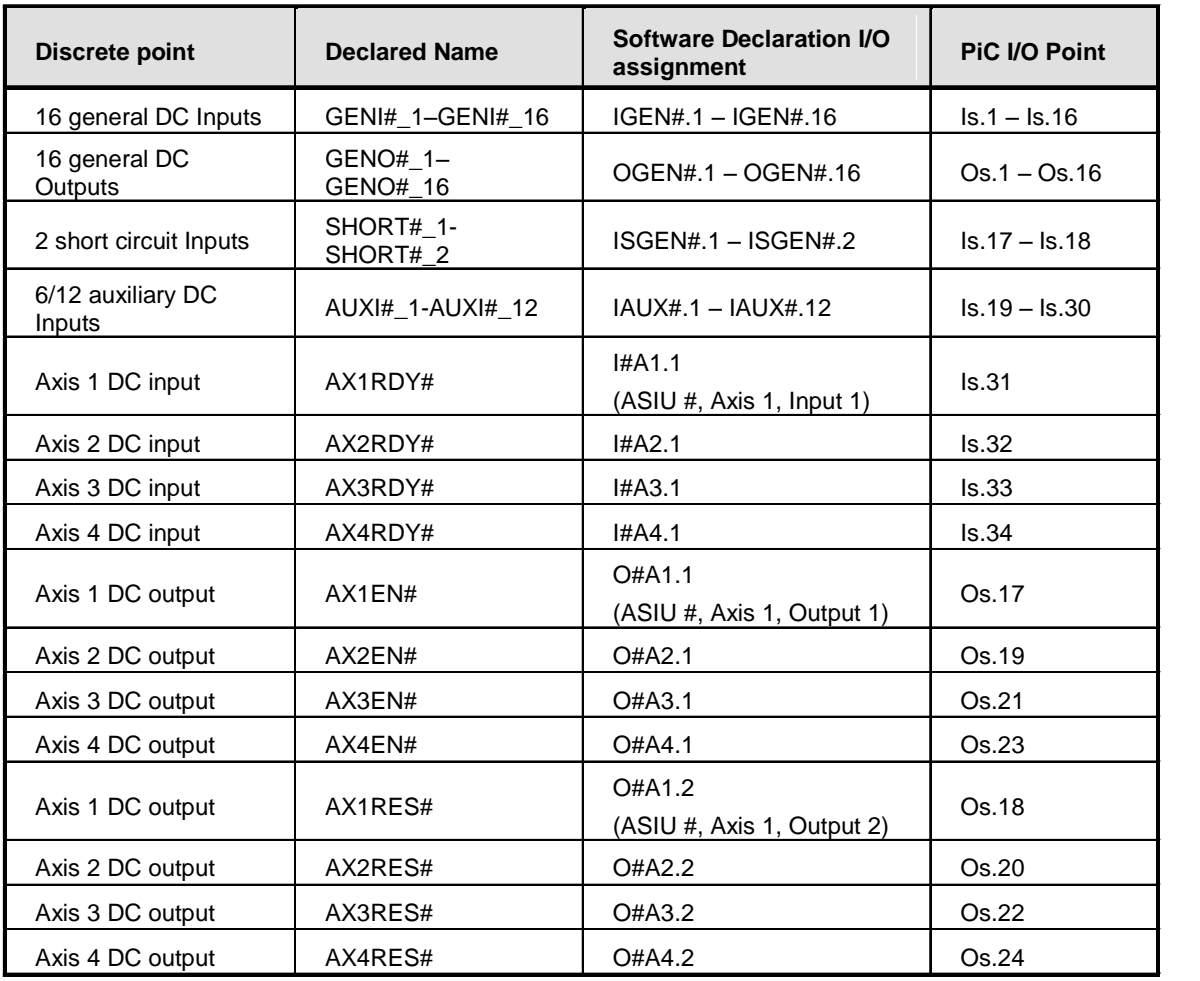

Declarations for the Fast Inputs available for each axis **must be manually entered** into software declarations. They cannot be copied to the clipboard from hardware declarations.

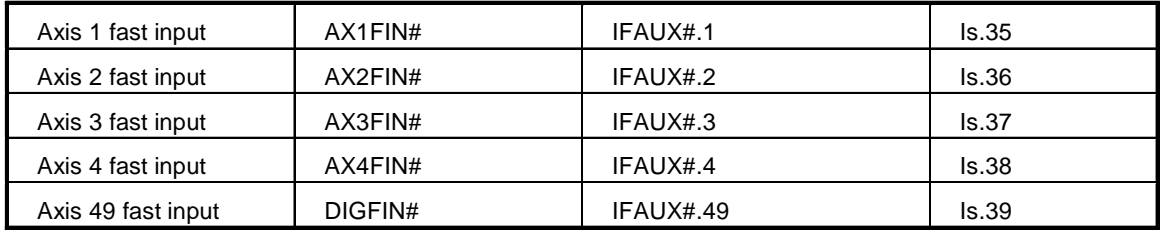

# **APPENDIX O - Function, Function Block and Library Overview**

### **Overview: Functions and Function Blocks**

Functions and function blocks are similar to what is called a subroutine in other programming languages. They perform operations on data. They perform arithmetic operations, evaluate bits, read and write data, move axes, etc. You specify input values and provide variables into which the PiC inserts the output values. The execution of functions and function blocks is always triggered by Boolean logic.

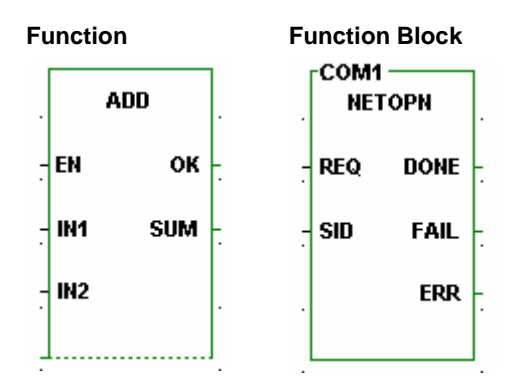

Functions and function blocks are similar to each other and look similar on your screen. The one important difference between them is that function blocks may take more than one scan to complete an operation, whereas functions must complete an operation synchronously with the scan. This requires that function blocks have internal storage for their variables from scan to scan until they complete the operation. You must declare function blocks and assign each one a unique name in software declarations. Then the PiC can reserve memory for them.

To use functions/function blocks in your application, you place them in the network of your LDO file and make the appropriate connections.

#### **Note:**

The function ADD belongs to a group of functions that are "extensible" indicated by the dashed line on the bottom. Extensible functions can be "extended" to accommodate up to 17 inputs. Place the focus on the lower left-hand corner of the function for inputs and choose Data In to add an input.

### **Overview: Arithmetic Library Groups**

The arithmetic library contains the ARITH, DATETIME, and TRIG groups of functions.

#### **ARITH Group**

The ARITH group of functions perform the familiar operations of addition, subtraction, multiplication, division, modulo (remainder), square root, and negate (opposite) value.

### **C A U T I O N**

If an underflow or overflow error occurs when one of these arithmetic functions executes, the output at OK will not energize. The value at OUT will be unpredictable.

The ARITH group includes the following:

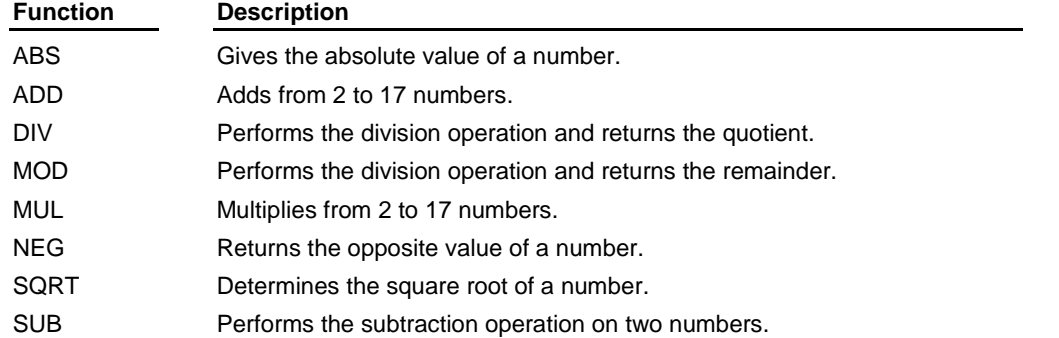

#### **DATETIME Group**

The DATETIME group of functions are used to add or subtract TIME duration and/or TIME\_OF\_DAY type variables or constants. The D#, T#, TOD#, and DT# characters are part of the result in the output variables with the exception of STRINGS.

When one of these functions executes, if an error occurs, the output at OK does not energize, and the value of the variable at OUT will be:

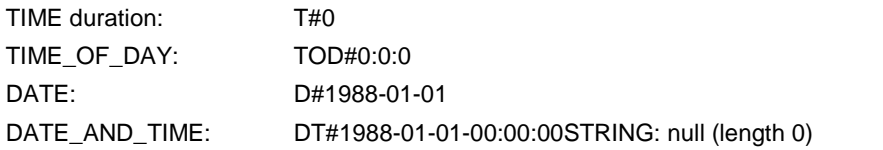

For every output variable, its value cannot exceed the largest value allowed for the largest time increment, and it cannot be less than zero for the smallest time increment. Other values "roll over".

For example, if the largest increment is days, the output value must not exceed 49. If the smallest increment is seconds, the output value must not be less than 0 seconds. However, 24 hours becomes one day for a DATE\_AND\_TIME variable whose largest increment is years.

The DATETIME group includes the following:

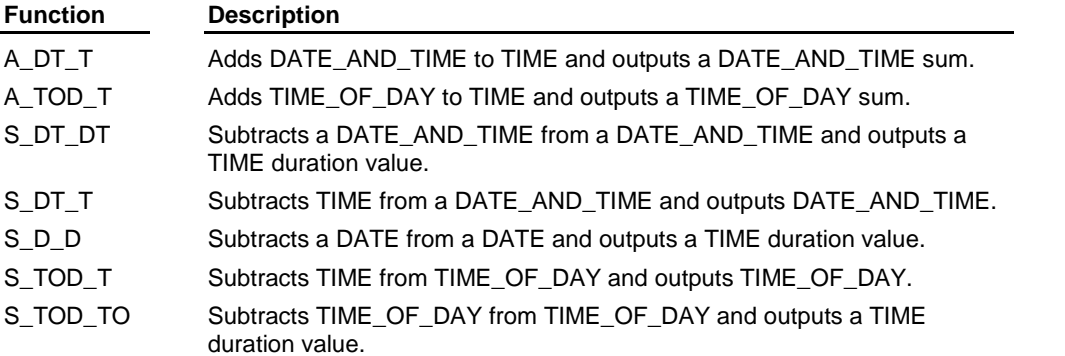

#### **TRIG Group**

The TRIG group of functions perform trigonometric or transcendental functions. The TRIG group includes the following:

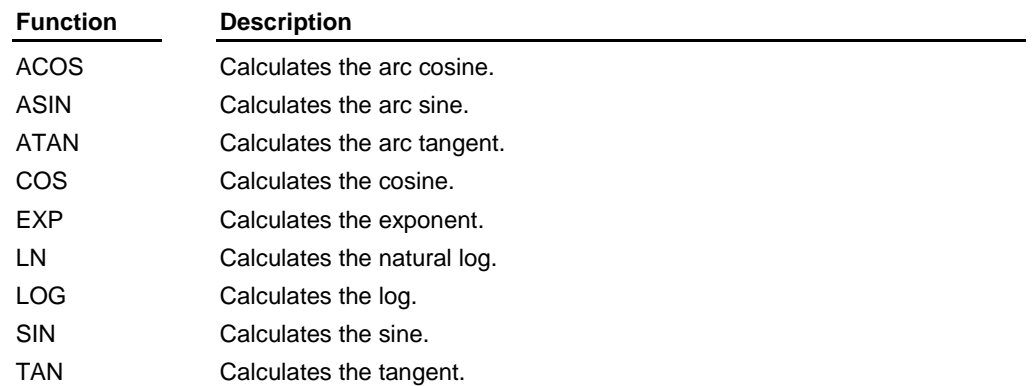

## **Overview: Binary Library Functions**

The binary library functions perform two types of operations:

- 1. Logical or boolean operations
- 2. Bit shifting and rotating operations

#### **Logic Functions**

The logic functions evaluate the input values on a bit by bit basis, and place the results for each bit into the corresponding bit of the output variable. In general, bit x of every input variable is evaluated and a result is put into bit x of the output variable.

#### **Bit Shifting and Rotating Functions**

The bit shifting and rotating functions "move" the values of bits. The values are shifted or rotated to the left or right.

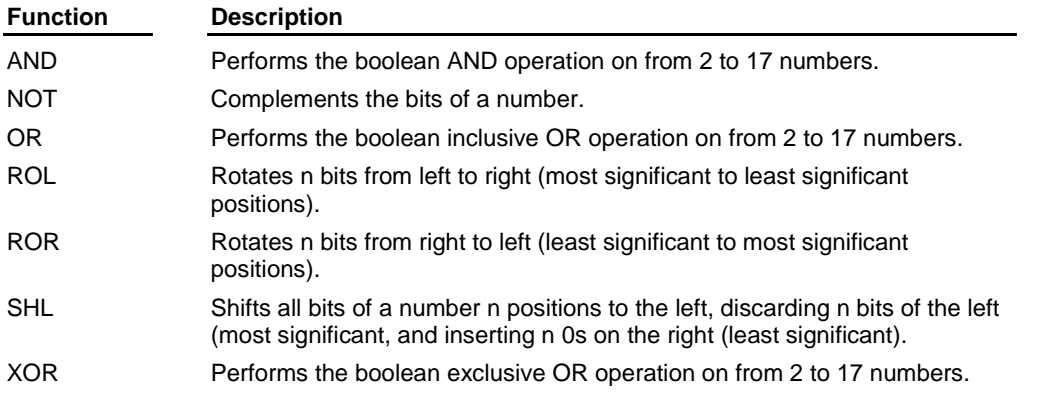

## **Overview: Counters Library Function Blocks**

The Counters library function blocks serve as counters.

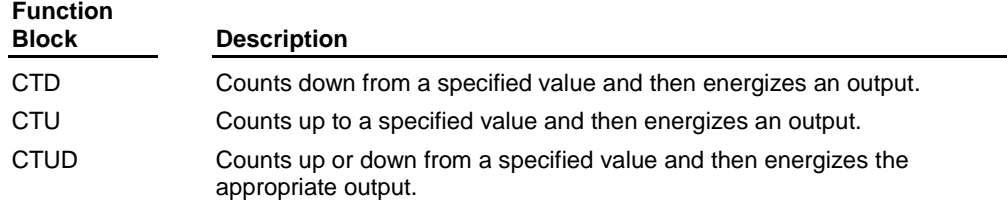

## **Overview: Datatype Library Groups**

The Datatype library contains all the functions that convert one data type to another data type.

### **BOOL2BYT Group**

The BOOL2BYT group converts a Boolean data type.

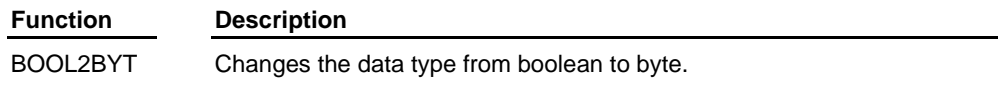

### **BYTECONV Group**

The BYTECONV group converts byte data types.

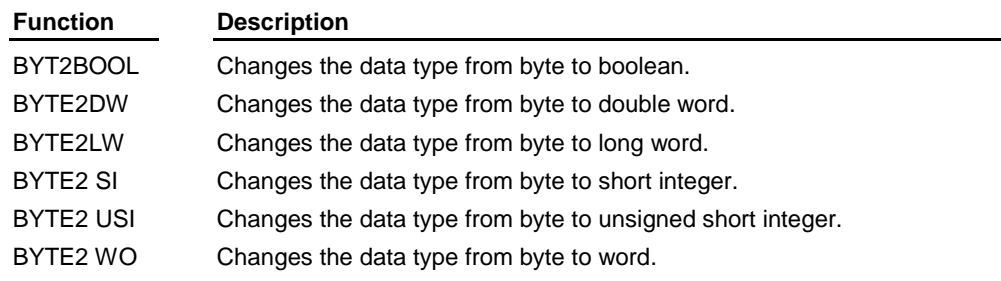

### **DINTCONV Group**

The DINTCONV group converts double integer data types.

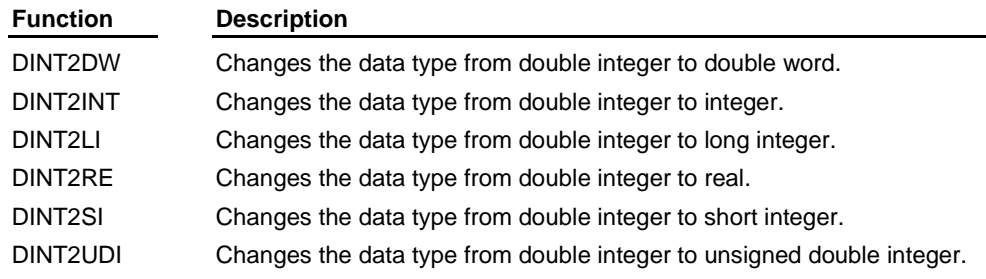
### **DWORDCONV Group**

The DWORDCONV group converts double word data types.

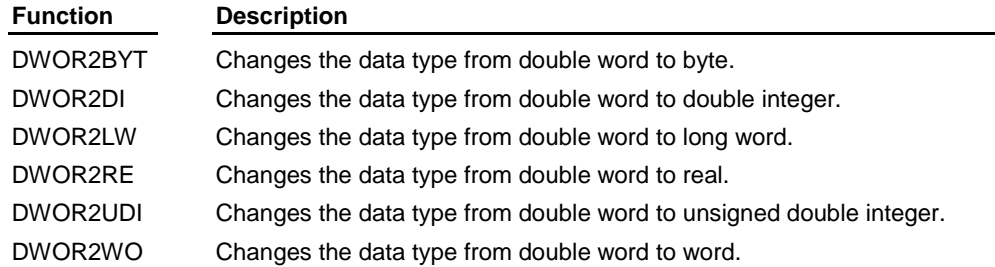

### **D\_TCONV Group**

The D\_TCONV group converts date and time data types.

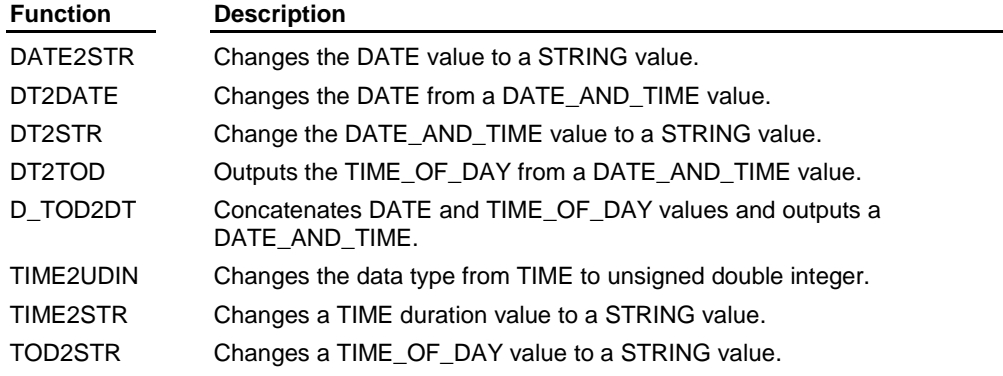

### **INTCONV Group**

The INTCONV group converts integer data types.

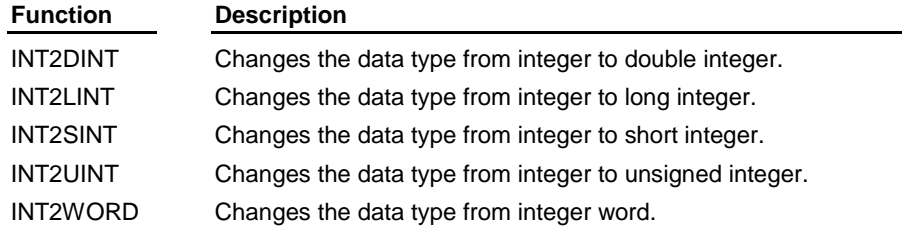

### **LINTCONV Group**

The LINTCONV group converts long integer data types.

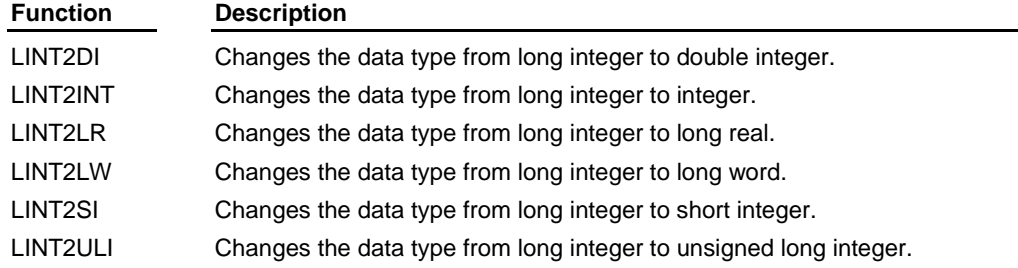

### **LREALCONV Group**

The LREALCONV group converts long real data types.

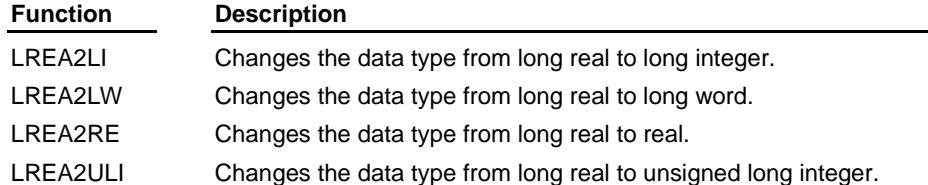

### **LWORDCNV Group**

The LWORDCNV group converts long word data types.

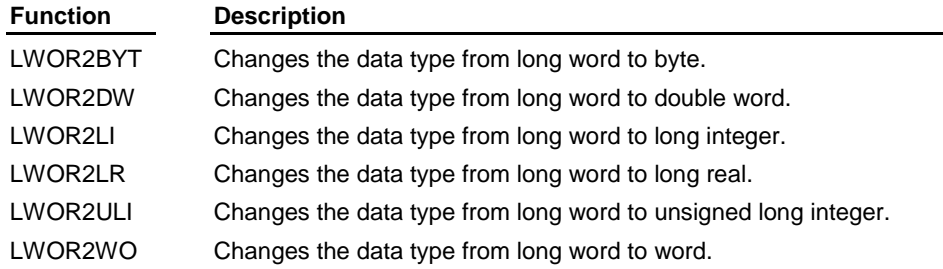

### **NUM2STR Group**

The NUM2STR group converts numeric data type.

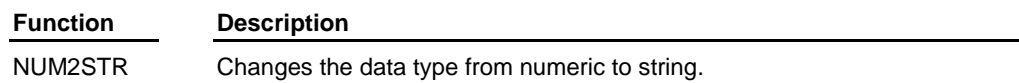

### **REALCONV Group**

The REALCONV group converts real data types.

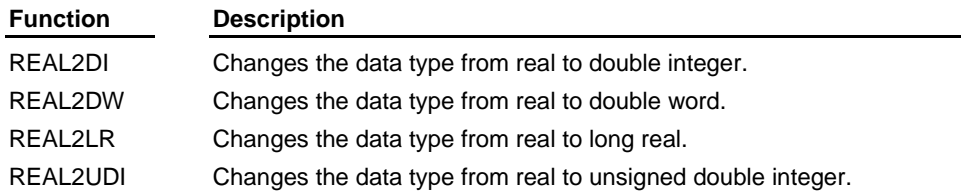

### **SINTCONV Group**

The SINTCONV group converts short integer data types.

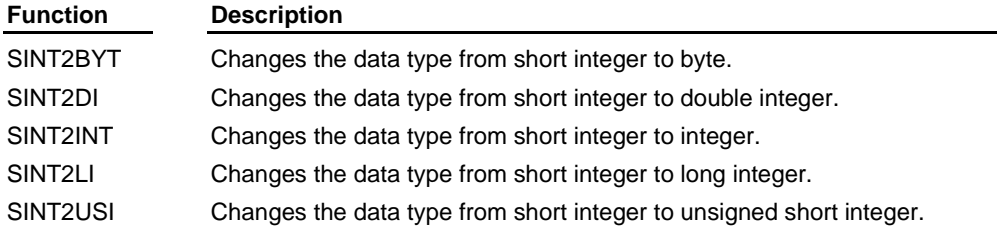

### **SIZEOF Group**

The SIZEOF group contains one function.

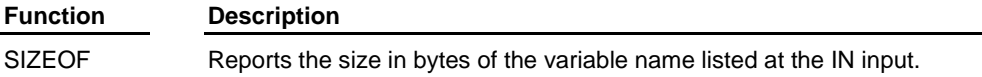

### **STRCONV Group**

The STRCONV group converts string data types.

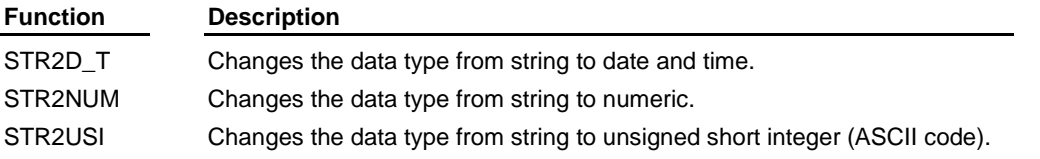

# **UDINTCNV Group**

The UDINTCNV group converts unsigned double integer data types.

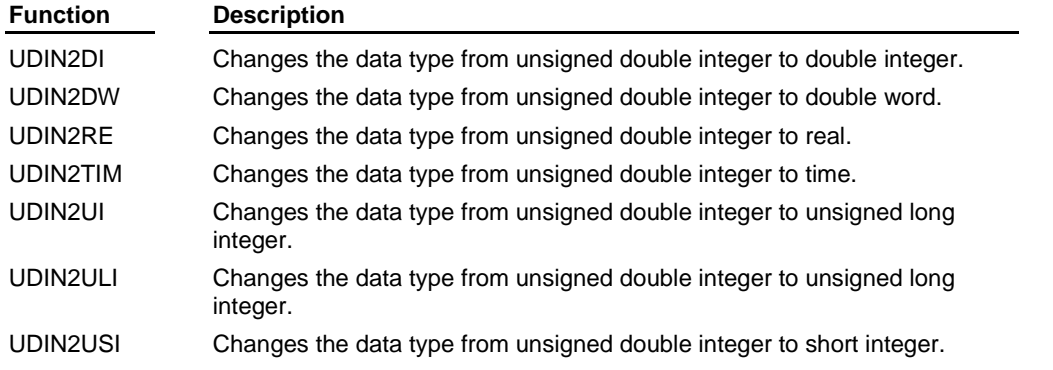

### **UINTCONV Group**

The UINTCONV group converts unsigned integer data types.

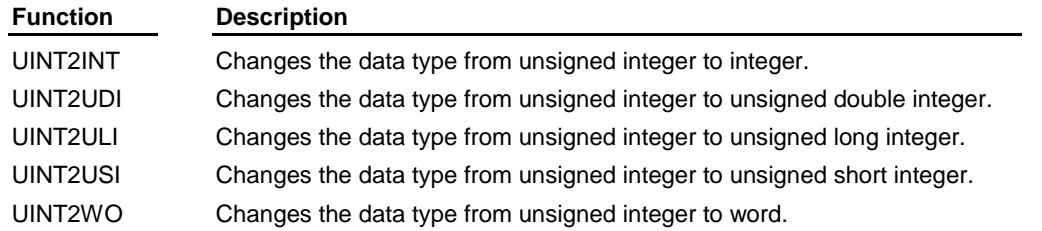

### **ULINTCNV Group**

The ULINTCNV group converts unsigned long integer data types.

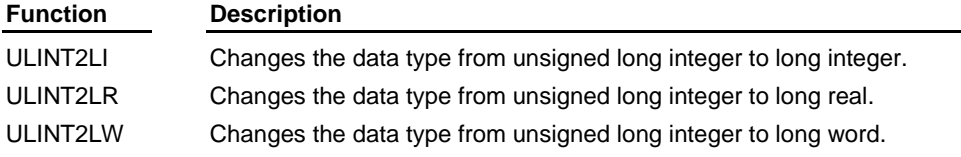

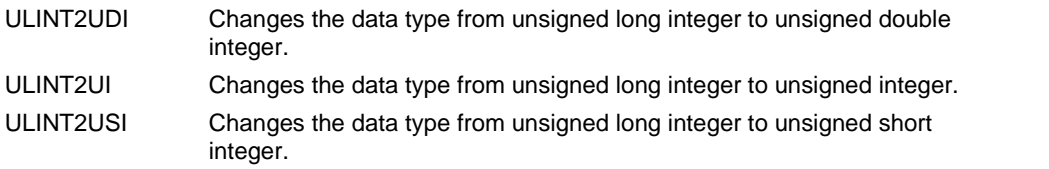

### **USINTCNV Group**

The ULINTCNV group converts unsigned long integer data types.

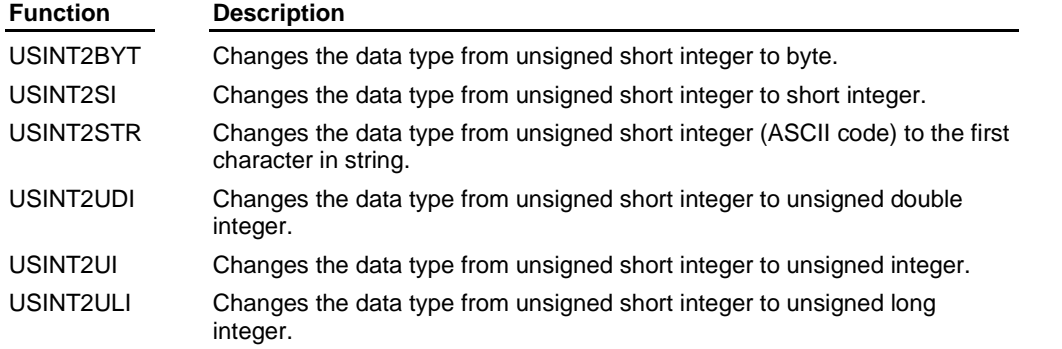

### **WORDCONV Group**

The WORDCONV group converts word data types.

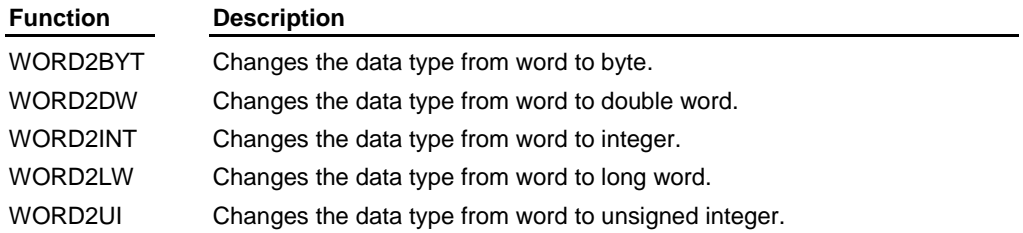

# **Overview: Evaluate Library Functions**

The Evaluate library functions compare numbers. The comparisons are:

- $\bullet$  equal to  $(=)$
- not equal to  $(\neq)$
- $\bullet$  greater than  $(>)$
- $\bullet$  less than  $(\le)$
- greater than or equal to  $( \geq )$
- $\bullet$  less than or equal to  $(\le)$

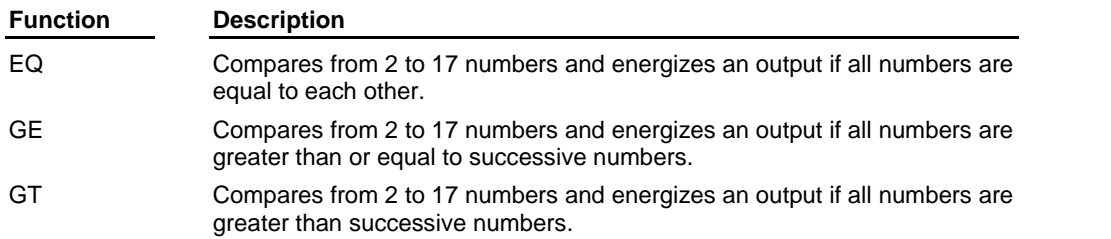

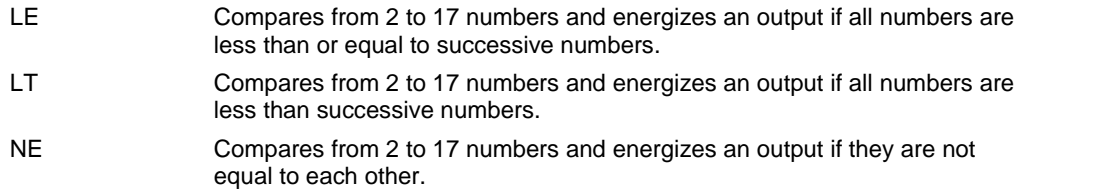

#### **Note on String Evaluations:**

Strings are compared character by character based on the ASCII value of the characters. Therefore, String 1 in the example would be greater than String 2 because 9 is greater than 3.

**Example:** If String  $1 = 129$  and String  $2 = 1234$ , than String 1 is greater than String 2.

If two strings have different lengths and the characters in the shorter string match the characters in the longer string, then the shorter string is less than the longer one.

**Example:** If String  $1 = 123$  and String  $2 = 1234$ , than String 1 is less than String 2. With ASCII values in a string, the value of upper case letters is less than the value of lower case letters.

**Example:** If String 1 = TIME and String 2 = Time, than String 1 is less than String 2.

# **Overview: Fbinter Library Function Blocks**

The function/function blocks in the Fbinter library allow you to interface with fieldbus communications via the appropriate fieldbus hardware module.

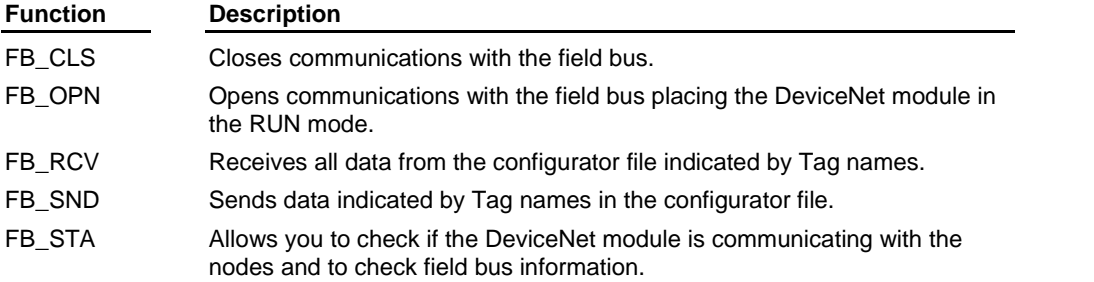

# **Overview: Filter Library Functions**

The Filter library functions act as filters or sorters. They move the value of one of the inputs into an output variable.

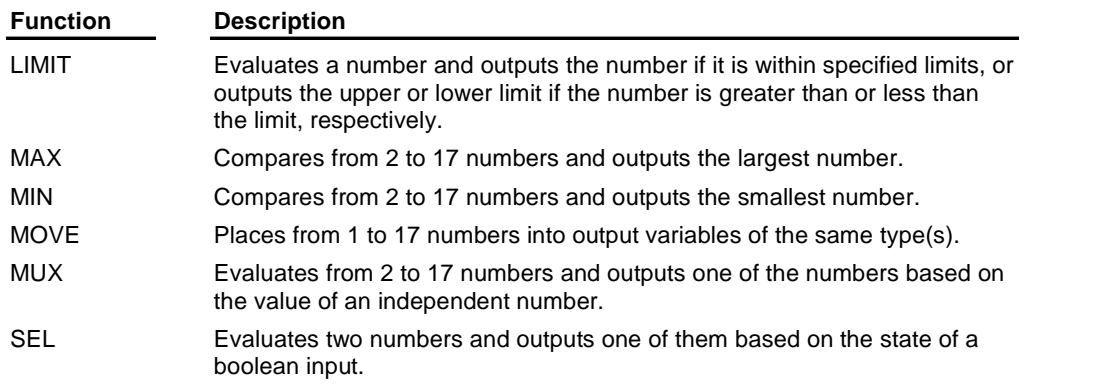

# **Overview: I/O Library Groups**

The I/0 library functions initialize and send/receive data from:

- Analog input module
- Analog and 4-20mA output modules
- Controls, ports, files, devices, serial communications module
- J-K thermocouple module
- PID loops
- Encoder module (background read)
- RTD module
- Stepper module

The I/O functions have an ERR output that will hold the number of the error that occurred when execution of the function fails.

### **ANLGIN group**

The ANLGIN group contains functions that work with the analog input module.

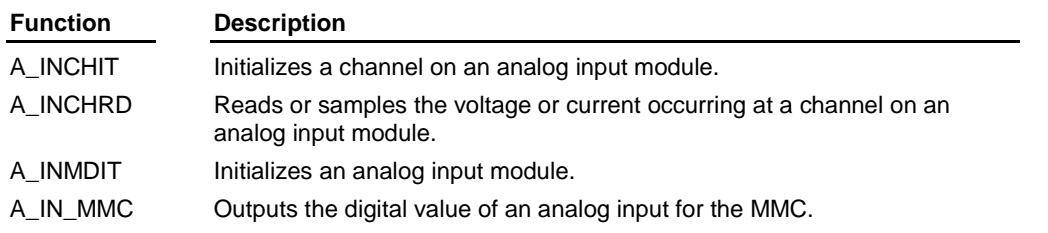

### **ANLGOUT group**

The ANLGOUT group contains functions that work with the analog or 4-20mA output module.

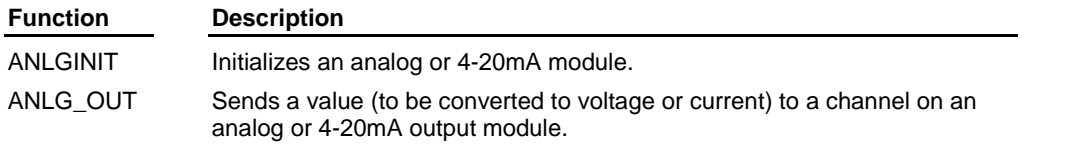

### **BAT\_OK? Group**

The BAT\_OK? group contains one function that allows you to check the battery of the control from the ladder.

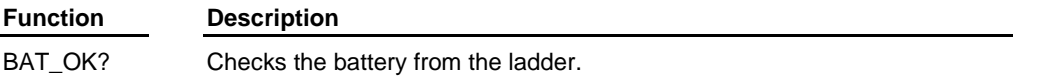

### **BIO\_PERF group**

The BIO\_PERF group contains two function/function blocks: one that allows you to check the performance of the block I/O modules in your system and one that initializes the configuration of the block system.

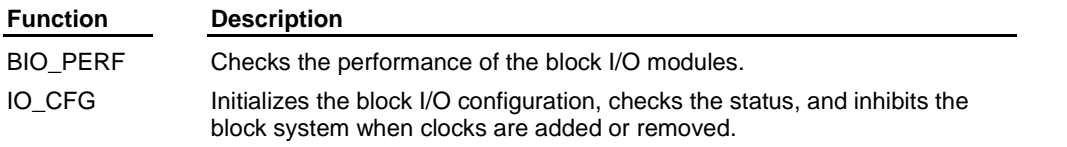

### **COMM group**

The COMM group contains function blocks that are used to transfer (read/write) data between the devices on the left and the data types on the right.

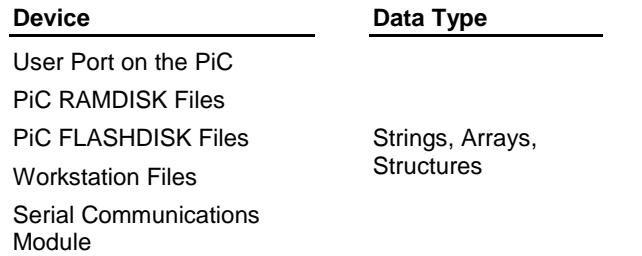

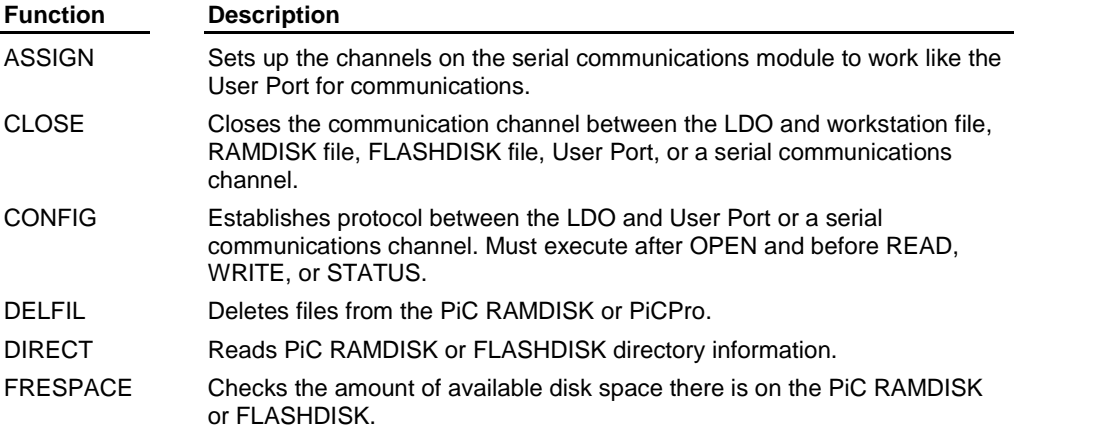

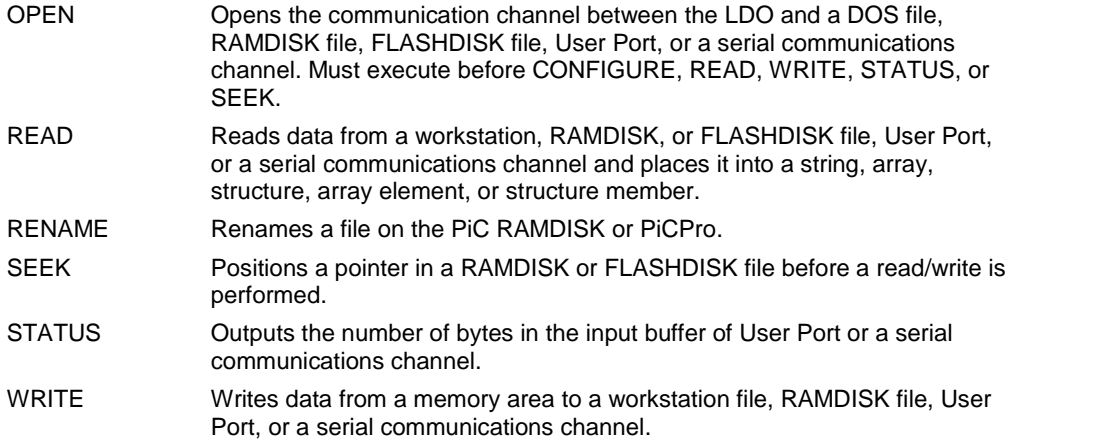

### **JKTEMP group**

The JKTEMP group contains functions that work with the J-K thermocouple module.

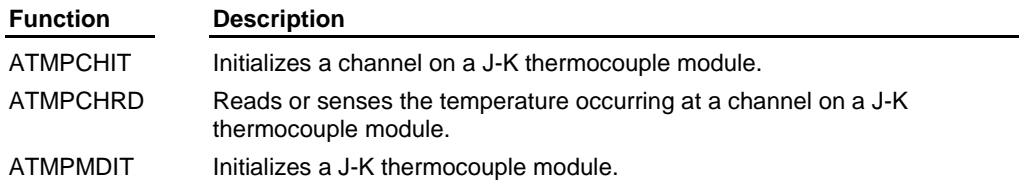

### **NETWORK group**

The NETWORK function blocks are used to perform communication operations among networked PiCs.

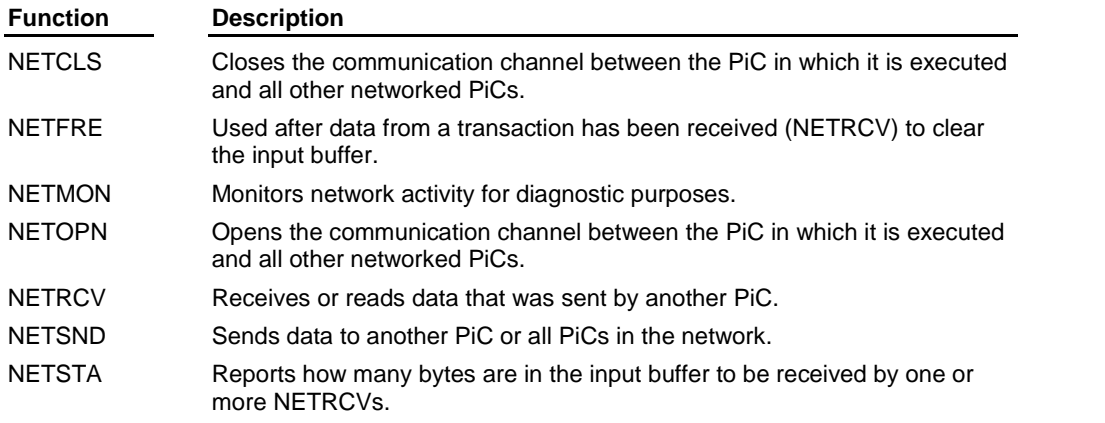

### **PID group**

The PID group contains one function that performs PID control.

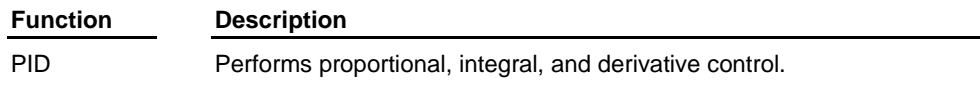

### **READFDBK group**

The READFDBK group contains one function that reads an encoder or 12-channel resolver module on a scan time basis (background).

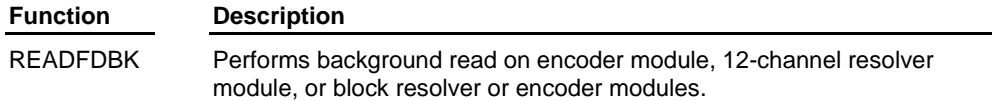

### **RTDTEMP group**

The RTDTEMP group contains functions that work with the RTD module.

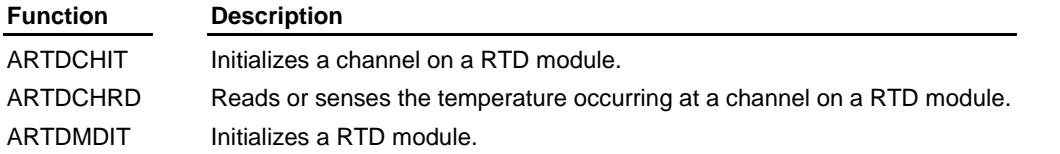

### **SOCKETS group**

The SOCKETS group contains function blocks that are used to communicate from application to application using G&L Motion Control's implementation of the BSD socket interface.

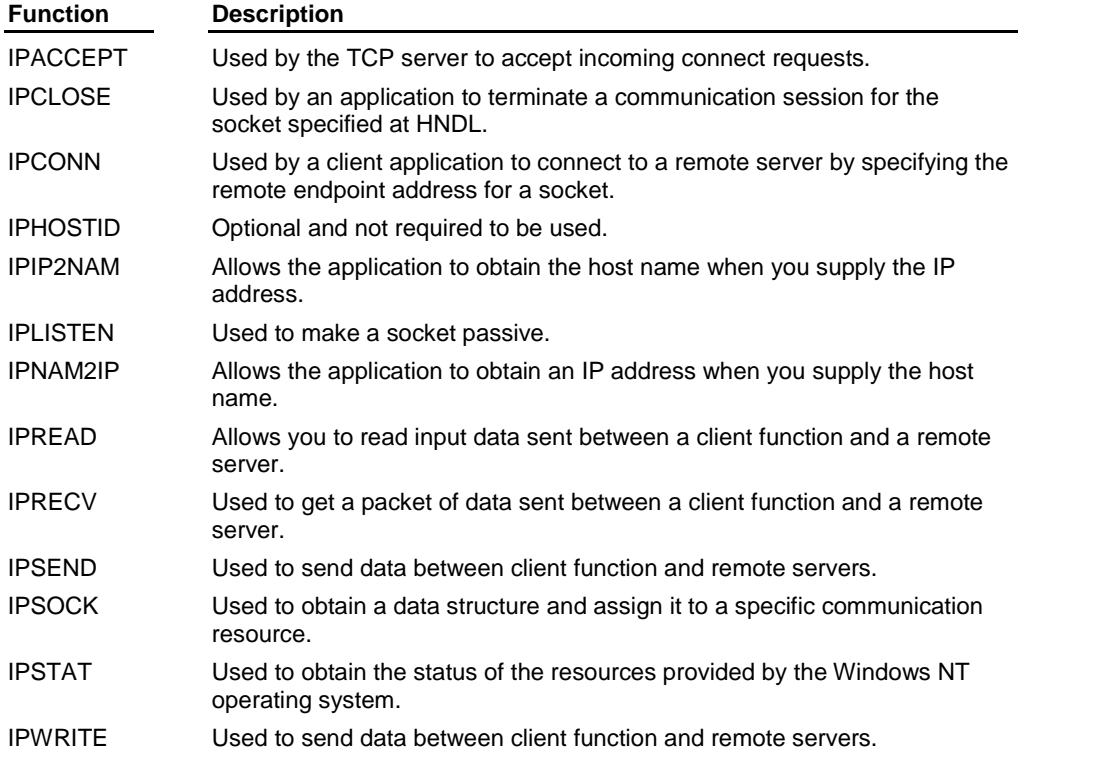

### **STEPPER group**

The STEPPER group contains functions that work with the stepper module.

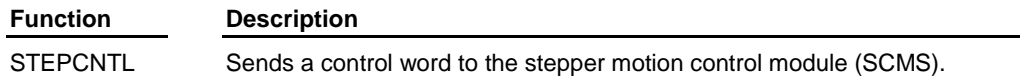

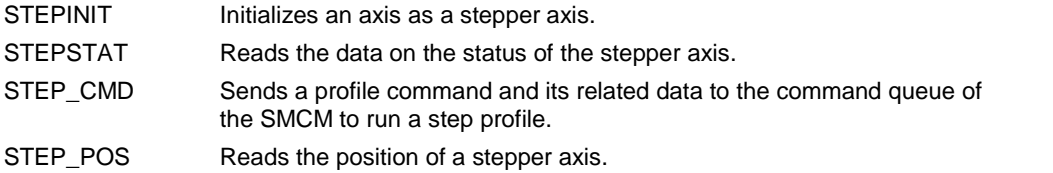

# **Overview: Motion Library Groups**

The Motion library contains functions that allow you to perform motion control tasks. In addition to the standard motion function, there are three servo functions that can be created by you with the Servo setup, SERCOS setup, and PiC Profile programs.

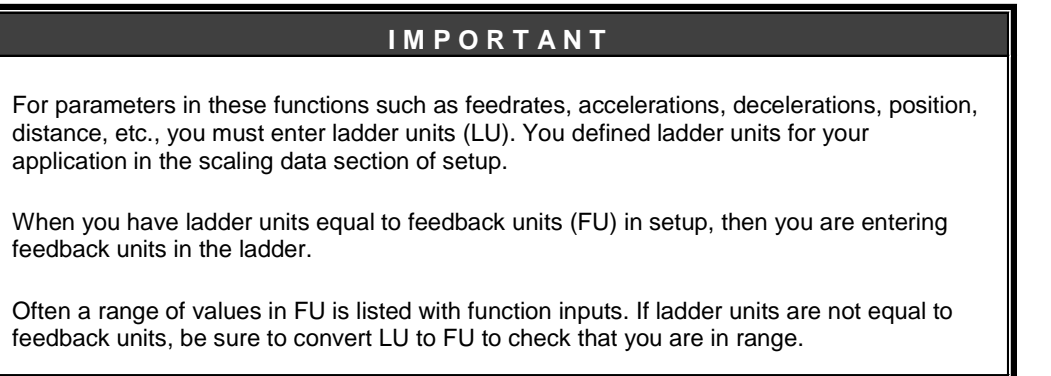

### **DATA group**

The DATA group allows you to read, write, or check the status of certain variables and characteristics within motion control.

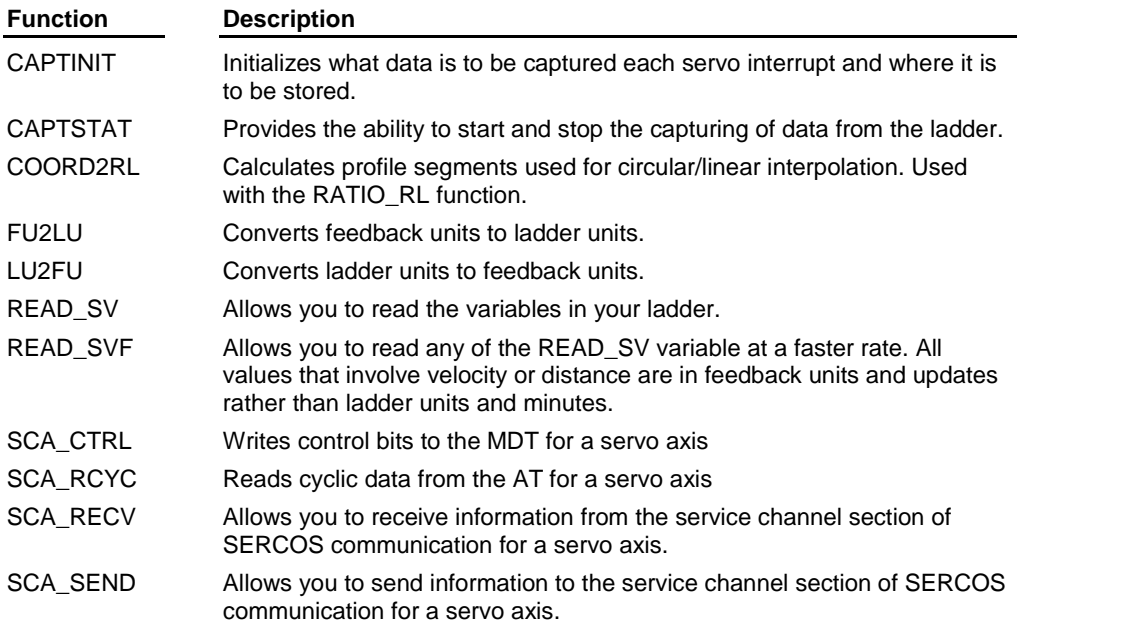

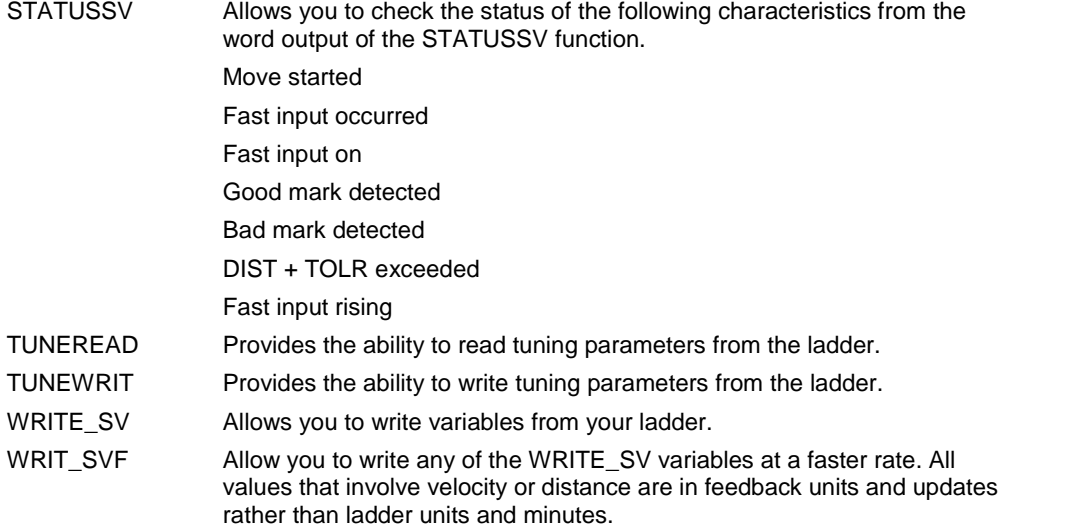

### **ERRORS group**

The ERRORS group contains controlled stop (C-stop), emergency stop (E-stop), programming, and timing errors that can occur within motion control. C-stop, E-stop, and programming errors can all be viewed in tuning when running the Servo Setup program.

#### **C-Stop Errors**

When a C-stop occurs, the following events occur:

- The axis remains in servo lock and the axis is brought to a controlled stop at the rate specified by the controlled stop ramp in setup.
- The active and next queues are cleared.
- The FAST\_QUE mode is canceled when the C-stop is reset.

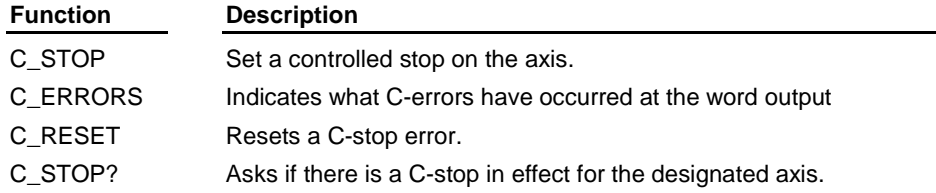

#### **E-Stop Errors**

When an E-stop occurs, the following events occur:

- The system is out of servo lock.
- Zero voltage is sent to the analog outputs.
- The active and next queues are cleared.
- The FAST\_QUE mode is canceled when the E-stop is reset.
- If it is a loss of feedback E-stop error, then the machine must be redone.

In most respects, you are in a condition immediately following initialization with the exception of the queue number. The queue number does not start over but continues from where it left off when the E-stop occurred.

Remember that the queue number is assigned by the software from 1 to 255. When 255 is reached, it rolls over to 1.

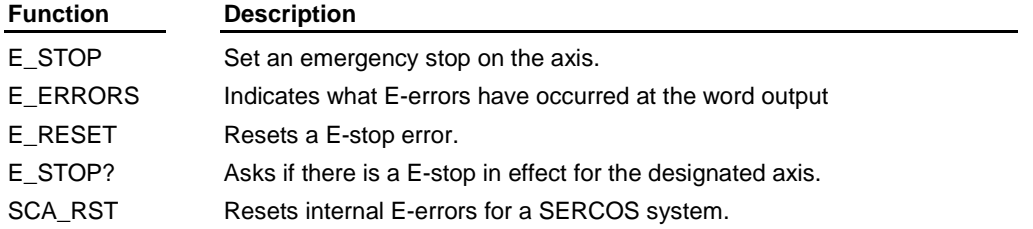

#### **Programming Errors**

These errors occur during master/slave moves or a FAST\_QUE call. They may prevent the move from being placed in the queue (or if the move is in the queue, abort the move) or they may prevent the OK from being set.

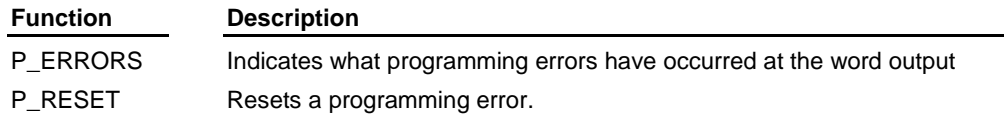

#### **Timing Error**

The timing error is connected to the entire system. It is monitored by the TME\_ERR? function. All the servo calculations for one interrupt must be completed

All the servo calculations for one interrupt must be completed in the time frame selected by you in setup before the next interrupt can perform its calculations. If they are not, this timing error occurs and the ERR output of the TME\_ERR? function is set.

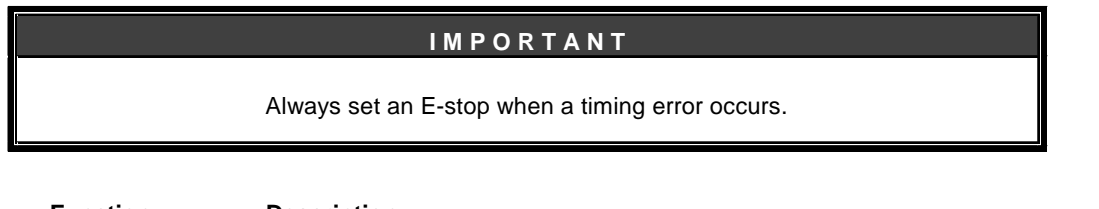

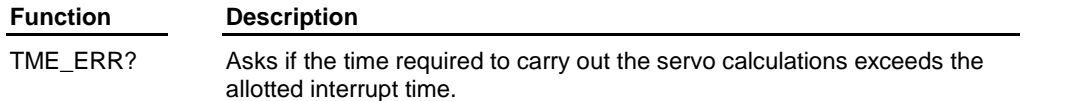

### **INIT group**

The INIT group allows you to initialize the servos and be ready for motion commands from the ladder.

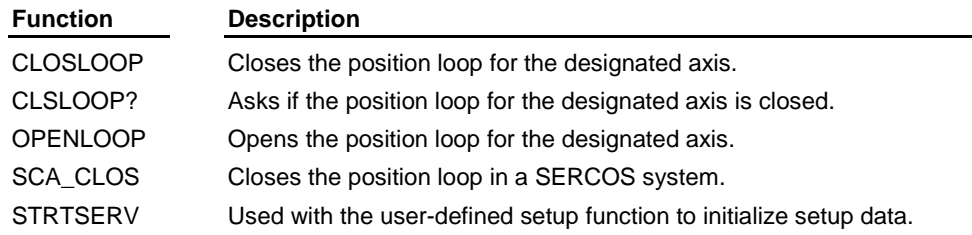

### **MOVE group**

The MOVE group cause motion to begin or end. The moves are not master/slave moves.

The other functions that can cause motion are found in the RATIOMOVE and REF groups. They are master/slave moves and the fast input (FAST\_REF) and ladder (LAD\_REF) reference functions used to perform a machine reference.

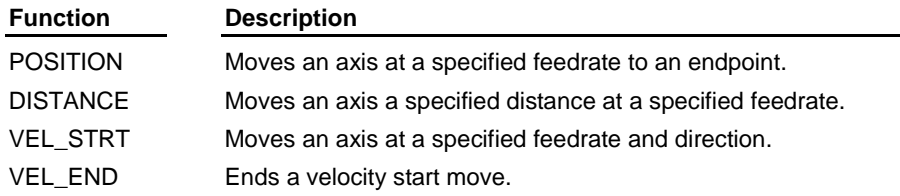

### **MOVE\_SUP group**

The MOVE\_SUP group functions allow you to make adjustments to the moves.

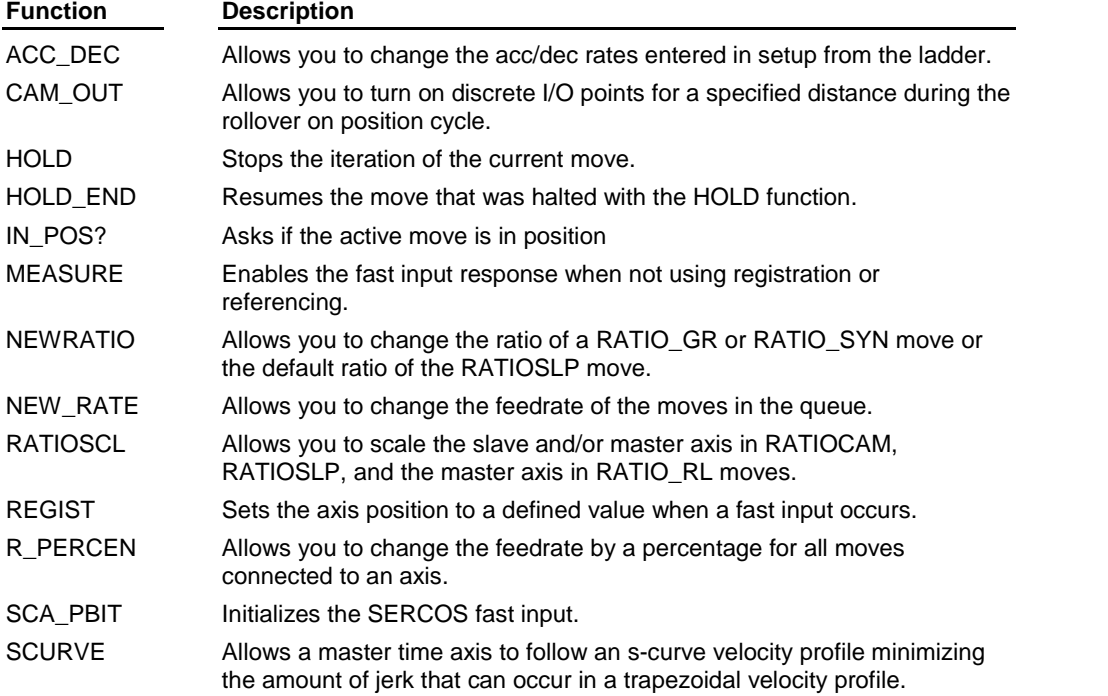

### **QUE group**

There are two queues used by the servo software to manage moves for an axis. One is the active queue, which holds the move that is currently active. The other is the next queue, which is the move that is ready and waiting to proceed when the active queue move is completed. The QUE group functions affect the moves in the queues.

The servo software assigns a queue number to any motion function that has a QUE output. The numbers are assigned sequentially from 1 to 255. When 255 is reached, the number rolls over to 1.

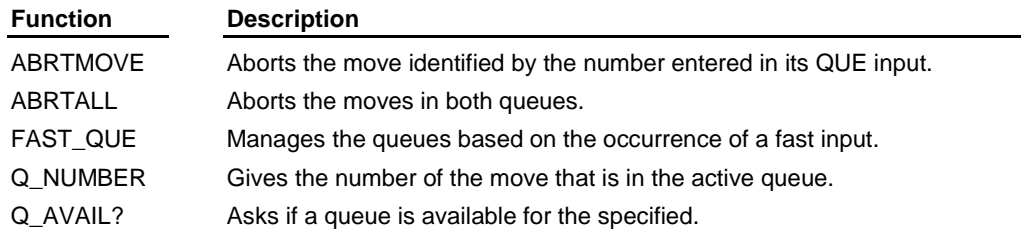

### **RATIOMOV group**

The RATIOMOV group functions cause motion to begin or end. They involve master/slave ratio moves.

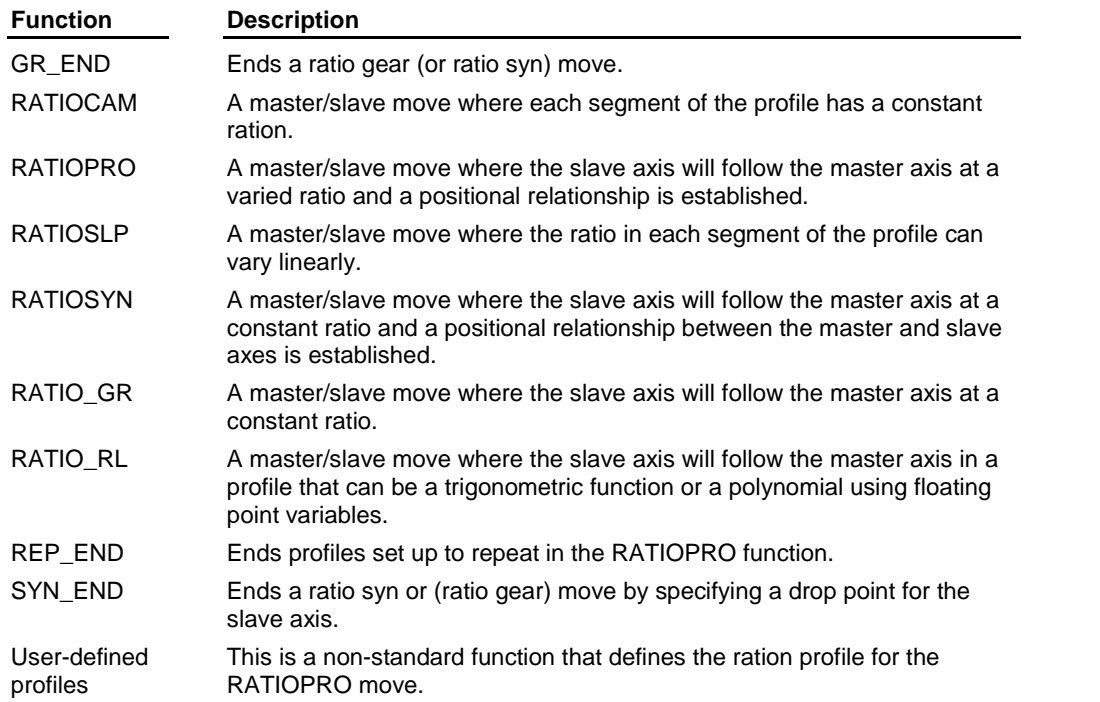

#### **REF group**

The REF group functions allow you to do machine or part referencing. A machine reference provides position information to the PiC with respect to the machine. It is a fixed dimensional reference used to establish a repeatable point of reference between servo initializations. The PiC bases its position calculations on this position information. Motion may occur when performing a machine reference.

A part reference is a floating dimensional reference. It establishes a position based on the location of a part, not the machine. No motion occurs when performing a part reference. The axis has been moved into position before the reference occurs.

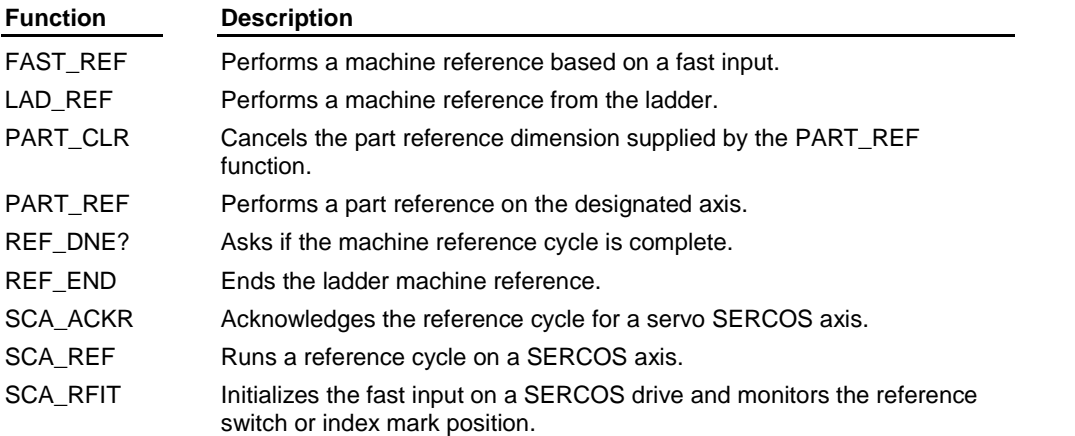

#### **SERC\_SLV group**

The SERC\_SLV group functions allow you to work with the SERCOS slave function/function blocks.

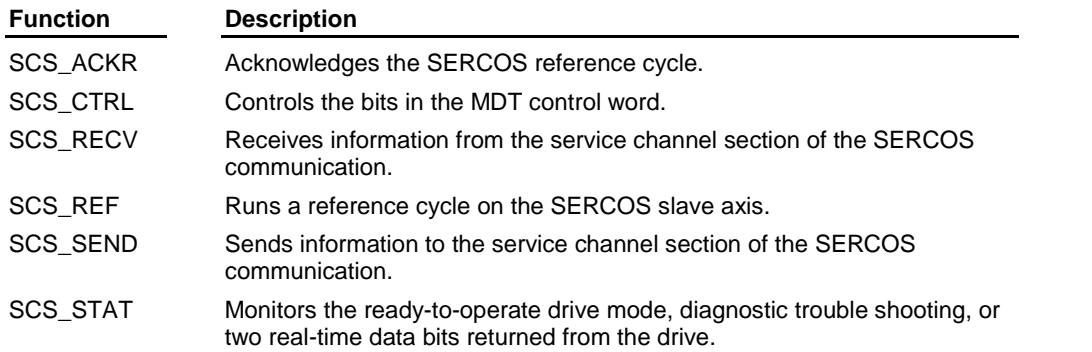

### **SERC\_SYS group**

The SERC\_SYS group functions allow you to work with SERCOS rings and to start the SERCOS system.

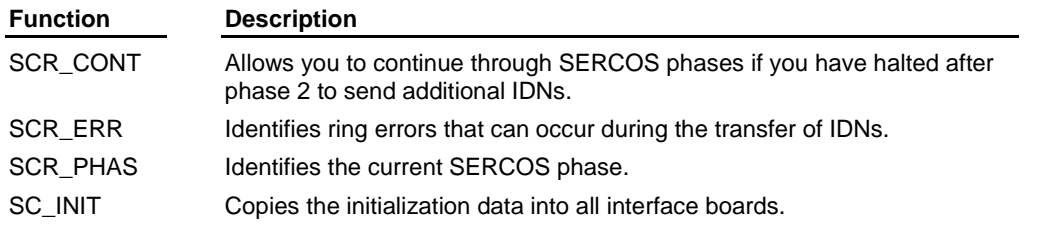

# **Overview: String Library Functions**

The String library contains functions that operate on variables that have a STRING data type. Most of these functions return a STRING as an output. The variable assigned to receive this output STRING must be specified as an input variable on the left side of the function. Assigning the variable on the right side is optional, but, if used, it must be the same variable as the input variable. This characteristic is unique to all functions that have a STRING as an output, including functions not in this group.

The output at OK will not energize and the output STRING will be null (have length zero) if an error occurs.

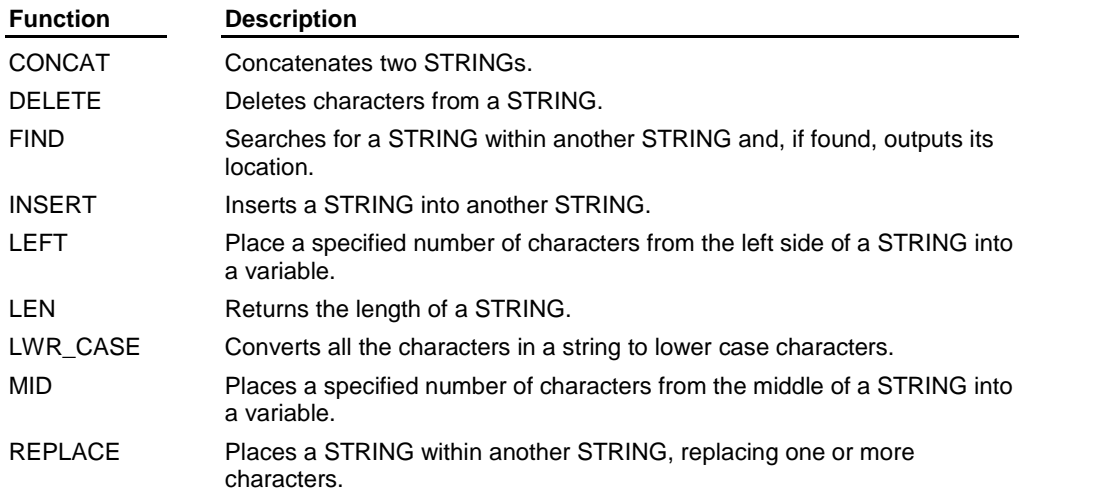

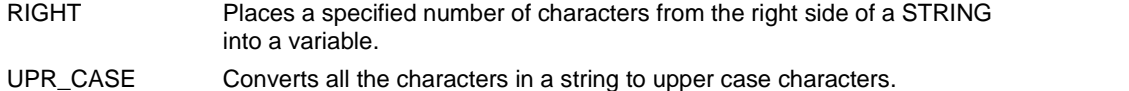

# **Overview: Timers Library Function Blocks**

The Timer library contains function blocks that are used to energize and de-energize outputs (contacts/coils) after a duration of time. The time, as it elapses, can be viewed on the monitor with real time animation. The elapsed time value can be used elsewhere in the module but its value cannot be reset.

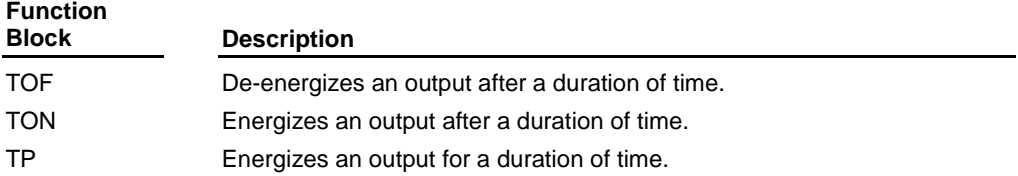

# **Overview: Xclock Library Functions**

The Xclock library functions are used for clock or calendar functions.

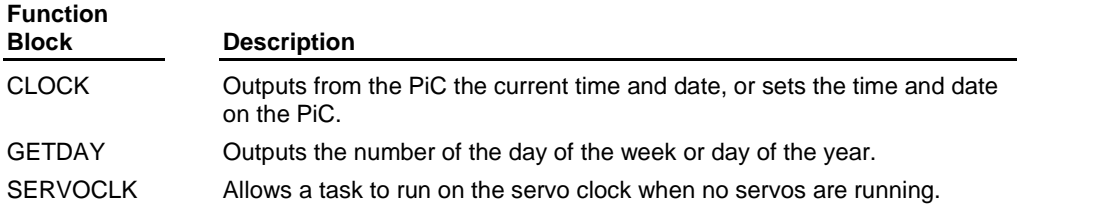

# **APPENDIX P - Analog and Digital Drive Parameters**

# **Analog Drive Parameters**

# **220V Shunt on 440V Drive (Analog)**

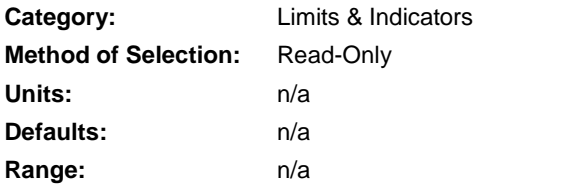

### **Description:**

Monitor the bus voltage while using a 220V motor with a 440V drive. The indicator is ON when the bus voltage exceeds 415V while using a 220V motor. The indicator will then go OFF when the bus voltage goes below 400V.

# **AccDec Limits Active (Analog)**

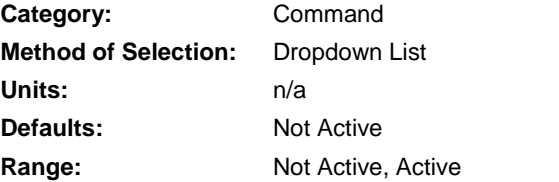

#### **Description:**

Select Active to apply rate-of-change limits to the Velocity Command. Set to Not Active when used with an MMC for closed loop servo applications.

# **Accel Limit (Analog)**

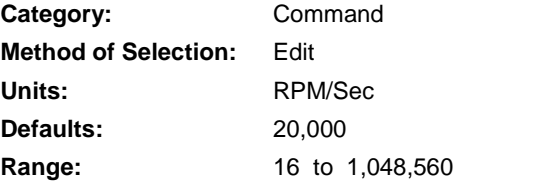

### **Description:**

Enter the limit of the rate-of-change of the Velocity Command when it is increasing and the AccDec Limits are Active.

# **Active Operating Mode (Analog)**

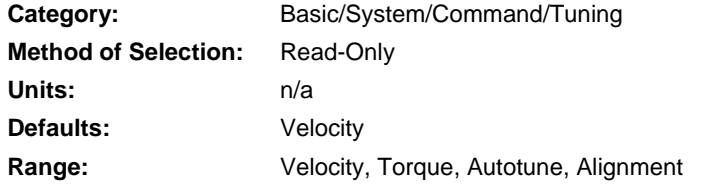

Monitor the drive control mode. In Velocity mode, the  $\pm 10$  volt Analog Command is converted to the Velocity Command. In Torque mode, the  $\pm$ 10 volt Analog Command is converted to the Current Command.

### **Alignment Mode (Analog)**

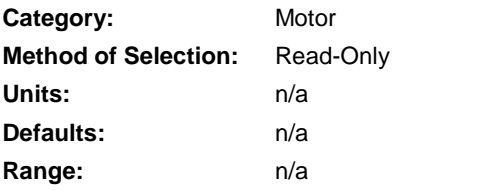

#### **Description:**

Defines the Startup Commutation.

# **Analog Command (Analog)**

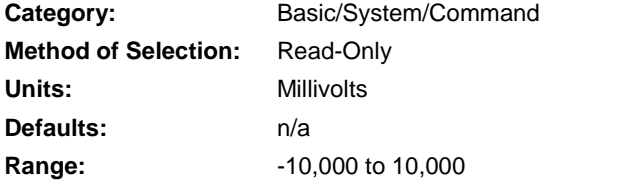

#### **Description:**

Monitor the voltage on the command input of the drive I/O connector. In Velocity mode, the +10 volt Analog Command is converted to the Velocity Command. In Torque mode, the  $\pm$ 10 volt Analog Command is converted to the Current Command.

# **At Minus Current Limit (Analog)**

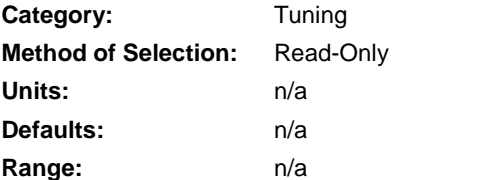

#### **Description:**

Monitor the state of the At Minus Current Limit indicator. ON when the Current Command equals the Minus Current Limit. The At Minus Current Limit indicator can be assigned to a drive output.

# **At Plus Current Limit (Analog)**

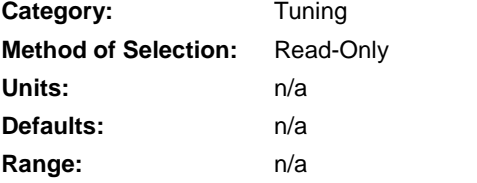

Monitor the state of the At Plus Current Limit indicator. ON when the Current Command equals the Plus Current Limit. The At Plus Current Limit indicator can be assigned to a drive output.

# **At Zero Speed (Analog)**

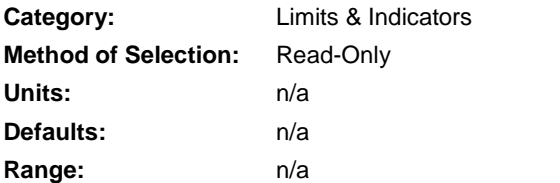

#### **Description:**

Monitor the At Zero Speed indicator. The indicator is ON when the absolute value of the Motor Velocity is less than or equal to the Zero Speed Rate. The indicator can be assigned to a drive output.

# **Brake Apply Time (Analog)**

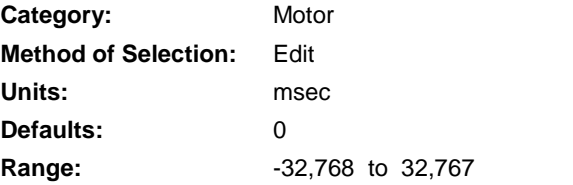

#### **Description:**

Enter the time value used to define the Release Brake and Drive Enabled controls when Drive Enable changes from ON to OFF while Fault is OFF. Release Brake ON allows motion. Release Brake OFF holds the load. Brakes internal to servomotors are meant to prevent a stationary load from moving, not to decelerate the load.

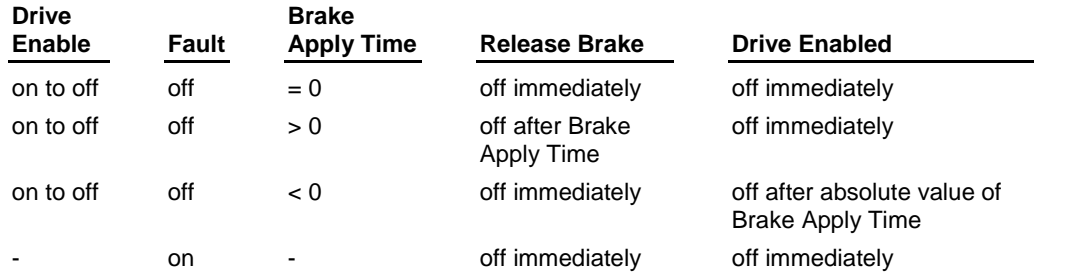

Enter a negative value for the Brake Apply Time to allow the brake to take hold before power to the motor is removed.

# **Brake Release Time (Analog)**

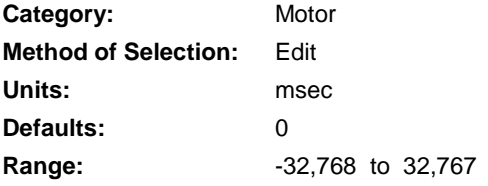

Enter the time value used to define the Release Brake and Drive Enabled controls when Drive Enable changes from OFF to ON. Release Brake ON allows motion. Release Brake OFF holds the load. Brakes internal to servomotors are meant to prevent a stationary load from moving, not to decelerate the load.

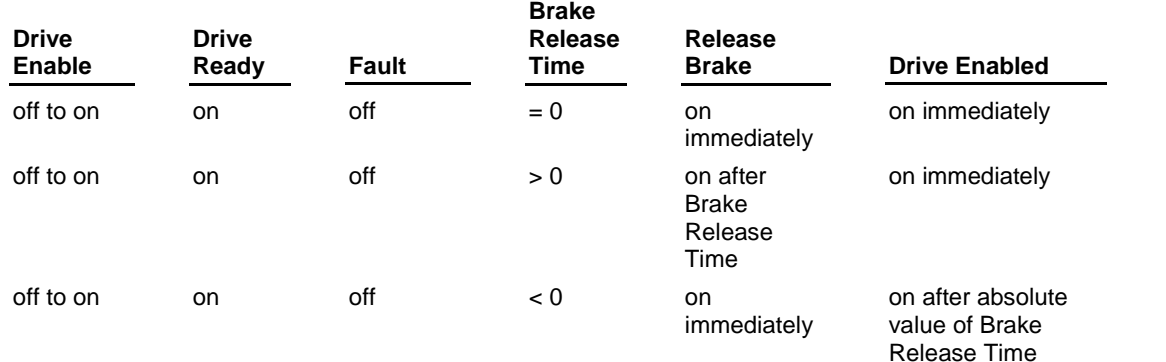

Enter a positive value for the Brake Release Time to allow the drive to take control of the motor before the brake is released.

# **Continuous Current (Analog)**

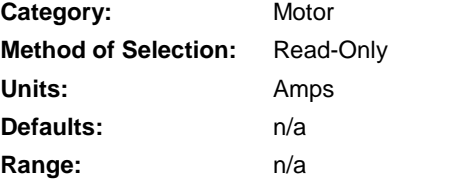

### **Description:**

The current the motor can accept continuously without overheating.

# **Cold Restart Required (Analog)**

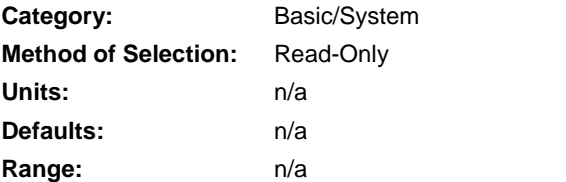

#### **Description:**

Monitor the need to Cold Restart the drive after changing a major drive configuration parameter such as the Motor Model. An OFF-to-ON transition of Drive Cold Restart initiates the equivalent of a drive control power-on sequence. The Drive Cold Restart function can be assigned to a drive input. Select the PiCPro Drive Cold Restart command to initiate a Cold Restart in the ONLINE drive.

# **Custom Motor (Analog)**

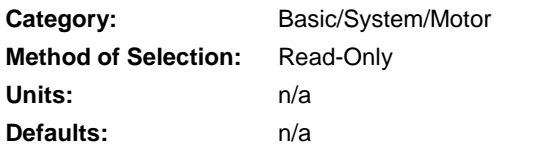

Range: Custom Motor

#### **Description:**

Monitor the type of motor after changing motor model. Custom motor data can be modified by editing the custom motor file found in the custom motor directory. Standard motor data cannot be modified.

# **Current** *ñ* **Average (Analog)**

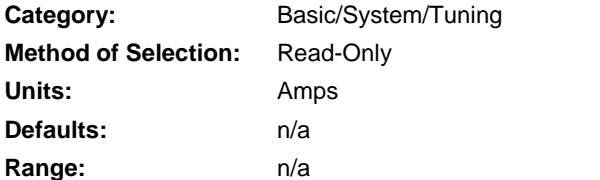

#### **Description:**

Monitor the drive average actual current output.

# **Current Command (Analog)**

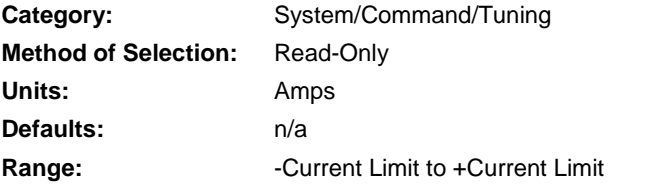

#### **Description:**

Monitor the command to the current loop. When the Active Operating Mode is Velocity, this is the output of the velocity loop. When the Active Operating Mode is Torque, this is the converted and scaled Analog Command.

# **Current** *ñ* **Feedback (Analog)**

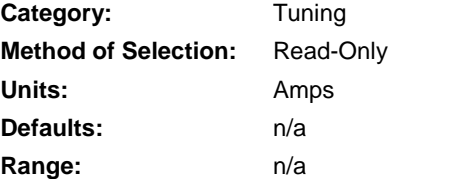

#### **Description:**

Monitor the output current as measured by the drive current feedback sensing circuit.

# **Current - Minus Enable (Analog)**

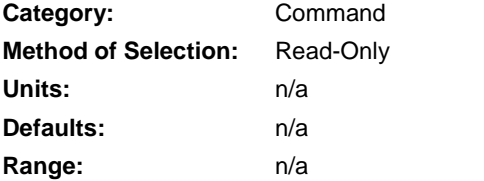

Monitor the status of the Current - Minus Enable function. ON enables the drive to respond to a negative Velocity or Current Command. OFF disables the drive from responding to a negative Velocity or Current command. Current – Minus Enable can be assigned to a drive input. If not assigned to an input, it is always ON.

# **Current - Peak Minus (Analog)**

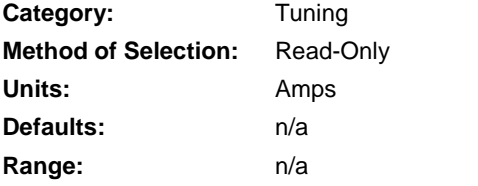

#### **Description:**

Monitor the maximum negative current output. Use the PiCPro Reset Peaks command to reset this value to zero.

# **Current - Peak Plus (Analog)**

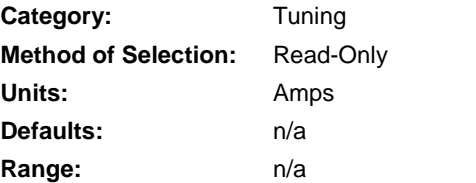

#### **Description:**

Monitor the maximum positive current output. Use the PiCPro Reset Peaks command to reset this value to zero.

# **Current - Plus Enable (Analog)**

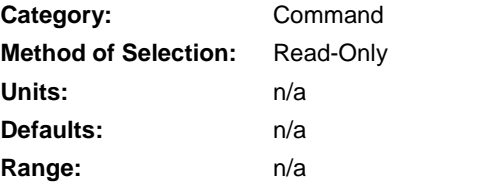

#### **Description:**

Monitor the status of the Current – Plus Enable function. ON enables the drive to respond to a positive Velocity or Current Command. OFF disables the drive from responding to a positive Velocity or Current command. Current -Plus Enable can be assigned to a drive input. If not assigned to an input, it is always ON.

# **Decel Limit (Analog)**

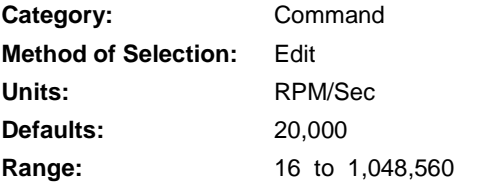

Enter the limit of the rate-of-change of the Velocity Command when it is decreasing and the AccDec Limits are Active.

### **Default Mode (Analog)**

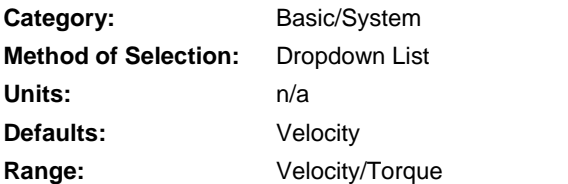

#### **Description:**

Select the mode that will be the Active Operating Mode when Override Mode Select is OFF. When using an MMC control, select Velocity.

# **Drive Ambient Temp. Fault Limit (Analog)**

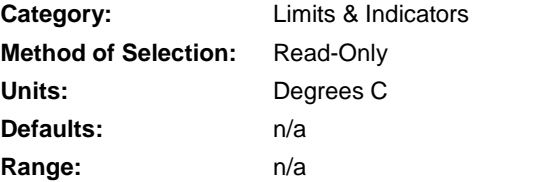

#### **Description:**

If the Drive Ambient Temperature exceeds this limit, the drive will fault. This protects from erratic operation of the drive due to excessive heat. Typically, this occurs if the drive enclosure temperature rises due to excessive power dissipation. This fault only applies to MMC-SD-x-460 systems.

# **Drive Ambient Temp. Warning Limit (Analog)**

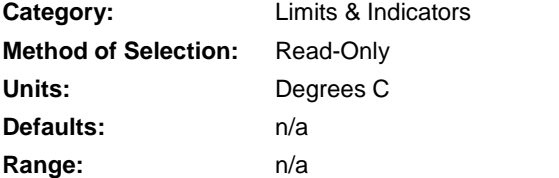

#### **Description:**

If the Drive Ambient Temperature exceeds this limit, the warning indicator will be set. The warning indicator can be assigned to a drive output to provide an early warning before a fault limit is exceeded. This warning only applies to MMC-SD-x-460 systems.

# **Drive Bus Charged (Analog)**

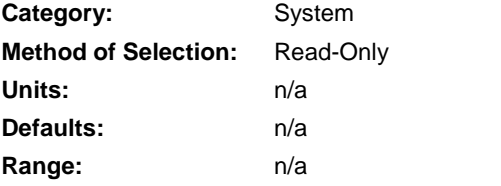

Monitor the status of Drive Bus Charged indicator. Drive Bus Charged is ON when the Drive Bus Voltage level is sufficient for motor control. Drive Bus Charged can be assigned to a drive output.

### **Drive Bus Over Voltage Fault Limit (Analog)**

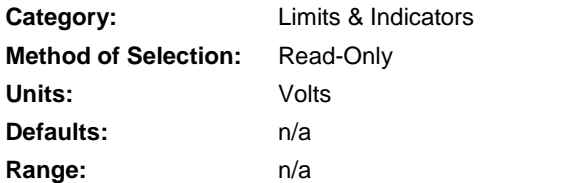

#### **Description:**

If the Drive Bus Voltage exceeds this limit, the drive will fault. This protects the drive's power section from voltage levels that would damage it. If a motor is rated for 220/230 volts and is used with a 440/460 volt drive, this limit will protect the motor from voltage levels that would damage it. Typical causes of this fault include line voltage that is too high or back EMF generated by the motor during deceleration requiring an external shunt system to dissipate the energy.

### **Limits & Indicators - Drive Bus Under Voltage Fault Limit**

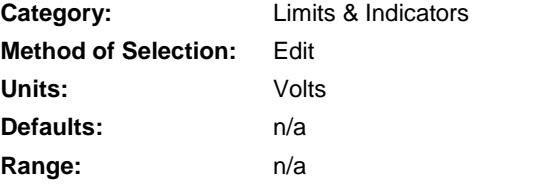

#### **Description:**

If the Drive Bus Voltage falls below this limit, the drive will fault. This protects the application from the drive's inability to control the motor when the bus voltage is inadequate. A typical cause of this fault is an incoming line voltage that is too low.

### **Drive Bus Voltage (Analog)**

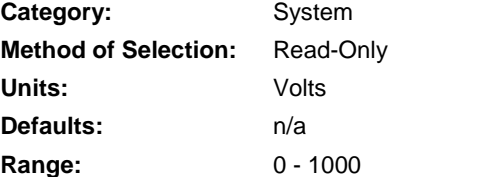

#### **Description:**

Monitor the voltage of the Drive Bus.

# **Drive Cold Restart (Analog)**

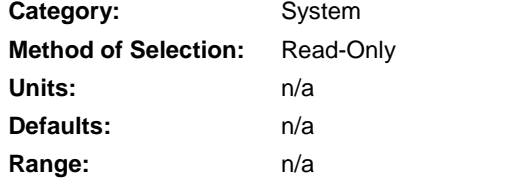

Monitor the status of the Drive Cold Restart function. An OFF-to-ON transition of the Drive Cold Restart initiates the equivalent of a drive control power-on sequence. The Drive Cold Restart function can be assigned to a drive input. Select the PiCPro Drive Cold Restart command to initiate a Cold Restart in an ONLINE drive.

# **Drive Enable (Analog)**

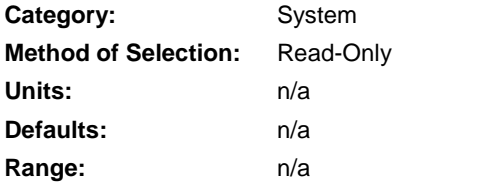

#### **Description:**

Monitor the status of Drive Enable. This is typically the state of the drive input that the Drive Enable function is assigned to. During normal operation while Drive Enable is ON and Fault is OFF, the drive's power section will be ON as indicated by Drive Enabled.

# **Drive Heatsink Temp. (Analog)**

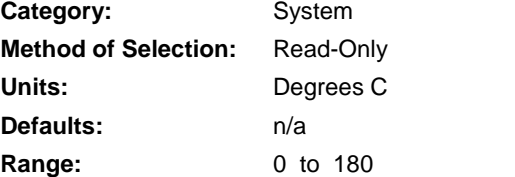

#### **Description:**

Monitor the temperature of the Drive Heatsink.

# **Drive Heatsink Temp. Fault Limit (Analog)**

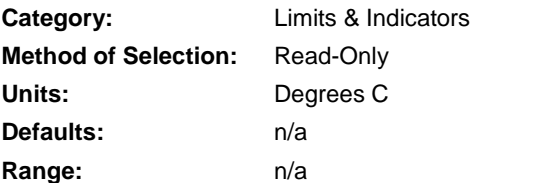

#### **Description:**

If the Drive Heatsink Temperature exceeds this limit, the drive will fault. This protects the drive's power section from damage due to overheating. This occurs when the heatsink temperature rises due to excessive power output, excessive ambient temperature or inadequate airflow.

# **Drive Heatsink Temp. Warning Limit (Analog)**

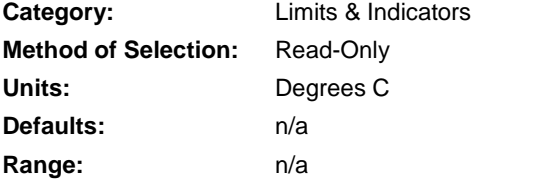

If the Drive Heatsink Temperature exceeds this limit, the warning indicator will be set. The warning indicator can be assigned to a drive output to provide an early warning before a fault limit is exceeded.

### **Drive Inputs (Analog)**

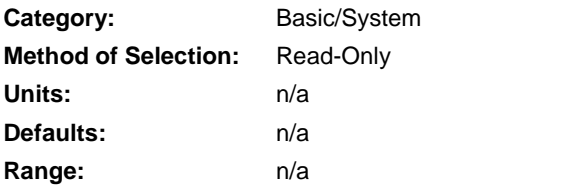

#### **Description:**

Monitor the state of the drive inputs. An input number will be displayed when the input is ON. For example, if inputs 1, 4 and 8 are ON, "1..4...8" will be displayed.

# **Drive Model (Analog)**

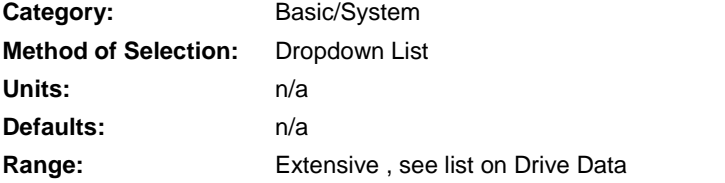

#### **Description:**

Displays the drive model. The drive model is selected when the drive is being inserted into the drive list. To change, in the File column, select the Drive Model parameter and pick the desired model from the dropdown list. The Drive Model parameter value in the actual column is read from the drive and must match the selected drive model. When the drive model is selected, all drive specific parameters are set to factory default values.

# **Drive Outputs (Analog)**

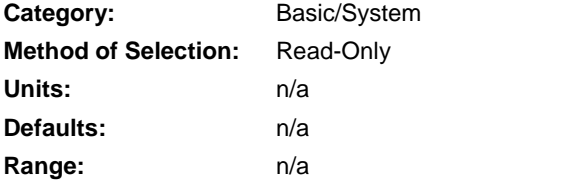

#### **Description:**

Monitor the state of the drive outputs. An output number will be displayed when the output is ON. For example, if outputs 1, 3 and 5 are ON, "1.3.5" will be displayed.

# **Drive Over Current Fault Limit (Analog)**

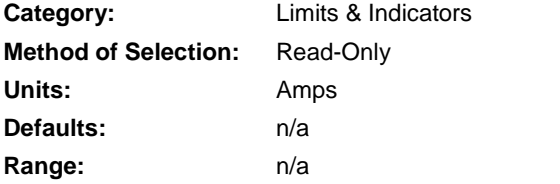

If the Current – Feedback exceeds this limit, the drive will fault. This protects the drive's power section from damage due to excessive current output.

### **Drive Status (Analog)**

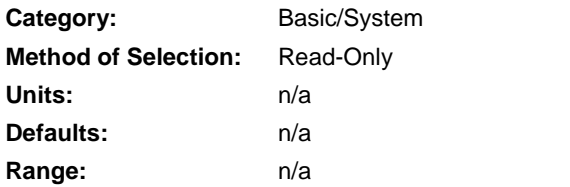

#### **Description:**

Monitor the Drive Status Message indicating the state of the Drive Ready, Bus Charged, Drive Enabled, Fault and Warning indicators.

# **English/Metric Units (Analog)**

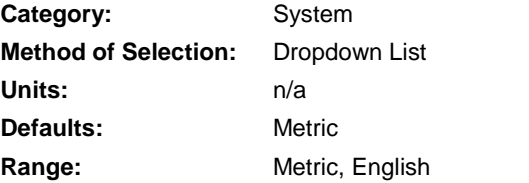

#### **Description:**

Select the display units for Motor - Kt, Inertia and Max Torque.

# **External Brake Release (Analog)**

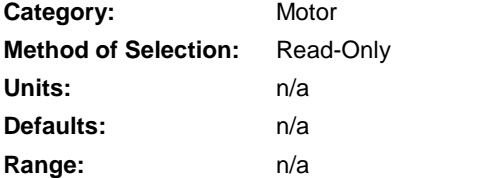

#### **Description:**

Monitor the status of the External Brake Release function. When the External Brake Release function is assigned to a drive input, the Release Brake output will follow the state of the External Brake Release input and the Brake Apply Time and the Brake Release time will be ignored. This allows an external control to coordinate operation of the brake.

# **External Brake Release Control (Analog)**

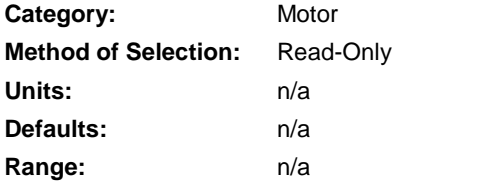

ON when the External Brake Release is assigned to an input indicating that the Release Brake output will follow the External Brake Release input. When the External Brake Release function is assigned to an input, the Brake Apply Time and the Brake Release Time are ignored.

# **Fault Reset (Analog)**

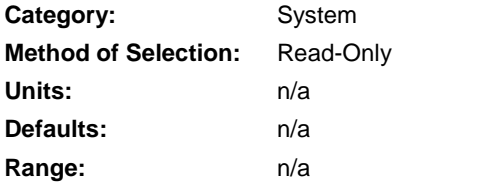

### **Description:**

Monitor the status of the Fault Reset function. Pulse the Fault Reset ON to reset faults. Fault Reset can be assigned to a drive input. Select the PiCPro Reset Faults command to reset the faults in an ONLINE drive.

# **Feedback Type (Analog)**

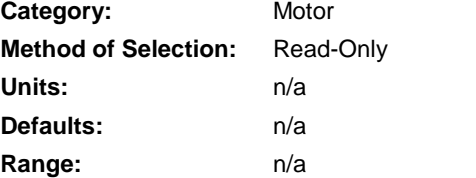

#### **Description:**

Presents the type of feedback device provided by the selected motor.

# **Firmware Date/Time Stamp (Analog)**

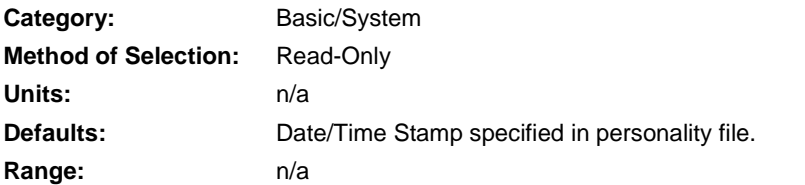

#### **Description:**

Provides the date and time of the firmware build that constitutes the firmware revision selected in parameter **Firmware Revision**.

**Format:** mm/dd/yyyy hh:mm AM/PM

# **Firmware Revision (Analog)**

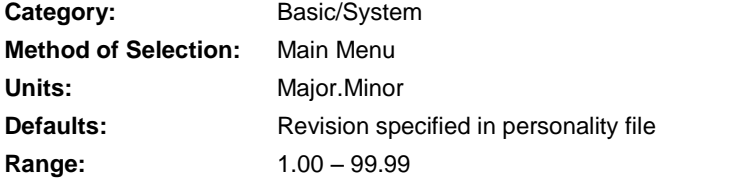

Select a new version of firmware when the drive firmware is being changed. PiCPro will default to the latest version of firmware when inserting new drives.

### **Hall Offset (Analog)**

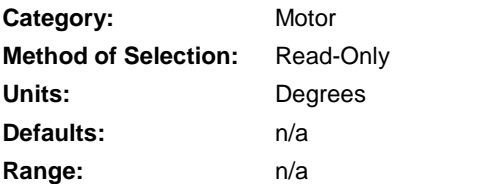

### **Description:**

The angular offset between the Hall Effect sensors and the motor windings.

# **Index Offset (Analog)**

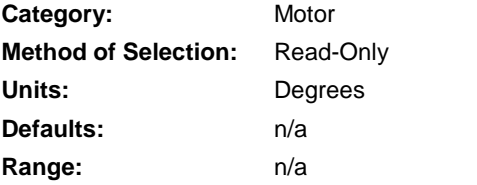

#### **Description:**

The angular offset between the index mark and the motor windings

# **Inductance (Analog)**

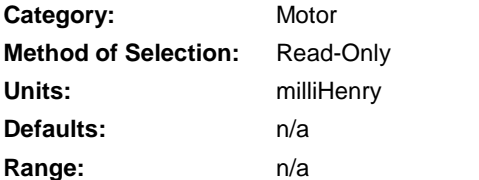

#### **Description:**

Phase-to-phase motor inductance

# **Inertia (Analog)**

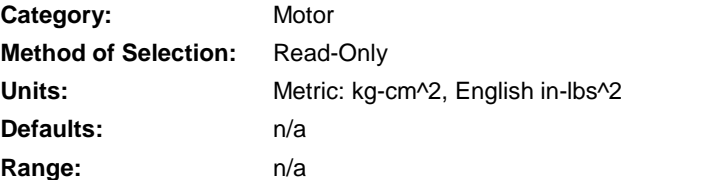

### **Description:**

The inertia of the motor rotor

# **Inertia Ratio (Analog)**

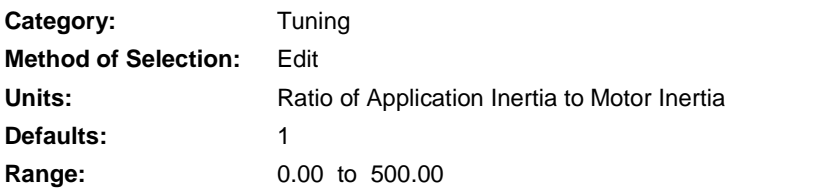

### **Description:**

Enter the ratio of the application inertia to the motor inertia.

# **Input (Analog)**

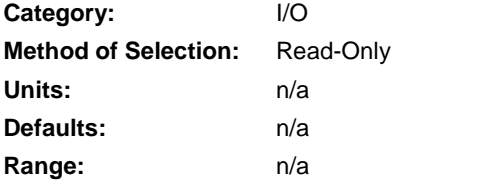

#### **Description:**

This parameter displays the resultant state of the inputs assigned to it.

# **Input Assignment (Analog)**

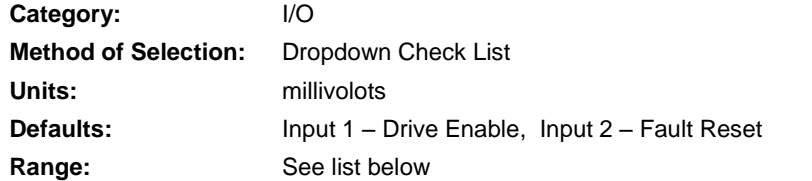

#### **Description:**

Use Input Assignment to assign drive functions to drive inputs. When a drive input is ON, all functions assigned to it will be ON. Multiple functions can be assigned to a single input and a function can be assigned to multiple inputs. If a function is assigned to multiple inputs and any of the inputs are ON, the function will be ON.

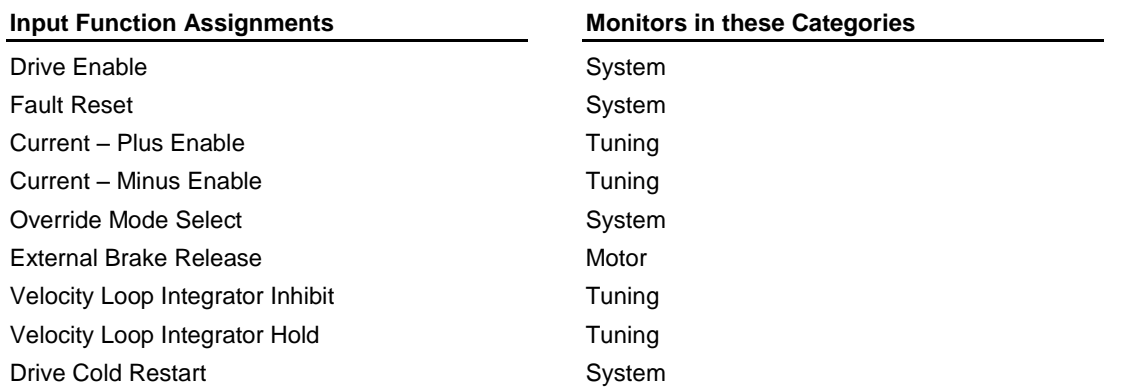

**Drive Enable** - ON requests that the drive power output be enabled. Drive power will be enabled while Drive Enable is ON unless an overriding condition such as Fault is ON. Drive Enable OFF disables the drive power

section. Drive Enable OFF will immediately disable drive power unless the Brake Apply Time is setto a negative value to delay power section shutdown. Drive Enable is always ON if it is notassigned to an input.

**Fault Reset** – Pulse ON to reset the Fault indication. Fault Reset should be OFF during normal operation.

**Current – Plus Enable** – ON allows the drive to output positive current. OFF prevents the drive from outputting positive currrent. Current – Plus Enable is always ON if it is not assigned to an input.

**Current – Minus Enable** – ON allows the drive to output negative current. OFF prevents the drive from outputting negative currrent. Current – Minus Enable is always ON if it is not assigned to an input.

**Override Mode Select** – ON causes the Override Mode to be the Active Operating Mode. OFF causes the Default Mode to be the Active Operating Mode.

**External Brake Release** – Assign External Brake Release to an input to use an external system to control the state of the Release Brake output. When the External Brake Release input is ON, the Release Brake output is turned on to close the relay and release the brake. When the External Brake Release input is OFF, the Release Brake output is turned off to open the relay and engage the brake. The Brake Apply Time and Brake Release Time are ignored when External Brake Release is assigned to an input.

**Velocity Loop Integrator Inhibit** – When ON, I Gain is zero and the integrator is zeroed. When OFF, I Gain is the velocity loop I Gain and the integrator functions normally.

**Velocity Loop Integrator Hold** – When ON, the integrator value is held at it's present value. When OFF, the integrator functions normally.

**Drive Cold Restart** – An OFF-to-ON transition of Drive Cold Restart initiates the equivalent of a drive control power-on sequence.

# **Input Offset (Analog)**

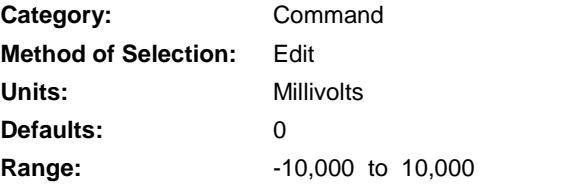

#### **Description:**

Enter an offset to be subtracted from the Analog Command. This is used to cancel the offset between the external control and the drive so a zero output from the control is seen as an Analog Command of zero. Select the PiCPro Remove Input Offset command to automatically calculate and enter the Input Offset for an ONLINE drive.

# **Input Polarity (Analog)**

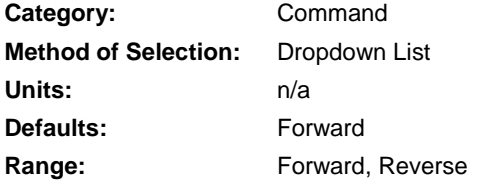

Select the direction to move the motor in response to a positive input command. The motor will move in the direction that causes increasing feedback position when Forward is selected. The motor will move in the direction that causes decreasing feedback position when Reverse is selected.

# **In Speed Window (Analog)**

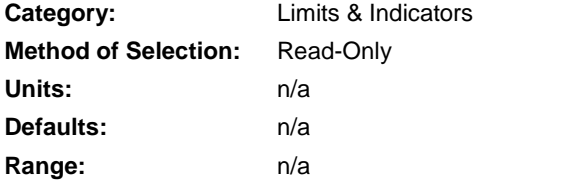

#### **Description:**

Monitor the In Speed Window indicator. When the absolute value of the Motor Velocity is greater than or equal to the Speed Window – Lower Limit and less than or equal to the Speed Window – Upper Limit, the In Speed Window indicator will be ON. The indicator can be assigned to a drive output.

# **Ke (Analog)**

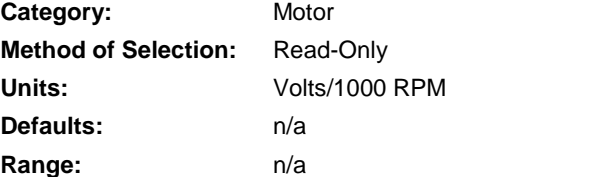

**Description:**

Motor Back EMF voltage parameter

# **Kt (Analog)**

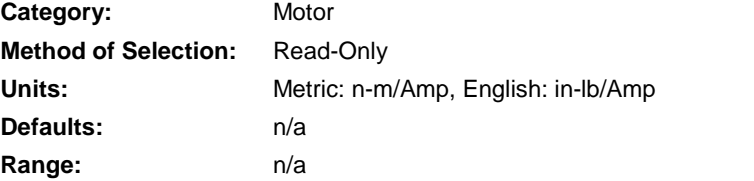

**Description:**

Motor torque parameter.

# **Last/Previous Fault Message**

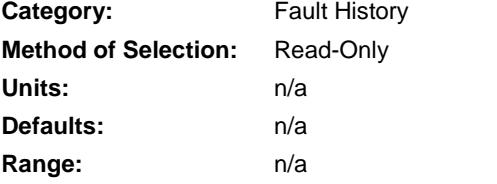

### **Description:**

These parameters are a record of the faults as they occur with the most recent on top.

# **Lines Per Rev (Analog)**

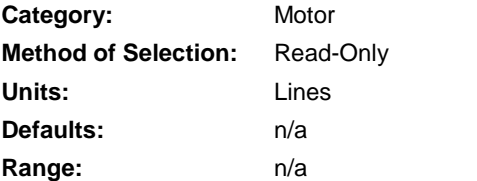

### **Description:**

The number of feedback device lines per motor revolution

# **Low Pass Filter Enable (Analog)**

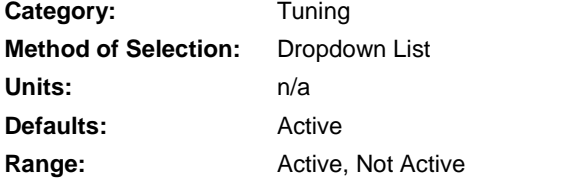

### **Description:**

Select Active to enable the Low Pass Filter.

# **Low Pass Filter Bandwidth (Analog)**

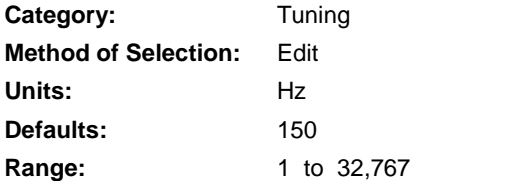

### **Description:**

Enter the bandwidth of the Low Pass Filter. The lower the bandwidth, the greater the filter. This is used to eliminate noise due to mechanical resonance or feedback jitter.

# **Magnetic Offset (Analog)**

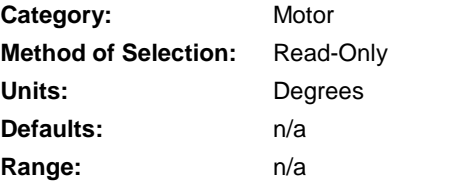

### **Description:**

When using resolvers, it is the signed value in feedback counts of the distance between the resolver null and Magnetic zero.

# **Maximum Current (Analog)**

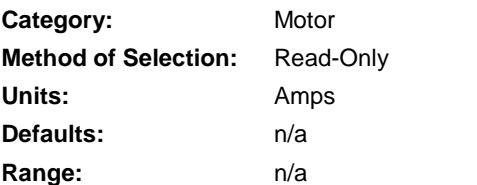

### **Description:**

The peak current the motor can accept.

# **Maximum Motor Temp. (Analog)**

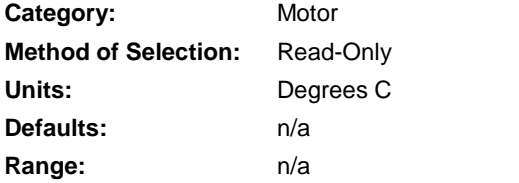

#### **Description:**

The maximum allowable motor winding temperature.

# **Max Speed (Analog)**

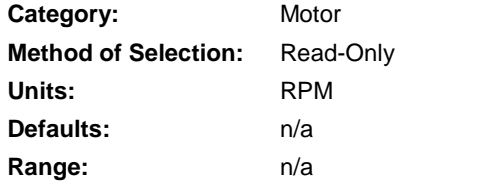

#### **Description:**

The maximum motor operating speed.

# **Minus Current Limit (Analog)**

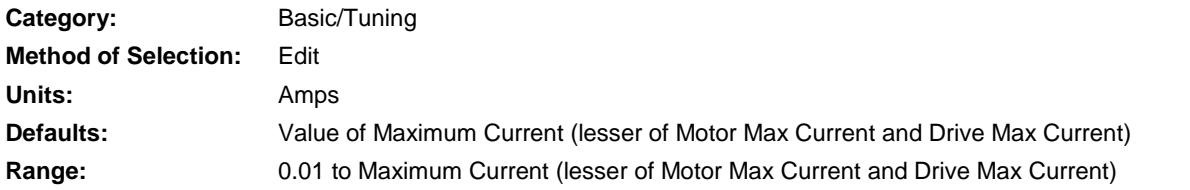

### **Description:**

Enter a negative output current limit to protect the application. If the drive and motor system can deliver more torque than the application can accept, use this limit to protect it.

# **Motor Calculated Temp. (Analog)**

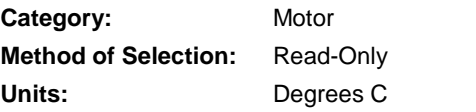

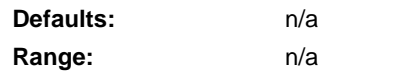

Monitor the calculated motor temperature. The Motor Calculated Temperature is the anticipated motor temperature based on the amount of current being delivered over time.

# **Motor Calculated Temp. Fault Limit (Analog)**

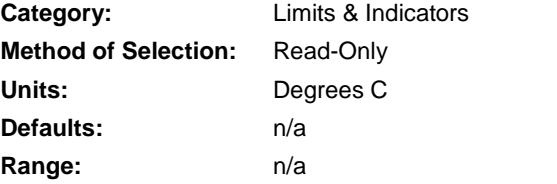

#### **Description:**

If the Motor Calculated Temperature exceeds this limit, the drive will fault. This protects the motor from damage due to excessive heat. The Motor Calculated Temperature is the anticipated motor temperature based on the amount of current being delivered over time.

# **Motor Calculated Temp. Warning Limit (Analog)**

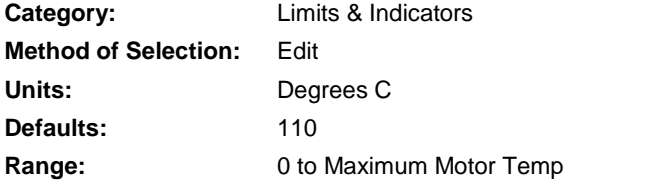

### **Description:**

If the Motor Calculated Temperature exceeds this limit, the warning indicator will be set. The Motor Calculated Temperature is the anticipated motor temperature based on the amount of current being delivered over time. The warning indicator can be assigned to a drive output to provide an early warning before a fault limit is exceeded.

# **Motor Data Status (Analog)**

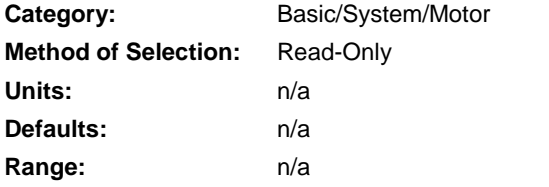

#### **Description:**

This parameter indicates the current status of all of the motor data. There are three states that the motor data can be:

- Same The current motor data is the same as the information in the motor database file on the workstation.
- Different The current motor data is different than the information in the motor database file on the workstation.
- **Not Found** The current motor data was not found in the motor database file on the workstation.

# **Motor Feedback - A (Analog)**

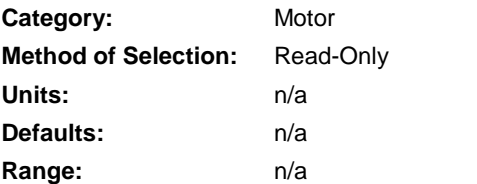

### **Description:**

ON when the A signal of quadrature feedback is ON.

# **Motor Feedback - B (Analog)**

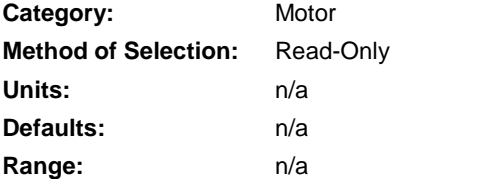

### **Description:**

ON when the B signal of quadrature feedback is ON.

# **Motor Feedback - I (Analog)**

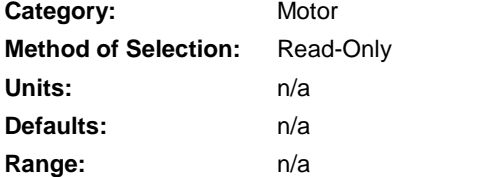

### **Description:**

ON when the Z signal of quadrature feedback is ON.

# **Motor Feedback - S1 (Analog)**

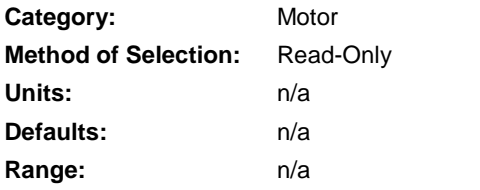

### **Description:**

ON when the Hall Effect alignment signal S1 is ON.

# **Motor Feedback - S2 (Analog)**

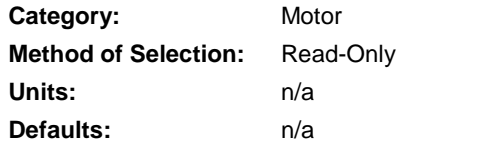
**Range:** n/a

### **Description:**

ON when the Hall Effect alignment signal S2 is ON.

# **Motor Feedback - S3 (Analog)**

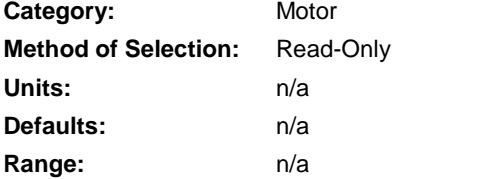

### **Description:**

ON when the Hall Effect alignment signal S3 is ON.

## **Motor Model (Analog)**

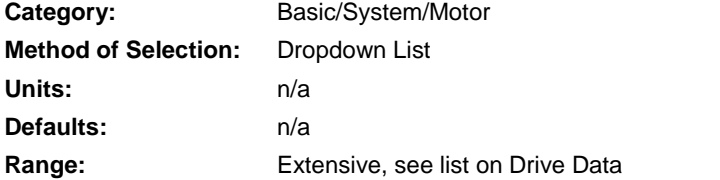

### **Description:**

Select the Model of the motor being used. The motor model is selected when the drive is being inserted into the drive list. When a motor model is selected, all motor specific parameters are set to that motor's factory default values.

# **Motor Position (Analog)**

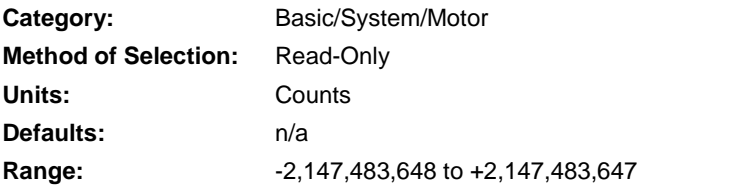

#### **Description:**

Monitor the accumulated motor feedback.

## **Motor Temp. (Analog)**

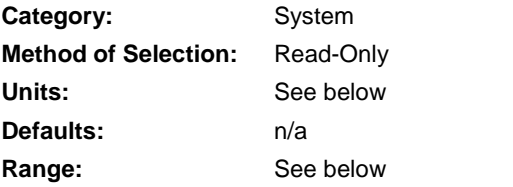

#### **Description:**

Monitor the motor temperature.

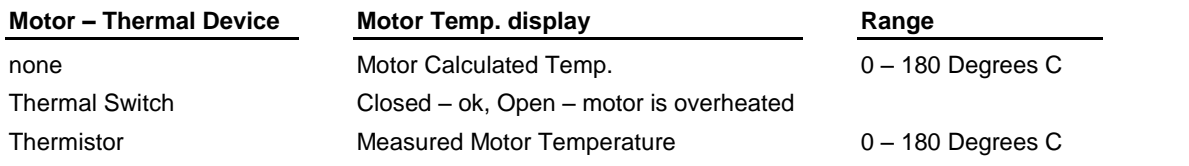

# **Motor Temp. Fault Limit (Analog)**

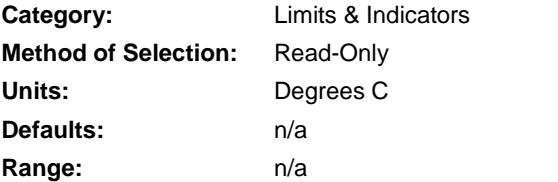

### **Description:**

If the Motor Thermistor Temperature exceeds this limit, the drive will fault. This protects the motor from damage due to excessive heat. This typically occurs when the motor is undersized for the application and excessive output current causes the motor temperature to rise. This may also occur when the motor heatsink is inadequate or the ambient temperature around the motor is too high. This only applies when the Motor - Thermal Device is a thermistor.

# **Motor Temp. Warning Limit (Analog)**

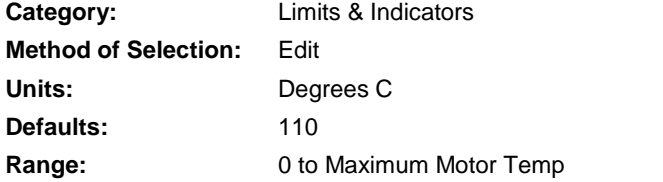

### **Description:**

If the Motor Thermistor Temperature exceeds this limit, the warning indicator will be set. The warning indicator can be assigned to a drive output to provide an early warning before a fault limit is exceeded. This only applies when the Motor - Thermal Device is a thermistor.

# **Motor Thermal Switch (Analog)**

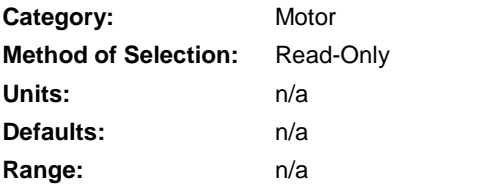

#### **Description:**

Monitor the state of the motor thermal switch when the Motor - Thermal Device is set to Thermal Switch. Open when the motor has overheated, closed when the motor is not overheated.

## **Motor Thermistor Temp. (Analog)**

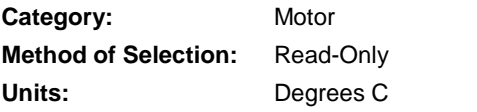

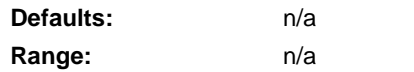

Monitor the temperature of the motor thermistor when the Motor - Thermal Device is set to Thermistor.

# **Motor Velocity (Analog)**

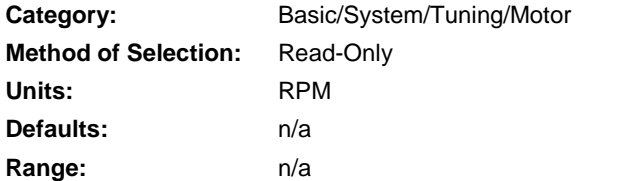

### **Description:**

Monitor the actual motor velocity.

# **Operation Time Elapsed (Analog)**

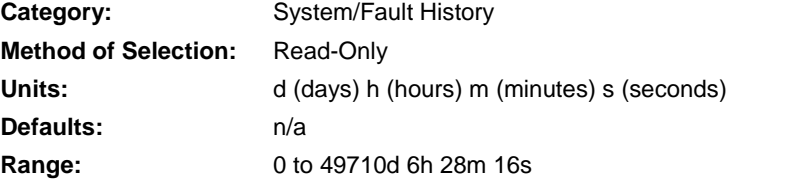

### **Description:**

Monitor the time that the drive has been powered.

# **Output (Analog)**

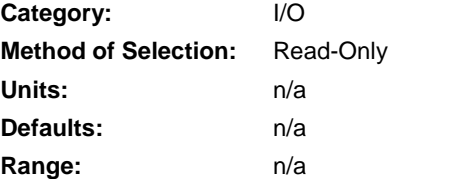

### **Description:**

This parameter displays the resultant state of the outputs assigned to it.

# **Output Assignment (Analog)**

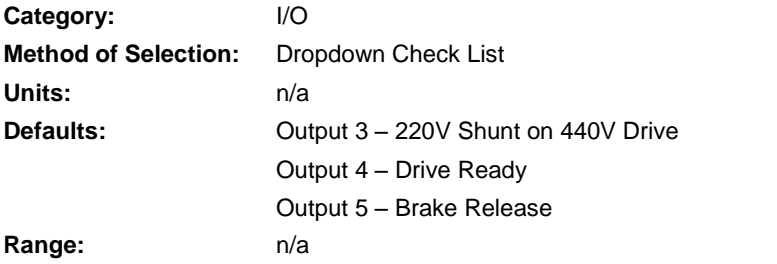

Use Output Assignments to assign drive status indicators to drive outputs. When a status indicator is ON, the output it is assigned to will be ON. A status indicator can be assigned to multiple outputs and multiple status indicators can be assigned to a single output. When multiple status indicators are assigned to a single output, the output will be ON, when any of the status indicators are ON.

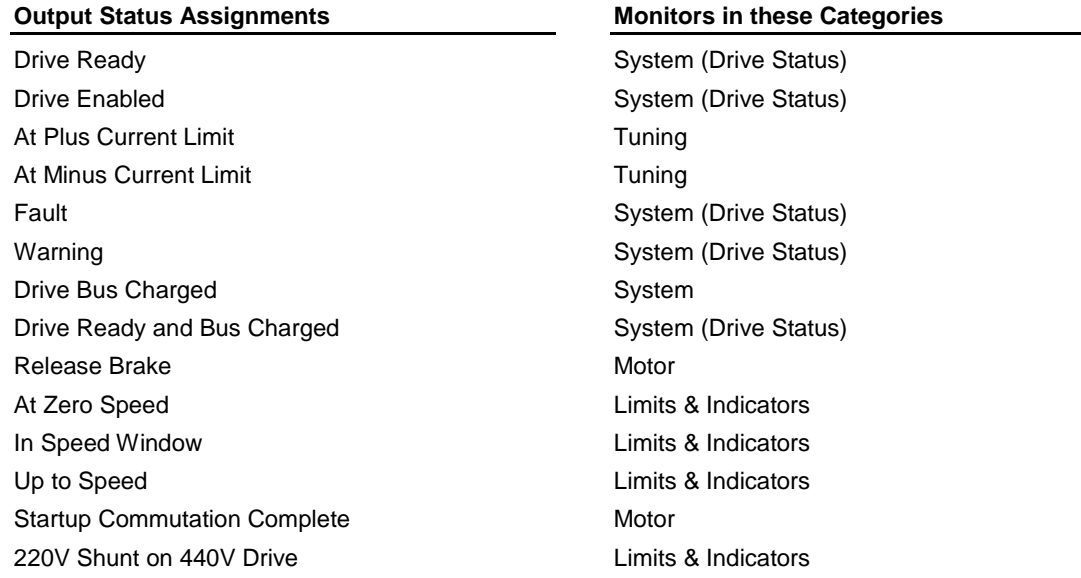

**Drive Ready** – ON indicates the drive power section will be enabled when Drive Enable is ON and the bus is charged. Drive Ready is ON when Fault is OFF, Drive Bus Charged is ON in a 460V drive and Cold Restart Required is OFF. Drive Ready is OFF when Fault is ON or Drive Bus Charged is OFF in a 460V drive or Cold Restart Required is ON.

**Drive Enabled** – ON when Drive Enable is ON and the drive power section is enabled. OFF when the drive power section is disabled. See parameter Drive Status for a detailed description.

At Plus Current Limit - ON when the Current Command equals the Plus Current Limit. OFF when the Current command is less than the Plus Current Limit.

At Minus Current Limit – ON when the Current Command equals the Minus Current Limit. OFF when the Current command is greater than the Minus Current Limit.

**Fault** – ON when a fault condition has been detected. OFF when no faults are present. Select the PiCPro Reset Faults command or pulse the Reset Faults input to reset the Fault indicator.

**Warning** – ON when any warning limit is being exceeded. OFF when no warning limits are being exceeded.

**Drive Bus Charged** – ON when the Drive Bus Voltage is above the minimum level required to safely operate a motor. OFF when the Drive Bus Voltage is below the minimum level require to safely operate a motor.

**Drive Ready and Bus Charged** – ON indicates the drive power section will be enabled when Drive Enable is ON. Drive Ready and Bus Charged is ON when Fault is OFF. Drive Bus charged in ON and Cold Restart Required is OFF. Drive Ready and Bus Charged is OFF when Fault is ON or Drive Bus Charged is OFF or Cold Restart Required is ON.

**Release Brake** – ON to close the brake relay and release the brake. OFF to open the brake relay and engage the brake. See Motor - Brake Apply Time and Motor - Brake Release Time parameters for a detailed description of Release Brake control.

At Zero Speed – ON when the absolute value of the Motor Velocity is less than or equal to the Zero Speed Rate.

**In Speed Window** – ON when the absolute value of the Motor Velocity is greater than or equal to the Speed Window – Lower Limit and less than or equal to the Speed Window – Upper Limit.

Up to Speed – ON when the absolute value of the Motor Velocity is greater than or equal to the Up to Speed Rate.

**Startup Commutation Complete** – ON when the drive has completed startup and the motor is being controlled normally.

**220V Shunt on 440V Drive** – ON when bus voltage exceeds 415V while using a 220V motor. OFF when the bus voltage then goes below 400V. **Note:** This indicator can only be assigned to Output 3. If assigned to Output3, ë220V Shunton 440V Driveí must be the only indicator assigned. If other items are assigned, a message will result and the other items will be cleared. This output cannot be overridden; if this indicator is assigned. If this indicator is assigned on a 460 volt motor or a 230 volt MMC Smart Drive, it will be ignored. **Note also:** The drive will disable PWM with an over voltage fault, when the motor is a 220 volt motor and if the bus voltage exceeds 440 volts (regardless of whether this indicator is enabled).

# **Over Current Fault Limit (Analog)**

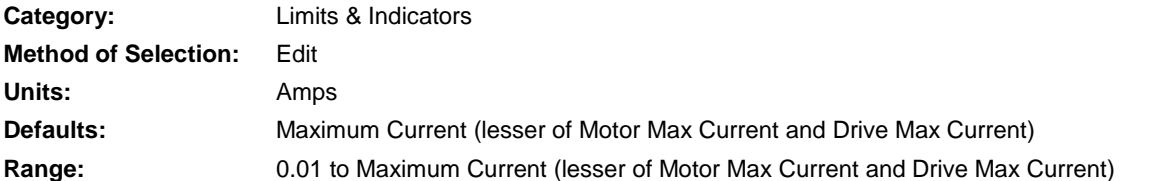

### **Description:**

If the Current – Average exceeds this limit, the drive will fault. This is used to protect the application from excessive torque. If the drive and motor can deliver more torque than the application can accept, use this limit to protect it.

# **Override Mode Select (Analog)**

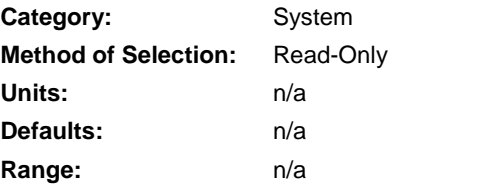

#### **Description:**

Monitor the Override Mode Select function. The Active Operating Mode equals Default Mode when Override Mode Select is OFF. The Active Operating Mode equals Override Mode when Override Mode Select is ON. Override Mode Select can be assigned to a drive input.

## **Override Mode (Analog)**

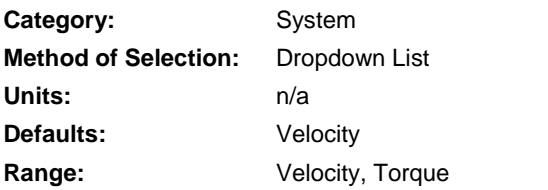

### **Description:**

Select the mode that will be the Active Operating Mode when Override Mode Select is ON.

# **Over Speed Fault Limit (Analog)**

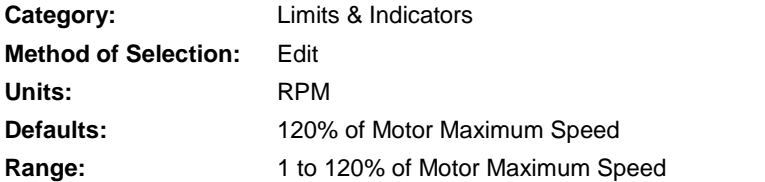

### **Description:**

If the Motor Velocity exceeds this limit, the drive will fault. This typically occurs when an unexpected event causes system instability resulting in improper motor control. If the Motor - Maximum Speed is greater than that required by the application, this limit can be set to create a fault at a lower speed.

## **Plus Current Limit (Analog)**

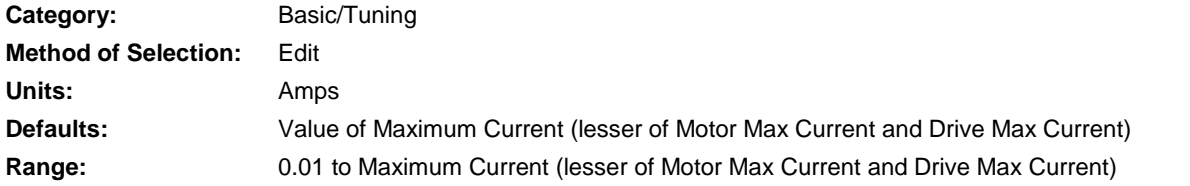

### **Description:**

Enter a positive output current limit to protect the application. If the drive and motor system can deliver more torque than the application can accept, use this limit to protect it.

## **Poles Per Rev (Analog)**

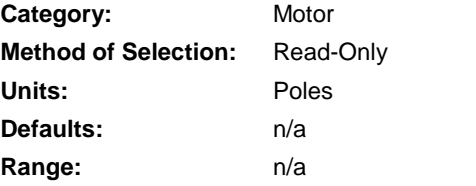

#### **Description:**

Number of poles per motor revolution

# **Rated Voltage (Analog)**

**Category:** Motor

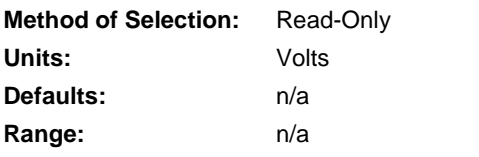

Voltage rating of the motor.

## **Release Brake (Analog)**

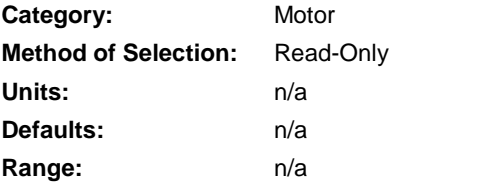

### **Description:**

Monitor the status of the Release Brake indicator. By default, Release Brake is assigned to drive output 5, a relay output. When Release Brake is ON, the relay is closed. When Release Brake is OFF, the relay is open.

## **Motor - Reset Motor Position**

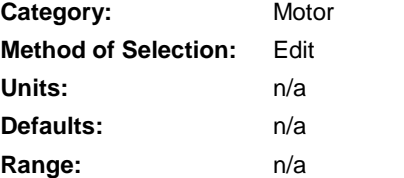

#### **Description:**

When set to a value greater than zero, the Motor Position will be reset to zero when it exceeds that value.

## **Resistance (Analog)**

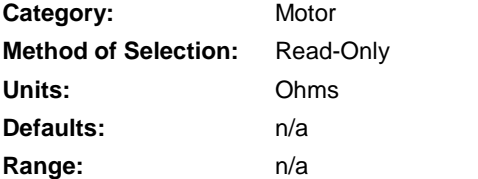

### **Description:**

Phase-to-phase motor resistance.

# **Speed Window Lower Limit (Analog)**

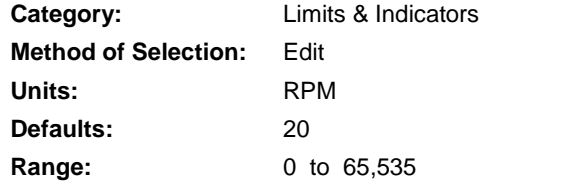

Enter the lower limit for the In Speed Window indicator. When the absolute value of the Motor Velocity is greater than or equal to the Speed Window - Lower Limit and less than or equal to the Speed Window - Upper Limit, the In Speed Window indicator will be ON.

## **Speed Window - Upper Limit (Analog)**

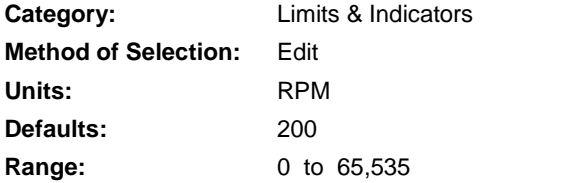

#### **Description:**

Enter the upper limit for the In Speed Window indicator. When the absolute value of the Motor Velocity is greater than or equal to the Speed Window – Lower Limit and less than or equal to the Speed Window – Upper Limit, the In Speed Window indicator will be ON.

## **Startup Commutation Complete (Analog)**

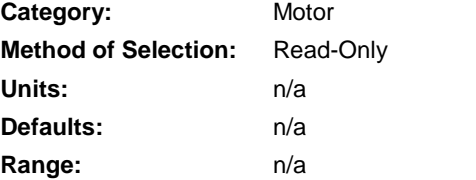

#### **Description:**

ON after the drive has completed the motor startup commutation process.

### **Thermal Capacitance (Analog)**

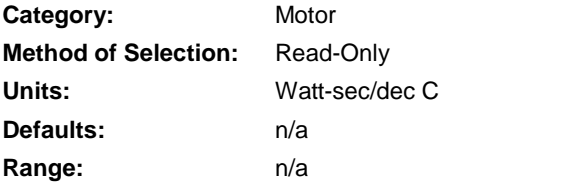

### **Description:**

Thermal capacitance from the winding to ambient.

### **Thermal Device (Analog)**

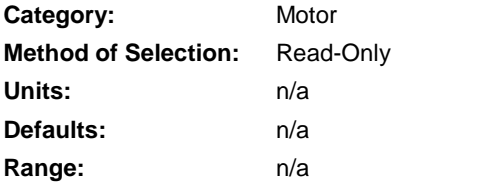

The type of thermal sensor embedded in the motor windings.

### **Thermal Resistance (Analog)**

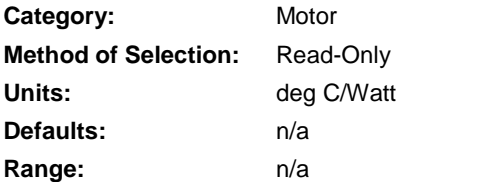

#### **Description:**

Describes the head dissipation properties of the motor.

### **Torque Mode Command Scale (Analog)**

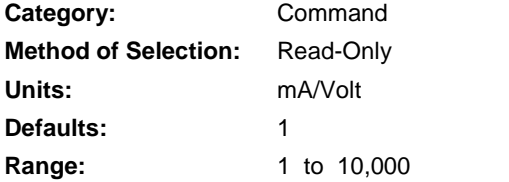

#### **Description:**

Enter the scale factor used to convert incoming Analog Command voltage to a Current Command when the Active Operating Mode is Torque. Enter the Current Command in milliamps for an Analog Command of 1 volt.

## **Up To Speed (Analog)**

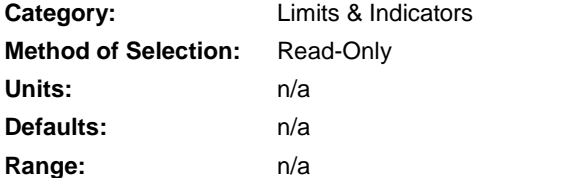

#### **Description:**

Monitor the Up to Speed indicator. The indicator is ON when the absolute value of the Motor Velocity is greater than or equal to the Up to Speed Rate. The indicator can be assigned to a drive output.

## **Up To Speed Rate (Analog)**

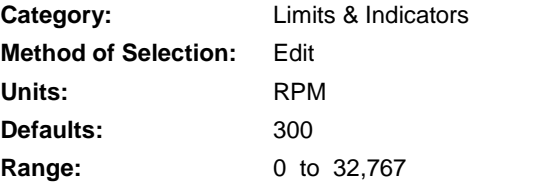

#### **Description:**

Enter the Up to Speed indicator rate. When the absolute value of the Motor Velocity is greater than or equal to the Up to Speed Rate, the Up to Speed indicator will be ON.

## **Velocity Command (Analog)**

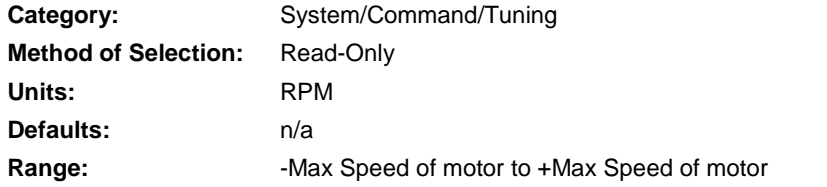

### **Description:**

Monitor the command to the velocity loop when the Active Operating Mode is Velocity.

# **Velocity Command Limit (Analog)**

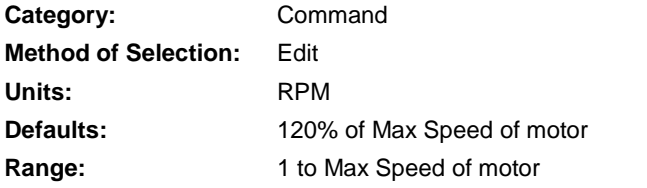

### **Description:**

Enter the limit of the Velocity Command when the Active Operating Mode is Velocity.

# **Velocity Error (Analog)**

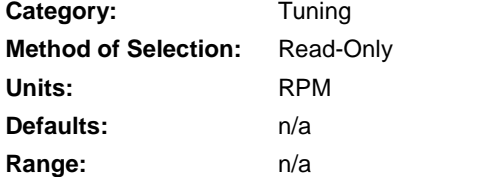

### **Description:**

Monitor the difference between Velocity Command and Motor Velocity.

# **Velocity Loop D Gain (Analog)**

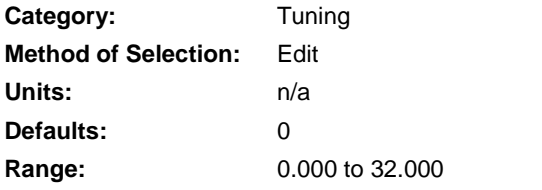

### **Description:**

Enter the Velocity Loop Derivative Gain. This can be used to compensate for mechanical resonance. Typically, this is set to zero.

## **Velocity Loop I Gain (Analog)**

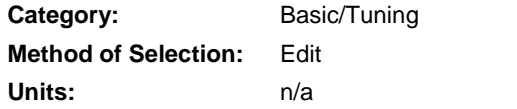

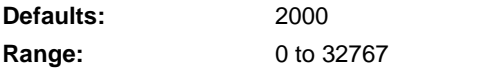

Enter the Velocity Loop Integral Gain. Increasing the I gain increases the stiffness of the system. Excessive I gain can cause instability.

# **Velocity Loop Integrator Hold (Analog)**

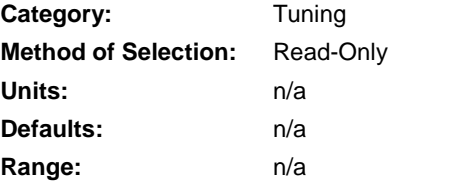

### **Description:**

Monitor the Velocity Loop Integrator Hold function. When ON, the integrator value is held at its present value. When OFF, the integrator functions normally. Velocity Loop Integrator Hold can be assigned to a drive input.

# **Velocity Loop Integrator Inhibit (Analog)**

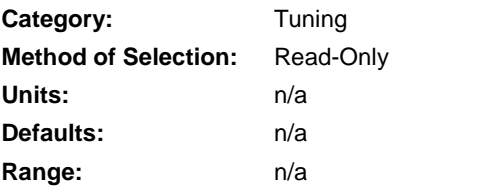

### **Description:**

Monitor the Velocity Loop Integrator Inhibit function. When ON, the I gain is zero and the integrator is zeroed. When OFF, the I gain is the Velocity Loop I Gain and the integrator functions normally. Velocity Loop Integrator Inhibit can be assigned to a drive input.

# **Velocity Loop P Gain (Analog)**

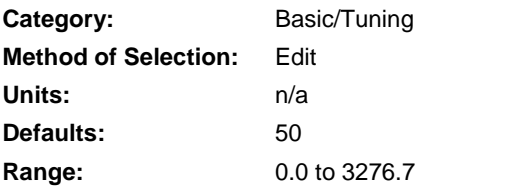

### **Description:**

Enter the Velocity Loop Proportional Gain. Increasing the P gain improves response time. Excessive P gain can cause instability. An extremely low P gain can cause poor servo response

# **Velocity Mode Command Scale (Analog)**

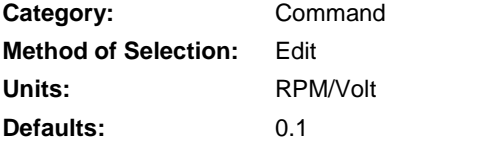

**Range:** 0.1 to 6499.9

#### **Description:**

Enter the scale factor used to convert the Analog Command voltage to a Velocity Command when the Active Operating Mode is Velocity. Enter a Velocity Command in RPM for an Analog Command of 1 volt.

### **Zero Speed Rate (Analog)**

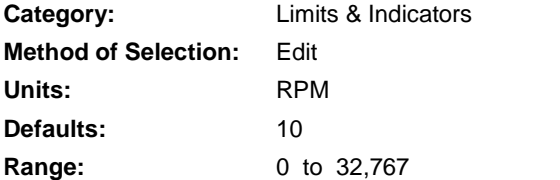

#### **Description:**

Enter the At Zero Speed indicator rate. When the absolute value of the Motor Velocity is less than or equal to the Zero Speed Rate, the At Zero Speed indicator will be ON.

# **Digital Drive Parameters**

## **220V Shunt on 440V Drive (Digital)**

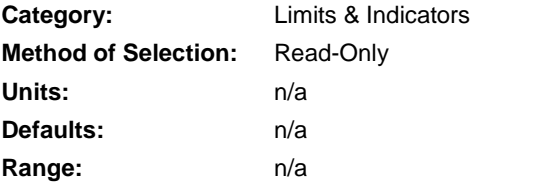

#### **Description:**

Monitor the bus voltage while using a 220V motor with a 440V drive. The indicator is ON when the bus voltage exceeds 415V while using a 220V motor. The indicator will then go OFF when the bus voltage goes below 400V. 220V Shunt on 440V Drive can be monitored using READ\_SV variable 67 AND (16#1000).

### **Absolute Reference Complete (Digital)**

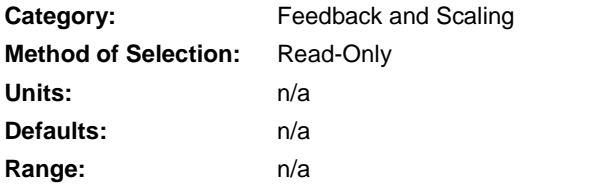

#### **Description:**

Monitor the state of the Absolute Reference Complete indicator. ON if an absolute reference has been performed. OFF if an absolute reference has not been performed or if the absolute reference has been cleared.

### **Accel Limit (Digital)**

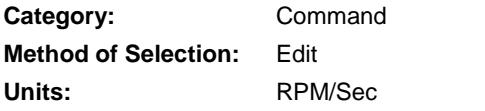

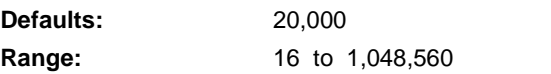

Enter the limit of the rate-of-change of the Velocity Command when it is increasing and the AccDec Limits are Active.

# **AccDec Limits Active (Digital)**

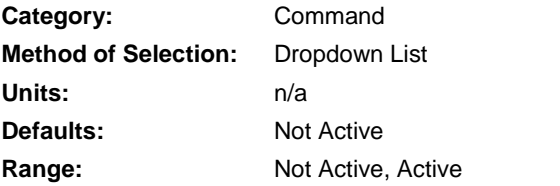

### **Description:**

Select Active to apply rate-of-change limits to the Velocity Command. Set to Not Active when used with an MMC for closed loop servo applications.

# **Acceleration Feedforward (Digital)**

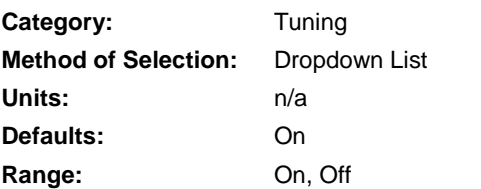

### **Description:**

The purpose of Acceleration Feedforward is to be responsive to velocity command changes by applying additional current based on inertial load on the motor. Turning Acceleration Feedforward 'On' will cause the drive to generate an additional current command when the velocity command changes. The magnitude of the additional current is dependent on the value of Inertia Ratio and the amount of velocity command change. Turning Acceleration Feedforward 'Off' will prevent this additional current command.

# **Analog Command (Digital)**

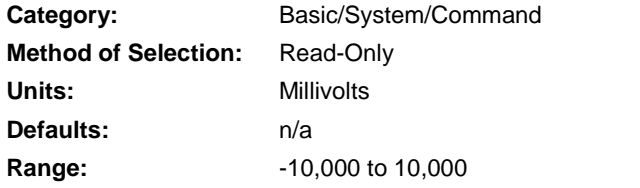

#### **Description:**

Monitor the voltage on the command input of the drive I/O connector. In Velocity mode, the +10 volt Analog Command is converted to the Velocity Command. In Torque mode, the  $\pm$ 10 volt Analog Command is converted to the Current Command.

# **Alignment Mode (Digital)**

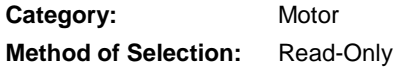

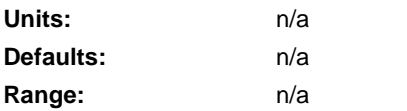

Defines the Startup Commutation.

# **Analog Input (Digital)**

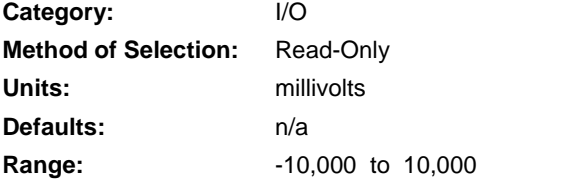

### **Description:**

Monitor the voltage on the analog input of the drive I/O connector. Analog input can be monitored using READ\_SV variable 70.

# **At Zero Speed (Digital)**

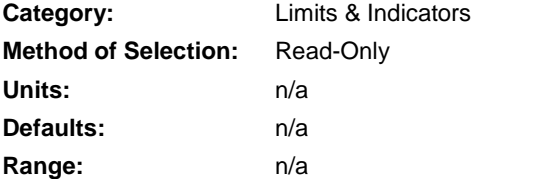

### **Description:**

Monitor the At Zero Speed indicator. The indicator is ON when the absolute value of the Motor Velocity is less than or equal to the Zero Speed Rate. The indicator can be assigned to a drive output. At Zero Speed can be monitored using READ\_SV variable 67 AND (16#2).

## **At Minus Current Limit (Digital)**

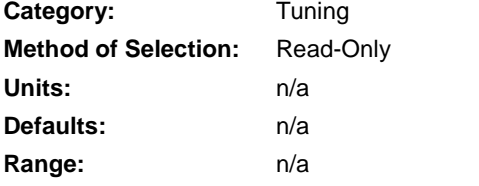

### **Description:**

Monitor the state of the At Minus Current Limit indicator. ON when the Current Command equals the Minus Current Limit. The At Minus Current Limit indicator can be assigned to a drive output. READ\_SV variable 67 AND (16#00000020) to monitor At Minus Current Limit.

## **At Plus Current Limit (Digital)**

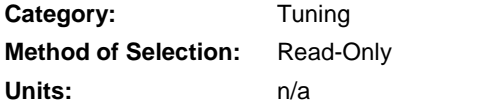

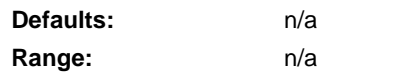

Monitor the state of the At Plus Current Limit indicator. ON when the Current Command equals the Plus Current Limit. The At Plus Current Limit indicator can be assigned to a drive output. READ\_SV variable 67 AND (16#00000010) to monitor At Plus Current Limit.

## **Active Operating Mode (Digital)**

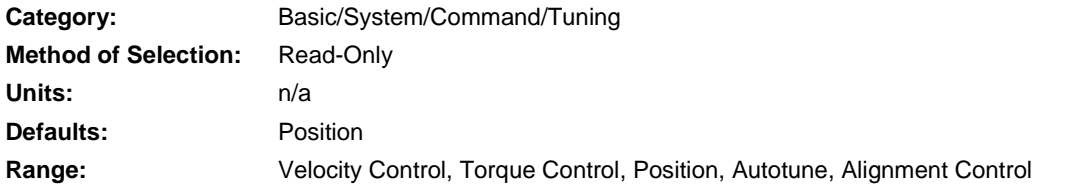

### **Description:**

Monitor the drive control mode. In Position Control mode when the drive is enabled it closes the position, velocity and current loops and follows the Digital Link Position Command. In Control Panel Velocity Control mode the Active Operating Mode is Velocity Control. In Control Panel Current Control mode the Active Operating Mode is Torque Control. In control panel Autoune mode, the Active Operating Mode is Autotune. In Control Panel Alignment Mode the Active Operating Mode is Alignment Control.

# **Brake Apply Time (Digital)**

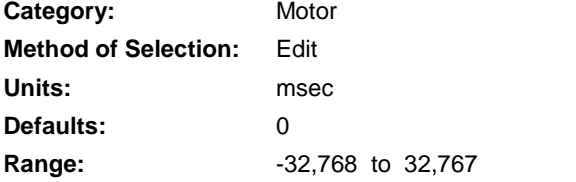

#### **Description:**

Enter the time value used to define the Release Brake and Drive Enabled controls when Drive Enable changes from ON to OFF while Fault is OFF. Release Brake ON allows motion. Release Brake OFF holds the load. Brakes internal to servomotors are meant to prevent a stationary load from moving, not to decelerate the load.

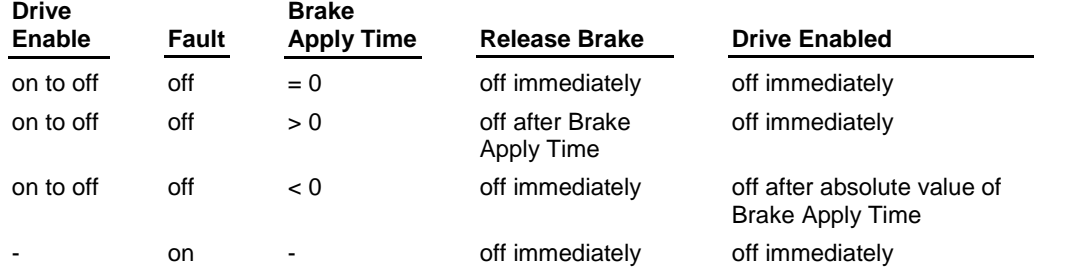

Enter a negative value for the Brake Apply Time to allow the brake to take hold before power to the motor is removed.

# **Brake Release Time (Digital)**

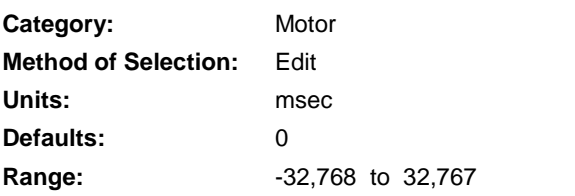

### **Description:**

Enter the time value used to define the Release Brake and Drive Enabled controls when Drive Enable changes from OFF to ON. Release Brake ON allows motion. Release Brake OFF holds the load. Brakes internal to servomotors are meant to prevent a stationary load from moving, not to decelerate the load.

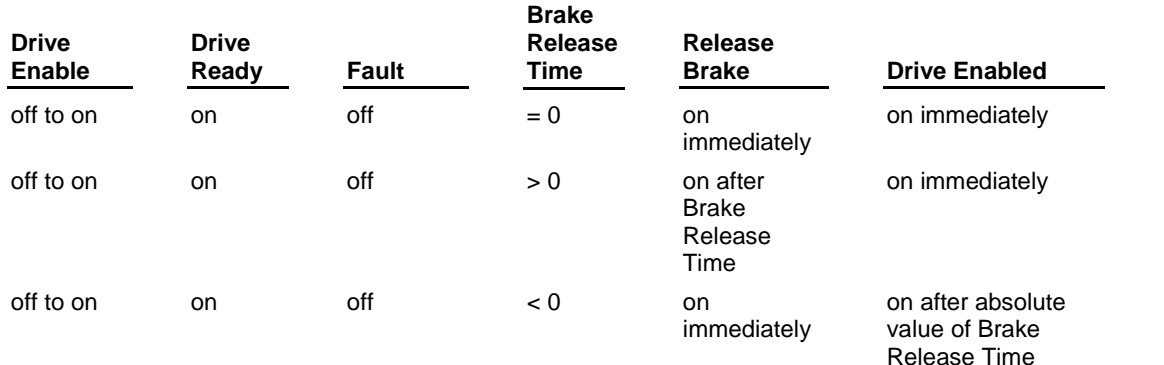

Enter a positive value for the Brake Release Time to allow the drive to take control of the motor before the brake is released.

# **MMC Close Loop Request (Digital)**

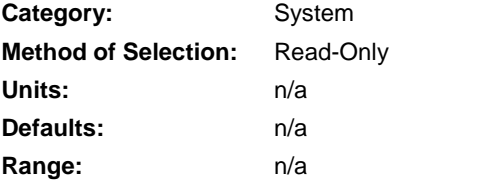

#### **Description:**

MMC Close Loop Request indicates when the application program is requesting to close or open the drive control loop. This indicator is ON when the control has requested to close the loop by executing the CLOSLOOP function or by executing the E\_RESET function when the loops had been closed prior to the E-stop condition. This indicator is OFF when the control has requested to open the loop by executing the OPENLOOP function or when the control detects an E-stop condition.

Drive Status will indicate Drive Enabled when Drive Enable is ON, MMC Close Loop Request is ON, and Fault is OFF.

Drive Enabled indicates that the drive power section is on and the drive control loops are closed.

# **Cold Restart Required (Digital)**

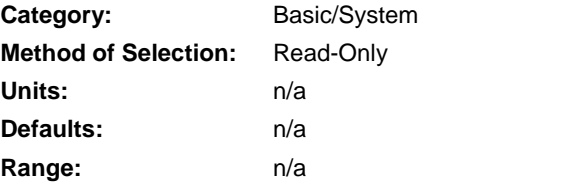

### **Description:**

Monitor the need to Cold Restart the drive. ON when user has changed Motor Model, F1 Polarity, F2 Polarity or User Defined Position Scaling. An OFF-to-ON transition of Drive Cold Restart initiates the equivalent of a drive control power-on sequence. The Drive Cold Restart function can be assigned to a drive input. Select the PiCPro Drive Cold Restart command to initiate a Cold Restart in the connected drive.The application ladder scan must be stopped to perform a Cold Restart.

## **Control Communication Errors (Digital)**

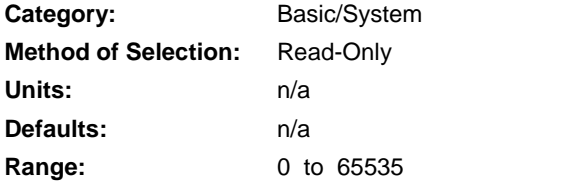

### **Description:**

Monitor the number of Digital Link errors detected by the control. Two consecutive errors will cause a Digital Drive Communication Error to be reported by E\_Errors. Control Communication Errors is reset to zero each time DSTRTSRV is called.

## **Continuous Current (Digital)**

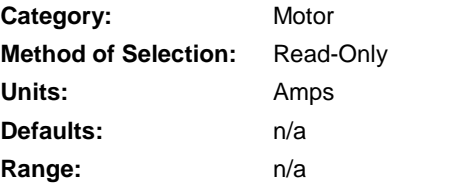

### **Description:**

The current the motor can accept continuously without overheating.

## **Current - Average (Digital)**

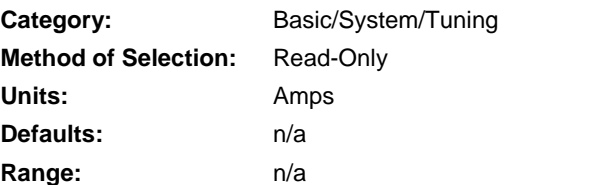

### **Description:**

Monitor the drive average actual current output. Current - Average can be monitored using READ\_SV variable 74

# **Current Command (Digital)**

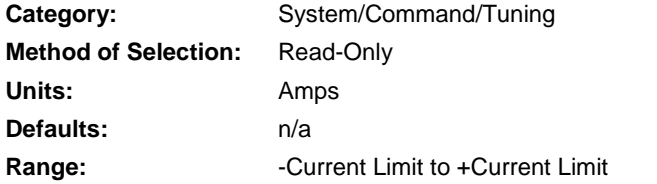

### **Description:**

Monitor the command to the current loop. When the Active Operating Mode is Position Velocity or Velocity Control this is the output of the Velocity Loop. When using the Control Panel Current control mode this is the user specified current.

The Current Command can be monitored using READ\_SV variable 73.

## **Current - Feedback (Digital)**

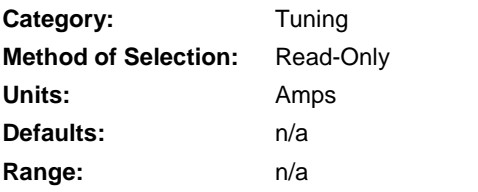

#### **Description:**

Monitor the output current as measured by the drive current feedback sensing circuit.

## **Current - Minus Enable (Digital)**

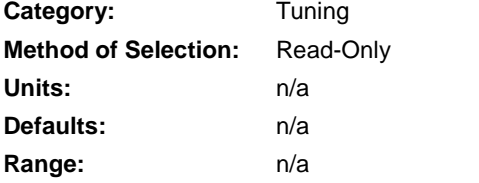

#### **Description:**

Monitor the status of the Current – Minus Enable function. ON enables the drive to respond to a negative Position, Velocity or Current Command. OFF disables the drive from responding to a negative Position, Velocity or Current command. Current – Minus Enable can be assigned to a drive input. Current - Minus Enable can be monitored and controlled by READ\_SV/WRITE\_SV variable 85. If not assigned to an input, it defaults to ON.

## **Current - Peak Minus (Digital)**

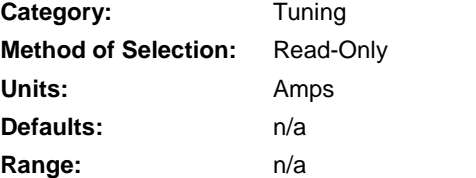

#### **Description:**

Monitor the maximum negative current output. Use the PiCPro Reset Peaks command to reset this value to zero in the connected drive.

## **Category:** Tuning **Method of Selection:** Read-Only **Units:** Amps **Defaults:** n/a **Range:** n/a

# **Current - Peak Plus (Digital)**

### **Description:**

Monitor the maximum positive current output. Use the PiCPro Reset Peaks command to reset this value to zero in the connected drive.

## **Current - Plus Enable (Digital)**

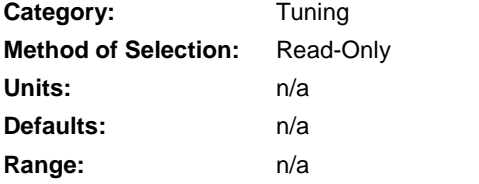

### **Description:**

Monitor the status of the Current – Plus Enable function. ON enables the drive to respond to a positive Position, Velocity or Current Command. OFF disables the drive from responding to a positive Position, Velocity or Current command. Current – Plus Enable can be assigned to a drive input. Current - Plus Enable can be monitored and controlled by READ\_SV/WRITE\_SV variable 84. If not assigned to an input, it defaults to ON.

## **Custom Motor (Digital)**

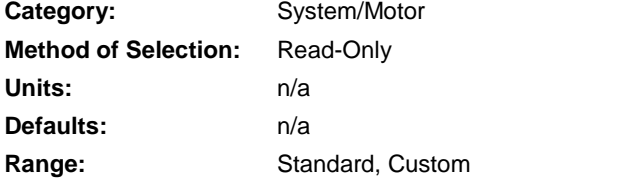

#### **Description:**

Display whether the selected motor is Standard or Custom. Standard motor table data is supplied by the factory and cannot be modified. Custom motor data allows control of third-party motors and can be defined by the user.

# **Decel Limit (Digital)**

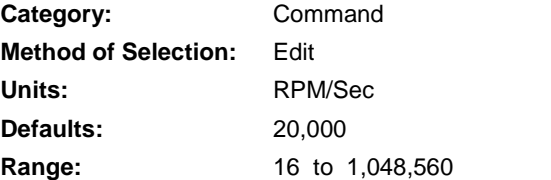

### **Description:**

Enter the limit of the rate-of-change of the Velocity Command when it is decreasing and the AccDec Limits are Active.

# **Digitized Actual (Digital)**

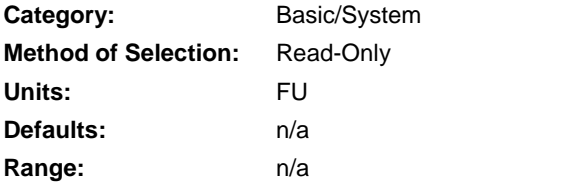

### **Description:**

Monitor the position of the Digitized feedback device. Unless otherwise specified in Feedback and Scaling, the Digitized Feedback device is the F2 feedback. Digitized Actual can be monitored using READ\_SV variable 1 for the Digitized axis associated with this drive.

## **Digitized Feedback Assignment (Digital)**

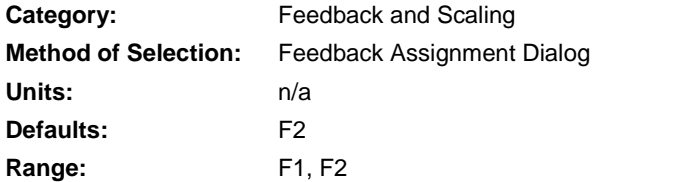

### **Description:**

Identifies the feedback to be used for digitized feedback.

# **Digitized Latched (Digital)**

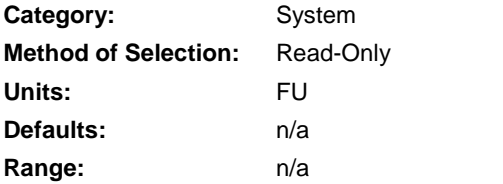

#### **Description:**

Monitor the latched position of the Digitized feedback device. Unless otherwise specified in Feedback and Scaling the Digitized Feedback device is the F2 feedback. To enable latching of F2 the Capture F2 Position checkbox for Drive Input 8 must be checked. Position Latched is available via READ\_SV variable 22 for the Digitized axis associated with this drive.

## **Drive Ambient Temp. Fault Limit (Digital)**

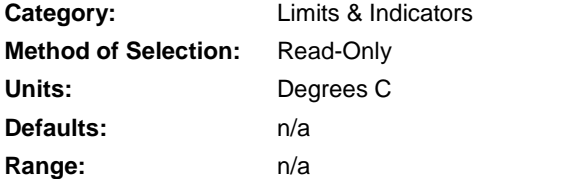

#### **Description:**

If the Drive Ambient Temperature exceeds this limit, the drive will fault. This protects the drive's power section from damage due to overheating. This occurs when the drive temperature rises due to excessive ambient temperature.

# **Drive Ambient Temp. Warning Limit (Digital)**

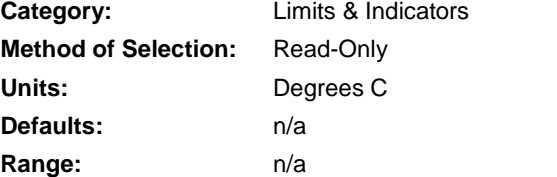

### **Description:**

If the Drive Ambient Temperature exceeds this limit, the warning indicator will be set. The warning indicator can be assigned to a drive output to provide an early warning before a fault limit is exceeded. This warning only applies to MMC-SD-x-460 systems.

# **Drive Bus Charged (Digital)**

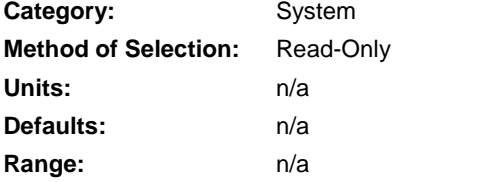

### **Description:**

Monitor the status of Drive Bus Charged indicator. Drive Bus Charged is ON when the Drive Bus Voltage level is sufficient for motor control. Drive Bus Charged can be assigned to a drive output.

READ\_SV variable 67 AND (16#00000040) indicates the state of Drive Bus Charged.

# **Drive Bus Over Voltage Fault Limit (Digital)**

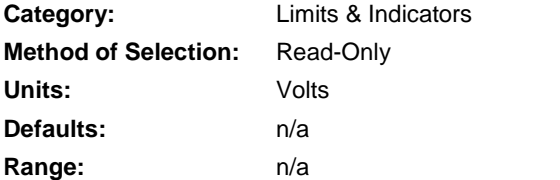

### **Description:**

If the Drive Bus Voltage exceeds this limit, the drive will fault. This protects the drive's power section from voltage levels that would damage it. If a motor is rated for 220/230 volts and is used with a 440/460 volt drive, this limit will protect the motor from voltage levels that would damage it. Typical causes of this fault include line voltage that is too high or back EMF generated by the motor during deceleration requiring an external shunt system to dissipate the energy.

# **Drive Bus Voltage (Digital)**

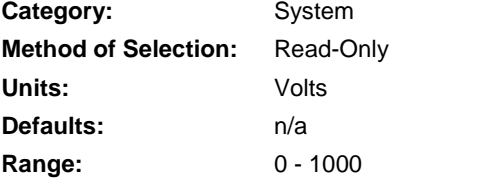

### **Description:**

Monitor the voltage of the Drive Bus.

## **Drive Cold Restart (Digital)**

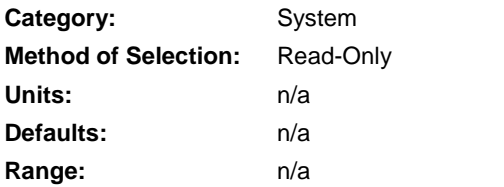

### **Description:**

Monitor the status of the Drive Cold Restart function. An OFF-to-ON transition of the Drive Cold Restart initiates the equivalent of a drive control power-on sequence. The Drive Cold Restart function can be assigned to a drive input but is ignored while the application ladder is scanning. Select the PiCPro Drive Cold Restart command to initiate a Cold Restart in the connected ONLINE drive. When working ONLINE the application ladder scan must be stopped to perform a Cold Restart.

## **Drive Communication Errors (Digital)**

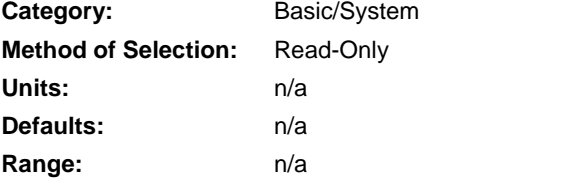

### **Description:**

Monitor the number of Digital Link errors detected by the drive. Two consecutive errors will cause a Digital Link Error fault shutdown. Drive Communication Errors is reset whenever cyclic data is started.

## **Drive Enable (Digital)**

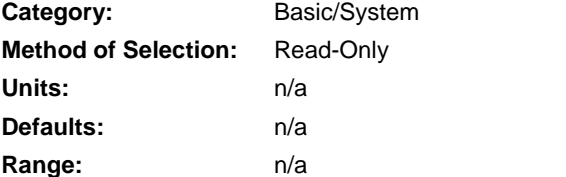

#### **Description:**

Monitor the status of Drive Enable. ON when the drive input that Hardware Enable Input is assigned to is on.<br>Always ON when Hardware Enable Input is not assigned to any drive input.

OFF when the drive input that Hardware Enable Input is assigned to is off.

Drive Status will indicated Drive Enabled when Drive Enable is ON, CLOSLOOP is ON and Fault is OFF.

Drive Enabled indicates that the drive power section is on and the drive control loops are closed.

READ\_SV variable 67 AND (16#01000000) indicates the state of Drive Enable.

## **Drive Heatsink Temp. (Digital)**

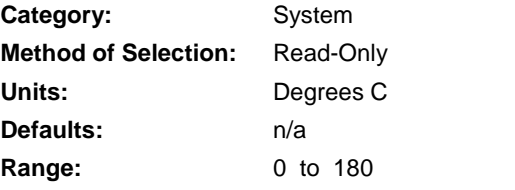

Monitor the temperature of the Drive Heatsink.

### **Drive Heatsink Temp. Fault Limit (Digital)**

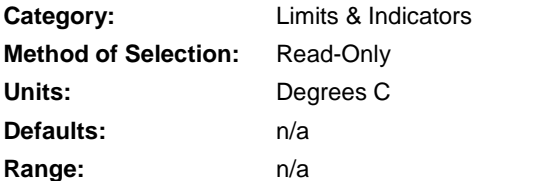

#### **Description:**

If the Drive Heatsink Temperature exceeds this limit, the drive will fault. This protects the drive's power section from damage due to overheating. This occurs when the heatsink temperature rises due to excessive power output, excessive ambient temperature or inadequate airflow.

### **Drive Heatsink Temp. Warning Limit (Digital)**

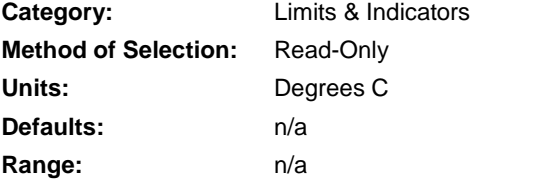

#### **Description:**

If the Drive Heatsink Temperature exceeds this limit, the warning indicator will be set. The warning indicator can be assigned to a drive output to provide an early warning before a fault limit is exceeded.

### **Drive Heatsink Temp. Warning Limit (Digital)**

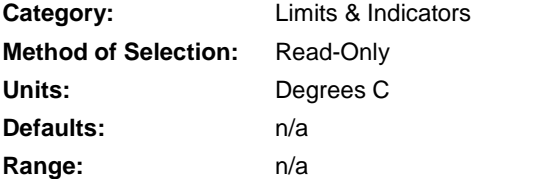

#### **Description:**

If the Drive Heatsink Temperature exceeds this limit, the warning indicator will be set. The warning indicator can be assigned to a drive output to provide an early warning before a fault limit is exceeded.

### **Drive Inputs (Digital)**

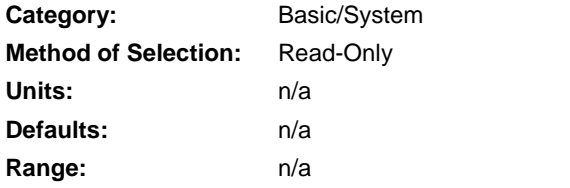

Monitor the state of the drive inputs. An input number will be displayed when the input is ON. A "." will be displayed when the input is OFF. For example, if inputs 1, 4 and 8 are ON, "1..4...8" will be displayed. The state of Drive Inputs with MMC Application Input checked is available via READ\_SV variable 71.

## **Drive Model (Digital)**

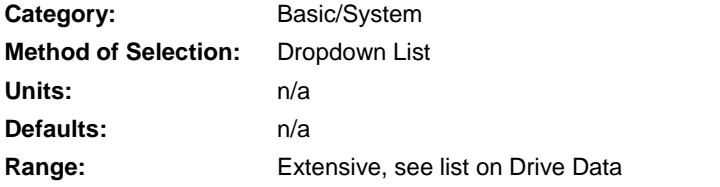

#### **Description:**

Displays the drive model. The drive model is selected when the drive is being inserted into the drive list. Changes are made from the File column. Select the Drive Model parameter and pick the desired model from the dropdown list. The Drive Model parameter value in the actual column is read from the drive and must match the selected drive model to Download File Data to the drive. When the drive model is selected, all drive specific parameters are set to factory default values.

## **Drive Name (Digital)**

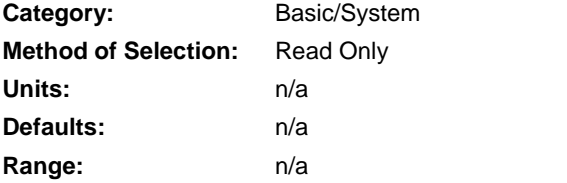

#### **Description:**

Displays the Drive Name. The Drive Name is defined when a drive is inserted in the Drive List. To change the Drive Name, highlight the drive in the Drive List and select Edit Drive Name and Address. The Drive Name is a descriptive string and the File and Actual Drive Names are not required to match. All Digital Link communications use the drive Address Switch to identify the drive.

## **Drive Outputs (Digital)**

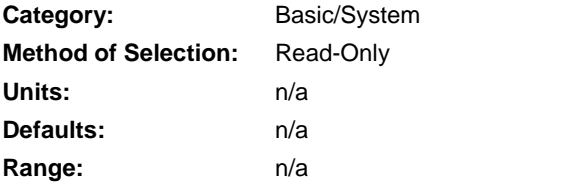

#### **Description:**

Monitor the state of the drive outputs. An output number will be displayed when the output is ON. A "." will be displayed when the output is OFF. For example, if inputs 1, 3 and 5 are ON,"1.3.5" will be displayed.

Drive Outputs, with MMC Application Output checked, can be monitored and controlled using READ\_SV/WRITE\_SV variable 72.

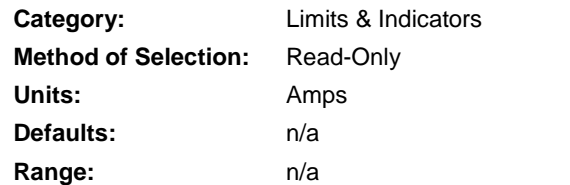

# **Drive Over Current Fault Limit (Digital)**

### **Description:**

If the Current – Feedback exceeds this limit, the drive will fault. This protects the drive's power section from damage due to excessive current output.

## **Drive Status (Digital)**

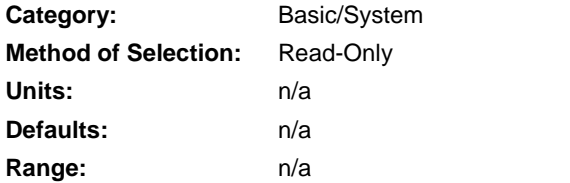

### **Description:**

Monitor the Drive Status indicating the state of the Drive Ready, Drive Enabled, Fault and Warning indicators. Read\_SV variable 67 AND (16#00000100) = Drive Ready, AND (16#00000080) = Drive Enabled, AND  $(16#00000400)$  = Drive Fault, AND  $(16#00000800)$  = Drive Warning.

Specific drive fault status is available using READ\_SV variable 68. Specific drive warning status is available using READ\_SV variable 69.

# **English/Metric Units (Digital)**

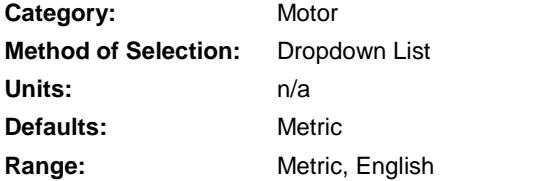

**Description:**

Select the display units for Motor – Kt, Inertia and Max Torque.

## **External Brake Release (Digital)**

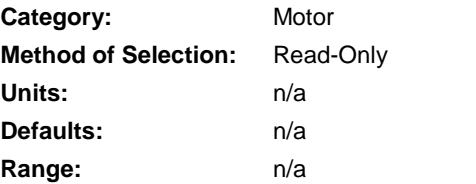

### **Description:**

Monitor the status of the External Brake Release function. When the External Brake Release function is assigned to a drive input, the Release Brake output will follow the state of the External Brake Release input and the Brake

Apply Time and the Brake Release time will be ignored. This allows an external control to coordinate operation of the brake.

## **External Brake Release Control (Digital)**

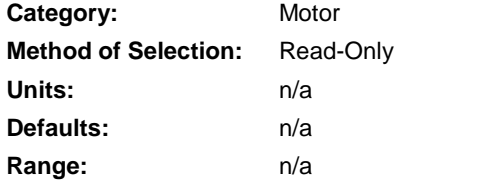

### **Description:**

ON when the External Brake Release is assigned to an input indicating that the Release Brake output will follow the External Brake Release input. When the External Brake Release function is assigned to an input, the Brake Apply Time and the Brake Release Time are ignored.

## **F1 Counter (Digital)**

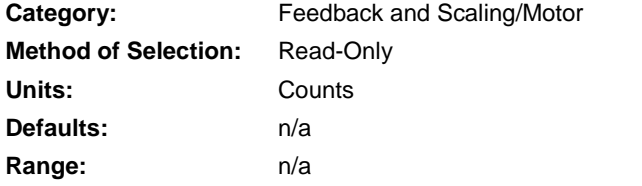

### **Description:**

F1 feedback device's position in counts (not scaled).

# **F1 Error (Digital)**

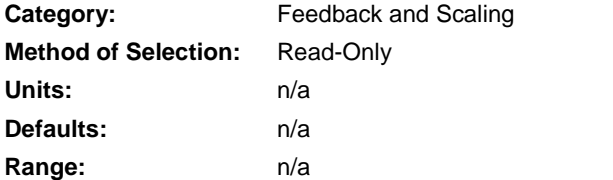

### **Description:**

Monitor the state of the F1 Error indicator. ON if there is an error with F1 feedback.

# **F1 Feedback - A (Digital)**

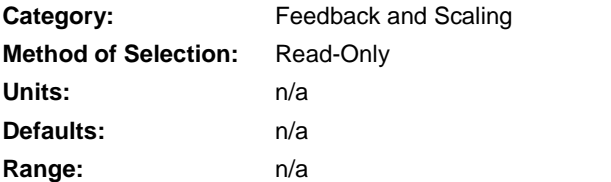

#### **Description:**

ON when the A signal of F1 quadrature feedback is ON. This parameter only applies to firmware version 4.01 and higher.

# **F1 Feedback - B (Digital)**

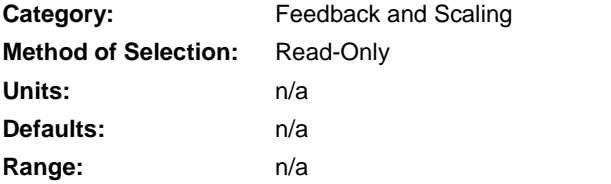

### **Description:**

ON when the B signal of F1 quadrature feedback is ON. This parameter only applies to firmware version 4.01 and higher.

# **F1 Feecback - I (Digital)**

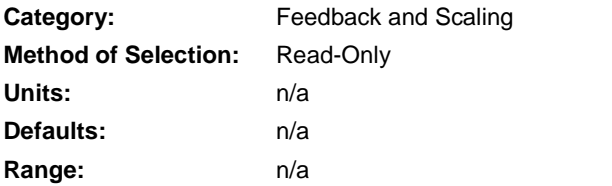

### **Description:**

ON when the Z signal of F1 quadrature feedback is ON. This parameter only applies to firmware version 4.01 and higher.

# **F1 Feedback Type (Digital)**

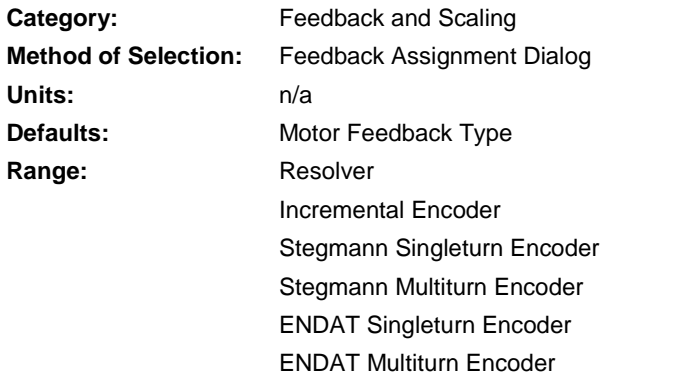

**Description:** Identifies the feedback type of F1.

# **F1 Lines Per Rev (Digital)**

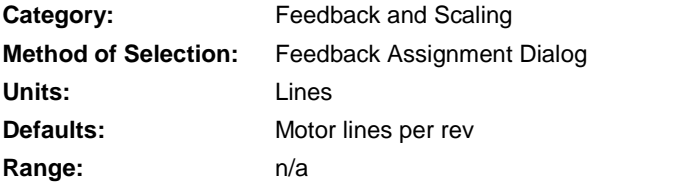

Identifies the number of feedback device lines per motor revolution of F1.

## **F1 Position Polarity (Digital)**

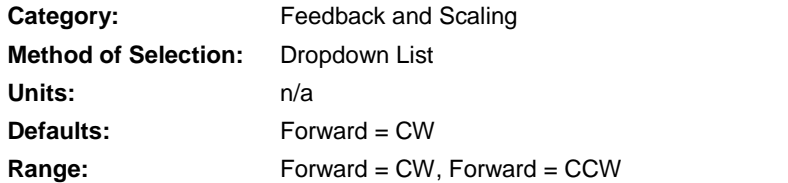

### **Description:**

Selecting Forward=CW will result in the F1 Counting up when F1 rotates in a clockwise direction looking at F1's shaft. Selecting Forward=CCW will result in the F1 Counting up when F1 rotates in a counterclockwise direction looking at F1's shaft.

## **F2 Counter (Digital)**

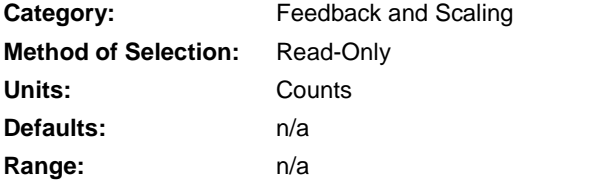

#### **Description:**

F2 feedback device's position in counts (not scaled).

# **F2 Error (Digital)**

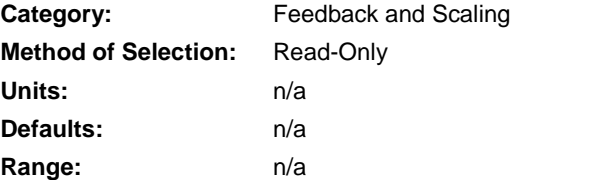

#### **Description:**

Monitor the state of the F2 Error indicator. ON if there is an error with F2 feedback.

## **F2 Feedback - A (Digital)**

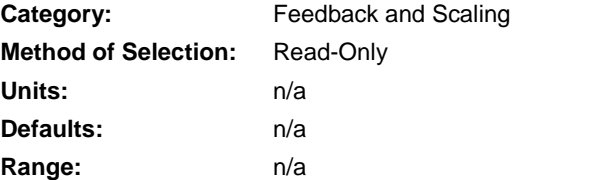

### **Description:**

ON when the A signal of F2 quadrature feedback is ON. This parameter only applies to firmware version 4.01 and higher.

## **F2 Feedback - B (Digital)**

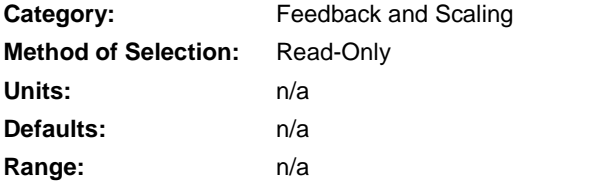

### **Description:**

ON when the B signal of F2 quadrature feedback is ON. This parameter only applies to firmware version 4.01 and higher.

# **F2 Feedback - I (Digital)**

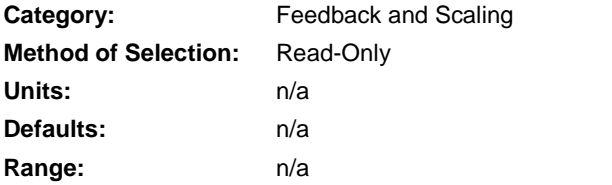

### **Description:**

ON when the Z signal of F2 quadrature feedback is ON. This parameter only applies to firmware version 4.01 and higher.

## **F1 Latched Count (Digital)**

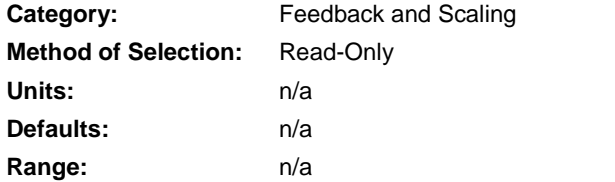

### **Description:**

F1 feedback device's position as latched by Capture F1 Position in counts (not scaled). To enable latching of F1, the Capture F1 Position checkbox for Drive Input 7 must be checked.

# **F2 Latched Count (Digital)**

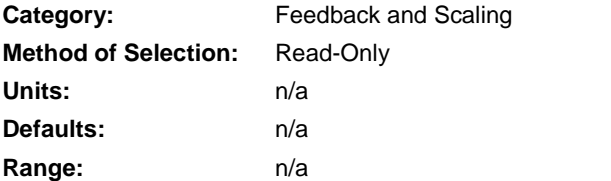

#### **Description:**

F2 feedback device's position as latched by Capture F2 Position in counts (not scaled). To enable latching of F2, the Capture F2 Position checkbox for Drive Input 8 must be checked.

## **F2 Position Polarity (Digital)**

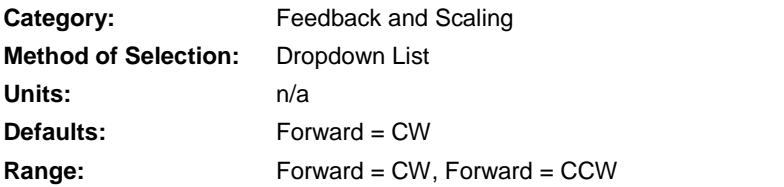

### **Description:**

Selecting Forward=CW will result in the F2 Counting up when F2 rotates in a clockwise direction looking at F2's shaft. Selecting Forward=CCW will result in the F2 Counting up when F2 rotates in a counterclockwise direction looking at F2's shaft.

# **Fault Reset (Digital)**

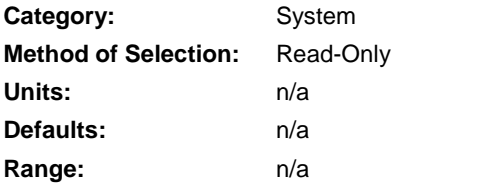

### **Description:**

Monitor the status of the Fault Reset function. Reset Drive Faults by calling the DRSETFLT function for the servo axis associated with this drive by pulsing the Fault Reset drive input ON or by selecting the PiCPro Reset Faults command to reset faults in the connected drive.

## **Feedback - S1 (Digital)**

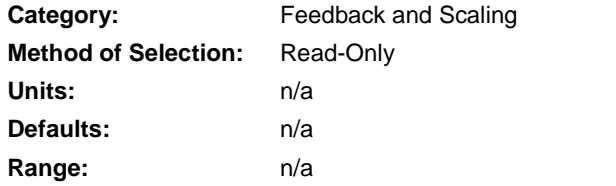

### **Description:**

ON when the Hall Effect alignment signal S1 is ON.

# **Feedback - S2 (Digital)**

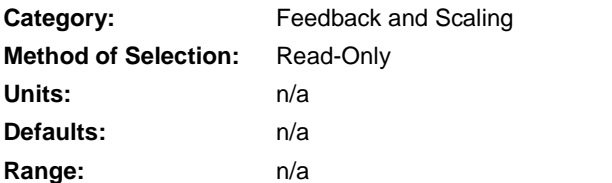

### **Description:**

ON when the Hall Effect alignment signal S2 is ON.

# **Feedback - S3 (Digital)**

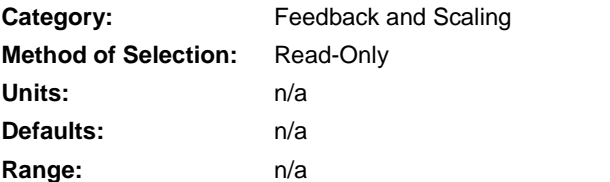

### **Description:**

ON when the Hall Effect alignment signal S3 is ON.

# **Feedback Type (Digital)**

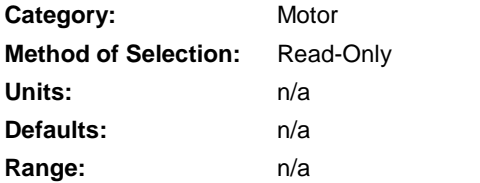

### **Description:**

Presents the type of feedback device provided by the selected motor.

## **Firmware Date/Time Stamp (Digital)**

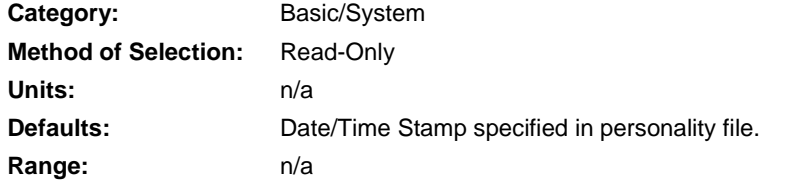

### **Description:**

Provides the date and time of the firmware build that constitutes the firmware revision selected in parameter **Firmware Revision**.

**Format:** mm/dd/yyyy hh:mm AM/PM

## **Firmware Revision (Digital)**

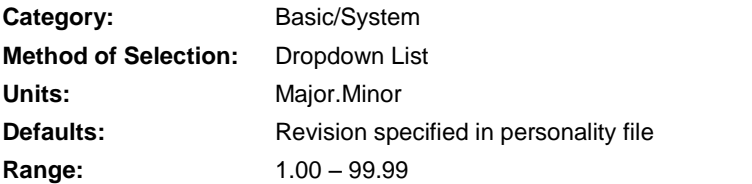

#### **Description:**

Select a new version of firmware when the drive firmware is being changed. PiCPro will default to the latest version of firmware when inserting new drives.

## **FU/Load Rev (Digital)**

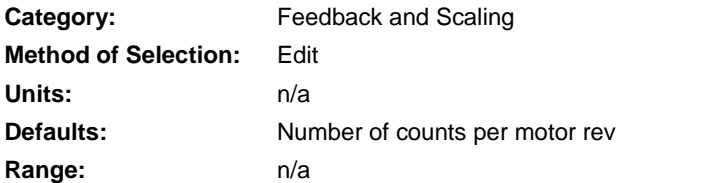

### **Description:**

Enter the number of desired feedback units for each rev of the load. Double-click to edit in dialog box.

# **Hall Offset (Digital)**

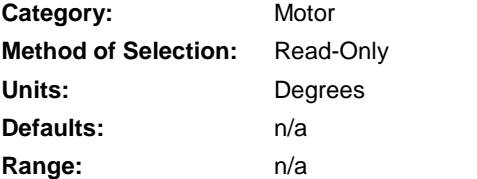

### **Description:**

The angular offset between the Hall Effect sensors and the motor windings.

## **Hardware Revision (Digital)**

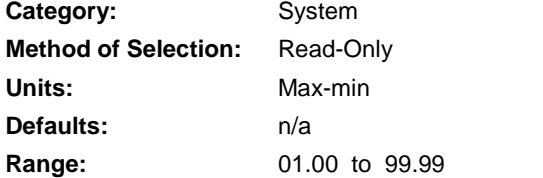

#### **Description:**

Display drive hardware revision level.

## **Index Offset (Digital)**

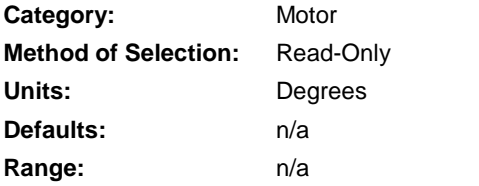

### **Description:**

The angular offset between the index mark and the motor windings

## **Inductance (Digital)**

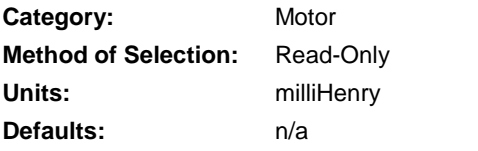

**Range:** n/a

### **Description:**

Phase-to-phase motor inductance

# **Inertia Ratio (Digital)**

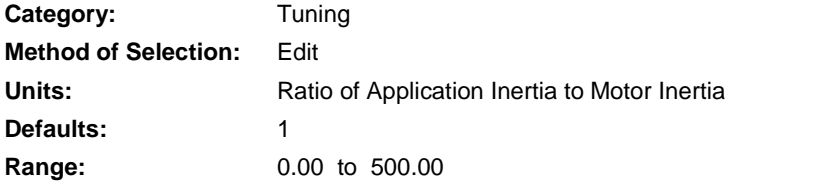

### **Description:**

Enter the ratio of the application inertia to the motor inertia. Auto-tune can be used to calculate the inertia ratio. Setting the inertia ratio to zero turns off Acceleration Feedforward in the Velocity Loop. This can be helpful in difficult to tune applications.

## **Inertia (Digital)**

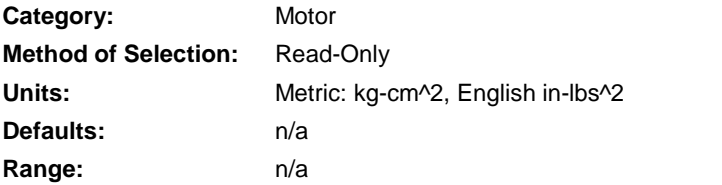

### **Description:**

The inertia of the motor rotor

# **Input (Digital)**

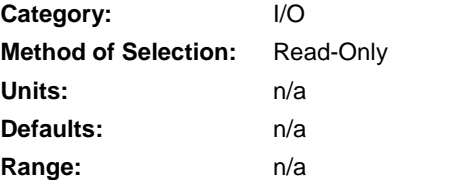

#### **Description:**

This parameter displays the resultant state of the inputs assigned to it.

# **Input Assignment (Digital)**

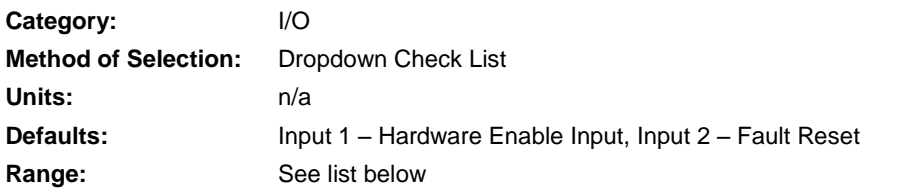

Use Input Assignments to assign drive functions to drive inputs. When a drive input is ON, all functions assigned to it will be ON. Multiple functions can be assigned to a single input and a function can be assigned to multiple inputs. If a function is assigned to multiple inputs and any of the inputs are ON, the function will be ON.

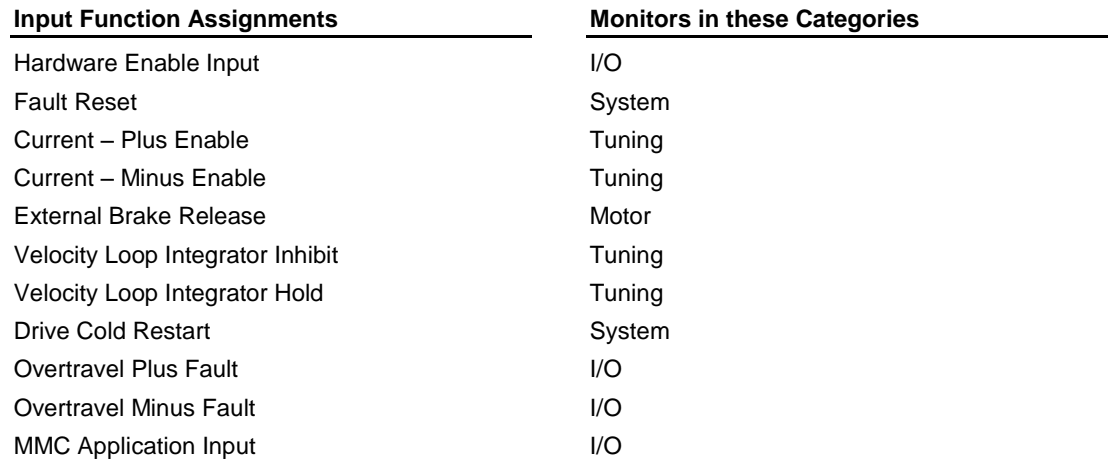

Hardware Enable Input – ON indicates that the drive power output be enabled when CLOSLOOP is executed. Drive power will be enabled while Drive Enable is ON and CLOSLOOP has been executed unless an overriding condition such as Fault is ON. Drive Enable OFF disables the drive power section. Drive Enable OFF will immediately disable drive power unless the Brake Apply Time is set to a negative value to delay power section shutdown. Drive Enable is always ON if it is not assigned to an input. The Hardware Enable Input state can be monitored using READ SV variable 67 AND (16#0000 0080).

**Fault Reset** – Pulse ON to reset the Fault indication. Fault Reset should be OFF during normal operation. DRSETFLT can be used to achieve the equivalent function over the Digital Link instead of using hardware.

**Current – Plus Enable** – ON allows the drive to output positive current. OFF prevents the drive from outputting positive current. Current – Plus Enable defaults to ON if it is not assigned to an input. Current -Plus Enable can be monitored and controlled using READ\_SV/WRITE\_SV variable 84.

**Current – Minus Enable** - ON allows the drive to output negative current. OFF prevents the drive from outputting negative current. Current – Minus Enable defaults to ON if it is not assigned to an input. Current - Minus Enable can be monitored and controlled using READ\_SV/WRITE\_SV variable 85.

**External Brake Release** – Assign External Brake Release to an input to use an external system to control the state of the Release Brake output. When the External Brake Release input is ON, the Release Brake output is turned on to close the relay and release the brake. When the External Brake Release input is OFF, the Release Brake output is turned off to open the relay and engage the brake. The Brake Apply Time and Brake Release Time are ignored when External Brake Release is assigned to an input.

**Velocity Loop Integrator Inhibit** – When ON, I Gain is zero and the integrator is zeroed. When OFF, I Gain is the velocity loop I Gain and the integrator functions normally. Velocity Loop Integrator Inhibit can be monitored and controlled by READ\_SV/WRITE\_SV variable 82.

Velocity Loop Integrator Hold - When ON, the integrator value is held at its present value, When OFF, the integrator functions normally. Velocity Loop Integrator Hold can be monitored and controlled by READ\_SV/WRITE\_SV variable 83.

**Drive Cold Restart** – An OFF-to-ON transition of Drive Cold Restart initiates the equivalent of a drive control power-on sequence when the control application program is stopped.

**Overtravel Plus Fault** - Used in linear motion applications to interface the plus hardware overtravel input. When the input is off and Drive Ignore Plus Travel Limit is off an Overtravel Plus Fault condition exists. To move off the plus hardware overtravel limit switch set Drive Ignore Plus Travel Limit using WRITE\_SV variable 86 to temporarily override this fault.

**Overtravel Minus Fault** - Used in linear motion applications to interface the minus hardware overtravel input. When the input is off and Drive Ignore Minus Travel Limit is off an Overtravel Minus Fault condition exists. To move off the minus hardware overtravel limit switch set Drive Ignore Minus Travel Limit using WRITE\_SV variable 87 to temporarily override this fault.

**MMC Application Input** - Assigning this function to a Drive Input allows it to be monitored using READ\_SV variable 71.

# **Input Offset (Digital)**

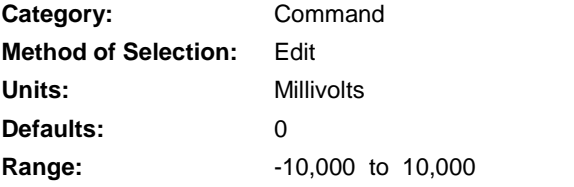

### **Description:**

Enter an offset to be subtracted from the Analog Command. This is used to cancel the offset between the external control and the drive so a zero output from the control is seen as an Analog Command of zero. Select the PiCPro Remove Input Offset command to automatically calculate and enter the Input Offset for an ONLINE drive.

# **Input Polarity (Digital)**

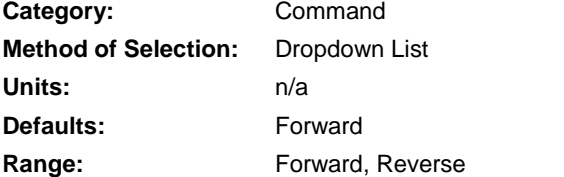

### **Description:**

Select the direction to move the motor in response to a positive input command. The motor will move in the direction that causes increasing feedback position when Forward is selected. The motor will move in the direction that causes decreasing feedback position when Reverse is selected.

# **In Speed Window (Digital)**

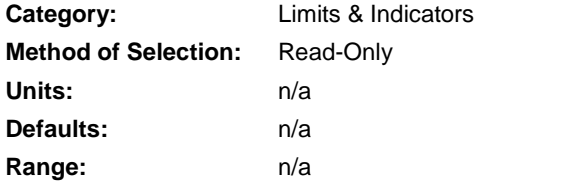

Monitor the In Speed Window indicator. When the absolute value of the Motor Velocity is greater than or equal to the Speed Window - Lower Limit and less than or equal to the Speed Window - Upper Limit, the In Speed Window indicator will be ON. The indicator can be assigned to a drive output. In Speed Window can be monitored using READ\_SV variable 67 AND (16#4).

# **Ke (Digital)**

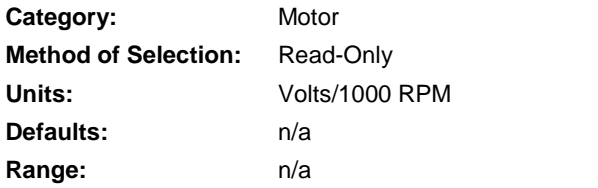

#### **Description:**

Motor Back EMF voltage parameter.

# **Kt (Digital)**

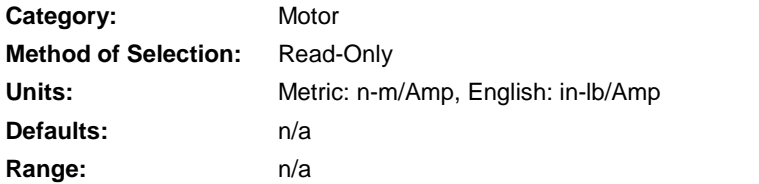

#### **Description:**

Motor torque parameter.

## **Last/Previous Fault Message**

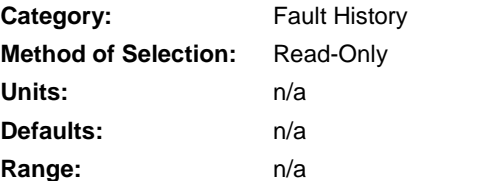

#### **Description:**

These parameters are a record of the faults as they occur with the most recent on top.

# **Lines Per Rev (Digital)**

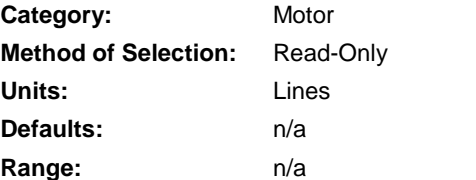

#### **Description:**

The number of feedback device lines per motor revolution
# **Load Rev (Digital)**

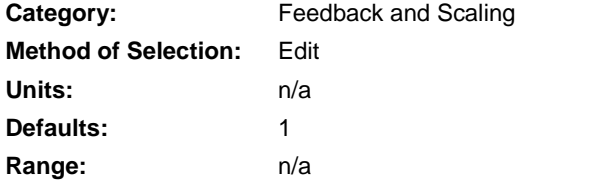

### **Description:**

Used in conjunction with Motor Rev. Enter the number of revs the load turns for a given machine distance. In Motor Rev, enter the number of revs the Motor turns for the same machine distance. Double-click to edit in dialog box.

# **Low Pass Filter Bandwith (Digital)**

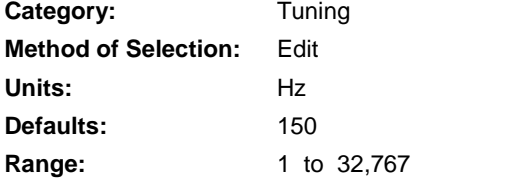

### **Description:**

Enter the bandwidth of the Low Pass Filter. The lower the bandwidth, the greater the filter. This is used to eliminate noise due to mechanical resonance or feedback jitter.

# **Low Pass Filter Enable (Digital)**

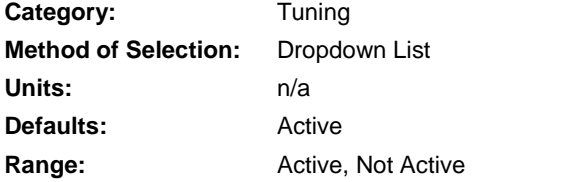

### **Description:**

Select Active to enable the Low Pass Filter.

# **Magnetic Offset (Digital)**

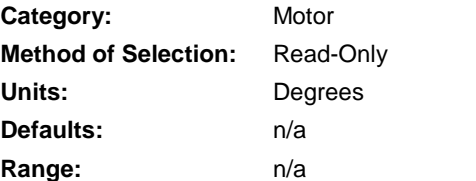

### **Description:**

When using resolvers, it is the signed value in feedback counts of the distance between the resolver null and Magnetic zero.

# **Max Speed (Digital)**

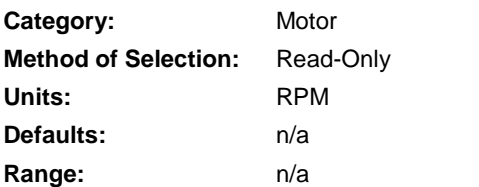

### **Description:**

The maximum motor operating speed.

# **Maximum Current (Digital)**

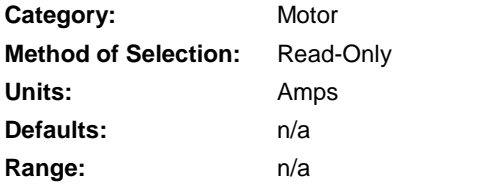

### **Description:**

The peak current the motor can accept.

# **Maximum Motor Temp. (Digital)**

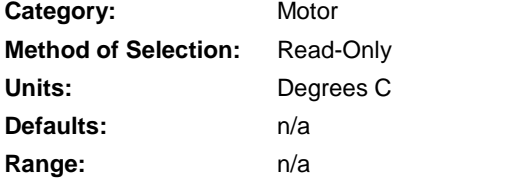

### **Description:**

The maximum allowable motor winding temperature.

# **MMC Rollover Position (Digital)**

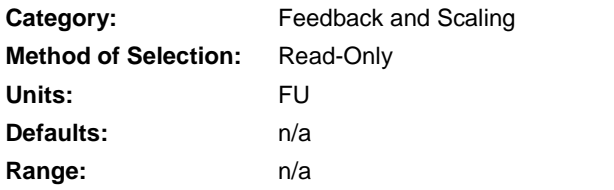

### **Description:**

This is the value the user was prompted to enter when performing an absolute reference. This entered value should be the same as the rollover position currently used in the MMC for the axis associated with F1. The drive used this value to calculate the absolute feedback's power-on offset" as the machine rotates through multiple rollover distances.

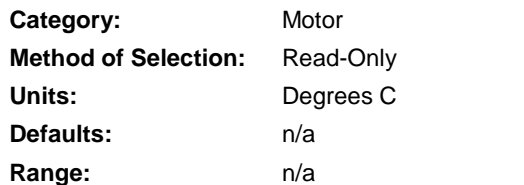

# **Motor Calculated Temp. (Digital)**

### **Description:**

Monitor the calculated motor temperature. The Motor Calculated Temperature is the anticipated motor temperature based on the amount of current being delivered over time. When the selected motor does not provide a thermistor or a thermal switch, the calculated motor temperature can be monitored using READ\_SV variable 77.

# **Minus Current Limit (Digital)**

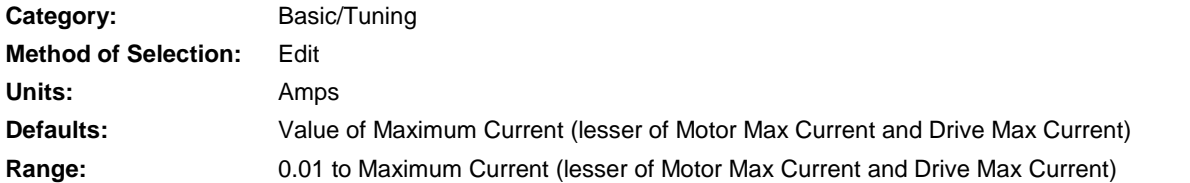

### **Description:**

Enter a negative output current limit to protect the application. If the drive and motor system can deliver more torque than the application can accept, use this limit to protect it. Minus Current Limit can be monitored and controlled by READ\_SV/WRITE\_SV variable 76.

## **Motor Calculated Temp. Fault Limit (Digital)**

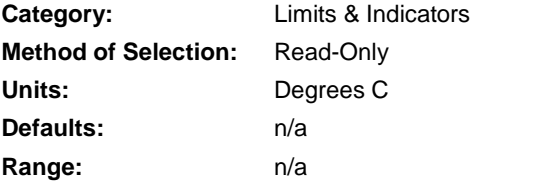

### **Description:**

If the Motor Calculated Temperature exceeds this limit, the drive will fault. This protects the motor from damage due to excessive heat. The Motor Calculated Temperature is the anticipated motor temperature based on the amount of current being delivered over time.

# **Motor Calculated Temp. Warning Limit (Digital)**

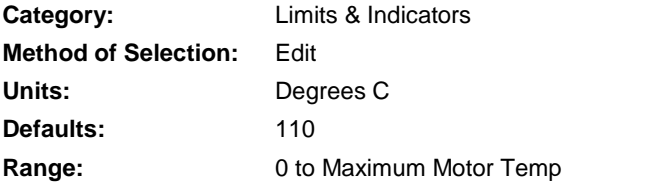

### **Description:**

If the Motor Calculated Temperature exceeds this limit, the warning indicator will be set. The Motor Calculated Temperature is the anticipated motor temperature based on the amount of current being delivered over time. The warning indicator can be assigned to a drive output to provide an early warning before a fault limit is exceeded.

## **Motor Commutation Feedback Assignment (Digital)**

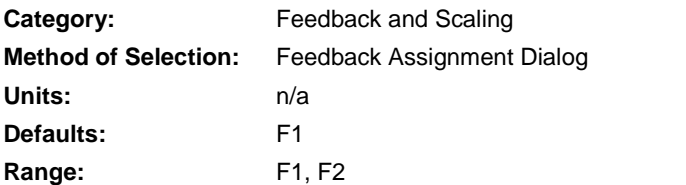

### **Description:**

Identifies the feedback to be used for motor commutation.

# **Motor Data Status (Digital)**

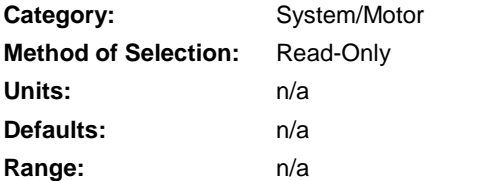

### **Description:**

This parameter indicates the current status of all of the motor data. There are three states that the motor data can be:

- Same The current motor data is the same as the information in the motor database file on the workstation.
- **Different** The current motor data is different than the information in the motor database file on the workstation.
- Not Found The current motor data was not found in the motor database file on the workstation.

## **Motor Feedback - A (Digital)**

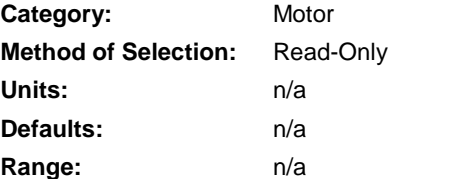

### **Description:**

ON when the A signal of quadrature feedback is ON.

# **Motor Feedback - B (Digital)**

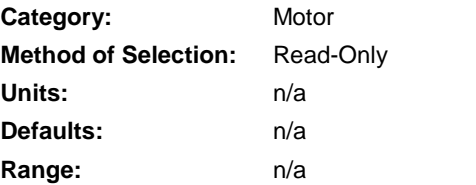

### **Description:**

ON when the B signal of quadrature feedback is ON.

# **Motor Feedback - I (Digital)**

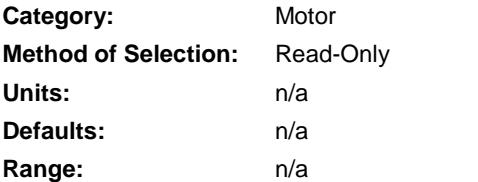

### **Description:**

ON when the Z signal of quadrature feedback is ON.

# **Motor Feedback - S1 (Digital)**

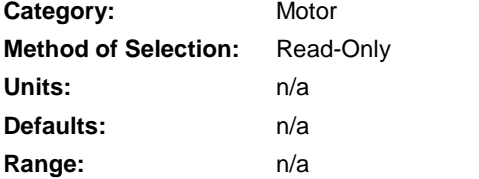

### **Description:**

ON when the Hall Effect alignment signal S1 is ON.

# **Motor Feedback - S2 (Digital)**

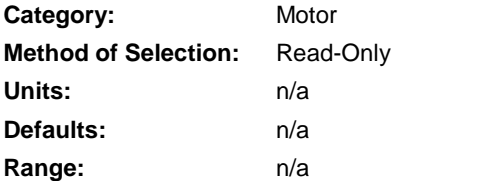

### **Description:**

ON when the Hall Effect alignment signal S2 is ON.

# **Motor Feedback - S3 (Digital)**

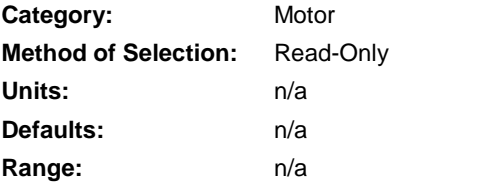

### **Description:**

ON when the Hall Effect alignment signal S3 is ON.

## **Motor Model (Digital)**

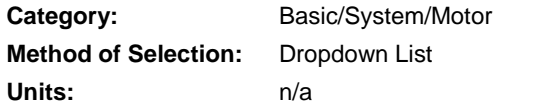

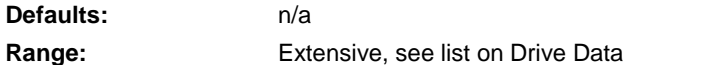

Select the Model of the motor being used. The motor model is selected when the drive is being inserted into the drive list. When working ONLINE, Drive Enable must be OFF and the application ladder scan must be stopped to select a motor. When a motor model is selected, all motor specific parameters are set to factory default values

# **Motor Position (Digital)**

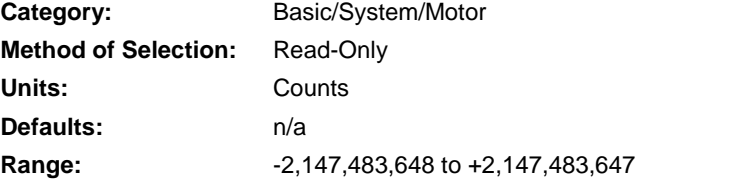

### **Description:**

Monitor the accumulated motor feedback.

# **Motor Position Feedback Assignment (Digital)**

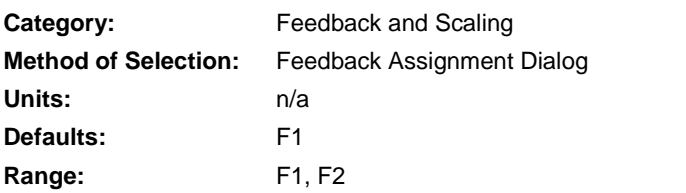

### **Description:**

Identifies the feedback to be used for position loop.

## **Motor Rev (Digital)**

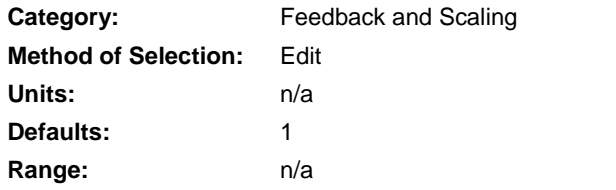

### **Description:**

Used in conjunction with Load Rev. Enter the number of revs the motor turns for a given machine distance. In Load Rev, enter the number of revs the Load turns for the same machine distance. Double click to edit in dialog box.

# **Motor Temp. (Digital)**

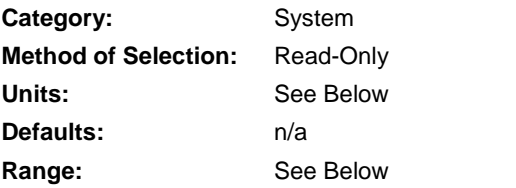

### **Description:**

Monitor the Motor Temperature. The Motor Temperature is available via READ\_SV variable 77. READ\_SV variable 77 will return the actual temperature if the motor has a thermistor, 0 or 1 if the motor has a thermal switch, or the calculated temperature if the motor has neither.

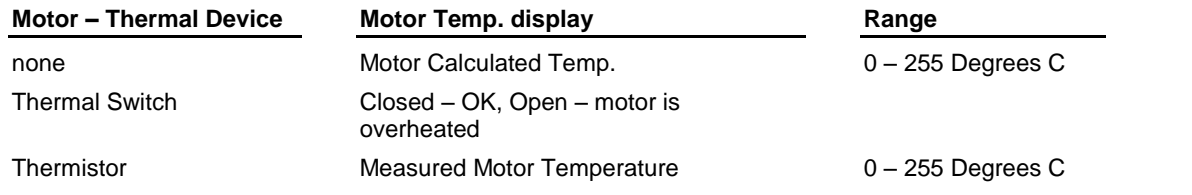

# **Motor Temp. Fault Limit (Digital)**

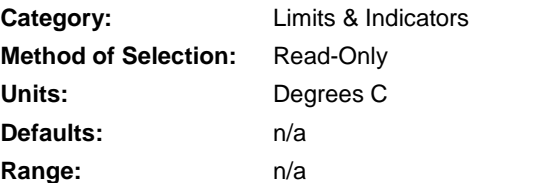

### **Description:**

If the Motor Thermistor Temperature exceeds this limit, the drive will fault. This protects the motor from damage due to excessive heat. This typically occurs when the motor is undersized for the application and excessive output current causes the motor temperature to rise. This may also occur when the motor heatsink is inadequate or the ambient temperature around the motor is too high. This only applies when the Motor – Thermal Device is a thermistor.

# **Motor Temp. Warning Limit (Digital)**

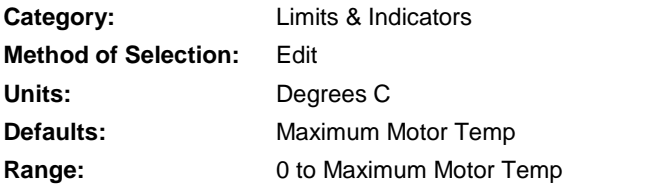

### **Description:**

If the Motor Thermistor Temperature exceeds this limit, the warning indicator will be set. The warning indicator can be assigned to a drive output to provide an early warning before a fault limit is exceeded. This only applies when the Motor  $-$  Thermal Device is a thermistor.

# **Motor Thermal Switch (Digital)**

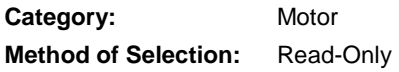

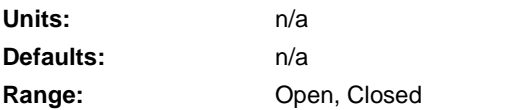

Monitor the state of the motor thermal switch when the Motor - Thermal Device is set to Thermal Switch. Open when the motor has overheated, closed when the motor is not overheated.

# **Motor Thermistor Temp. (Digital)**

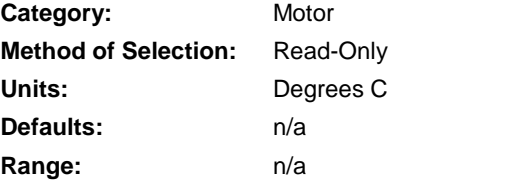

### **Description:**

Monitor the temperature of the motor thermistor when the Motor - Thermal Device is set to Thermistor. Motor Temperature can be monitored using READ\_SV variable 77.

## **Motor Velocity (Digital)**

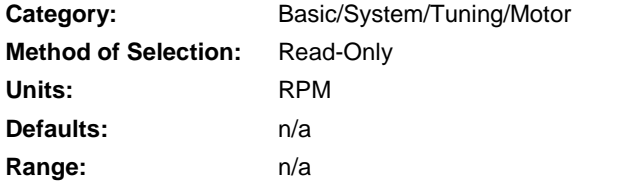

### **Description:**

Monitor the actual motor velocity.

# **Motor Velocity Feedback Assignment (Digital)**

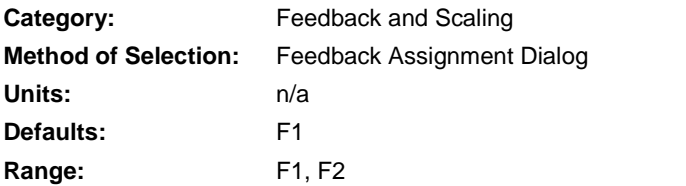

### **Description:**

Identifies the feedback to be used for velocity loop.

## **Operation Time Elapsed (Digital)**

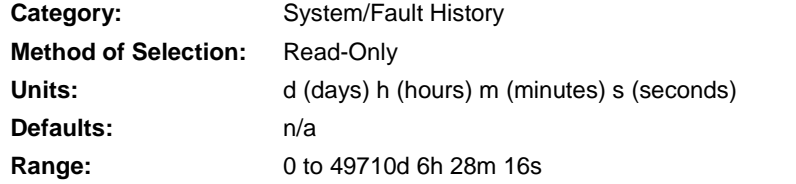

Monitor the time that the drive has been powered.

## **Output 1-4 (Digital)**

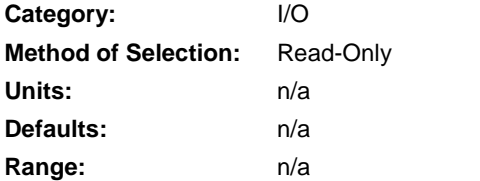

### **Description:**

This parameter displays the resultant state of the outputs assigned to it.

# **Output Assignment (Digital)**

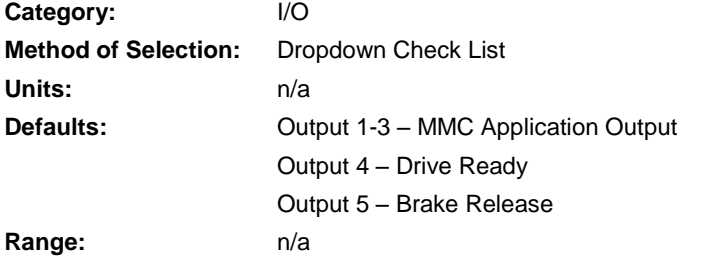

### **Description:**

Use Output Assignments to assign drive status indicators to drive outputs. When a status indicator is ON, the output it is assigned to will be ON. A status indicator can be assigned to multiple outputs and multiple status indicators can be assigned to a single output. When multiple status indicators are assigned to a single output, the output will be ON, when any of the status indicators are ON.

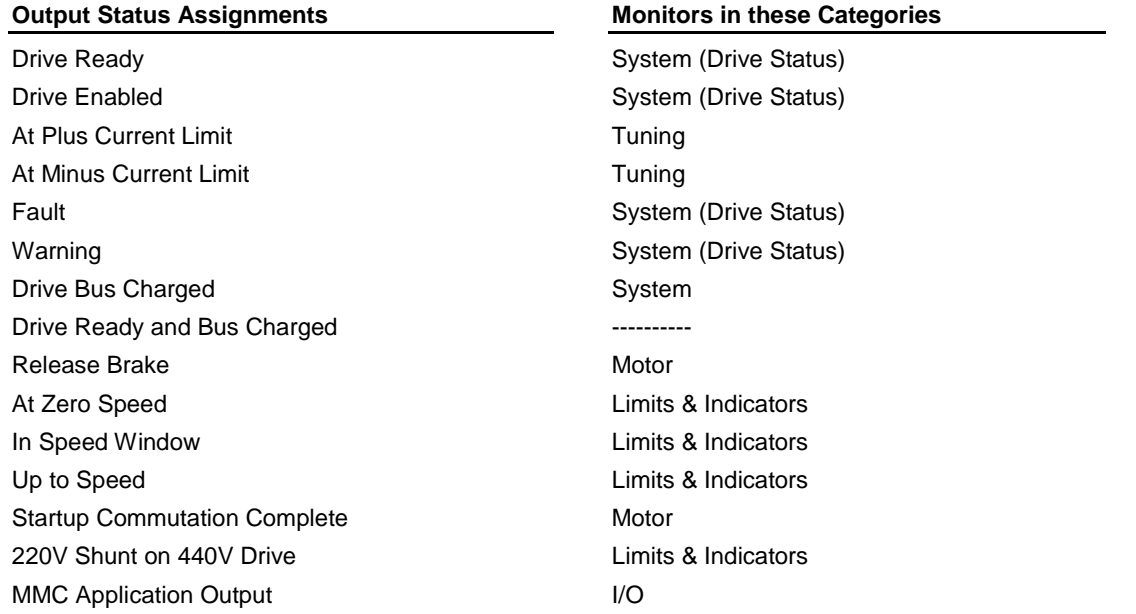

**Drive Ready** – ON indicates the drive power section will be enabled and loops will be closed when Drive Enable is ON and CLOSLOOP is executed. Drive Ready is ON when Fault is OFF and Cold Restart Required is OFF. Drive Ready is OFF when Fault is ON or Cold Restart Required is ON. Drive Ready can be monitored using READ SV variable 67 AND (16#100).

**Drive Enabled** – ON when Drive Enable is ON and the drive power section is enabled and loops closed. OFF when the drive power section is disabled and loops are open. See parameter Drive Status for a detailed description. Drive Enabled can be monitored using READ\_SV variable 67 AND (16#80).

**At Plus Current Limit** – At Plus Current Limit – ON when the Current Command equals the Plus Current Limit. OFF when the Current command is less than the Plus Current Limit. At Plus Current Limit can be monitored using READ\_SV variable 67 AND (16#10).

At Minus Current Limit – ON when the Current Command equals the Minus Current Limit. OFF when the Current command is greater than the Minus Current Limit. At Minus Current Limit can be monitored using READ\_SV variable 67 AND (16#20).

**Fault** – ON when a fault condition has been detected. OFF when no faults are present. Select the PiCPro Reset Faults command or pulse the Reset Faults input or execute DRSETFLT to reset the Fault indicator. Fault can be monitored using READ SV variable 67 AND (16#400).

**Warning** – ON when any warning limit is being exceeded. OFF when no warning limits are being exceeded. Warning can be monitored using READ SV variable 67 AND (16#800).

**Drive Bus Charged** – ON when the Drive Bus Voltage is above the minimum level required to safely operate a motor. OFF when the Drive Bus Voltage is below the minimum level require to safely operate a motor. Drive Bus Charged can be monitored using READ SV variable 67 AND (16#40).

**Drive Ready and Bus Charged** – ON when the both Drive Ready and Drive Bus Charged are ON. OFF when either Drive Ready or Drive Bus Charged is OFF. Drive Ready and Bus Charged can be monitored using READ\_SV variable 67 AND (16#2000).

**Release Brake** – ON to close the brake relay and release the brake. OFF to open the brake relay and engage the brake. See Motor – Brake Apply Time and Motor – Brake Release Time parameters for a detailed description of Release Brake control. Release Brake can be monitored using READ\_SV variable 67 AND (16#200).

At Zero Speed – ON when the absolute value of the Motor Velocity is less than or equal to the Zero Speed Rate. At Zero Speed can be monitored using READ\_SV variable 67 AND (16#2).

**In Speed Window** – ON when the absolute value of the Motor Velocity is greater than or equal to the Speed Window – Lower Limit and less than or equal to the Speed Window – Upper Limit. In Speed Window can be monitored using READ\_SV variable 67 AND (16#4).

Up to Speed – ON when the absolute value of the Motor Velocity is greater than or equal to the Up to Speed Rate. Up to Speed can be monitored using READ\_SV variable 67 AND (16#8).

**Startup Commutation Complete** – ON when the drive has completed startup and the motor is being controlled normally. Startup Commutation Complete can be monitored using READ\_SV variable 67 AND (16#1).

**220V Shunt on 440V Drive** – ON when bus voltage exceeds 415V while using a 220V motor. OFF when the bus

voltage then goes below 400V. Note: This indicator can only be assigned to Output 3. If assigned to Output 3, ë220V Shunton 440V Driveí must be the only indicator assigned. If other items are assigned, a message will result and the other items will be cleared. This output cannot be overridden if this indicator is assigned. If this indicator is assigned on a 460 volt motor or a 230 volt MMC Smart Drive, it will be ignored. Note also: The drive will disable PWM with an over voltage fault, when the motor is a 220 volt motor and if the bus voltage exceeds 440 volts (regardless of whether this indicator is enabled). 220V Shunt on 440V Drive can be monitored using READ\_SV variable 67 AND (16#1000).

**MMC** Application Output – Assigning this to a Drive Output allows the output to be controlled by the ladder.

# **Over Current Fault Limit (Digital)**

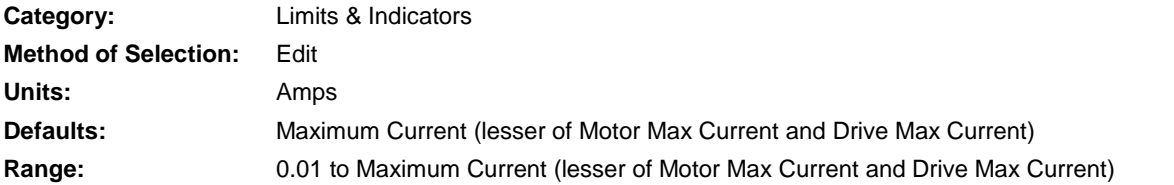

### **Description:**

If the Current – Average exceeds this limit, the drive will fault. This is used to protect the application from excessive torque. If the drive and motor can deliver more torque than the application can accept, use this limit to protect it.

# **Over Speed Fault Limit (Digital)**

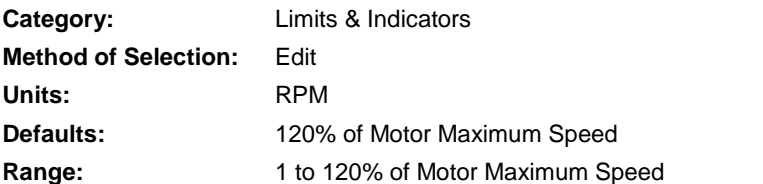

### **Description:**

If the Motor Velocity exceeds this limit, the drive will fault. This typically occurs when an unexpected event causes system instability resulting in improper motor control. If the Motor - Maximum Speed is greater than that required by the application, this limit can be set to create a fault at a lower speed.

## **Override Mode (Digital)**

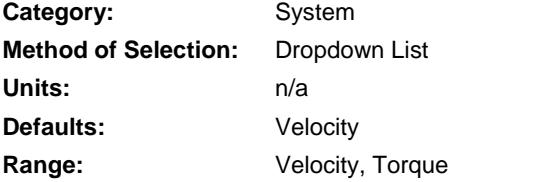

### **Description:**

Select the mode that will be the Active Operating Mode when Override Mode Select is ON.

## **Override Mode Select (Digital)**

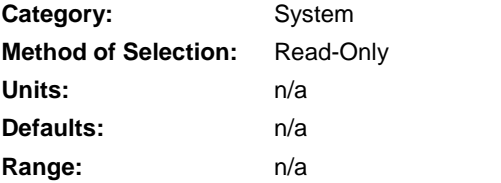

Monitor the Override Mode Select function. The Active Operating Mode equals Default Mode when Override Mode Select is OFF. The Active Operating Mode equals Override Mode when Override Mode Select is ON. Override Mode Select can be assigned to a drive input.

# **Plus Current Limit (Digital)**

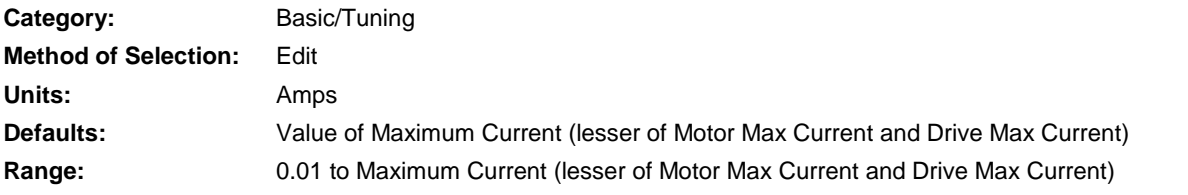

### **Description:**

Enter a positive output current limit to protect the application. If the drive and motor system can deliver more torque than the application can accept, use this limit to protect it. Plus Current Limit can be monitored and controlled by READ\_SV/WRITE\_SV variable 75.

# **Poles Per Rev (Digital)**

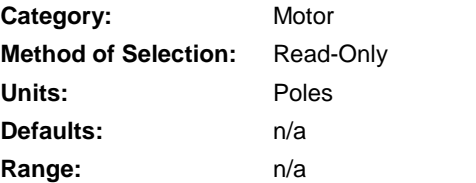

### **Description:**

Number of poles per motor revolution

## **Position Actual (Digital)**

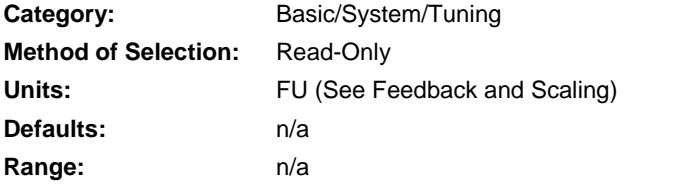

### **Description:**

Monitor the actual position of the motor scaled in FU. Position Actual can be monitored using READ\_SV variable 1.

## **Position Command (Digital)**

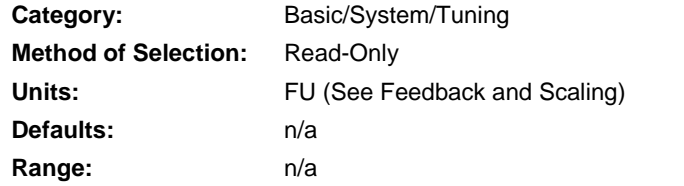

Monitor the Position Command being received via the Digital Link. When the drive is operating in Position Control mode and enabled, the motor will be commanded to this position. Position Command can be monitored using READ\_SV variable 3.

# **Position Error (Digital)**

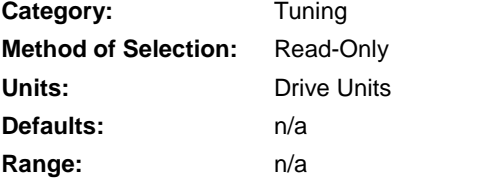

### **Description:**

Monitor the difference between the Position Command and the Position Actual. The Position Error is the following error of the motor. Position Error can be monitored using READ\_SV variable 4. If the Position Error exceeds the Servo Setup Following Error Limit then application program E Stop error (16#8002), Excess Error, will be set.

# **Position Feedforward Percent (Digital)**

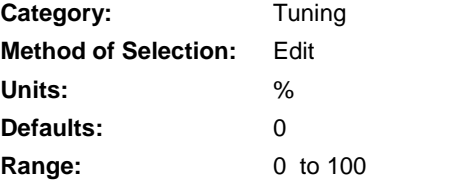

### **Description:**

Enter the Position Loop Feedforward Percent. Applications using linear and circular interpolation or master/slave position control, use Position Loop Feedforward to run at all velocities with zero following error. Position Loop Feedforward Percent can be monitored and controlled using READ\_SV/WRITE\_SV variable 79.

## **Position Latched (Digital)**

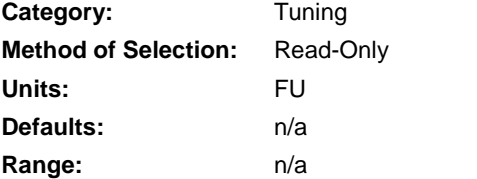

### **Description:**

Monitor the latched position of the motor. Unless otherwise specified in Feedback and Scaling, the position of the motor is the F1 feedback in FU. To enable latching of F1, the Capture F1 Position checkbox for Drive Input 7 must be checked. Position Latched is available via READ\_SV variable 22.

## **Position Loop Feedforward Filter (Digital)**

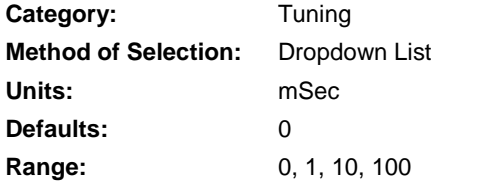

A position loop feedforward filter may be needed if the user chooses coarse position scaling values causing the axis to run rough when Position Loop Feedforward Percent is set to 100. The value only applies if Position Loop Feedforward Percent has a non zero value.

## **Position Loop I Gain (Digital)**

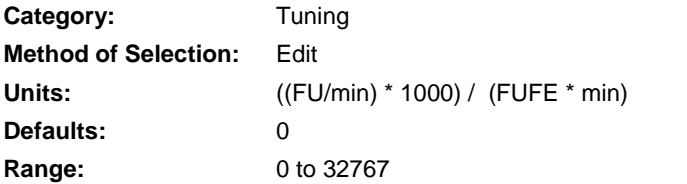

### **Description:**

Enter the Position Loop Integral Gain. The Position Loop integrator is always active. The Position Loop integrator is used in point-to-point motion applications to drive a motor into position when a constant force offset needs to be overcome.

## **Position Loop I Plus Limit (Digital)**

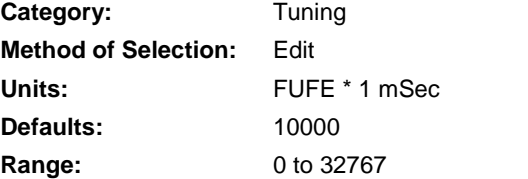

### **Description:**

Enter the value of any additional integral error that the position loop should ignore when the axis is moving in a positive direction.

Typical Value  $= 0$ .

If required, from 100 to 500,000 FUFE  $*$  1 mSec.

## **Position Loop I Minus Limit (Digital)**

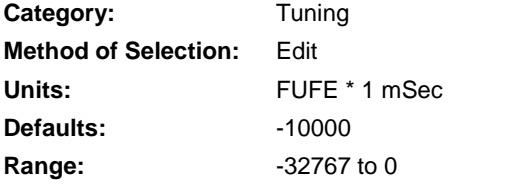

### **Description:**

Enter the value of any additional integral error that the position loop should ignore when the axis is moving in a negative direction.

Typical Value  $= 0$ .

If required, from 100 to 500,000 FUFE  $*$  1 mSec.

## **Position Loop P Gain (Digital)**

**Category:** Basic/Tuning **Method of Selection:** Edit

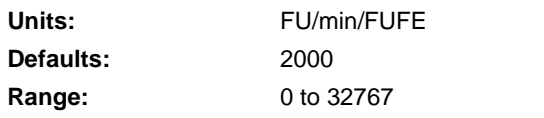

Enter the Position Loop Proportional Gain. Increasing the P gain improves response time. Excessive P gain can cause instability. An extremely low P gain can cause poor servo response. Position Loop P Gain can be monitored and controlled using READ\_SV/WRITE\_SV variable 78

# **Position Loop D Gain (Digital)**

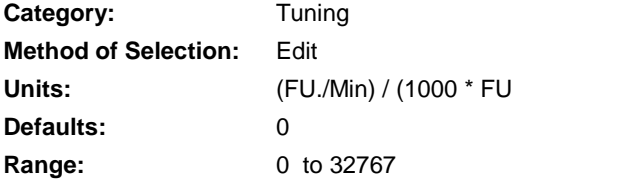

### **Description:**

Derivative gain determines the corrective action proportional to the magnitude of change for the following error. Enter the value that represents the number of drive units per minute for each axis unit of following errror per minute \* 1000.

Typical Value  $= 0$ .

If required, up to 50000 FU/min / (1000 \* FUFE/min).

# **Ramp Velocity to Zero on Controllable Fault (Digital)**

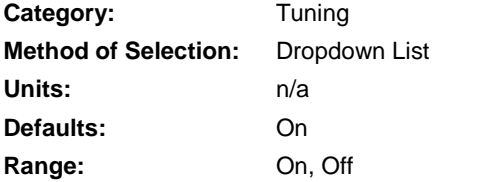

### **Description:**

Set this parameter to On if the value of Decel Limit should be used to specify the rate-of-change of the Velocity Command when it is being ramped to zero.

## **Rated Voltage (Digital)**

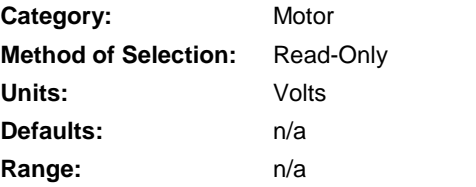

### **Description:**

Voltage rating of the motor.

## **Release Brake (Digital)**

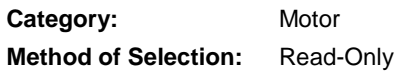

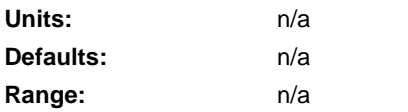

Monitor the status of the Release Brake indicator. By default, Release Brake is assigned to drive output 5, a relay output. When Release Brake is ON, the relay is closed. When Release Brake is OFF, the relay is open. Release Brake can be monitored using READ\_SV variable 67 AND (16#200).

# **Resistance (Digital)**

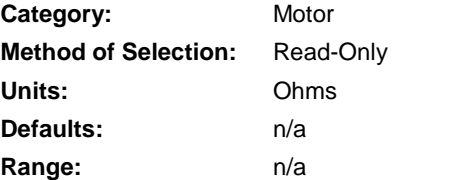

### **Description:**

Phase-to-phase motor resistance.

# **Speed Window - Lower Limit (Digital)**

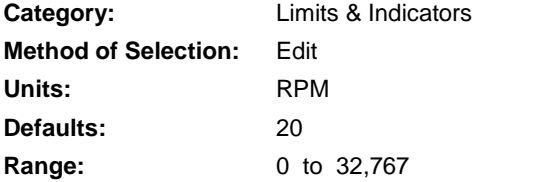

### **Description:**

Enter the lower limit for the In Speed Window indicator. When the absolute value of the Motor Velocity is greater than or equal to the Speed Window – Lower Limit and less than or equal to the Speed Window – Upper Limit, the In Speed Window indicator will be ON.

## **Speed Window - Upper Limit (Digital)**

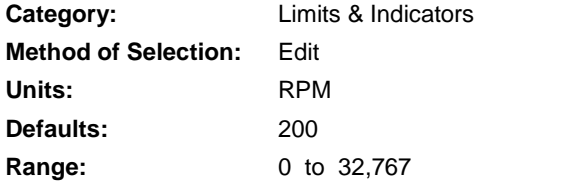

### **Description:**

Enter the upper limit for the In Speed Window indicator. When the absolute value of the Motor Velocity is greater than or equal to the Speed Window - Lower Limit and less than or equal to the Speed Window - Upper Limit, the In Speed Window indicator will be ON.

# **Startup Commutation Complete (Digital)**

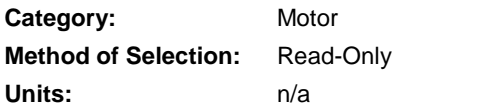

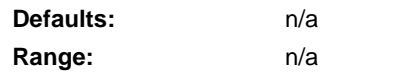

ON after the drive has completed the motor startup commutation process. Startup Commutation Complete can be monitored using READ\_SV variable 67 AND (16#1).

# **Thermal Capacitance (Digital)**

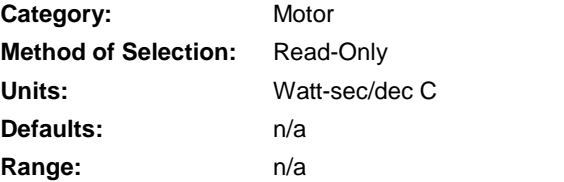

### **Description:**

Thermal capacitance from the winding to ambient.

# **Thermal Device (Digital)**

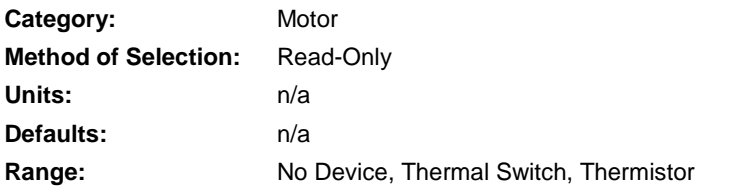

### **Description:**

The type of thermal sensor embedded in the motor windings.

## **Thermal Resistance (Digital)**

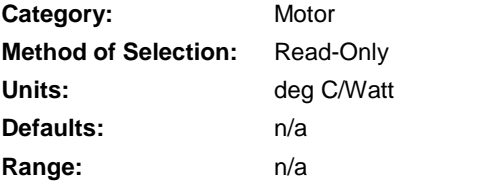

### **Description:**

Describes the head dissipation properties of the motor.

# **Torque Mode Command Scale (Digital)**

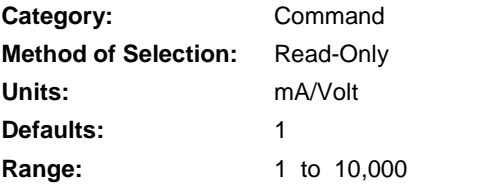

Enter the scale factor used to convert incoming Analog Command voltage to a Current Command when the Active Operating Mode is Torque. Enter the Current Command in milliamps for an Analog Command of 1 volt.

### **Up to Speed (Digital)**

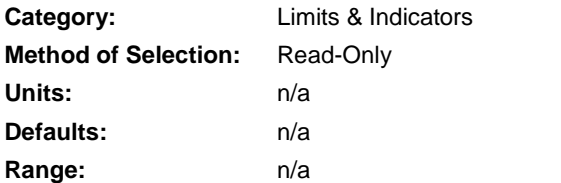

### **Description:**

Monitor the Up to Speed indicator. The indicator is ON when the absolute value of the Motor Velocity is greater than or equal to the Up to Speed Rate. The indicator can be assigned to a drive output. Up to Speed can be monitored using READ\_SV variable 67 AND (16#8).

# **Up to Speed Rate (Digital)**

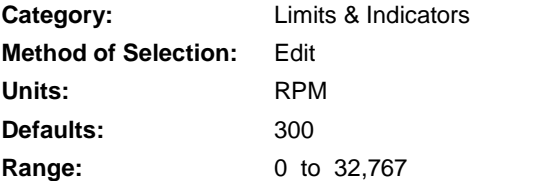

### **Description:**

Enter the Up to Speed indicator rate. When the absolute value of the Motor Velocity is greater than or equal to the Up to Speed Rate, the Up to Speed indicator will be ON.

## **User Defined Position Scaling (Digital)**

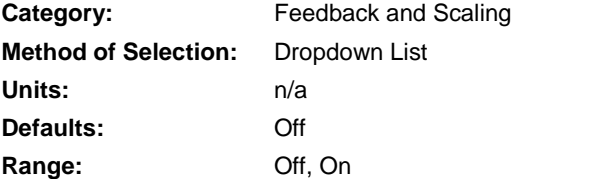

### **Description:**

Select ON to enable scaling of the position loop feedback device.

### **Velocity Command (Digital)**

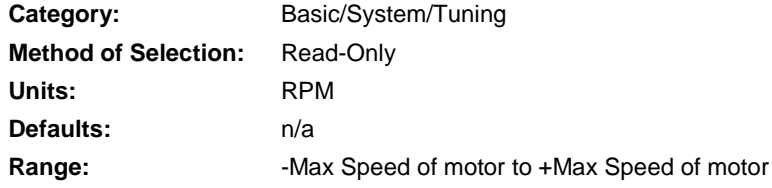

Monitor the command to the velocity loop. When the Active Operating Mode is Position Control, this is the output of the drive Position Loop. When using the Control Panel Velocity or Auto Tune control modes, this is the user specifed velocity.

# **Velocity Error (Digital)**

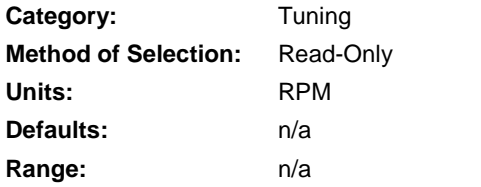

### **Description:**

Monitor the difference between Velocity Command and Motor Velocity.

# **Velocity Loop D Gain (Digital)**

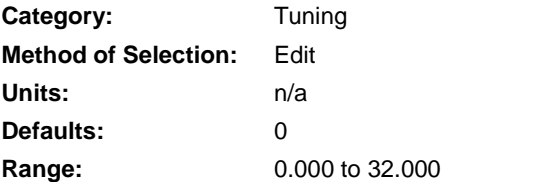

### **Description:**

Enter the Velocity Loop Derivative Gain. This can be used to compensate for mechanical resonance. Typically, this is set to zero.

# **Velocity Loop I Gain (Digital)**

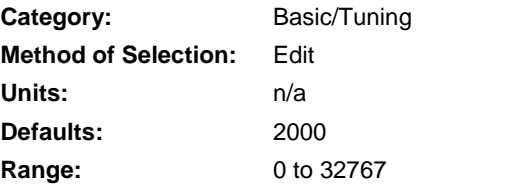

### **Description:**

Enter the Velocity Loop Integral Gain. Increasing the I gain, increases the stiffness of the system. Excessive I gain can cause instability. Velocity Loop I Gain can be monitored and controlled using READ\_SV/WRITE\_SV variable 81.

# **Velocity Loop Integrator Hold (Digital)**

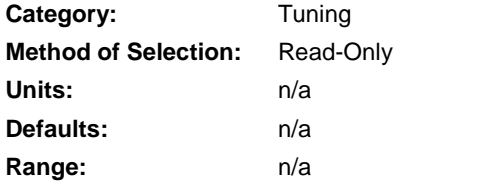

Monitor the Velocity Loop Integrator Hold function. When ON, the integrator value is held at its present value. When OFF, the integrator functions normally. Velocity Loop Integrator Hold can be assigned to a drive input. Velocity Loop Integrator Hold can be monitored and controlled using READ\_SV/WRITE\_SV variable 83.

# **Velocity Loop Integrator Inhibit (Digital)**

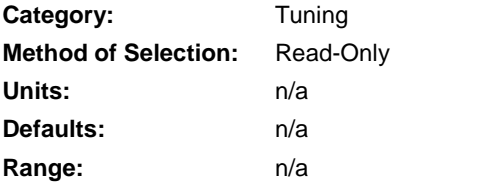

### **Description:**

Monitor the Velocity Loop Integrator Inhibit function. When ON, the I gain is zero and the integrator is zeroed. When OFF, the I gain is the Velocity Loop I Gain and the integrator functions normally. Velocity Loop Integrator Inhibit can be assigned to a drive input. Velocity Loop Integrator Inhibit can be monitored and controlled using READ\_SV/WRITE\_SV variable 82.

# **Velocity Loop P Gain (Digital)**

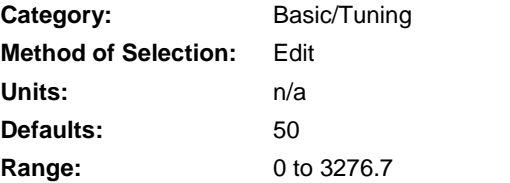

### **Description:**

Enter the Velocity Loop Proportional Gain. Increasing the P gain improves response time. Excessive P gain can cause instability. An extremely low P gain can cause poor servo response. Velocity Loop P Gain can be monitored and controlled using READ\_SV/WRITE\_SV variable 80.

## **Velocity Mode Command Scale (Digital)**

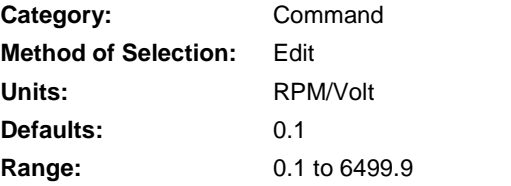

### **Description:**

Enter the scale factor used to convert the Analog Command voltage to a Velocity Command when the Active Operating Mode is Velocity. Enter a Velocity Command in RPM for an Analog Command of 1 volt.

## **Zero Speed Rate (Digital)**

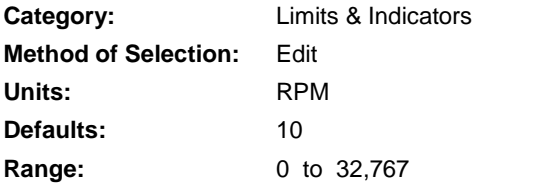

Enter the At Zero Speed indicator rate. When the absolute value of the Motor Velocity is less than or equal to the Zero Speed Rate, the At Zero Speed indicator will be ON.

# **APPENDIX Q - Analog and Digital Faults and Warnings**

# **Analog Drive - Faults and Warnings**

### **(01) Drive Heatsink Temp. Warning (Analog)**

**Category:** Faults & Warnings **Method of Selection:** Read-Only

### **Description:**

This warning is setif the Drive Heatsink Temperature exceeds the Drive Heatsink Temperature Warning limit. The warning indicator can be assigned to a drive output to provide an early warning before a fault limit is exceeded.

### **(02) Drive Ambient Temp. Warning (Analog)**

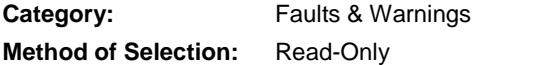

#### **Description:**

This warning is setif the Drive Ambient Temperature exceeds the Drive Ambient Temperature Warning limit. This warning only applies to MMC-SD-x-460 systems. The warning indicator can be assigned to a drive output to provide an early warning before a fault limit is exceeded.

# **(03) Motor Temp. Warning (Analog)**

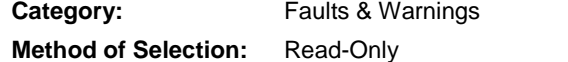

#### **Description:**

This warning is set if the Motor – Thermal Device is a thermistor and Motor Thermistor Temperature exceeds the Motor Temperature Warning limit. The warning indicator can be assigned to a drive output to provide an early warning before a fault limit is exceeded.

### **(04) Motor Calculated Temp. Warning (Analog)**

**Category:** Faults & Warnings **Method of Selection:** Read-Only

#### **Description:**

This warning is setif the Motor Calculated Temperature exceeds the Motor Calculated Temperature Warning limit. The Motor Calculated Temperature is the anticipated motor temperature based on the amount of current being delivered over time. The warning indicator can be assigned to a drive output to provide an early warning before a fault limit is exceeded.

## **(11) Drive Memory Fault (Analog)**

**Category:** Faults & Warnings **Method of Selection:** Read-Only

#### **Description:**

This fault is set if the drive's non-volatile memory is not functioning properly. If this fault occurs, contact G&L Motion Control Technical Support.

# **(12) Drive Bus Over Voltage Fault (Analog)**

**Category:** Faults & Warnings **Method of Selection:** Read-Only

### **Description:**

This fault is set if the Drive Bus Voltage exceeds the Drive Bus Over Voltage Fault limit. This protects the drive's power section from voltage levels that would damage it. If a motor is rated for 220/230 volts and is used with a 440/460 volt drive, this limit will protect the motor from voltage levels that would damage it. Typical causes for this fault include an incoming line voltage that is too high or back EMF generated by the motor during deceleration requiring an external shunt system to dissipate energy.

# **(13) Drive PM1 Over Current Fault (Analog)**

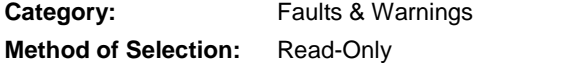

### **Description:**

This fault is set if the Current – Feedback exceeds the Drive Over Current Fault limit. This protects the drive's power section from damage due to excessive current output.

# **(15) Motor Temp. Fault (Analog)**

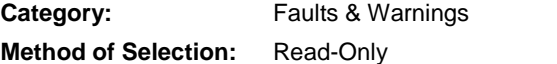

### **Description:**

This fault is setif the motor overheats. This protects the motor from damage due to excessive heat. This typically occurs when the motor is undersized for the application and excessive output current causes the motor temperature to rise. This may also occur when the motor heatsink is inadequate or the ambient temperature around the motor is too high.

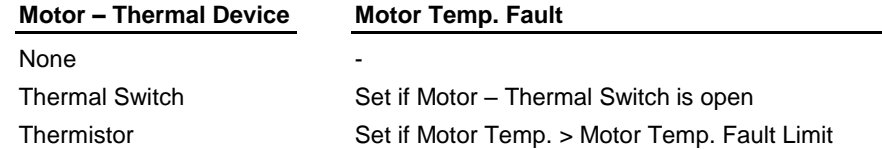

## **(16) Continuous Current Fault (Analog)**

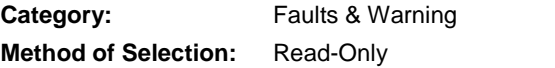

### **Description:**

This fault indicates the current has exceeded the continuous motor current rating for an extended period of time.

# **(17) Drive Heatsink Temp. Fault (Analog)**

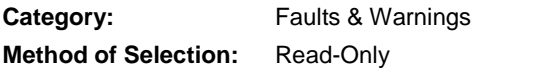

This fault is setif the Drive Heatsink Temperature exceeds the Drive Heatsink Temperature Fault limit. This protects the drive's power section from damage due to overheating. This occurs when the heatsink temperature rises due to excessive power output, excessive ambient temperature or inadequate airflow.

# **(22) Drive F1 Feedback Fault (Analog)**

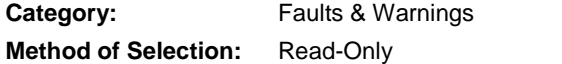

### **Description:**

This fault is setif an error is detected in the motor feedback. Typical causes for this fault include a faulty feedback cable, electrical noise on the feedback signal due to improper feedback cable routing or failure of the feedback device in the motor.

## **(23) Drive Ambient Temp. Fault (Analog)**

**Category:** Faults & Warnings **Method of Selection:** Read-Only

### **Description:**

This fault is setif the Drive Ambient Temperature exceeds the Drive Ambient Temperature Fault limit. This protects from erratic operation of the drive due to excessive heat. This fault only applies to MMC-SD-x-460 systems. Typically, this occurs if the drive enclosure temperature rises due to excessive power dissipation.

## **(24) Motor Calculated Temp. Fault (Analog)**

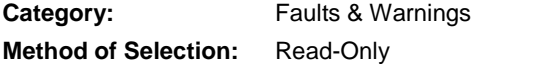

### **Description:**

This fault is setif the Motor Calculated Temperature exceeds the Motor Calculated Temperature Fault limit. This protects the motor from damage due to excessive heat. The Motor Calculated Temperature is the anticipated motor temperature based on the amount of current being delivered over time.

# **(25) Drive Timing Fault (Analog)**

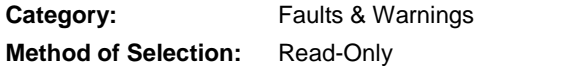

### **Description:**

This fault is set if a timing error is detected in the execution of the control algorithms performed by the drive's digital signal processor. If this fault occurs, contact G&L Motion Control Tech Support.

# **(26) Drive Interface Fault (Analog)**

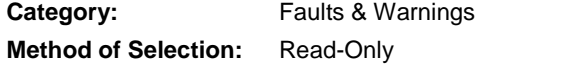

### **Description:**

This fault is setif a communication error is detected in the transmission of information between the driveís digital signal processor and the drive's power section. If this fault occurs, contact G&L Motion Control Tech Support.

# **(27) User Set Fault (Analog)**

**Category:** Faults & Warnings **Method of Selection:** Read-Only

### **Description:**

This fault is set by selecting the PiCPro Set User Fault command or when activating the Control Panel mode while the drive is enabled.

## **(31) Drive F1 Communication Fault (Analog)**

**Category:** Faults & Warnings

**Method of Selection:** Read-Only

### **Description:**

This fault is setif a communication error is detected in the transmission of information between the drive and a high resolution or multi-turn absolute feedback device. Typical causes for this fault include a faulty feedback cable, electrical noise on the feedback signal due to improper feedback cable routing or failure of the feedback device in the motor.

# **(32) Over Speed Fault (Analog)**

**Category:** Faults & Warnings

**Method of Selection:** Read-Only

### **Description:**

This fault is setif the Motor Velocity exceeds the Over Speed Fault limit. This typically occurs when an unexpected event causes system instability resulting in improper motor control.

# **(33) Over Current Fault (Analog)**

**Category:** Faults & Warnings **Method of Selection:** Read-Only

### **Description:**

This fault is set if the Current – Average exceeds the Over Current Fault limit. This is used to protect the application from excessive torque. If the drive and motor can deliver more torque than the application can accept, use this limit to protect it.

# **(34) Drive Communication Fault (Analog)**

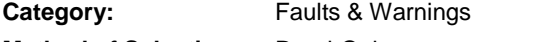

**Method of Selection:** Read-Only

### **Description:**

This fault is setif a communication error occurs while drive control is being performed using the PiCPro Control Panel tools. A typical cause for this fault is disconnecting the cable between the drive and the workstation while in Control Panel mode.

# **(35) Drive Power Module Fault (Analog)**

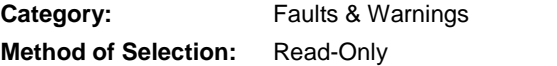

### **Description:**

This fault is set by the drive's power section if it detects a fault condition. This fault is typically set when the power section detects a demand for power that would cause damage to the power section.

# **(36) Feedback Type Mismatch Fault (Analog)**

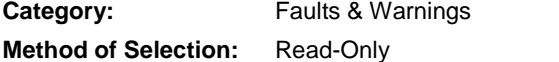

### **Description:**

This fault is set if the drive software determines that the feedback type found is not the same as the feedback type specified in the motor data. Down load the configuration data if this occurs. If this fault persists, contact G&L Motion Control Tech Support.

# **(41) Drive Relay Fault (Analog)**

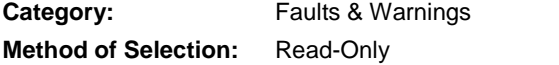

### **Description:**

This fault is set if the drive's power section detects an error during power up. If this fault occurs, contact G&L Motion Control Tech Support.

## **(44) Motor Ground Fault (Analog)**

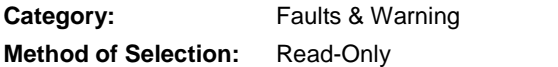

### **Description:**

This fault indicates a ground fault has occurred. Specifically, the current in the motor ground is excessive.

**Note:** This fault only applies to MMC-SD-x-460 systems.

## **(42) Drive PM2 Over Current Fault (Analog)**

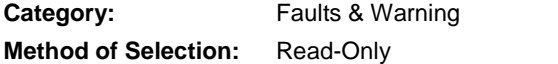

### **Description:**

This fault is set if the Current – Feedback exceeds the Drive Over Current Fault limit. This protects the drive's power section from damage due to excessive current output. This fault applies to MMC-SD-x-460 drives only.

## **(43) Drive PM Temp Fault (Analog)**

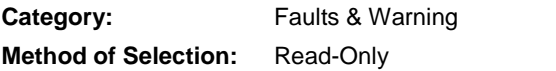

This fault is setif the drive power module temperature exceeds the Drive Power Module Temperature Fault limit. This protects the driveís power section from damage due to overheating. This occurs when the power module temperature rises due to excessive power output, excessive ambient temperature or inadequate airflow.

## **(45) Drive AC Input Over Voltage Fault (Analog)**

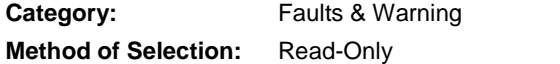

### **Description:**

This fault indicates the incoming AC voltage is too high. **Note:** This fault only applies to MMC-SD-x-460 systems.

### **(53) Hardware Failure Fault**

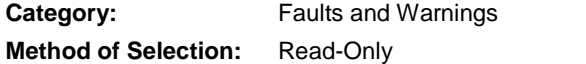

#### **Description:**

This fault indicates an unrecoverable hardware error.

## **Faults & Warnings - (xy) Drive Bus Under Voltage Fault**

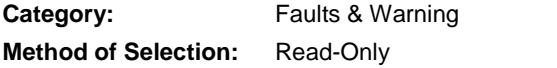

#### **Description:**

This fault is setif the Drive Bus Voltage falls below the Drive Bus Under Voltage Fault limit. This protects the application from the drive's inability to properly control the motor when the bus voltage is inadequate. A typical cause of this fault is an incoming line voltage that is too low.

# **Digital Drive - Faults and Warnings**

### **(01) Drive Heatsink Temp. Warning (Digital)**

**Category:** Faults & Warnings **Method of Selection:** Read-Only

#### **Description:**

This warning is setif the Drive Heatsink Temperature exceeds the Drive Heatsink Temperature Warning limit. The warning indicator can be assigned to a drive output to provide an early warning before a fault limit is exceeded. Drive Heatsink Temp. Warning status can be monitored using READ\_SV variable 69 AND (16#1).

## **(02) Drive Ambient Temp. Warning (Digital)**

**Category:** Faults & Warnings **Method of Selection:** Read-Only

#### **Description:**

This warning is setif the Drive Ambient Temperature exceeds the Drive Ambient Temperature Warning limit. This warning only applies to MMC-SD-x-460 systems. The warning indicator can be assigned to a drive output to

provide an early warning before a fault limit is exceeded. Drive Ambient Temp. Warning status can be monitored using READ SV variable 69 AND (16#2).

# **(03) Motor Temp. Warning (Digital)**

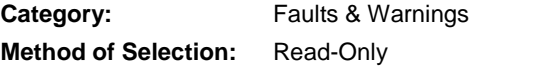

### **Description:**

This warning is set if the Motor – Thermal Device is a thermistor and Motor Thermistor Temperature exceeds the Motor Temperature Warning limit. The warning indicator can be assigned to a drive output to provide an early warning before a fault limit is exceeded. Motor Temp. Warning status can be monitored using READ\_SV variable 69 AND (16#4).

## **(04) Motor Calculated Temp. Warning (Digital)**

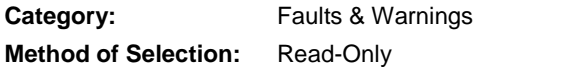

### **Description:**

This warning is setif the Motor Calculated Temperature exceeds the Motor Calculated Temperature Warning limit. The Motor Calculated Temperature is the anticipated motor temperature based on the amount of current being delivered over time. The warning indicator can be assigned to a drive output to provide an early warning before a fault limit is exceeded. Motor Calculated Temp. Warning status can be monitored using READ\_SV variable 69 AND (16#8).

# **(11) Drive Memory Fault (Digital)**

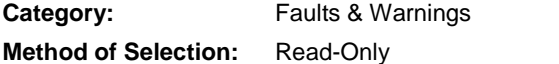

### **Description:**

This fault is set if the drive's non-volatile memory is not functioning properly. If this fault occurs, contact G&L Motion Control Technical Support. Drive Memory Fault status can be monitored using READ\_SV variable 68 AND (16#1). Use DRSETFLT to reset fault indications

# **(12) Drive Bus Over Voltage Fault (Digital)**

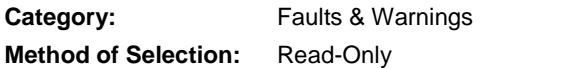

### **Description:**

This fault is set if the Drive Bus Voltage exceeds the Drive Bus Over Voltage Fault limit. This protects the drive's power section from voltage levels that would damage it. If a motor is rated for 220/230 volts and is used with a 440/460 volt drive, this limit will protect the motor from voltage levels that would damage it.Typical causes for this fault include an incoming line voltage that is too high or back EMF generated by the motor during deceleration requiring an external shunt system to dissipate energy. Drive Bus Over Voltage Fault status can be monitored using READ\_SV variable 68 AND (16#2). Use DRSETFLT to reset fault indications.

## **(13) Drive PM1 Over Current Fault (Digital)**

**Category:** Faults & Warnings **Method of Selection:** Read-Only

This fault is set if the Current – Feedback exceeds the Drive Over Current Fault limit. This protects the drive's power section from damage due to excessive current output. Drive PM1 Over Current Fault status can be monitored using READ\_SV variable 68 AND (16#4). Use DRSETFLT to reset fault.

## **(14) Drive Bus Under Voltage Fault (Digital)**

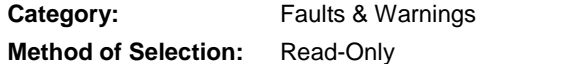

### **Description:**

This fault is setif the Drive Bus Voltage is below the Drive Bus Under Voltage Fault limit. This prevents the drive from operating at low bus voltages. The typical cause for this fault is a load greater than the drive capability. Drive Bus Under Voltage Fault status can be monitored using READ\_SV variable 68 AND (16#8). Use DRSETFLT to reset fault indications.

The Under Voltage Fault limit is 60 volts DC.

# **(15) Motor Temp. Fault (Digital)**

**Category:** Faults & Warnings **Method of Selection:** Read-Only

### **Description:**

This fault is setif the motor overheats. This protects the motor from damage due to excessive heat. This typically occurs when the motor is undersized for the application and excessive output current causes the motor temperature to rise. This may also occur when the motor heatsink is inadequate or the ambient temperature around the motor is too high

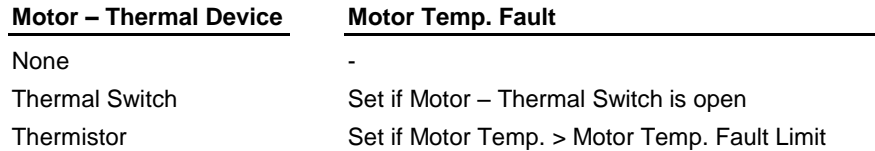

Motor Temp. Fault status can be monitored using READ\_SV variable 68 AND (16#10). Use DRSETFLT to reset fault indications.

## **(16) Continuous Current Fault (Digital)**

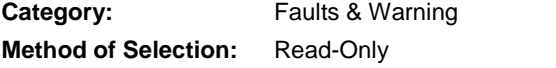

### **Description:**

This fault indicates the current has exceeded the continuous motor current rating for an extended period of time. Continuous Current Fault status can be monitored using READ\_SV variable 68 AND (16#20). Use DRSETFLT to reset fault indications.

## **(17) Drive Heatsink Temp. Fault (Digital)**

**Category:** Faults & Warnings **Method of Selection:** Read-Only

This fault is setif the Drive Heatsink Temperature exceeds the Drive Heatsink Temperature Fault limit. This protects the driveís power section from damage due to overheating. This occurs when the heatsink temperature rises due to excessive power output, excessive ambient temperature or inadequate airflow. Drive Heatsink Temp. Fault status can be monitored using READ\_SV variable 68 AND (16#40). Use DRSETFLT to reset fault indications.

# **(21) Drive F2 Feedback Fault (Digital)**

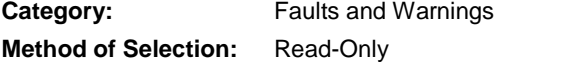

### **Description:**

Selection of a feedback configuration that uses F2 feedback for motor control will result in the detection of a loss of feedback condition on F2 setting this fault and shutting down motor control. Typical causes for this fault include a faulty feedback cable, electrical noise on the feedback signal due to improper feedback cable routing or failure of the feedback device in the motor. Drive F2 Feedback Fault status can be monitored using READ\_SV variable 68 AND (16#80). Use DRSETFLT to reset fault indications.

# **(22) Drive F1 Feedback Fault (Digital)**

**Category:** Faults & Warnings **Method of Selection:** Read-Only

### **Description:**

Selection of a feedback configuration that uses F1 feedback for motor control will result in the detection of a loss of feedback condition on F1 setting this fault and shutting down motor control. Typical causes for this fault include a faulty feedback cable, electrical noise on the feedback signal due to improper feedback cable routing or failure of the feedback device in the motor. Drive F1 Feedback Fault status can be monitored using READ\_SV variable 68 AND (16#100). Use DRSETFLT to reset fault indications.

# **(23) Drive Ambient Temp. Fault (Digital)**

**Category:** Faults & Warnings **Method of Selection:** Read-Only

### **Description:**

This fault is setif the Drive Ambient Temperature exceeds the Drive Ambient Temperature Fault limit. This protects from erratic operation of the drive due to excessive heat. This fault only applies to MMC-SD-x-460 systems. Typically, this occurs if the drive enclosure temperature rises due to excessive power dissipation. Drive Ambient Temp. Fault status can be monitored using READ\_SV variable 68 AND (16#200). Use DRSETFLT to reset fault indications

# **(24) Motor Calculated Temp. Fault (Digital)**

**Category:** Faults & Warnings **Method of Selection:** Read-Only

### **Description:**

This fault is setif the Motor Calculated Temperature exceeds the Motor Calculated Temperature Fault limit. This protects the motor from damage due to excessive heat. The Motor Calculated Temperature is the anticipated motor temperature based on the amount of current being delivered over time. Motor Calculated Temp. Fault status can be monitored using READ\_SV variable 68 AND (16#400). Use DRSETFLT to reset fault indications.

# **(25) Drive Timing Fault (Digital)**

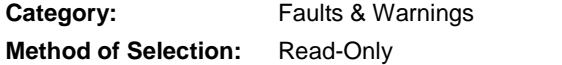

### **Description:**

This fault is set if a timing error is detected in the execution of the control algorithms performed by the drive's digital signal processor. If this fault occurs, contact G&L Motion Control Technical Support. Drive Timing Fault status can be monitored using READ\_SV variable 68 AND (16#800). Use DRSETFLT to reset fault indications.

# **(26) Drive Interface Fault (Digital)**

**Category:** Faults & Warnings

**Method of Selection:** Read-Only

### **Description:**

This fault is setif a communication error is detected in the transmission of information between the driveís digital signal processor and the drive's power section. If this fault occurs, contact G&L Motion Control Technical Support. Drive Interface Fault status can be monitored using READ\_SV variable 68 AND (16#1000). Use DRSETFLT to reset fault indications.

# **(27) User Set Fault (Digital)**

**Category:** Faults & Warnings **Method of Selection:** Read-Only

### **Description:**

This fault is set by selecting the PiCPro Set User Fault command or when activating the Control Panel mode while the drive is enabled. User Set Fault status can be monitored using READ\_SV variable 68 AND (16#2000). Use DRSETFLT to reset fault indications.

# **(31) Drive F1 Communication Fault (Digital)**

**Category:** Faults & Warnings **Method of Selection:** Read-Only

### **Description:**

This fault is setif a communication error is detected in the transmission of information between the drive and a high resolution or multi-turn absolute feedback device. Typical causes for this fault include a faulty feedback cable, electrical noise on the feedback signal due to improper feedback cable routing or failure of the feedback device in the motor. Drive F1 Communication Fault status can be monitored using READ\_SV variable 68 AND (16#4000). Use DRSETFLT to reset fault indications.

# **(32) Over Speed Fault (Digital)**

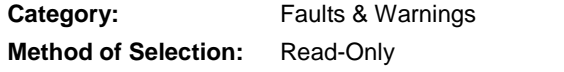

### **Description:**

This fault is setif the Motor Velocity exceeds the Over Speed Fault limit. This typically occurs when an unexpected event causes system instability resulting in improper motor control. Over Speed Fault status can be monitored using READ\_SV variable 68 AND (16#8000). Use DRSETFLT to reset fault indications.

# **(33) Over Current Fault (Digital)**

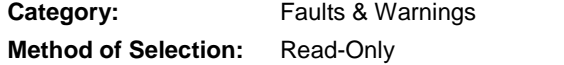

### **Description:**

This fault is set if the Current - Average exceeds the Over Current Fault limit. This is used to protect the application from excessive torque. If the drive and motor can deliver more torque than the application can accept, use this limit to protect it. Over Current Fault status can be monitored using READ\_SV variable 68 AND (16#10000). Use DRSETFLT to reset fault indications.

# **(34) Control Panel Disconnect Fault (Digital)**

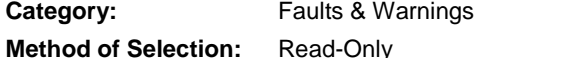

### **Description:**

This fault is setif a communication error occurs while drive control is being performed using the PiCPro Control Panel tools. A typical cause for this fault is disconnecting the cable between the drive and the workstation while in Control Panel mode. Control Panel Disconnect Fault status can be monitored using READ\_SV variable 68 AND (16#20000). Use DRSETFLT to reset fault indications.

# **(35) Drive Power Module Fault (Digital)**

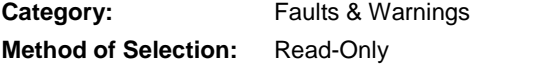

### **Description:**

This fault is set by the drive's power section if it detects a fault condition. This fault is typically set when the power section detects a demand for power that would cause damage to the power section. Drive Power Module Fault status can be monitored using READ\_SV variable 68 AND (16#40000). Use DRSETFLT to reset fault indications.

# **(36) Feedback Type Mismatch Fault (Digital)**

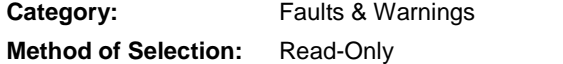

### **Description:**

This fault is setif the drive software determines that the configuration data has been corrupted. Download the configuration data if this occurs. If this fault persists, contact G&L Motion Control Technical Support. Drive Setup Data Fault status can be monitored using READ\_SV variable 68 AND (16#80000). Use DRSETFLT to reset fault indications.

# **(37) ENDAT Fault (Digital)**

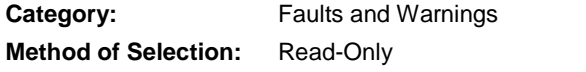

### **Description:**

This fault is set if one of the following conditions exists:

- The Endat encoder did not respond to a serial message.
- The Endat Encoder responded to a serial message but there was a CRC error with the message
- The Endat Encoder Counts Per Revolution does not match the entered value.

Use DRSETFLT to reset fault indications.

## **(41) Drive Relay Fault (Digital)**

**Category:** Faults & Warnings **Method of Selection:** Read-Only

### **Description:**

This fault is set if the drive's power section detects an error during power up. If this fault occurs, contact G&L Motion Control Technical Support. Drive Relay Fault status can be monitored using READ\_SV variable 68 AND (16#200000). Use DRSETFLT to reset fault indications.

### **(42) Drive PM2 Over Current Fault (Digital)**

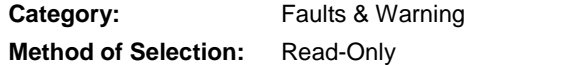

#### **Description:**

This fault is set if the Current - Feedback exceeds the Drive Over Current Fault limit. This protects the drive's power section from damage due to excessive current output. This fault applies to MMC-SD-x-460 drives only. Drive PM2 Over Current Fault status can be monitored using READ\_SV variable 68 AND (16#400000). Use DRSETFLT to reset fault indications.

## **(43) Drive PM Temp Fault (Digital)**

**Category:** Faults & Warning **Method of Selection:** Read-Only

#### **Description:**

This fault is setif the drive power module temperature exceeds the Drive Power Module Temperature Fault limit. This protects the driveís power section from damage due to overheating. This occurs when the power module temperature rises due to excessive power output, excessive ambient temperature or inadequate airflow. Drive PM Over Temp Fault status can be monitored using READ\_SV variable 68 AND (16#800000). Use DRSETFLT to reset fault indications.

## **(44) Motor Ground Fault (Digital)**

**Category:** Faults & Warning **Method of Selection:** Read-Only

### **Description:**

This fault indicates a ground fault has occurred. Specifically, the current in the motor ground is excessive. Note: This fault only applies to MMC-SD-x-460 systems. Motor Ground Fault status can be monitored using READ\_SV variable 68 AND (16#1000000). Use DRSETFLT to reset fault indications.

## **(45) Drive AC Input Over Voltage Fault (Digital)**

**Category:** Faults & Warning **Method of Selection:** Read-Only

This fault indicates the incoming AC voltage is too high. Note: This fault only applies to MMC-SD-x-460 systems. Drive AC Input Over Voltage Fault status can be monitored using READ\_SV variable 68 AND (16#2000000). Use DRSETFLT to reset fault indications

# **(46) Overtravel Plus Fault (Digital)**

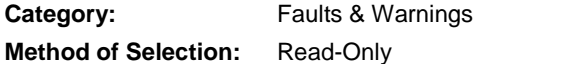

### **Description:**

This fault is setwhen the Overtravel Plus Fault input is off and Drive Ignore Plus Travel Limit is off. Overtravel Plus Fault status can be monitored using READ\_SV variable 68 AND (16#400 0000). Use DRSETFLT to reset fault indications. To override the Overtravel Plus Fault input write a 1 to WRITE\_SV variable 86, Ignore Plus Travel Limit. To reactivate checking of the Overtravel Plus Fault input write a 0 to WRITE\_SV variable 86.

# **(47) Overtravel Minus Fault (Digital)**

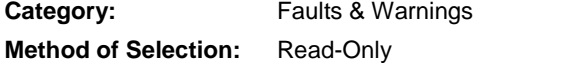

### **Description:**

This fault is set when the Overtravel Minus Fault input is off and Drive Ignore Minus Travel Limit is off. Overtravel Minus Fault status can be monitored using READ\_SV variable 68 AND (16#8000000). Use DRSETFLT to reset fault indications. To override the Overtravel Minus Fault input write a 1 to WRITE\_SV variable 87, Ignore Minus Travel Limit. To reactivate checking of the Overtravel Minus Fault input write a 0 to WRITE\_SV variable 87.

# **(51) Digital Link Communication Error (Digital)**

**Category:** Faults & Warnings **Method of Selection:** Read-Only

### **Description:**

This fault is setwhen two consecutive corrupt Digital Link messasges are detected or no Digital Link messages are received within 250 microseconds. Digital Link Communication Error status can be monitored using READ\_SV variable 68 AND (16#10000000). This fault requires that the user servo setup function and DSTRTSRV be executed prior to executing DRSETFLT to reset the fault indication.

# **(52) Invalid Switch Setting Fault (Digital)**

**Category:** Faults & Warnings

**Method of Selection:** Read-Only

### **Description:**

This fault is set when the drive address switch setting is set to 0 or greater than 64 or its setting is changed while the Digital Link is operating in cyclic communications mode. Invalid Switch Setting Fault status can be monitored using READ\_SV variable 68 AND (16#20000000). Use DRSETFLT to reset fault indications.

### **Note:**

Digital Link initialization must be performed before this fault can be reset.

# **(53) Hardware Failure Fault (Digital)**

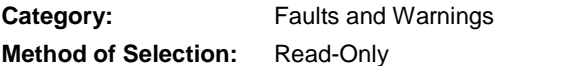

### **Description:**

This fault indicates an unrecoverable hardware error.

# **Last/Previous Fault Message (Digital)**

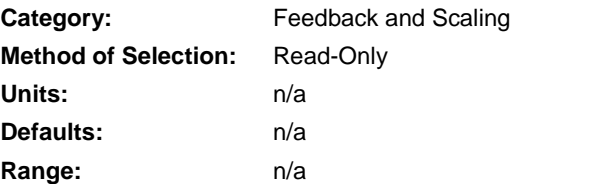

### **Description:**

These parameters are a record of the faults as they occur with the most recent on top.
# **Index**

## $\mathbf{1}$

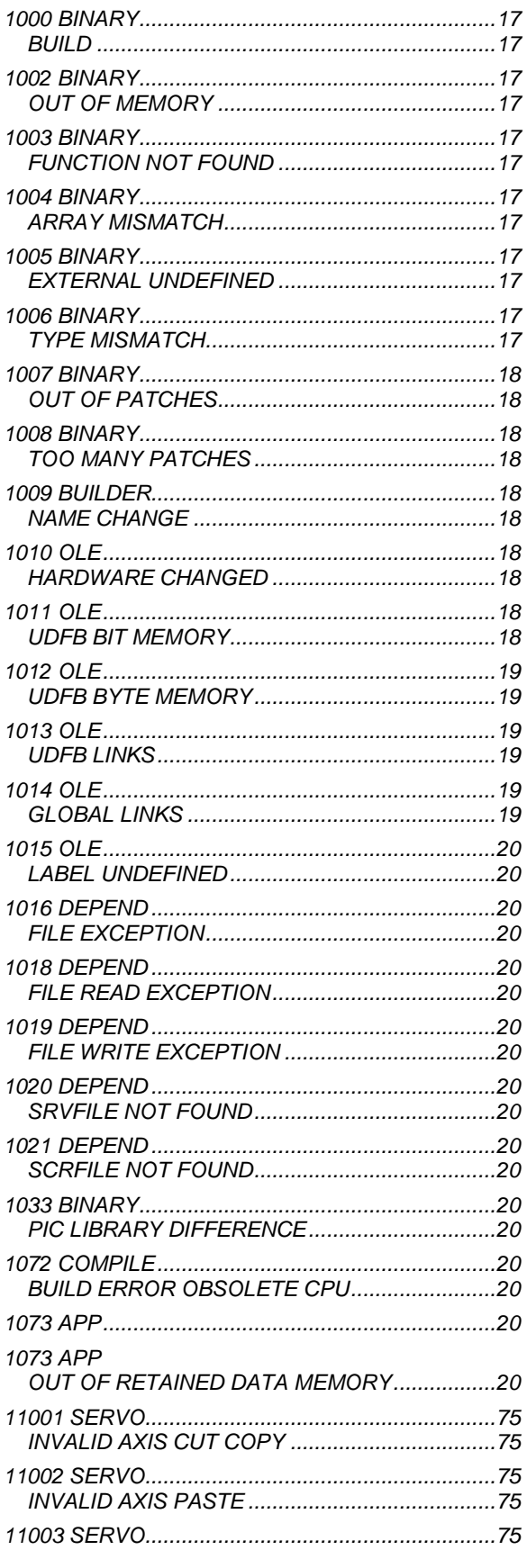

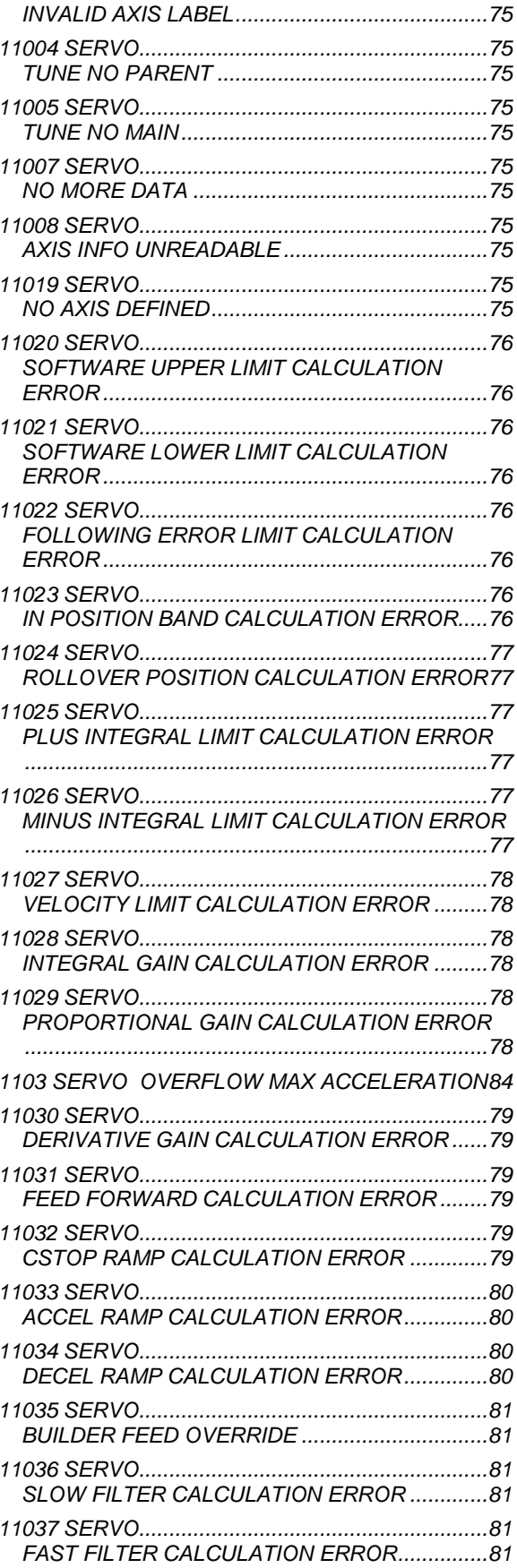

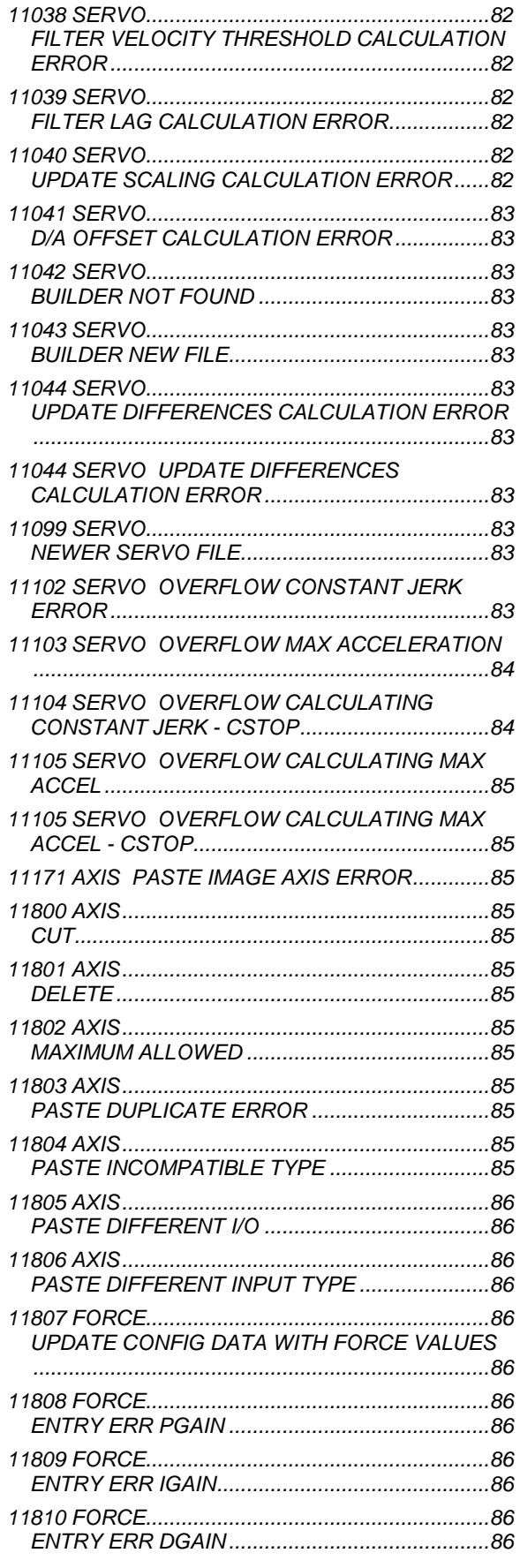

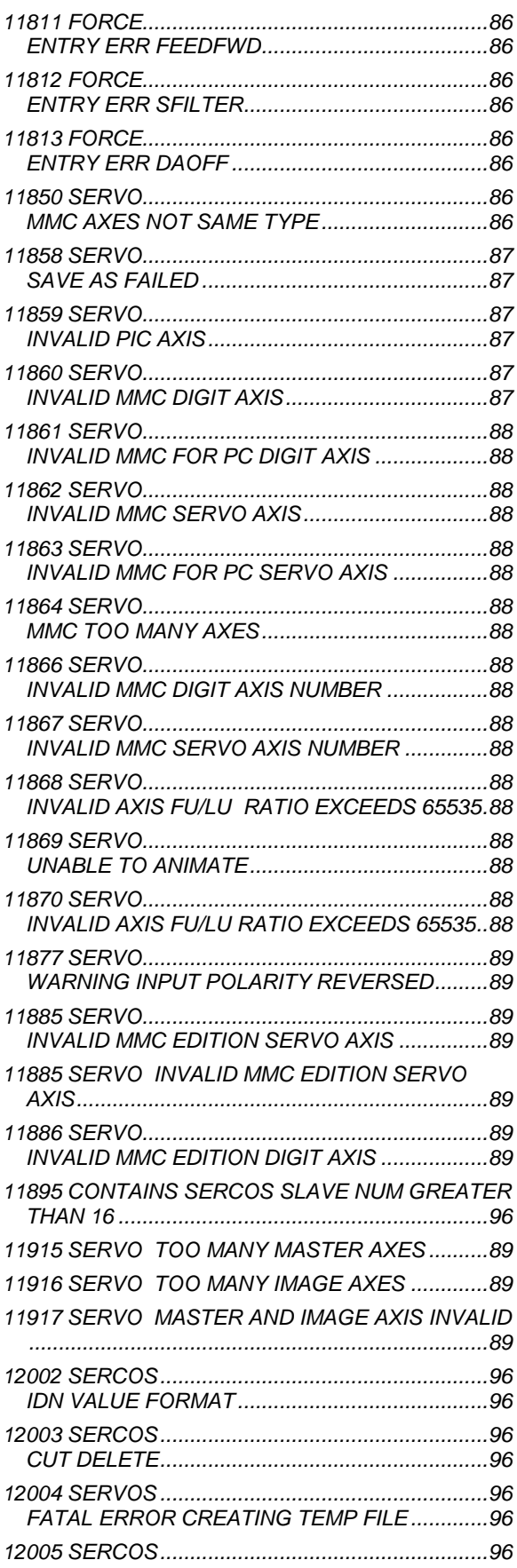

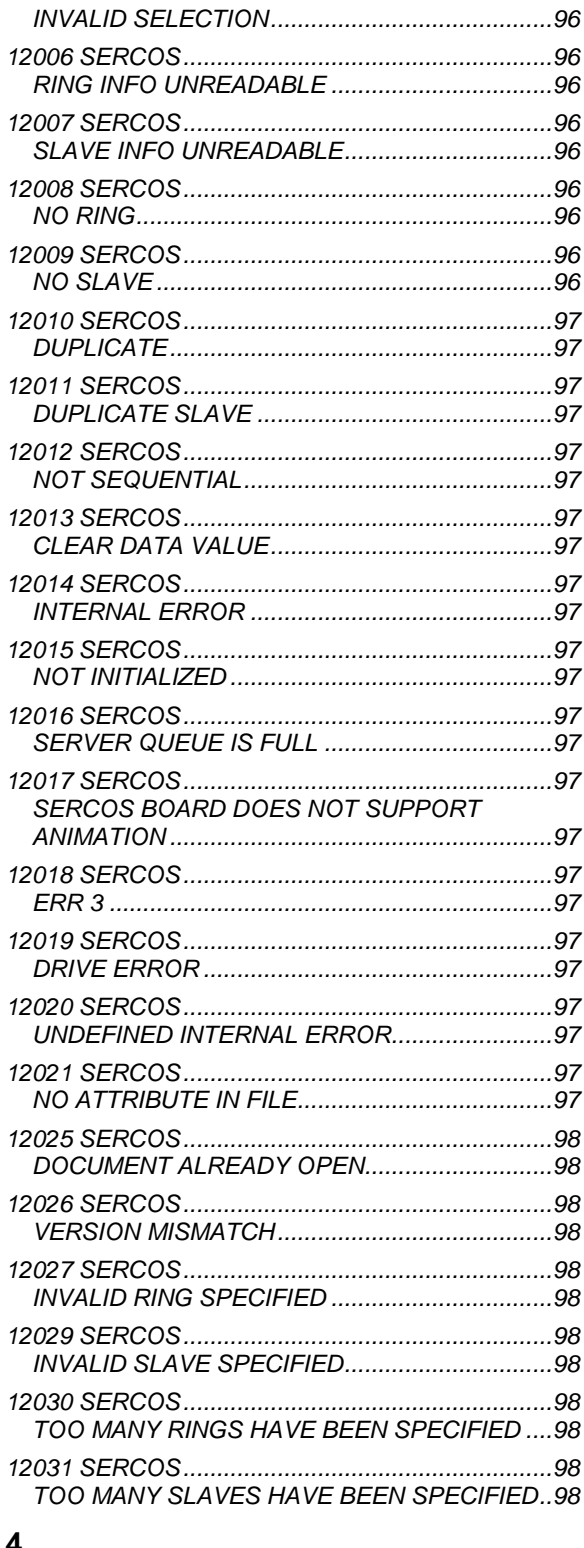

#### 4022 HWD 22 CONFIRM SWITCH PIC TO STANDALONE MMC CONFIRM SWITCH STANDALONE MMC TO PIC CONVERT INVALID CPU FORMAT.....................23 PASTE CONFIRM SWITCH STANDALONE MMC PASTE CONFIRM SWITCH PIC TO

MAXIMUM RACKS EXCEEDED............................21 MAXIMUM BLOCKS EXCEEDED........................21 

#### 272

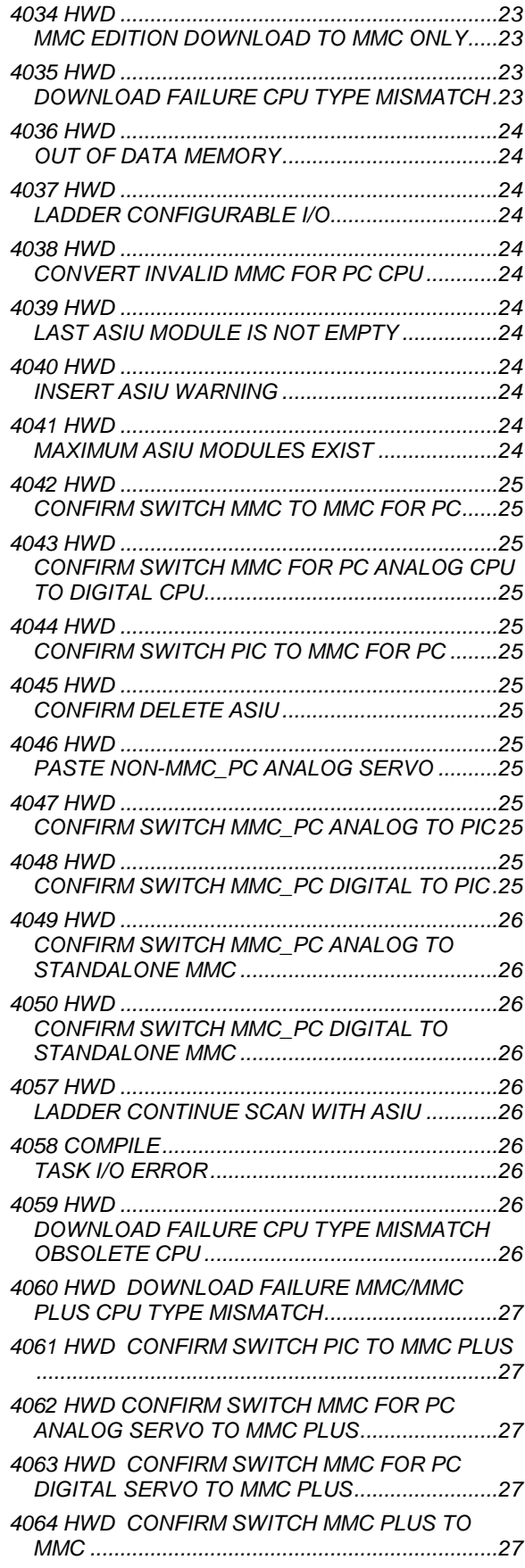

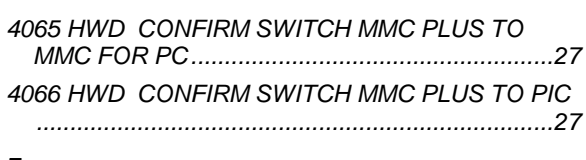

#### $5\phantom{1}$

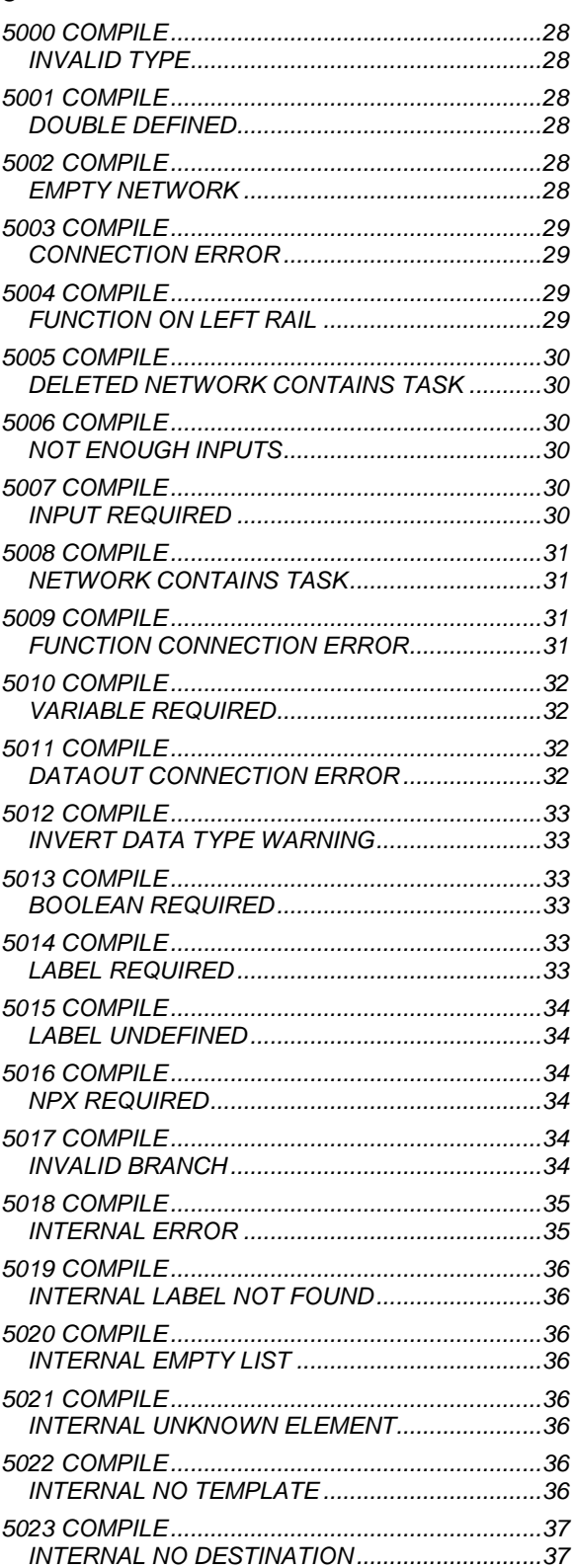

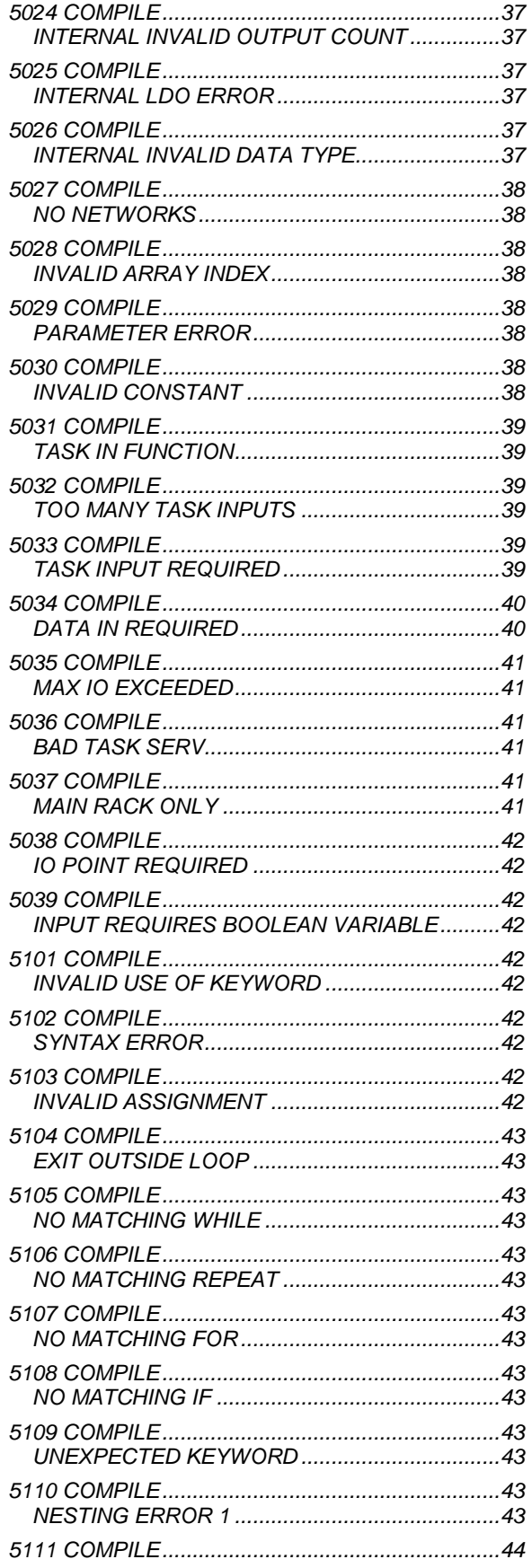

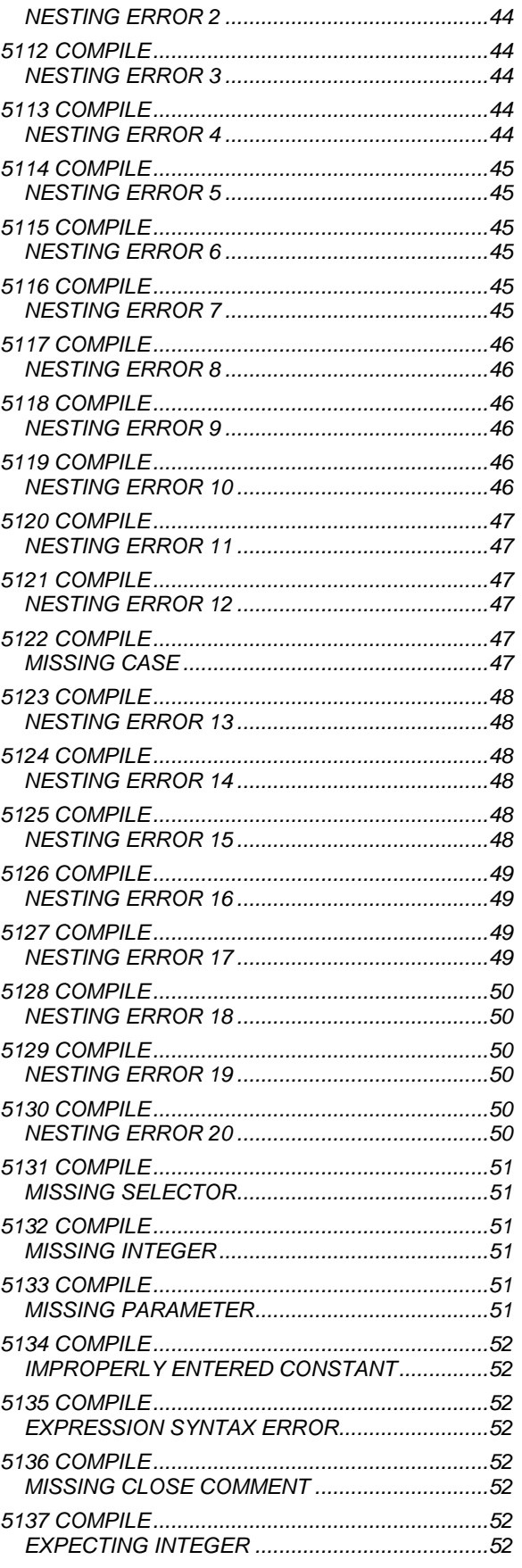

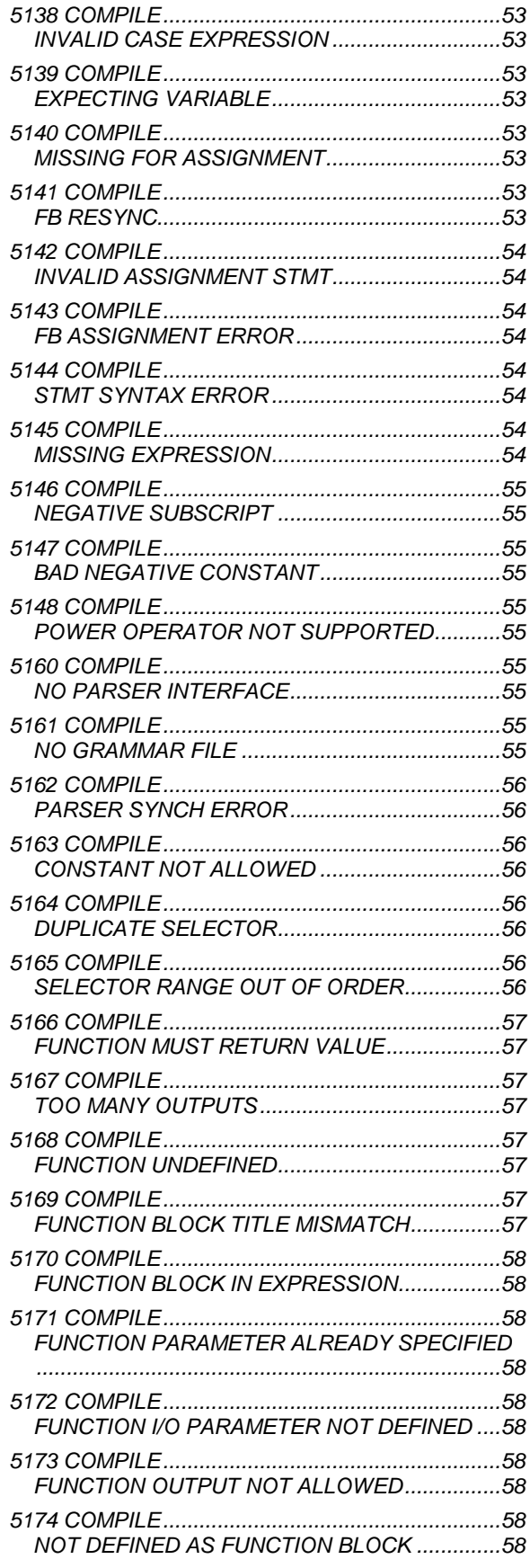

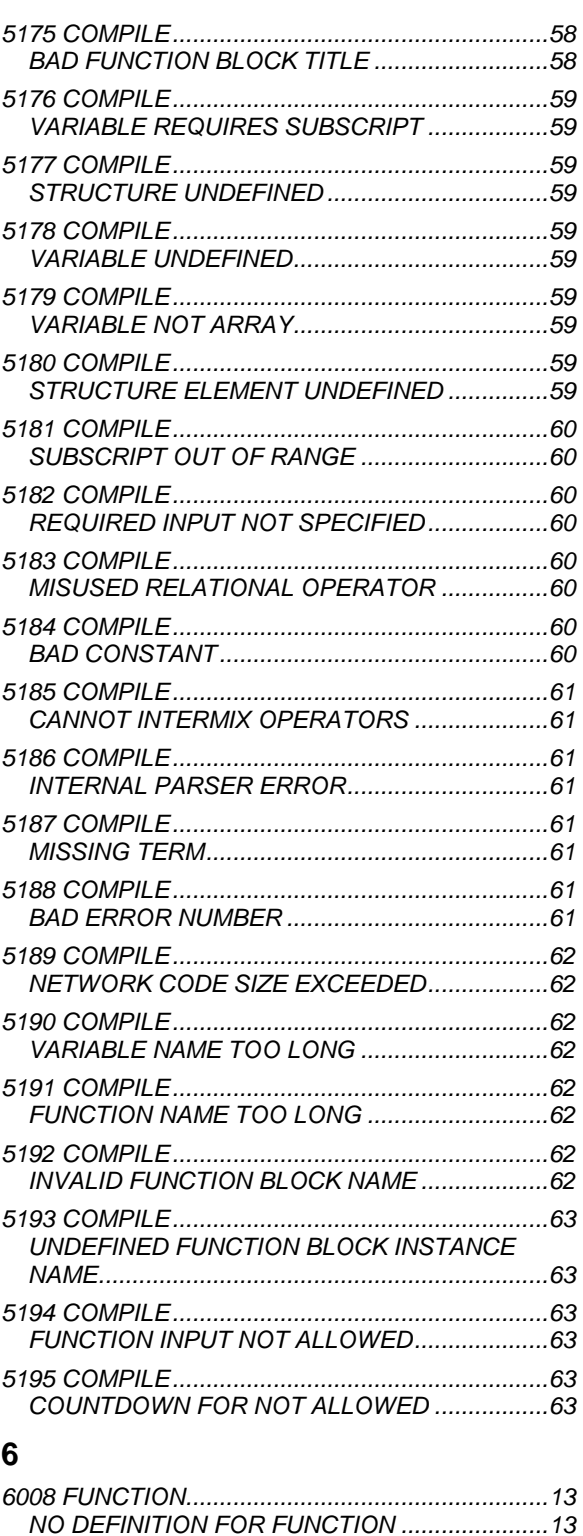

## $\overline{7}$

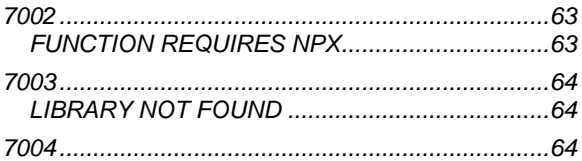

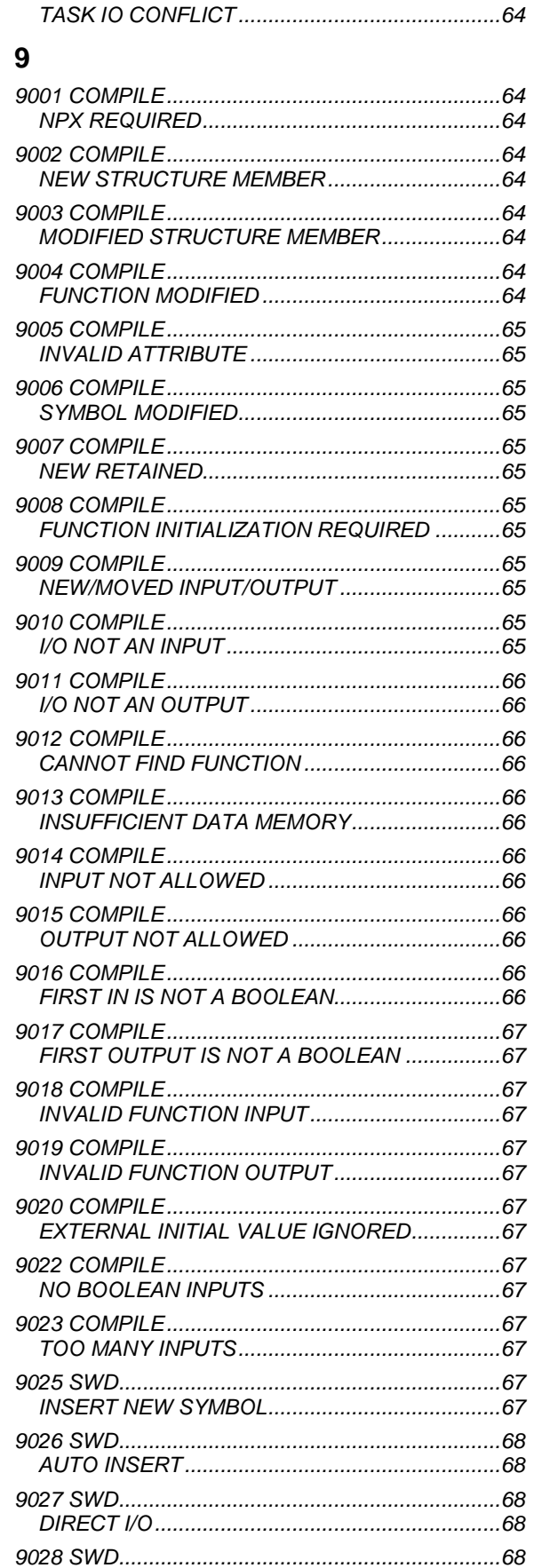

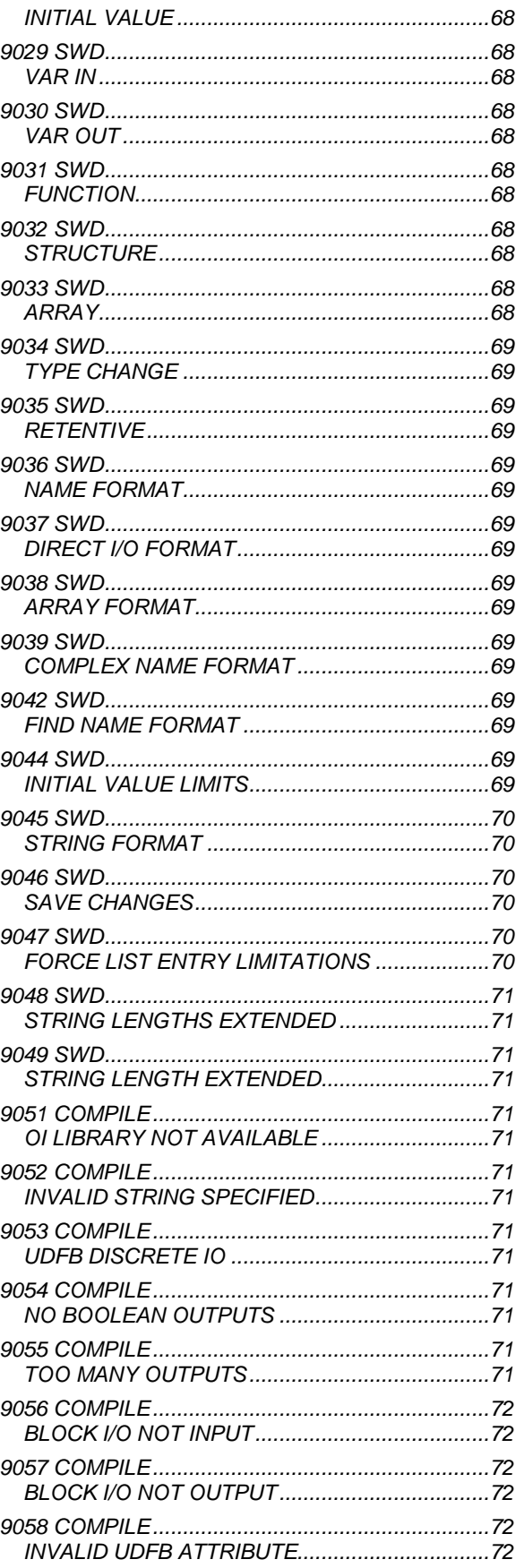

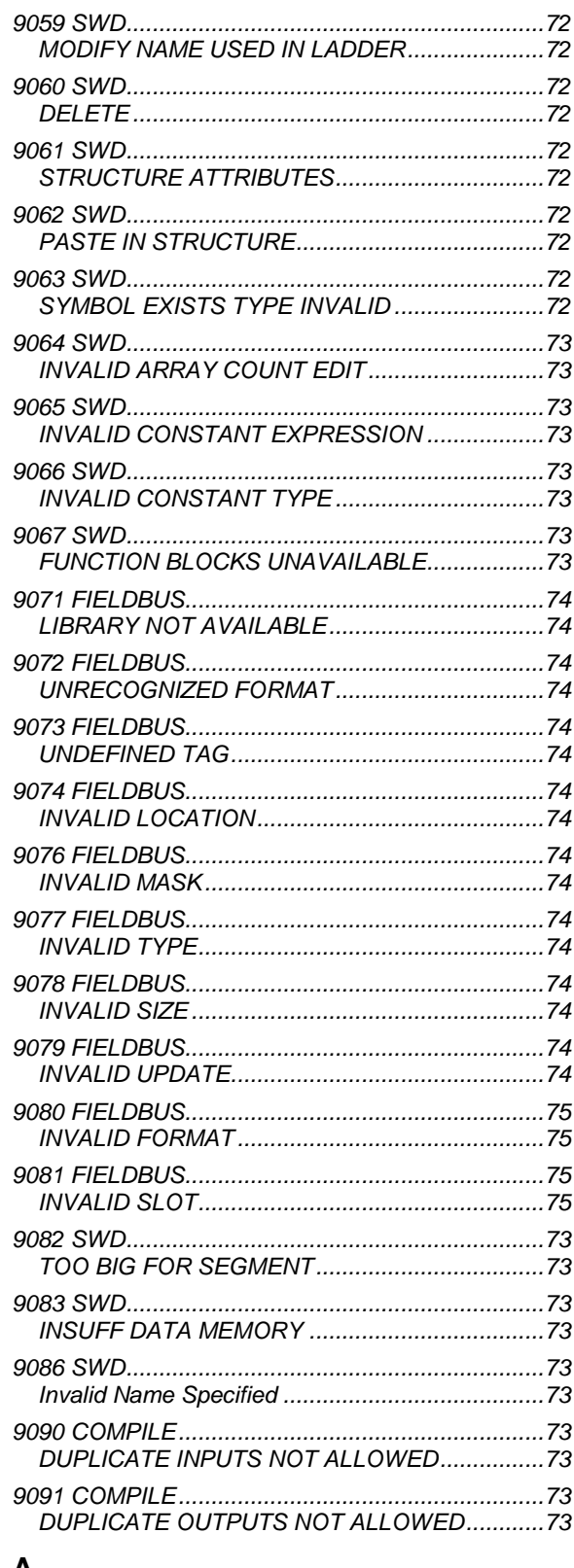

#### A

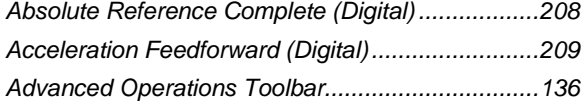

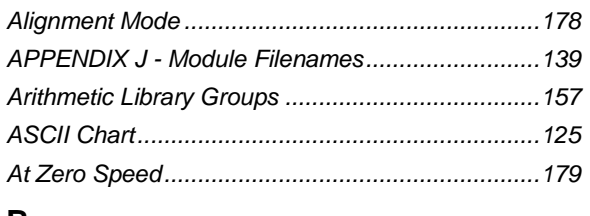

## $\, {\bf B}$

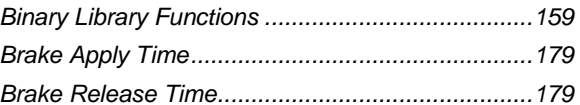

### $\mathbf C$

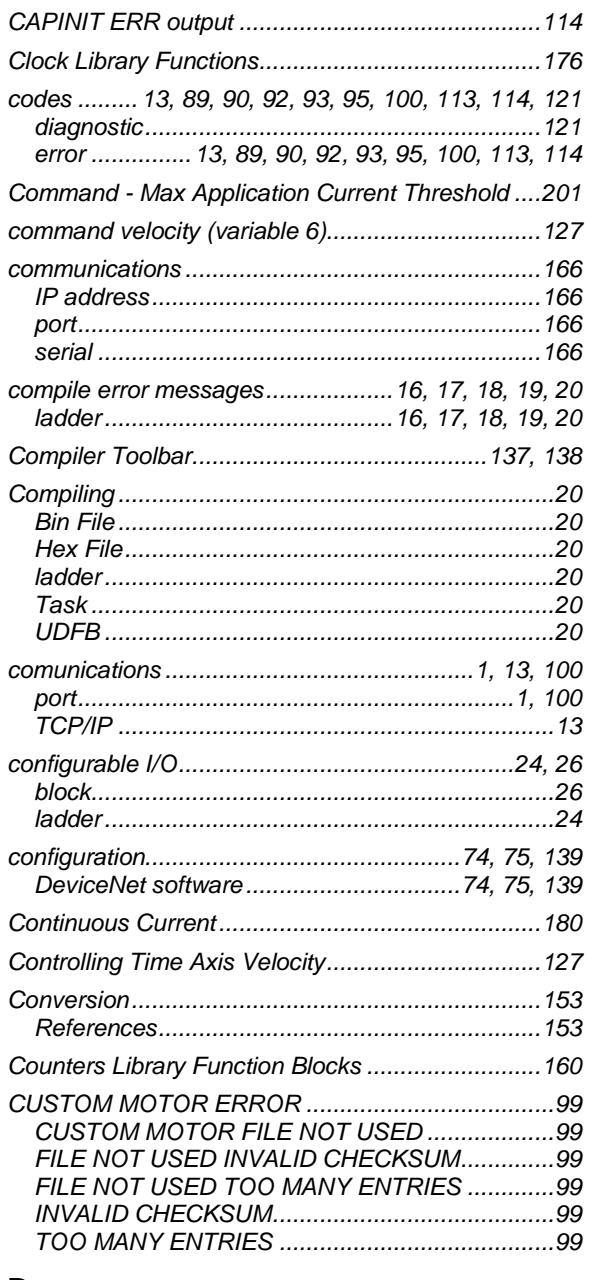

## $\mathsf D$

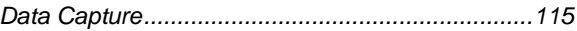

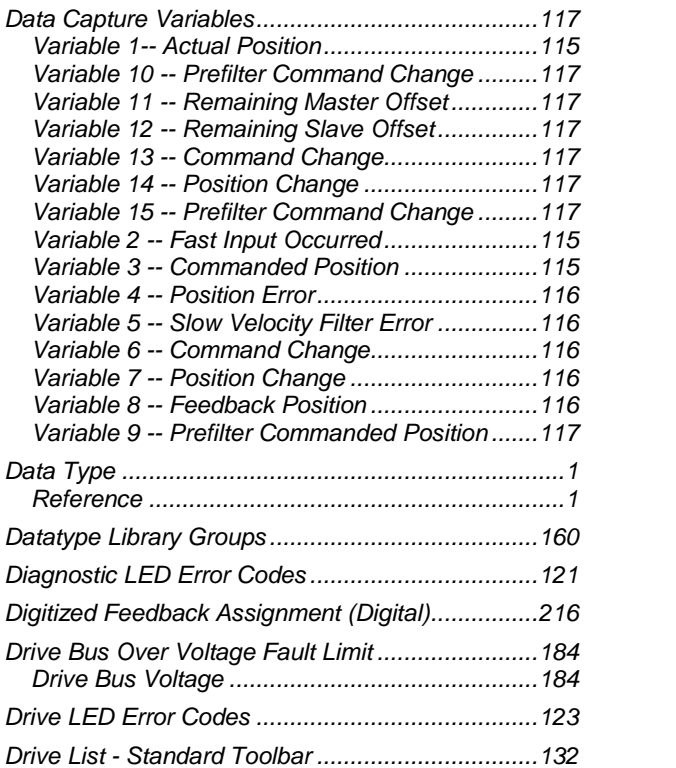

## **E**

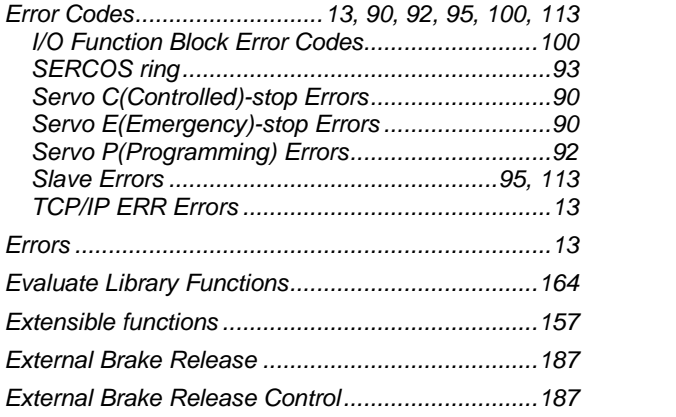

#### **F**

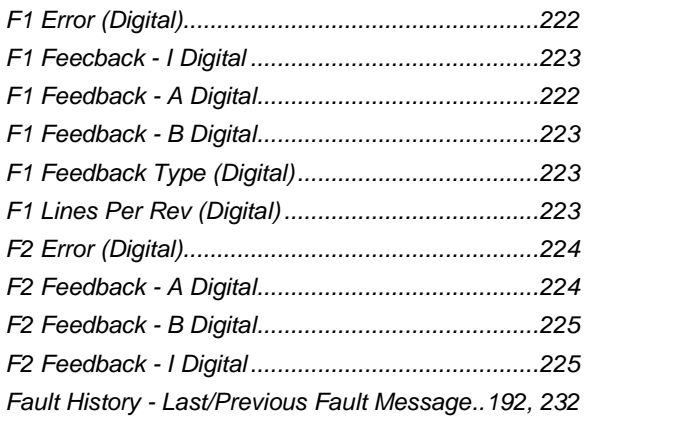

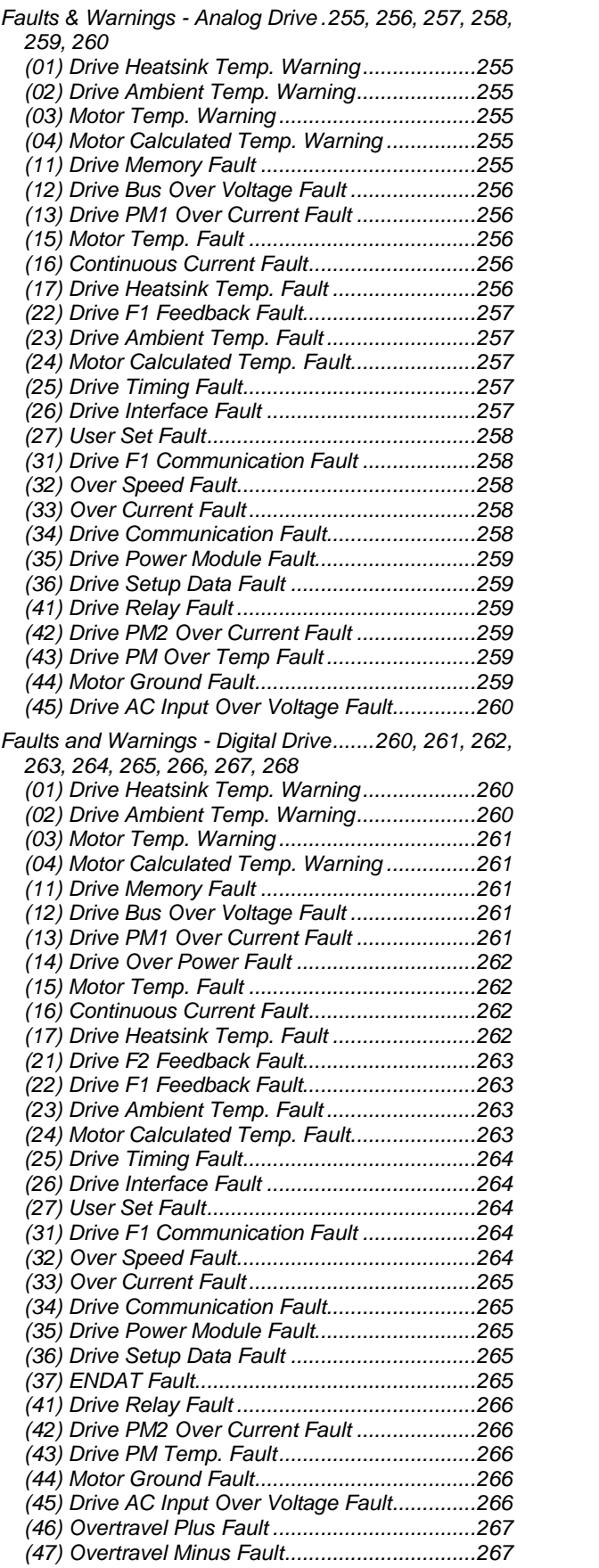

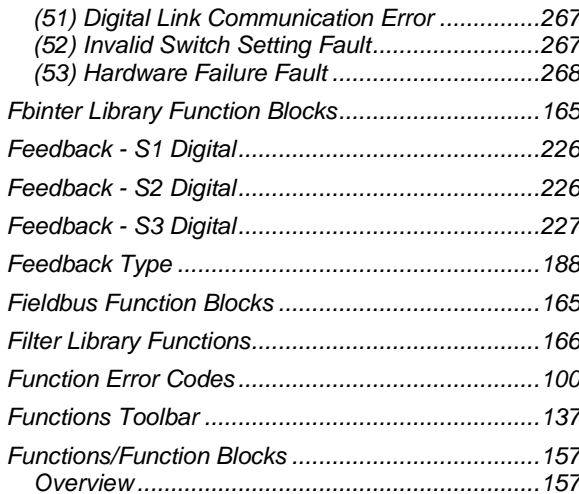

## G

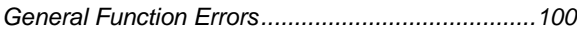

## $\overline{\mathsf{H}}$

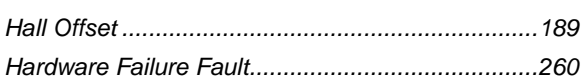

## $\mathbf I$

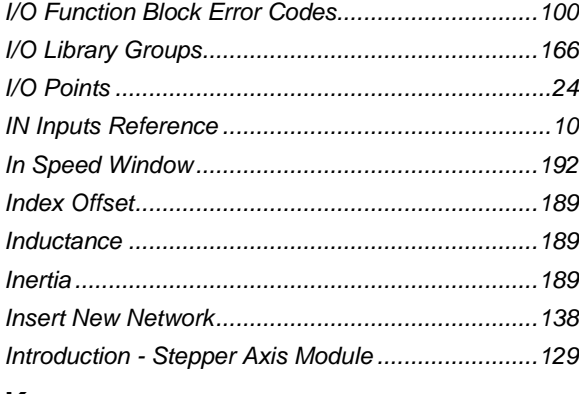

## $\boldsymbol{\mathsf{K}}$

Kt 192

## $\overline{\mathsf{L}}$

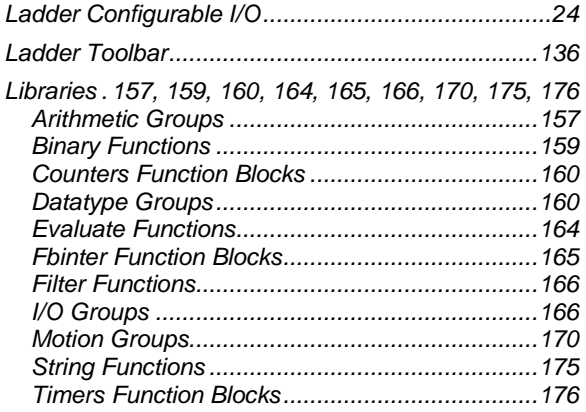

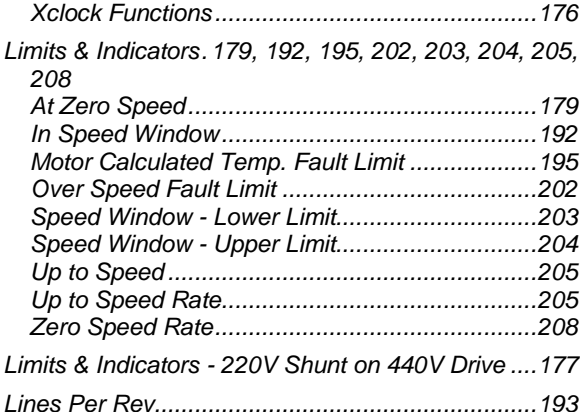

#### M

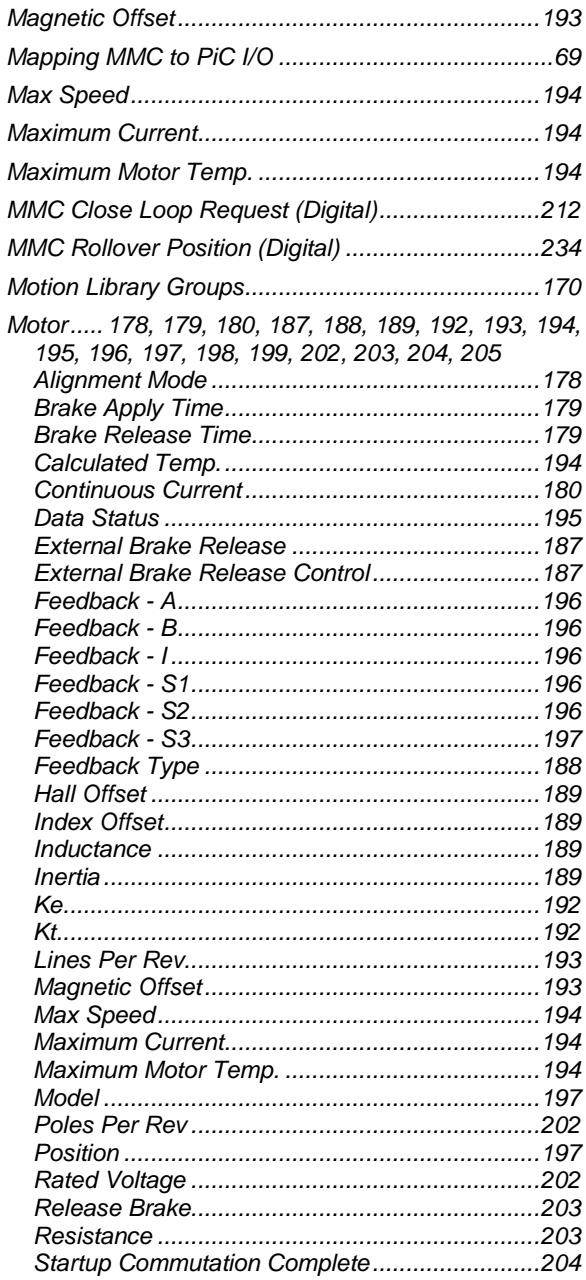

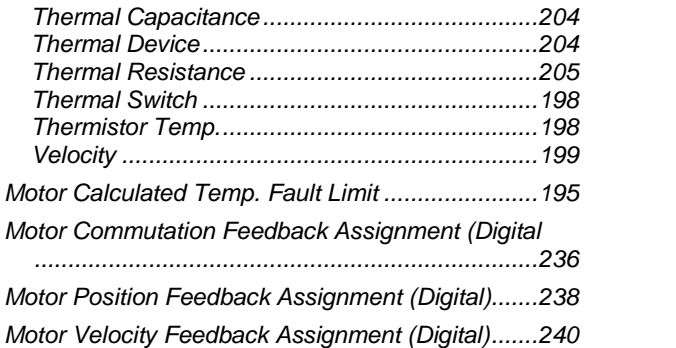

## **O**

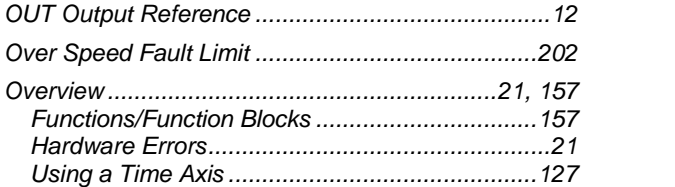

#### **P**

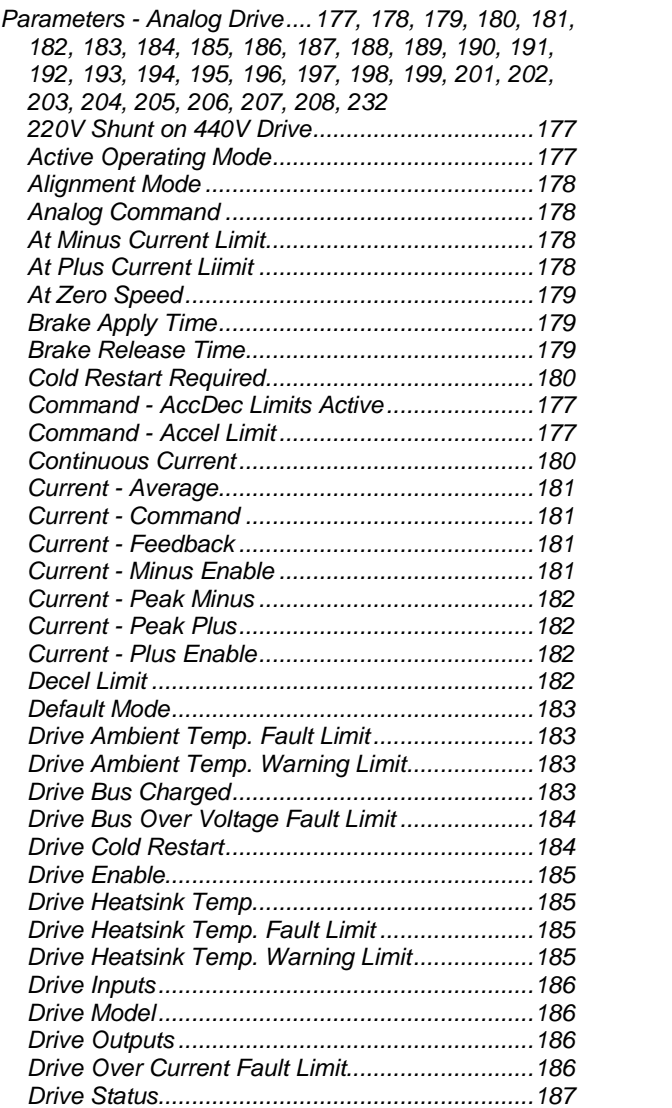

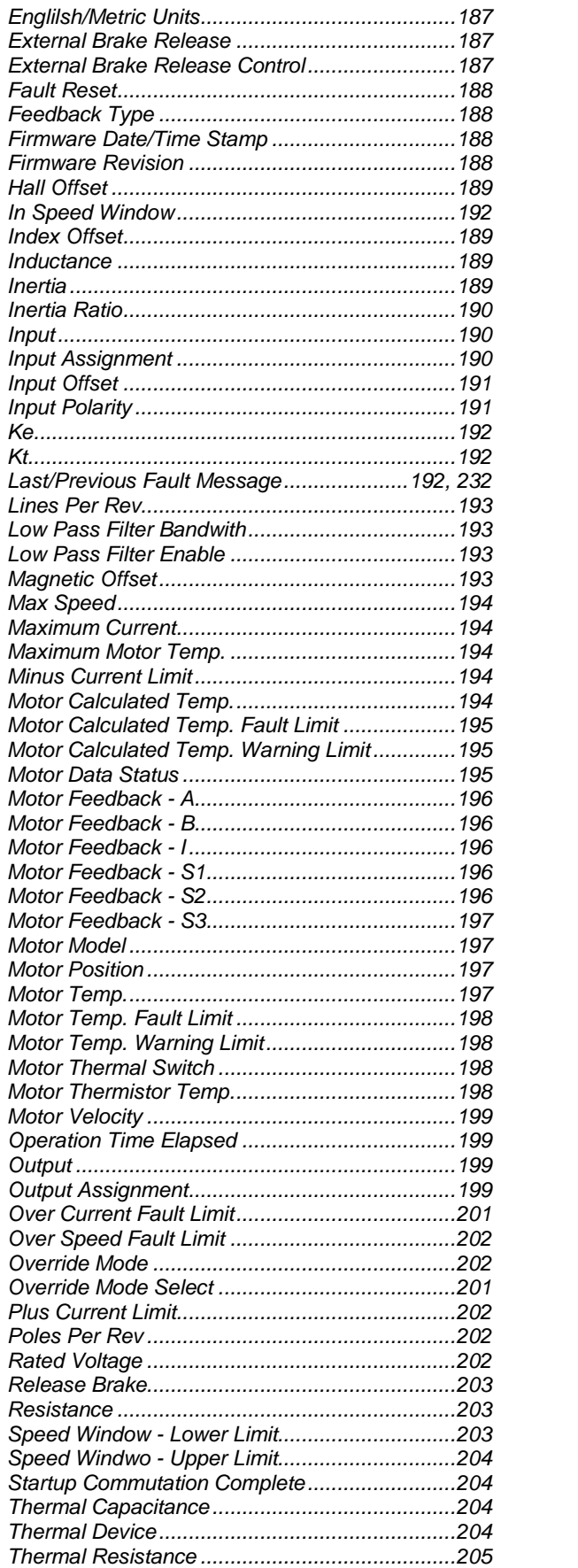

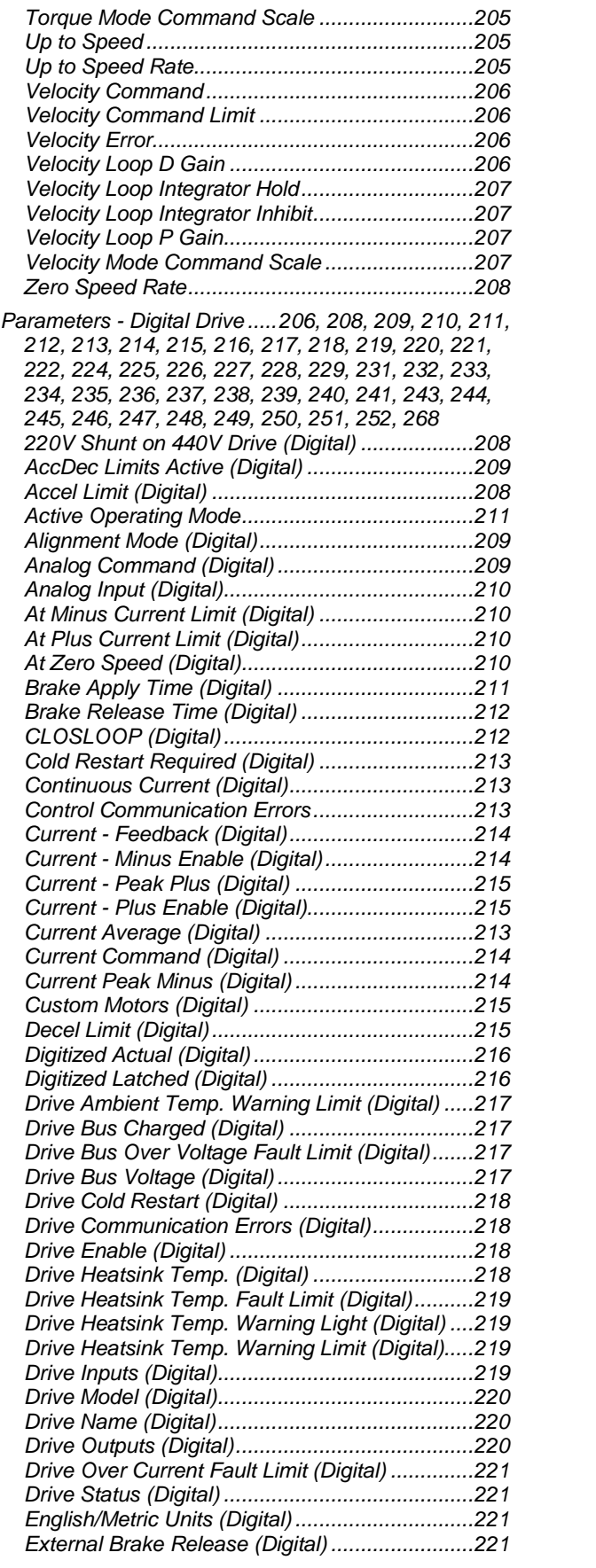

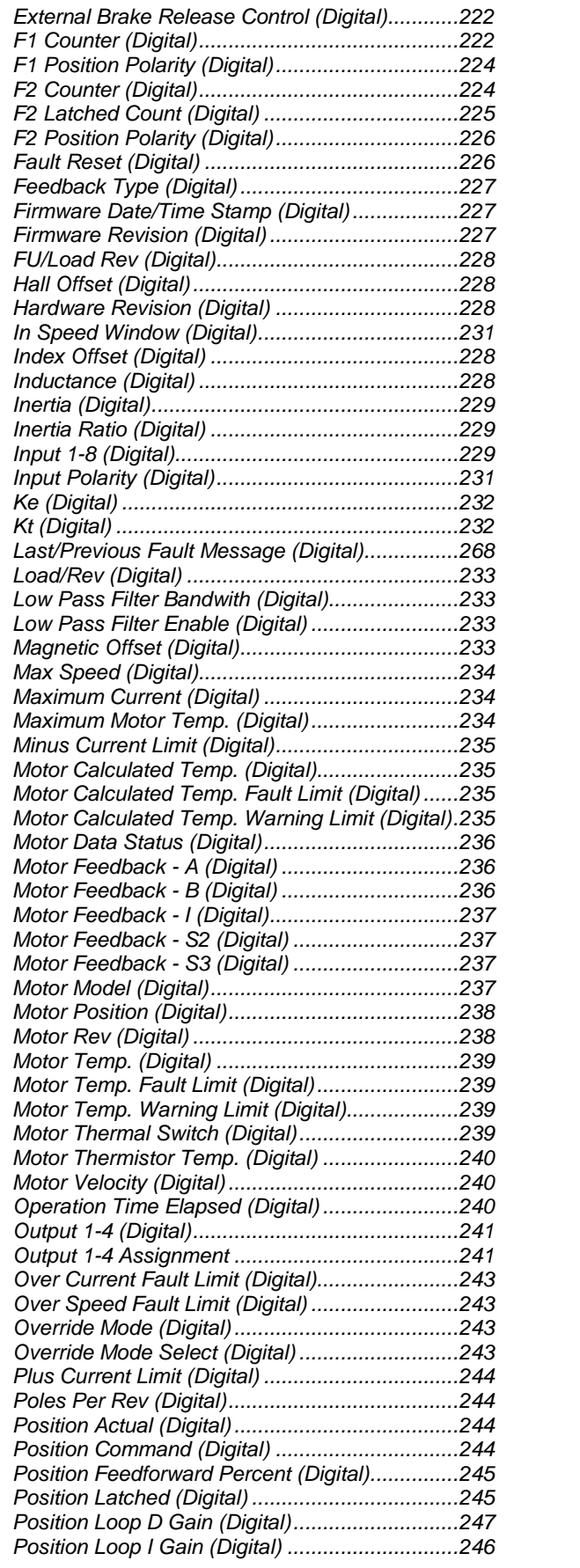

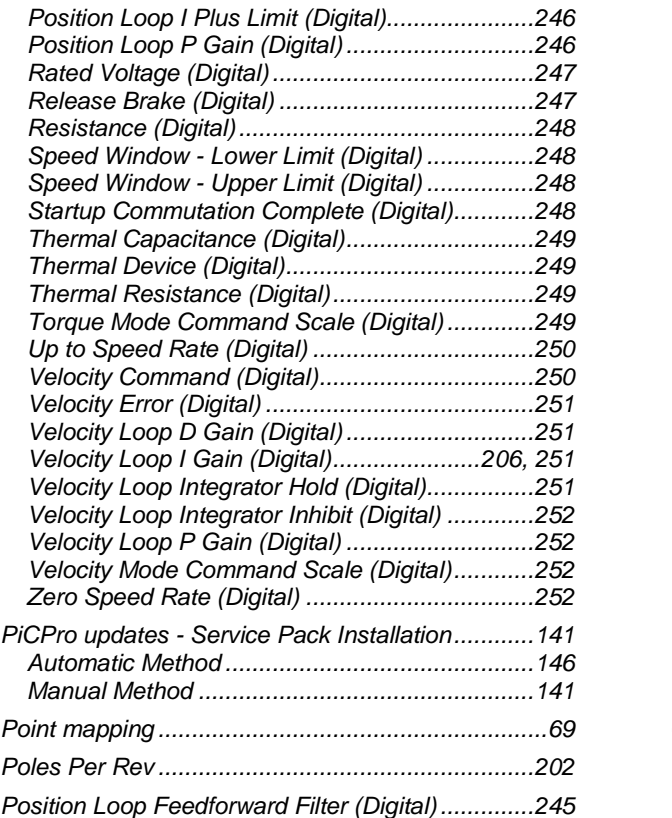

## **R**

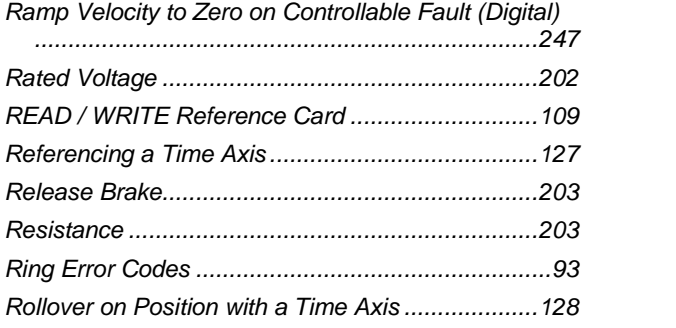

## **S**

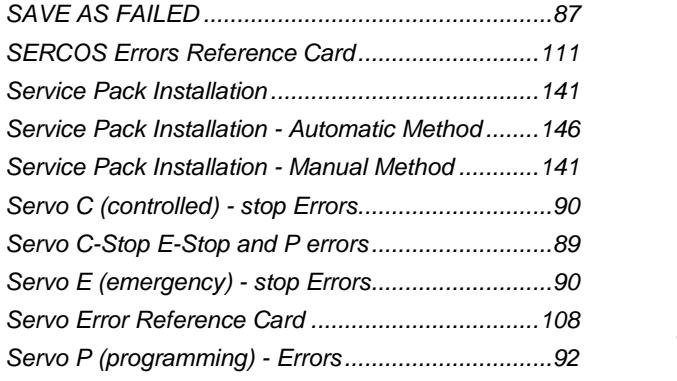

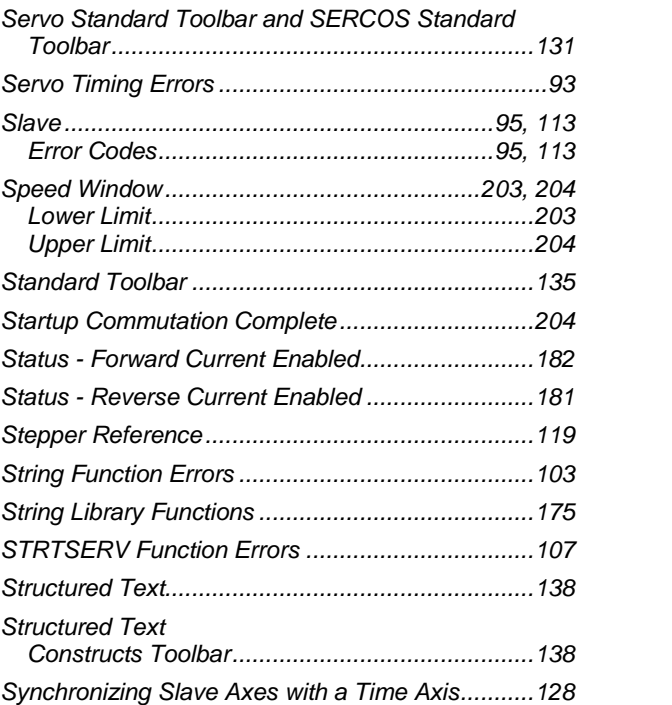

#### **T**

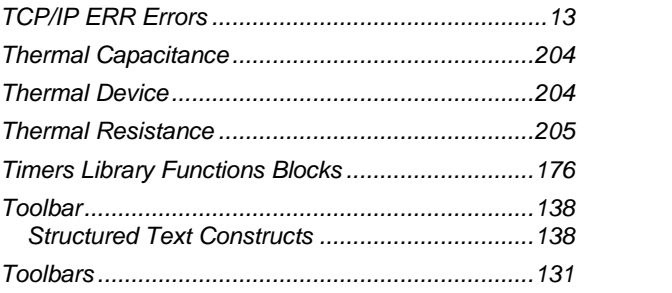

#### **U**

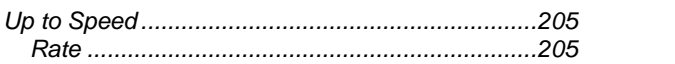

#### **V**

```
View Naviagator Toolbar........................................136
Virtual Axis .............................................................147
```
#### **W**

```
WARNING INPUT POLARITY REVERSED.............89
Word output from STATUSSV function..................107
```
### **X**

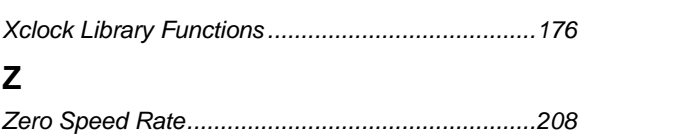